### LOGO!手册 版本 02/2005

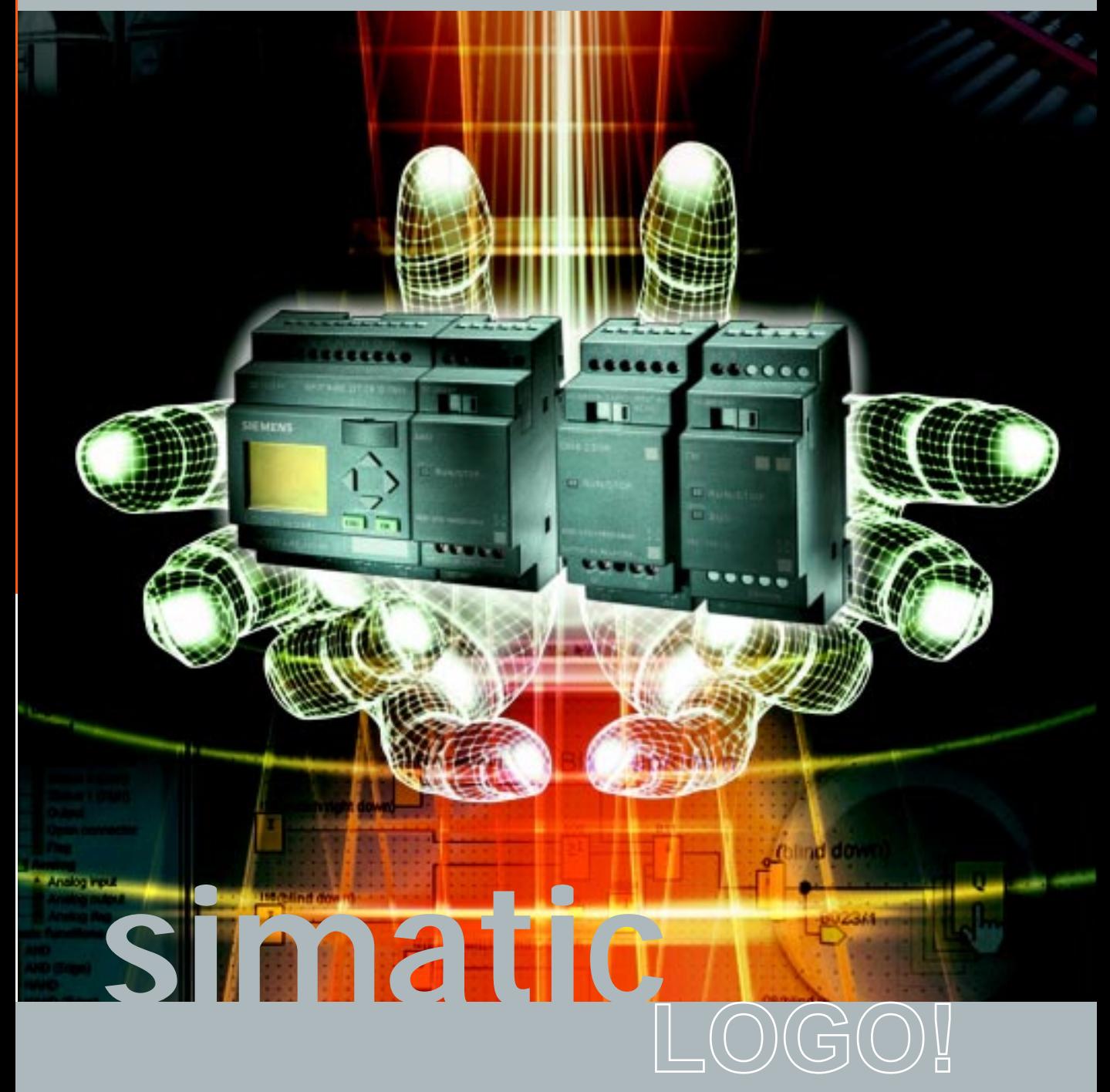

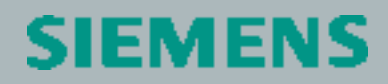

2005 2

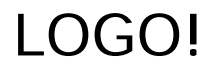

# **SIEMENS**

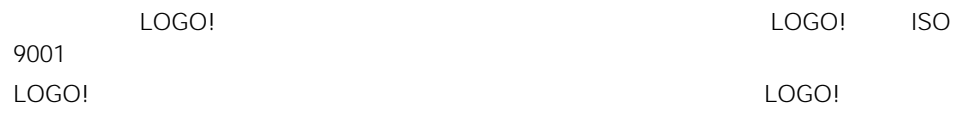

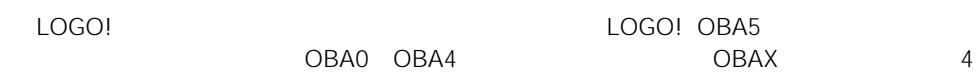

#### LOGO! IT

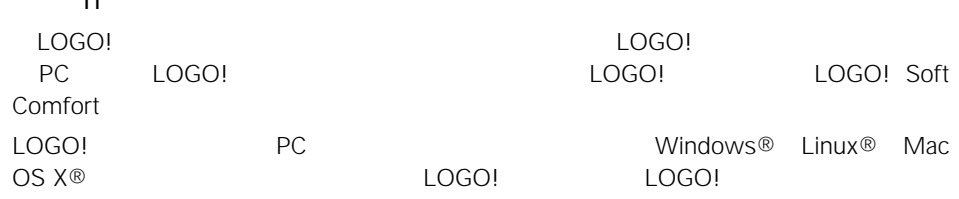

本手册共分 9 章:

- $\bullet$  LOGO!
- LOGO!
- $\bullet$  LOGO!
- LOGO!
- 组态LOGO!
- LOGO!
- $\bullet$  LOGO!
- $\bullet$
- $\bullet$

OBA5 LOGO!

- LOGO! DM16 24 DM16 24R DM16 230R
- LOGO! AM 2 AQ
- CM EIB/KNX CM AS-i
- $\bullet$  OBA5

OBA0 OBA4

- 显示的对比度可调节
- $\bullet$  experiments and the contract of  $\bullet$

OBA5

• **Analog ramp** (two-step) extending multiplexer
and the 1 term of 1 term of 1 PI Confroller • 可使用"移位寄存器"、"模拟量放大器"、"模拟量值监控"和"模拟量差值触发 器"等专用功能

Internet http://www.siemens.com/logo

LOGO!

电话:+49 0 180 5050 222 传真:+49 0 180 5050 223 adsupport@siemens.com 010 64719990 传真:010 64719991 adscs.china@siemens.com 上海:021 58795255 020 87323967 028 86200939 0411 3699760 40

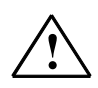

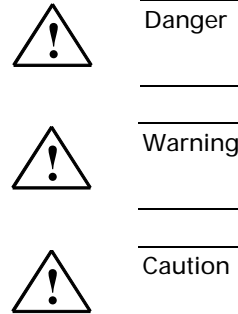

 $Warning$ 

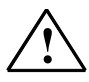

 $\overline{\text{Caution}}$ 

Caution

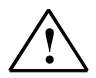

 $Warning$ 

LOGO! SIEMENS AG

1996 2005  $\degree$ 

 $GM$ 

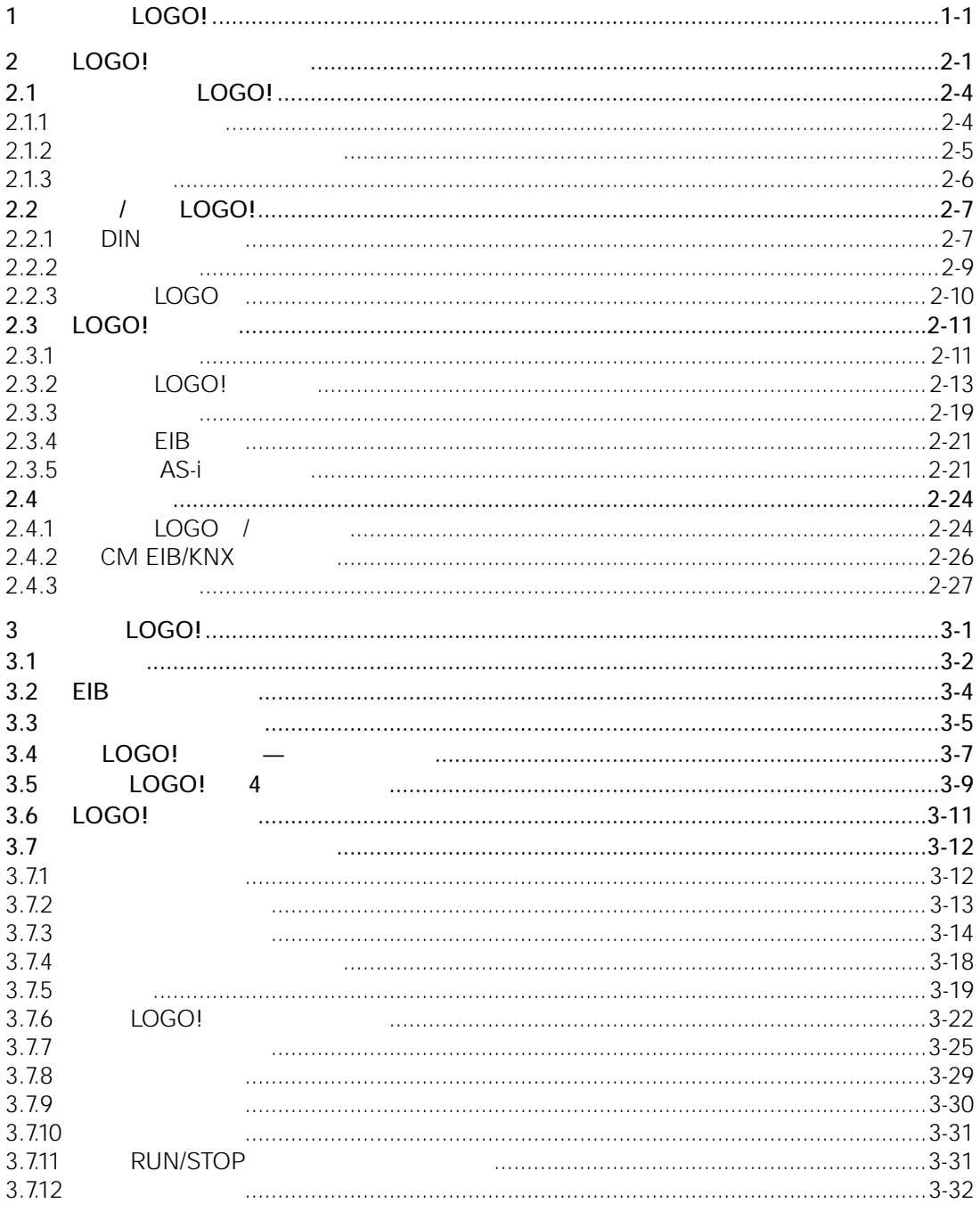

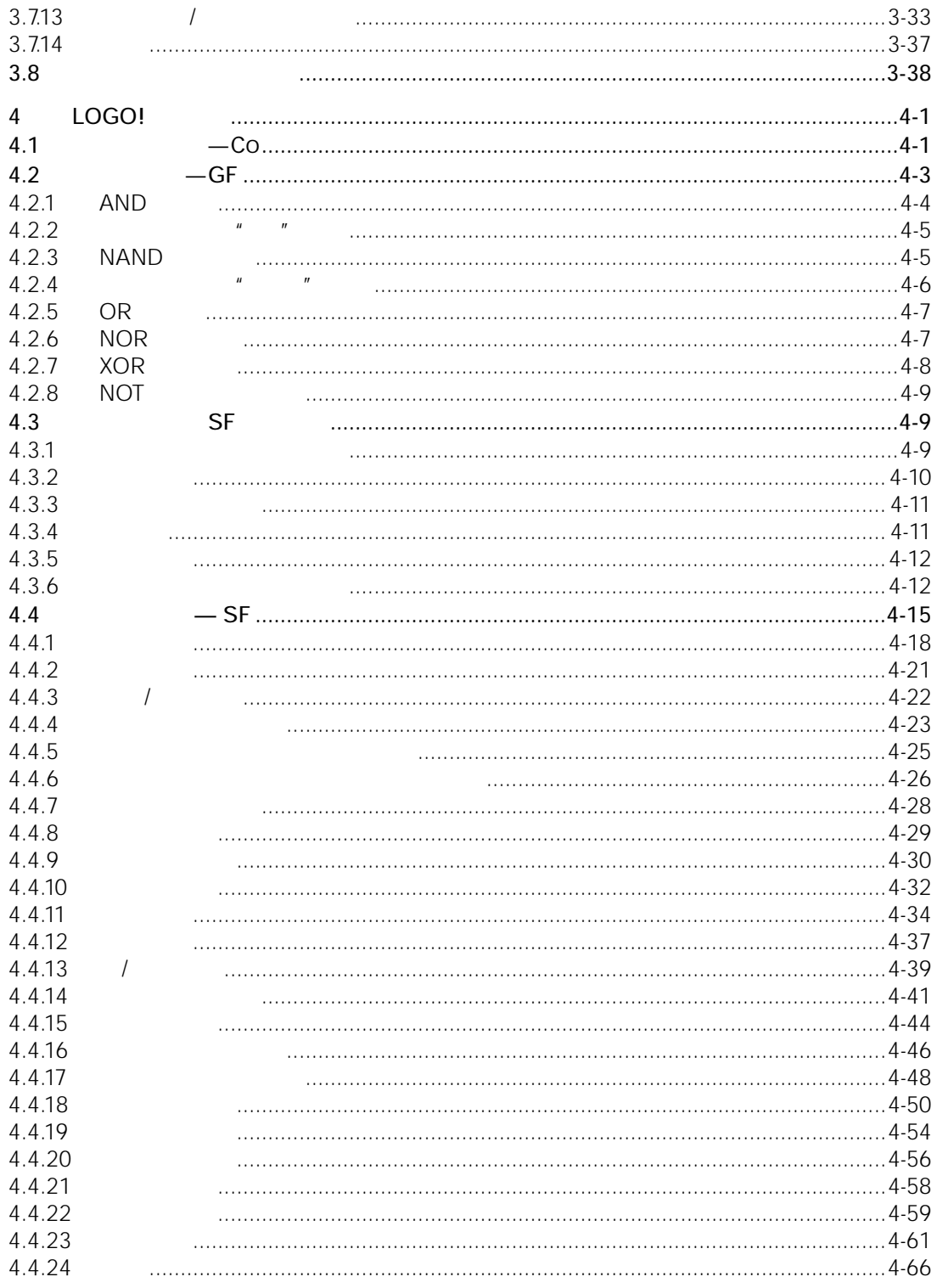

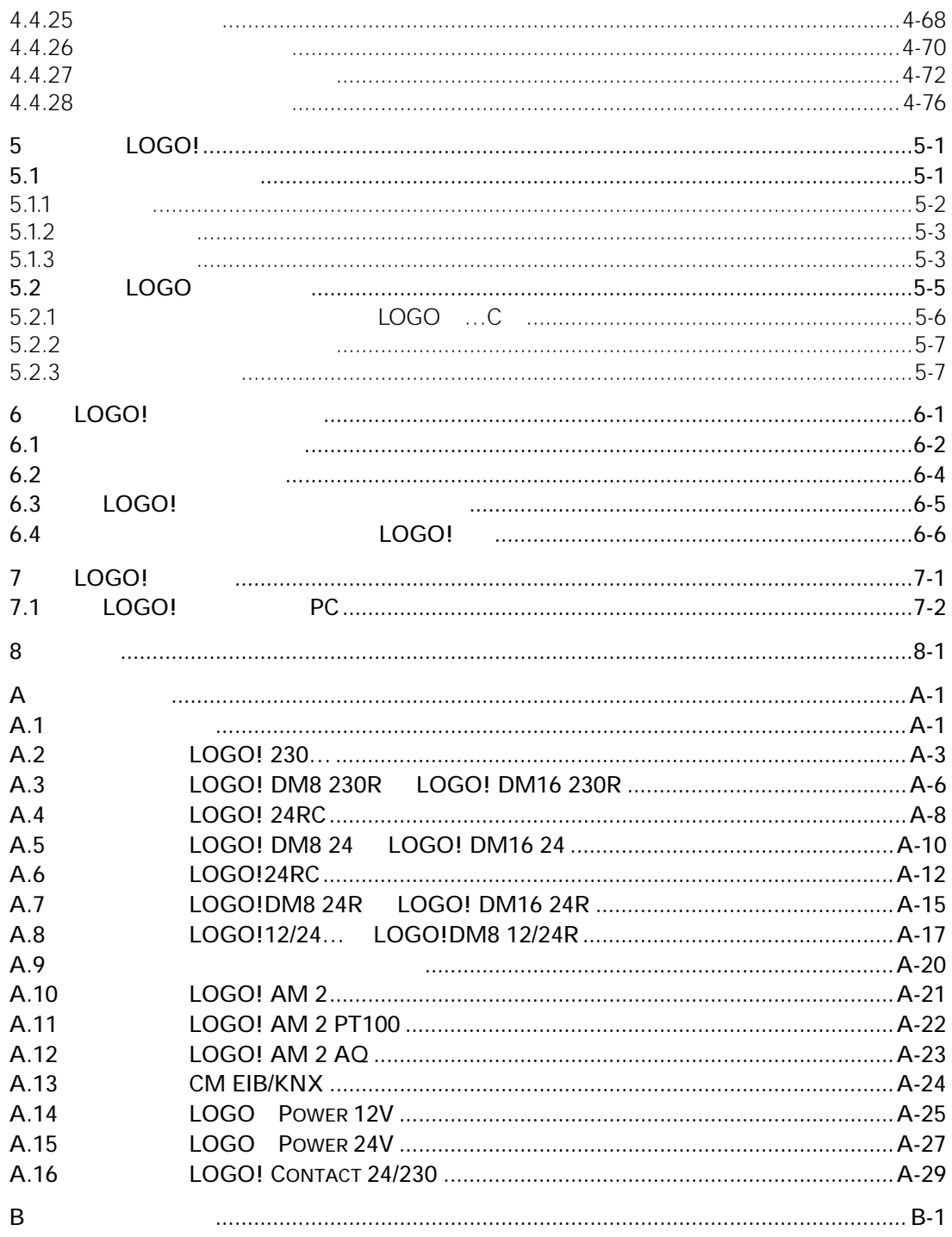

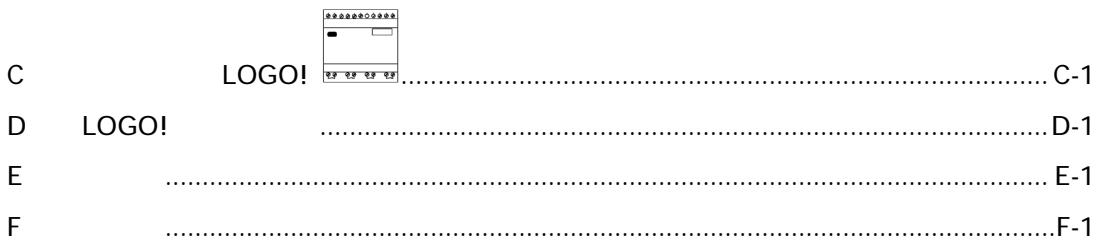

#### LOGO!

- LOGO!
- LOGO!
- $\bullet$
- $\bullet$  experimentally defined by
- $\bullet$
- $\bullet$  experiments and  $\bullet$
- $\bullet$  PC
- 预组态的标准功能,例如接通断开延时继电器、脉冲继电器和软键
- $\bullet$
- $\bullet$
- $\bullet$  and  $\bullet$  and  $\bullet$  and  $\bullet$  and  $\bullet$  and  $\bullet$  and  $\bullet$  and  $\bullet$

#### LOGO!

 $\overline{\text{LOGO!}}$ 

AS-i

### $\overline{?}$

LOGO! 2

- $1 \leq 24$  V  $12V$  DC 24V DC 24V AC
- $2 > 24$  V 115V...240 V AC/DC
- 带显示:8个输入和4个输出
- COGO! Pure" 84
- 4 SU 37

#### LOGO

- LOGO! CM AS-i , 2008年10月20日 12:00 AS-i , 2008年10月20日 12:00 AS-i , 2008年10月20日 12:00 AS-i , 2008年10月20日 12:00 AS-i 4 AS-i LOGO 4<br>AS-i 4 LOGO AS-i LOGO
- LOGO CM EIB/KNX CM EIB/KNX LOGO EIB LOGO 12/24 115/240V

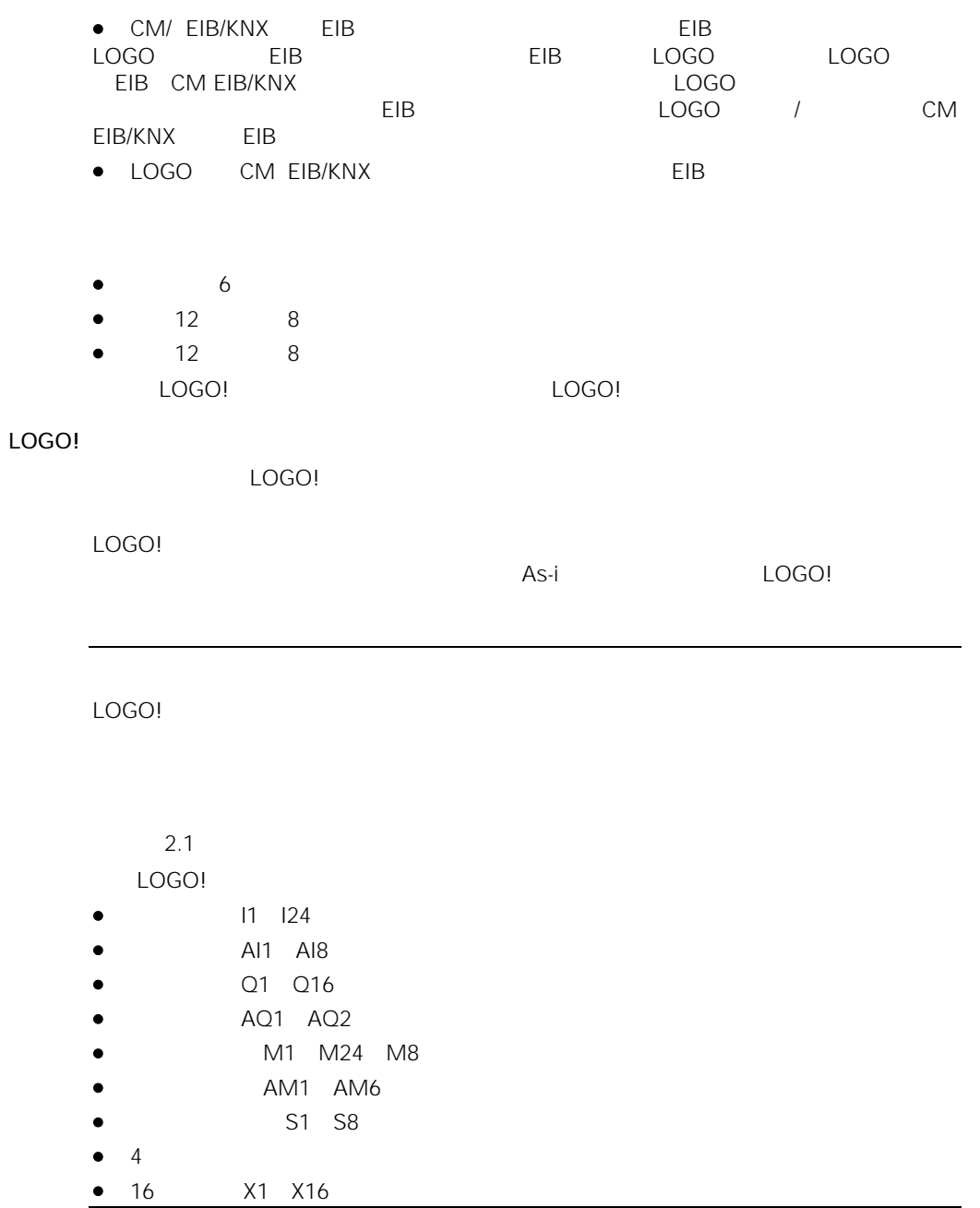

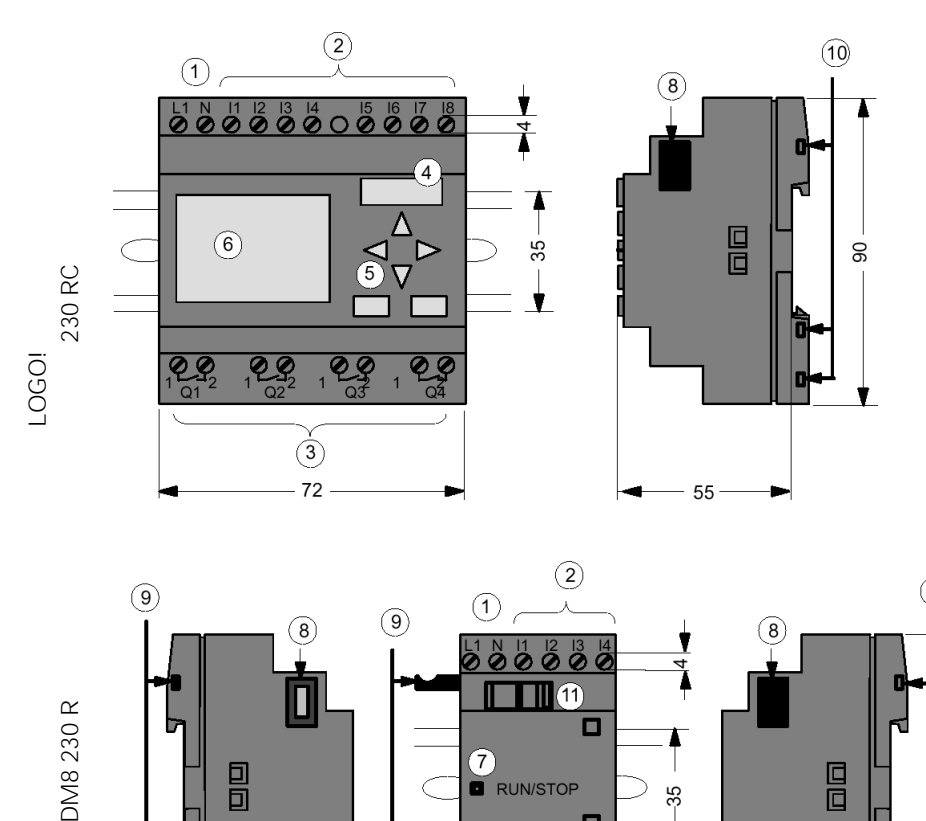

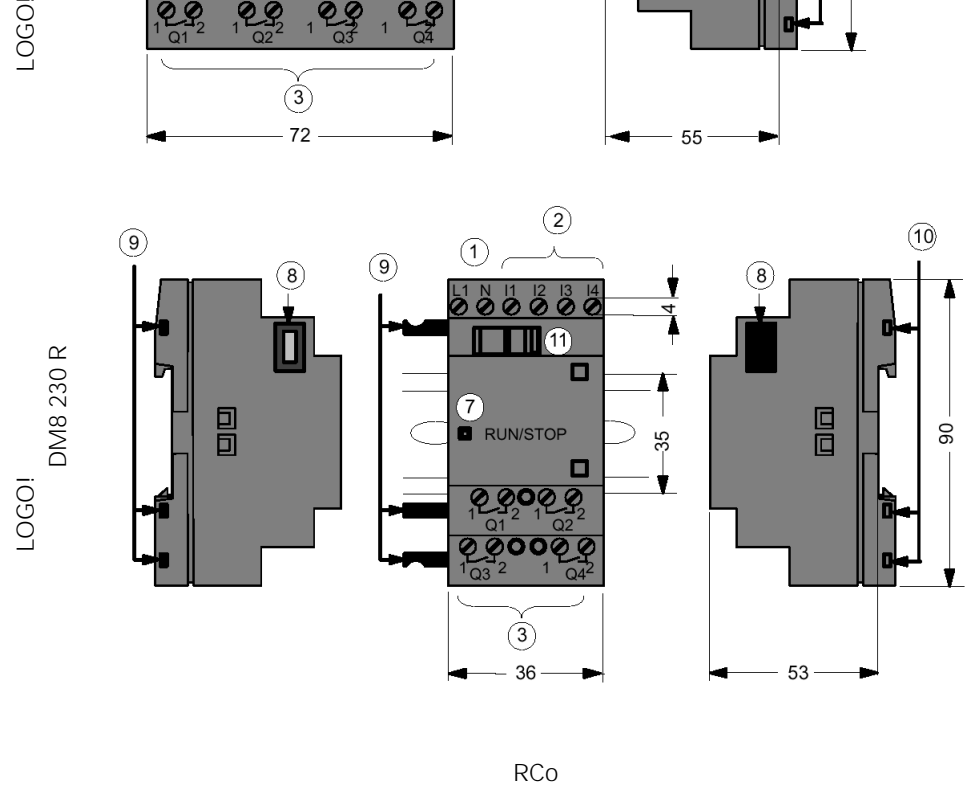

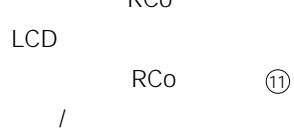

1-3

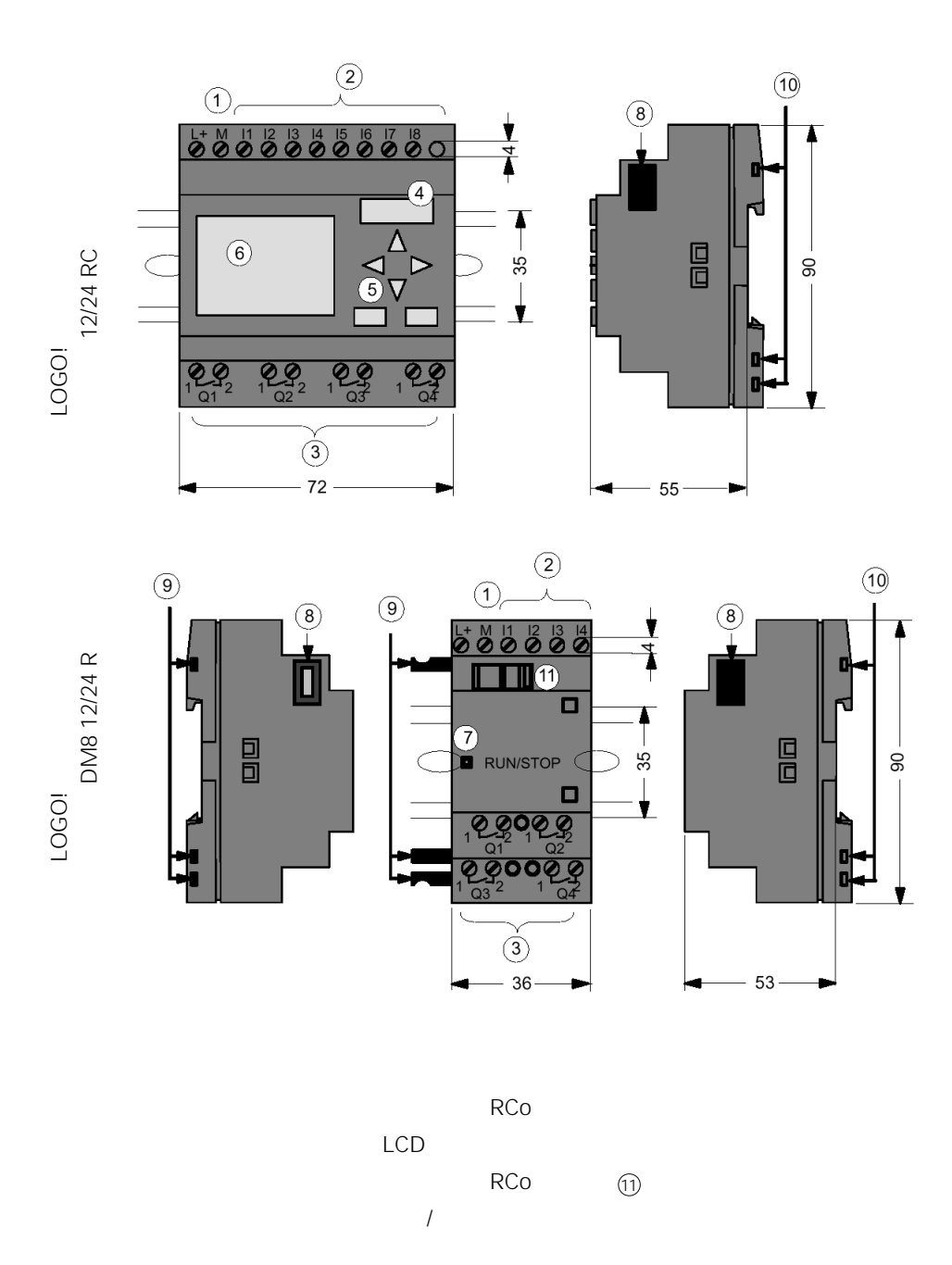

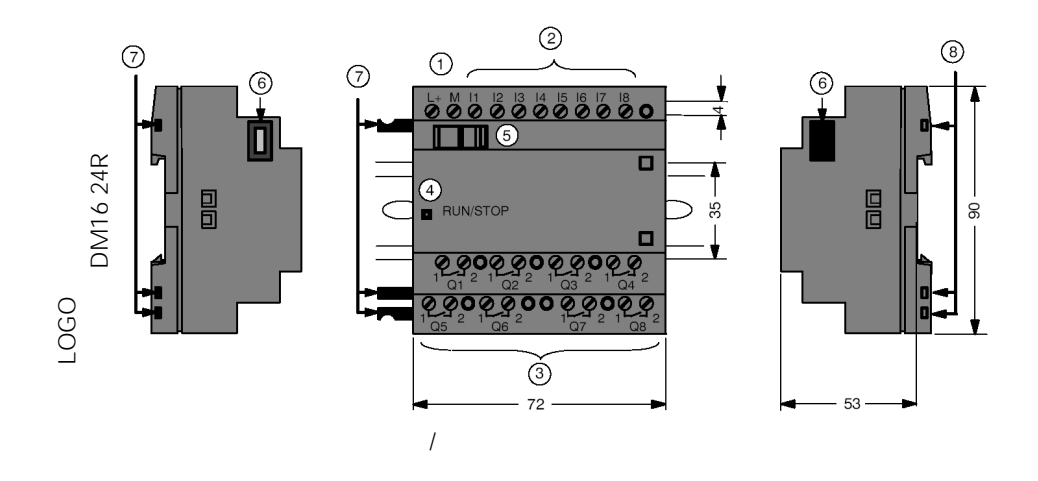

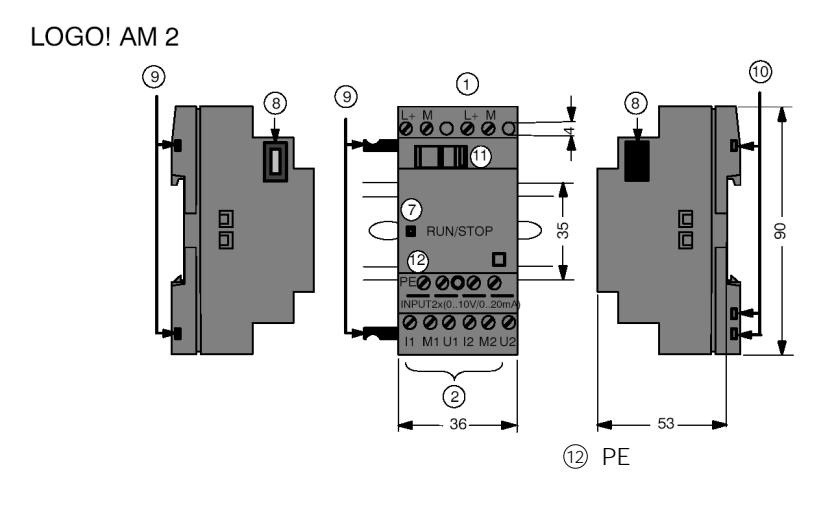

 $/$  $\textcircled{\scriptsize{1}}$ 

 $\overline{1}$ 

1-5

#### LOGO! AM2 AQ

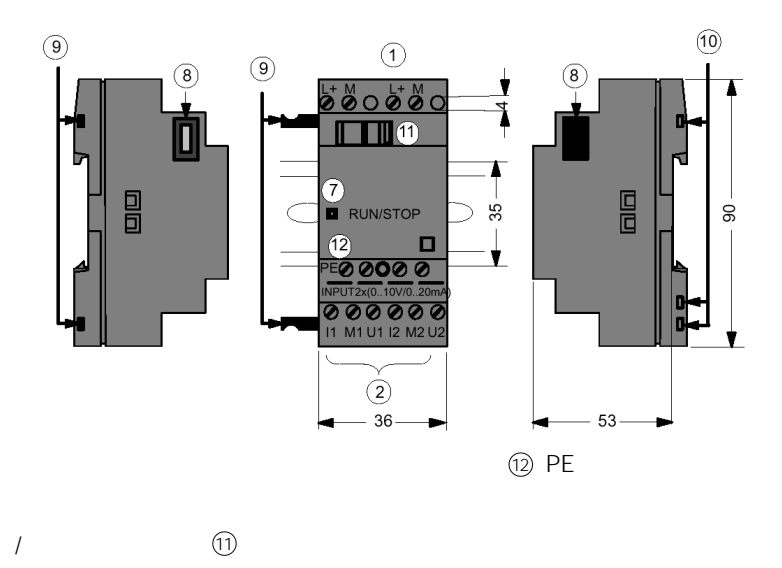

#### LOGO! CM EIB/KNX

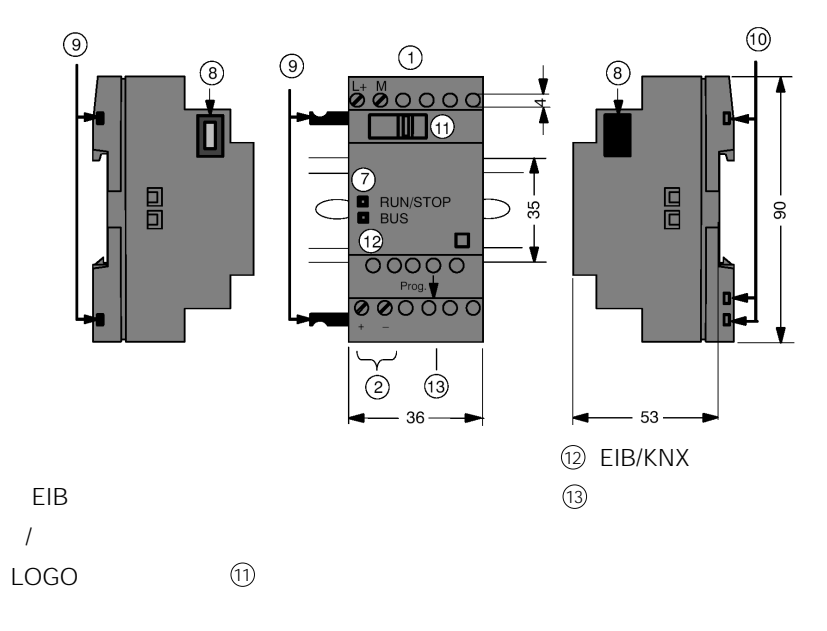

LOGO!

- 12 12 V DC
- 24 24 V DC
- 230 115…240 V AC
- R $\qquad \qquad \mathsf{R}$
- $\bullet$  C
- O:无显示的型式("LOGO! Pure")
- $\bullet$  DM
- AM
- CM EIB/KNX

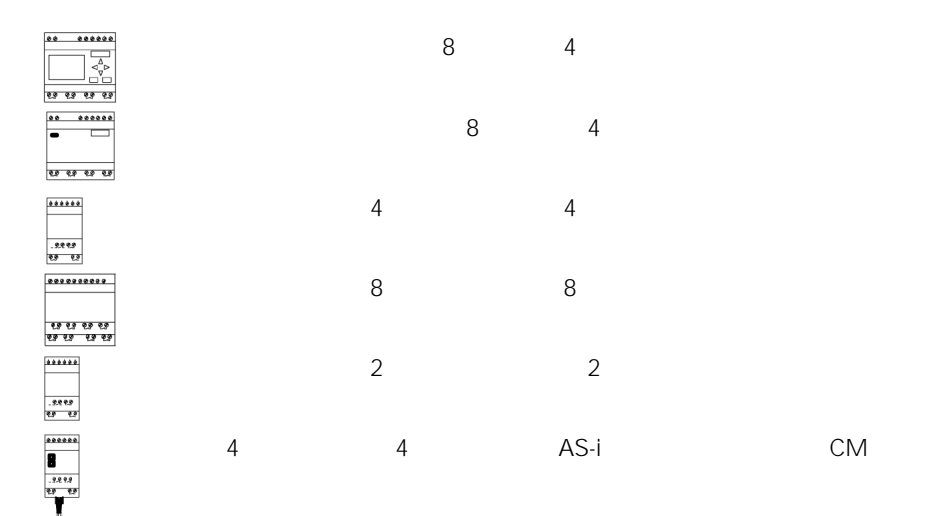

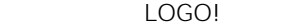

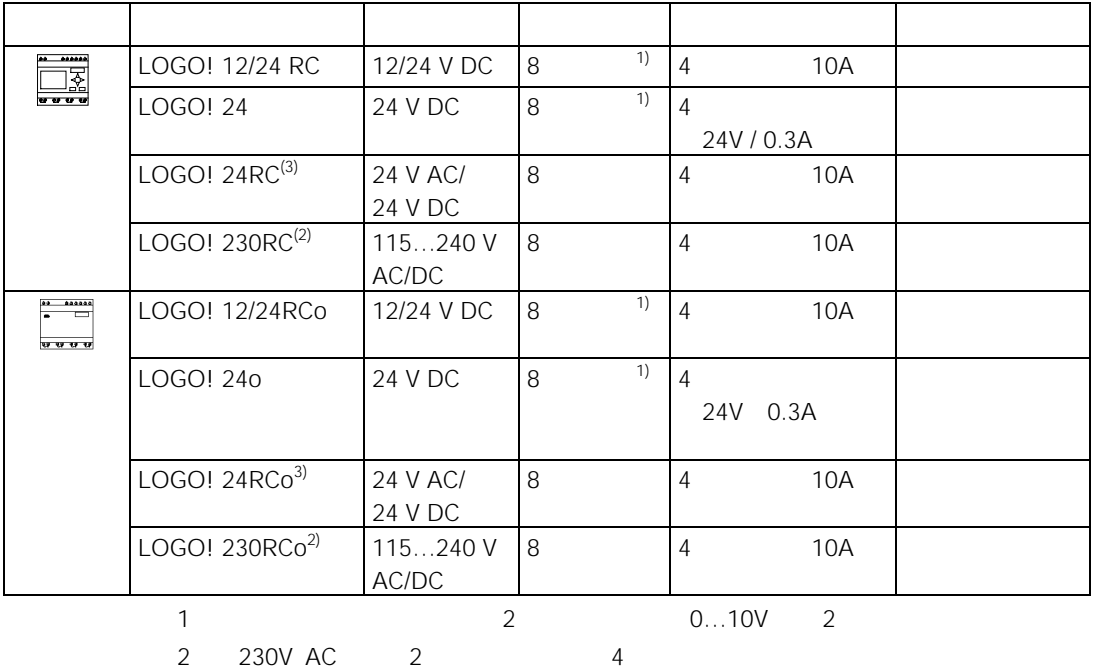

 $3$ 

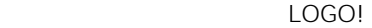

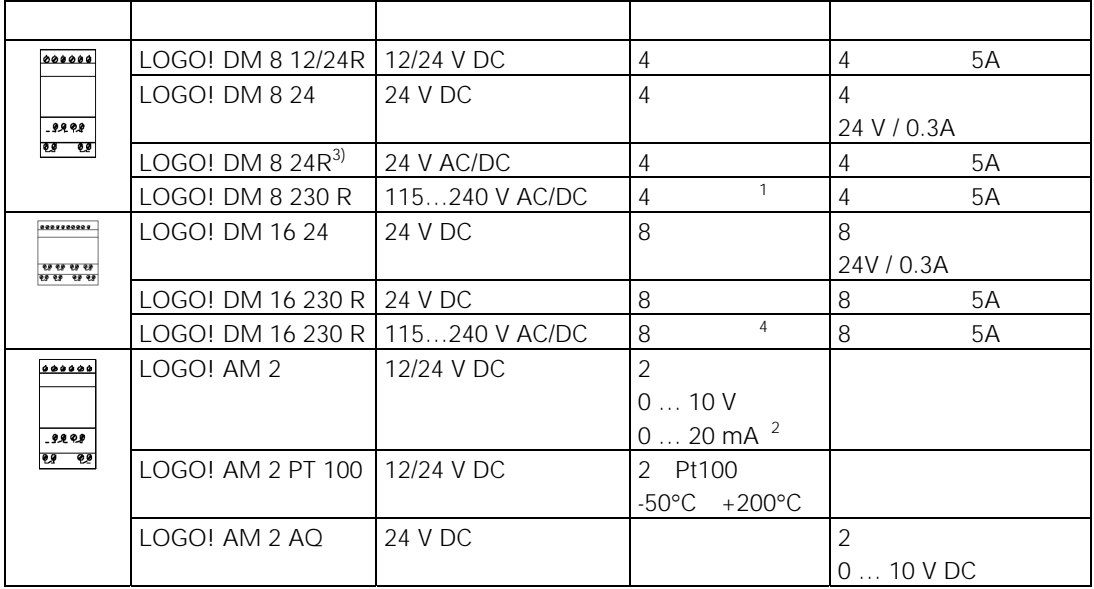

 $1$ 

2):可选择连接 0 ... 10 V 0 ... 20 mA

 $3$ 

 $4$  2  $4$ 

1-9

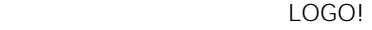

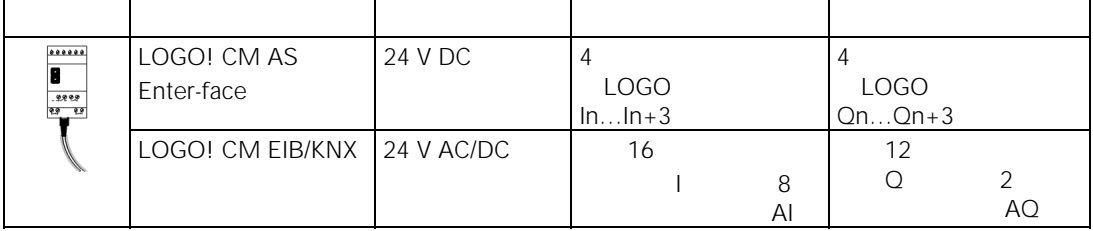

```
LOGO! cULus FM
```

```
• cULus Haz. Loc. 
   Underwriters Laboratories Inc. (UL)
       UL 508
       CSA C22.2 No.142
       UL 1604
       CSA-213
   Class I Division 2 Group A B C D Tx 
   Class I Zone 2 Group IIC Tx
\bullet FM
   Approval Standard Class Number 3611 3600 3810 
   Class I Division 2 Group A B C D Tx
   Class I Zone 2 Group IIC Tx
```
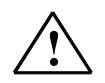

 $\boldsymbol{c}$ 

Warning

 $\sim$  2005. The state  $\sim$  2006. The state  $\sim$  2006. The state  $\sim$  2006. The state  $\sim$ 

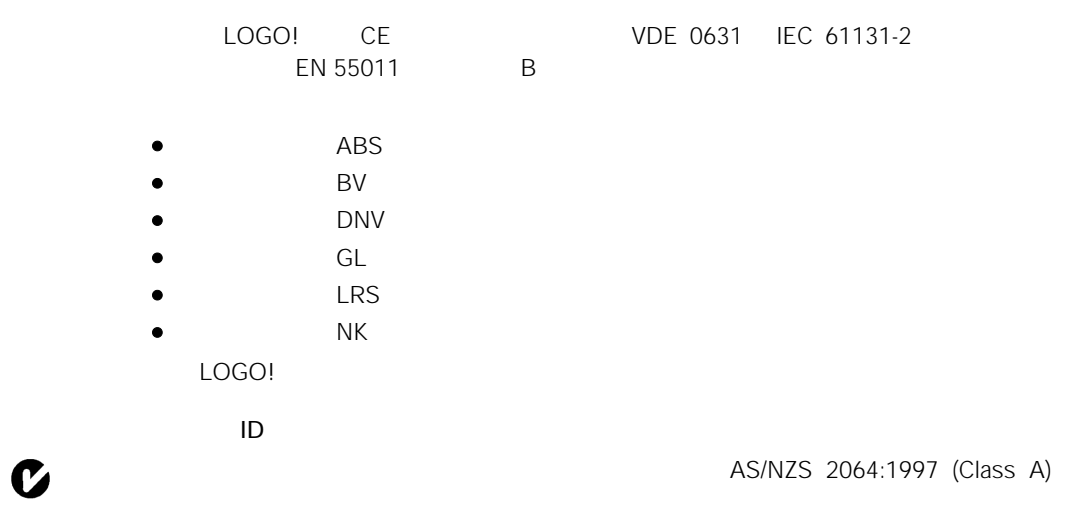

 $\Box$ LOGO!

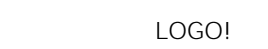

- $\bullet$   $\qquad$   $\qquad$   $\qquad$   $\bullet$   $\qquad$   $\qquad$
- $\bullet$
- $\blacksquare$   $\blacksquare$   $\$ LOGO!  $\bullet$  experiments and  $\bullet$
- $0.5 / 2.3$
- $\bullet$  extending  $\bullet$  . The contract of the contract of the contract of the contract of the contract of the contract of the contract of the contract of the contract of the contract of the contract of the contract of the con
- $\bullet$  extends the contract of  $\mathbb{R}$ :

EIB

 $\bullet$  , and a strong and  $\bullet$  , and  $\bullet$  , and  $\bullet$  , and  $\bullet$  , and  $\bullet$  , and  $\bullet$  $\bullet$  and  $\bullet$  DC and  $\bullet$  DC • CM EIB/KNX 24V  $\bullet$  and the state  $\bullet$  and the state  $\bullet$  and the state  $\bullet$ LOGO! 必须由经过培训的技术人员进行安装和接线,他们应了解和遵守通用工程规则和 LOGO!  $\overline{LOGO}$  , and  $\overline{LOGO}$  , and  $\overline{LOGO}$  , and  $\overline{LOGO}$  , and  $\overline{LOGO}$  , and  $\overline{LOGO}$ LOGO **!**

 $\bullet$ 

 $\Box$ 

- $\bullet$  expression is a set of  $\bullet$
- $\bullet$  and the symmetry  $\bullet$
- $\bullet$  and  $\bullet$  in the state  $\bullet$  in the state  $\bullet$
- $\bullet$  and  $\bullet$  and  $\bullet$  and  $\bullet$  and  $\bullet$  and  $\bullet$  and  $\bullet$  and  $\bullet$  and  $\bullet$  and  $\bullet$
- $\bullet$  MOS
- $\bullet$  and the contract of the contract of the contract of the contract of the contract of the contract of the contract of the contract of the contract of the contract of the contract of the contract of the contract of the
- $\bullet$  and the contract of the contract of the contract of the contract of the contract of the contract of the contract of the contract of the contract of the contract of the contract of the contract of the contract of the
- $\bullet$  and the contract of the contract of the contract of the contract of the contract of the contract of the contract of the contract of the contract of the contract of the contract of the contract of the contract of the
- $\bullet$  , which is the state  $\bullet$  and  $\bullet$  and  $\bullet$  and  $\bullet$  and  $\bullet$  and  $\bullet$  and  $\bullet$  and  $\bullet$
- $\bullet$  external contracts the contracts of  $\mathbb{C}$ PU  $\mathbb{C}$

VDE 0116

#### 2.1 LOGO!

#### $2.1.1$

LOGO! LOGO! 12/24 RC/RCo LOGO! 24/24o

LOGO! 4 3

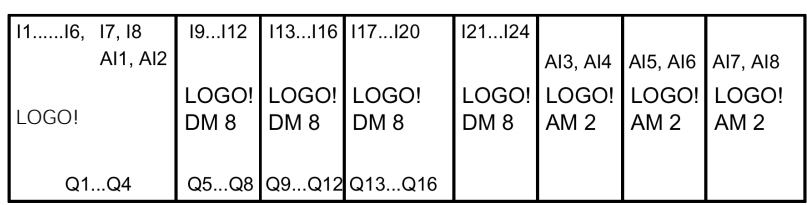

#### LOGO!

LOGO! 24 RC/RCo LOGO! 230 RC/RCo

LOGO! 4 4

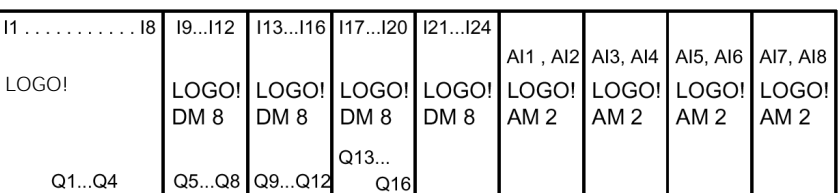

 $\overline{R}$ 

LOGO!

 $CMAS$  AS-i LOGO (CM AS-i kung LOGO CM AS-i kung LOGO CM AS-i kung LOGO CM AS-i kung LOGO CM AS-i kung LOGO CM AS-i kung LOGO CM AS-i kung LOGO CM AS-i kung LOGO CM AS-i kung LOGO CM AS-i kung LOGO CM AS-i kung LOGO CM AS-i kung LOGO

CM EIB/KNX LOGO

CM EIB/KNX

#### $2.1.2$

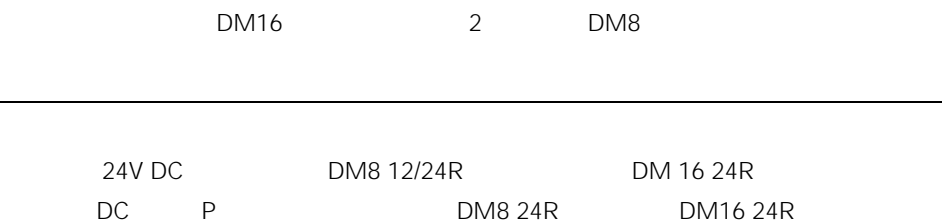

#### LOGO!

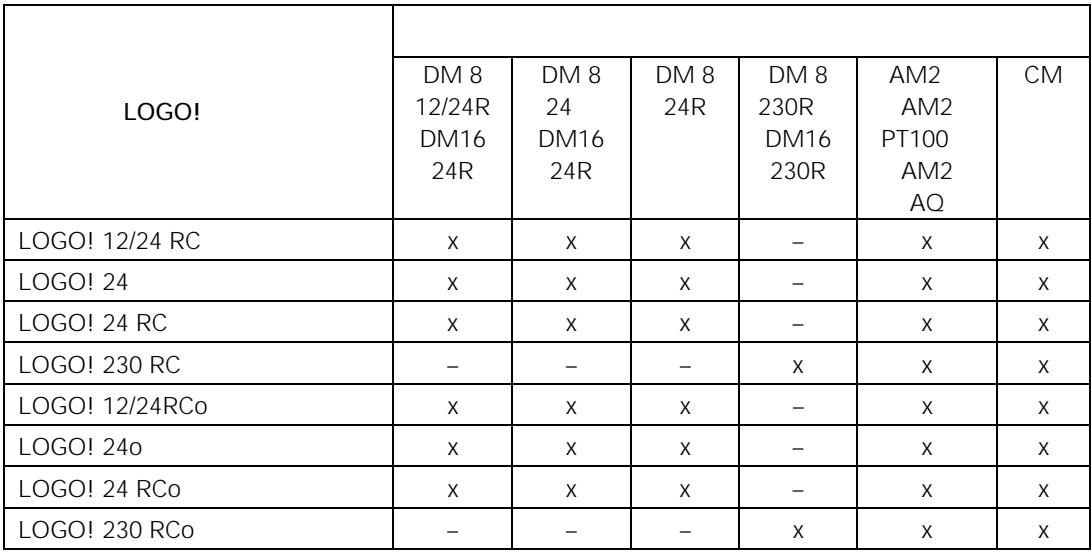

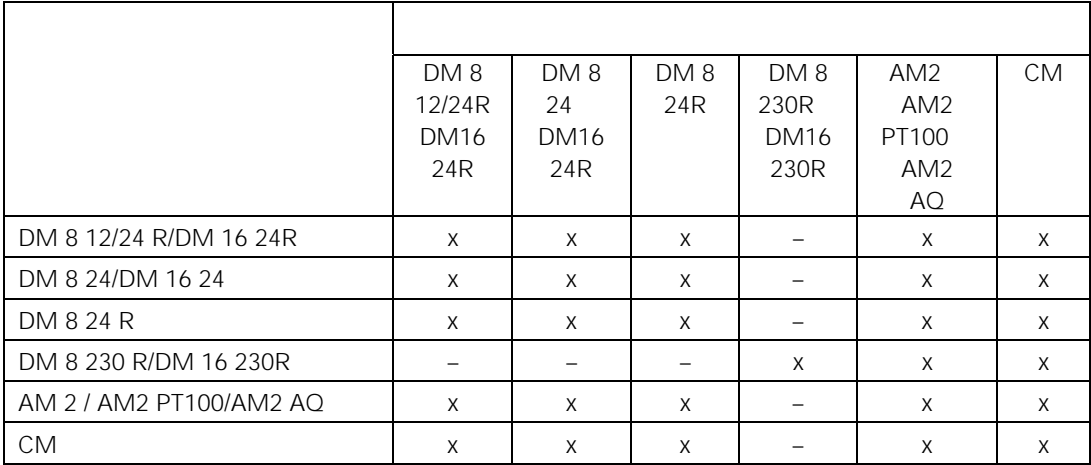

 $2.1.3$ 

OBA3 OBA4 LOGO

### 2.2 / LOGO!

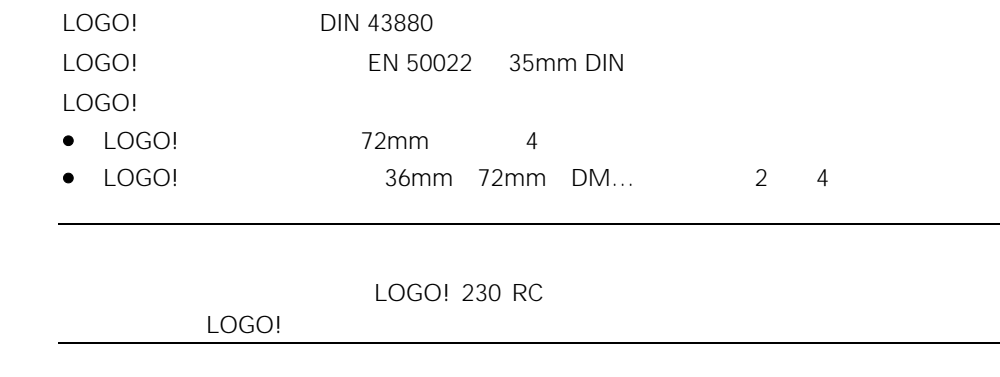

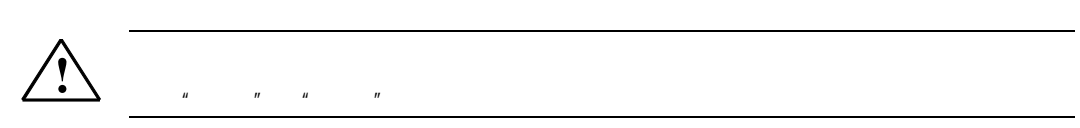

#### $2.2.1$  DIN

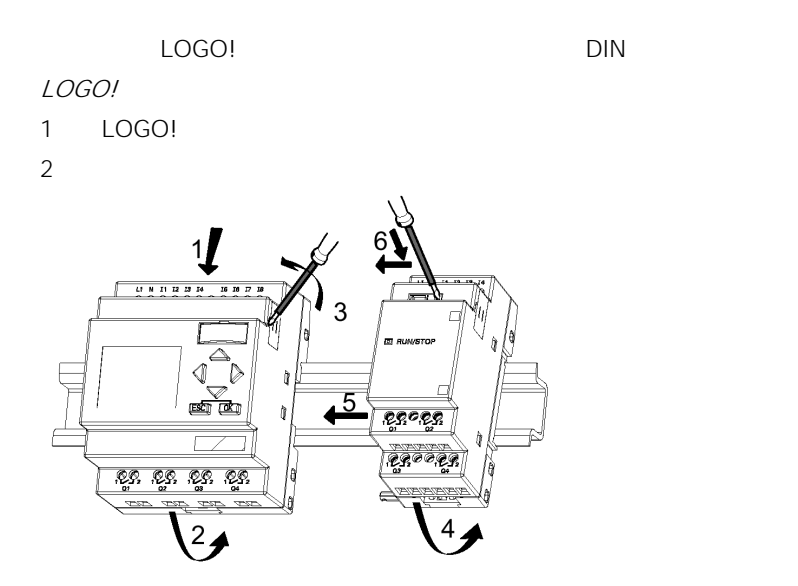

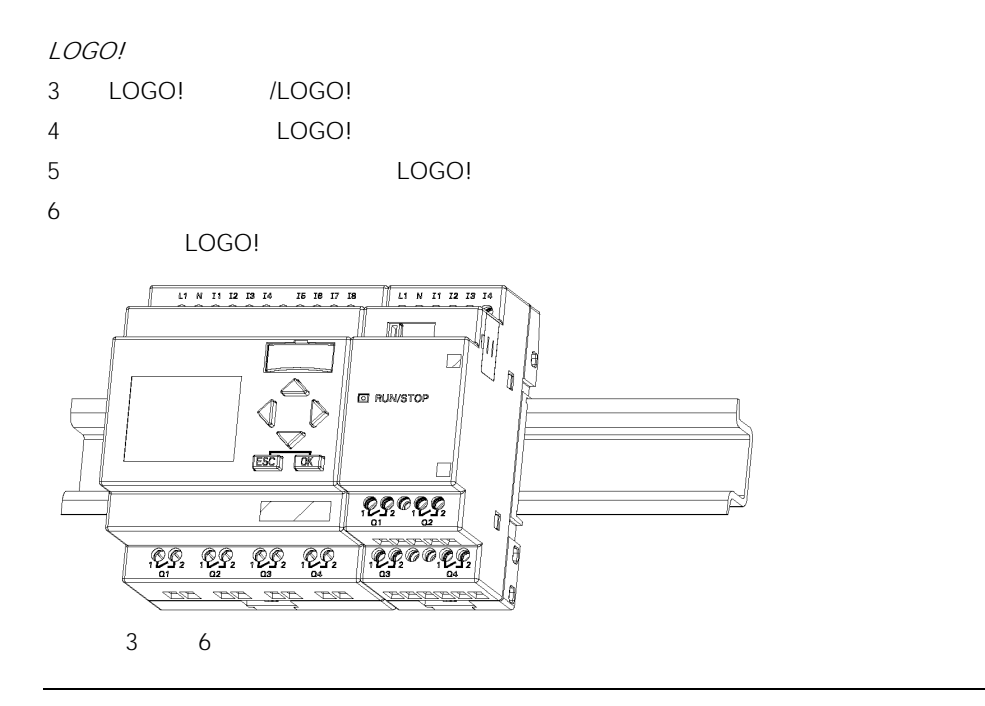

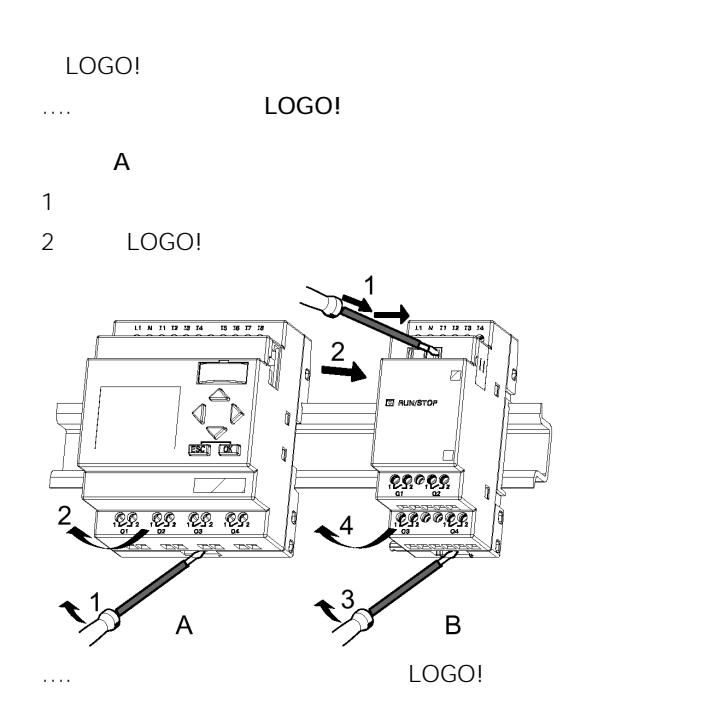

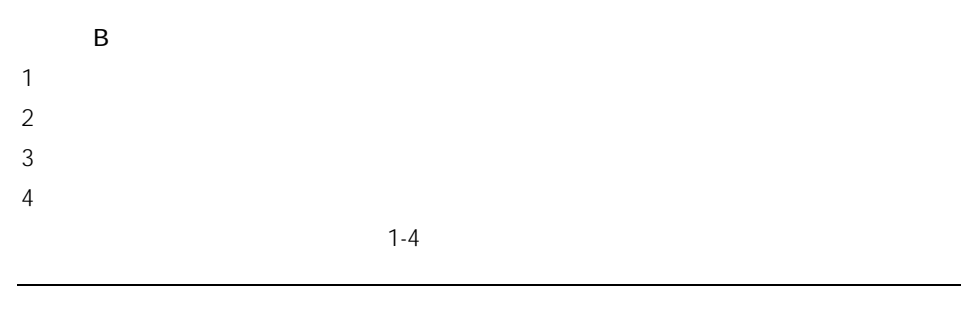

 $2.2.2$ 

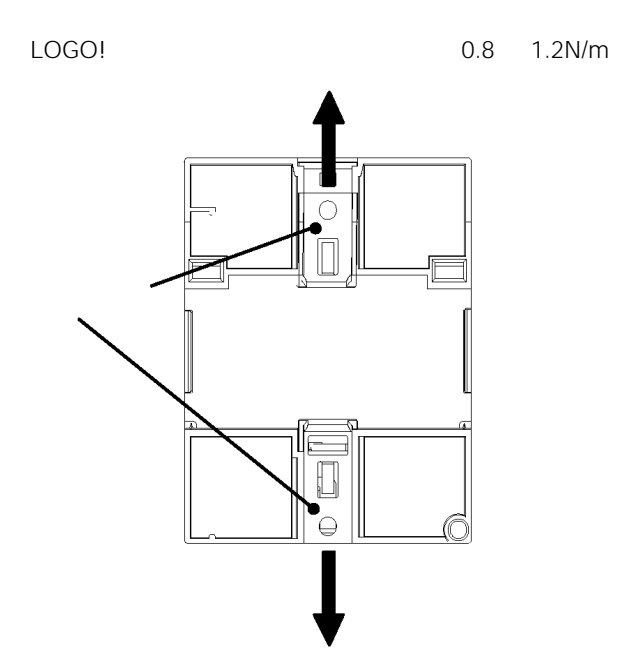

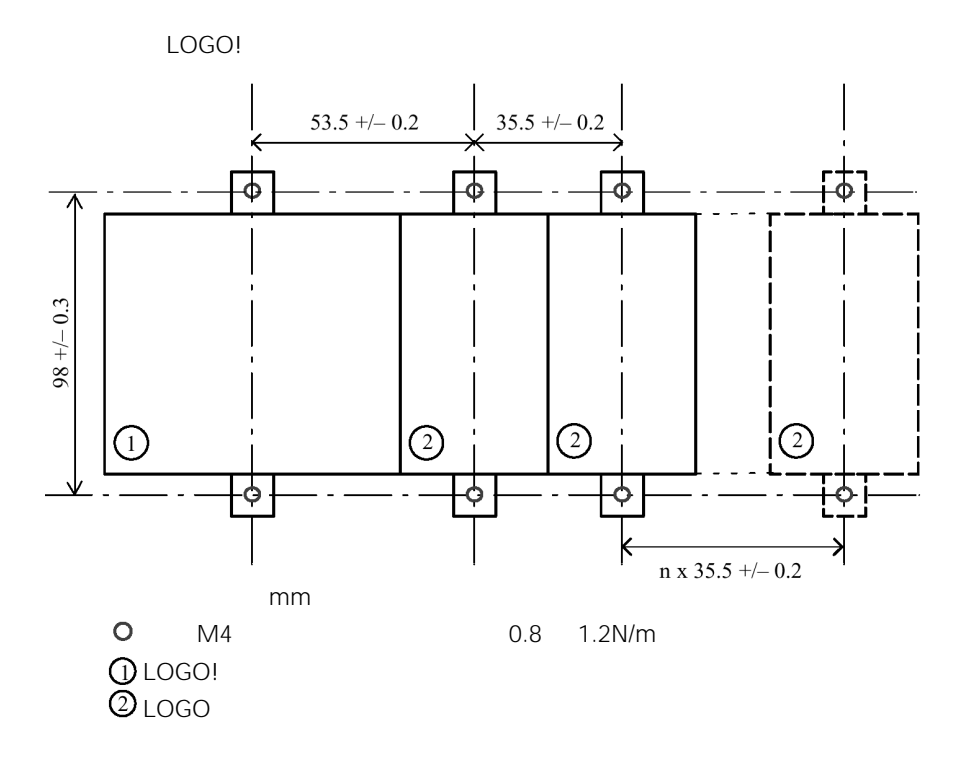

2.2.3 LOGO

LOGO

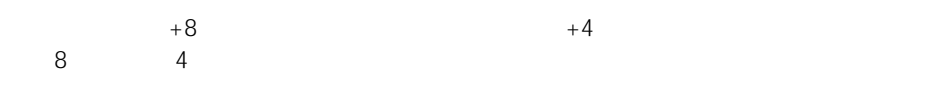

### 2.3 LOGO!

LOGO! 3mm

- $1 \times 2.5$  mm<sup>2</sup>
- $2 \times 1.5$  mm<sup>2</sup>
	- 紧固力矩:0.4…0.5N/m 3…4 lbs/in

 $\sim$  2005 , was defined by the contract of the contract of the contract of the contract of the contract of the contract of the contract of the contract of the contract of the contract of the contract of the contract of th

#### $2.3.1$

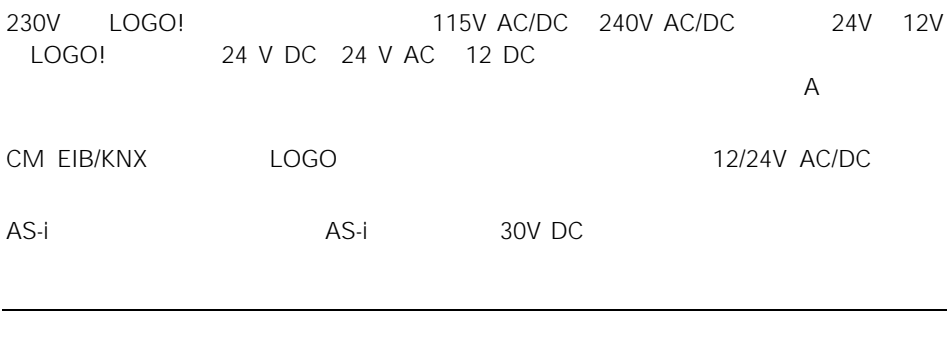

LOGO!

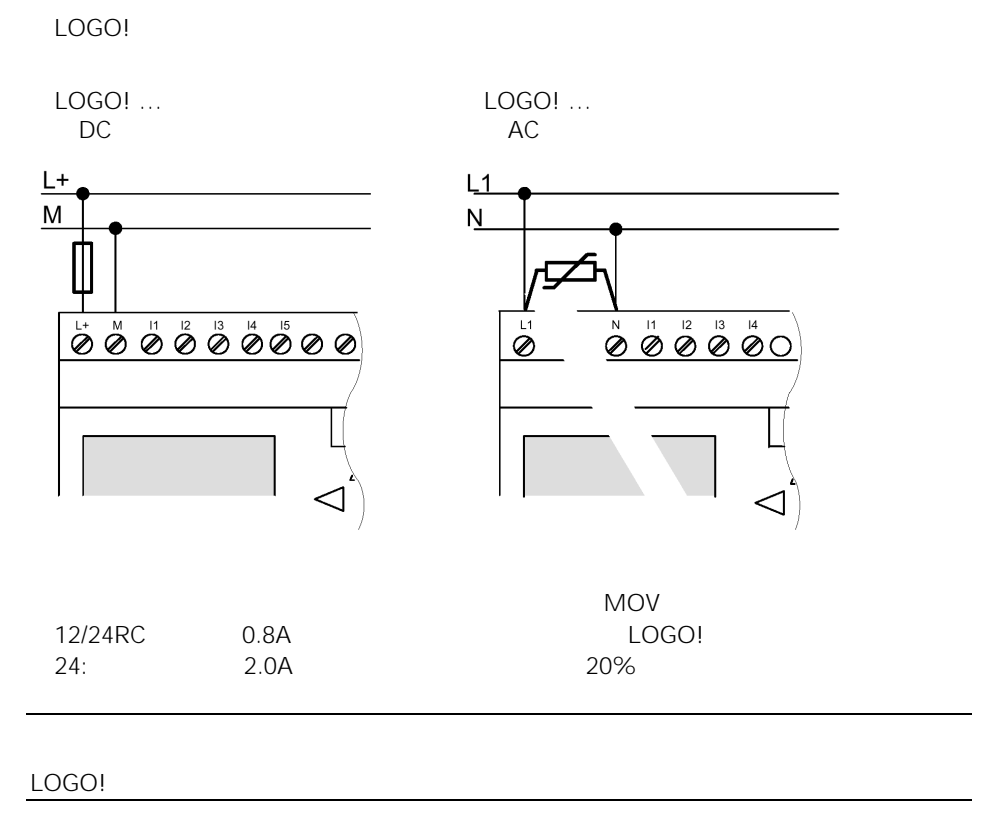

AC电源的线路保护

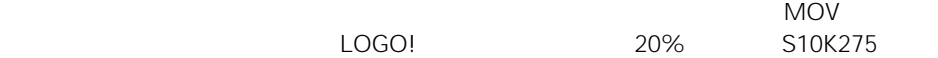

### 2.3.2 LOGO!

#### LOGO!

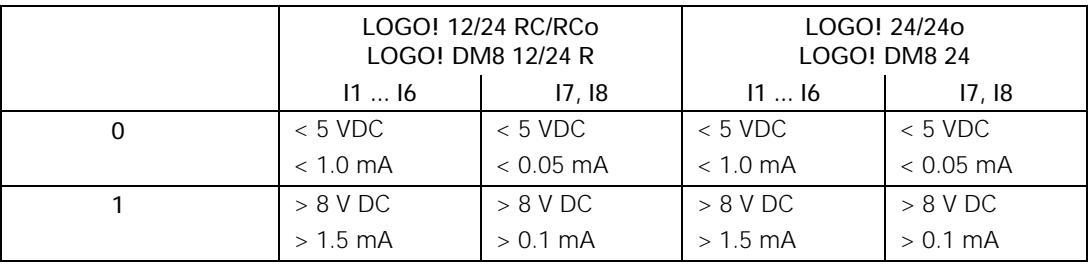

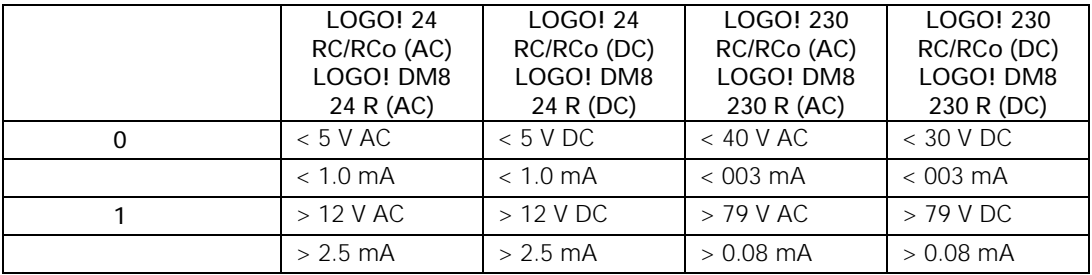

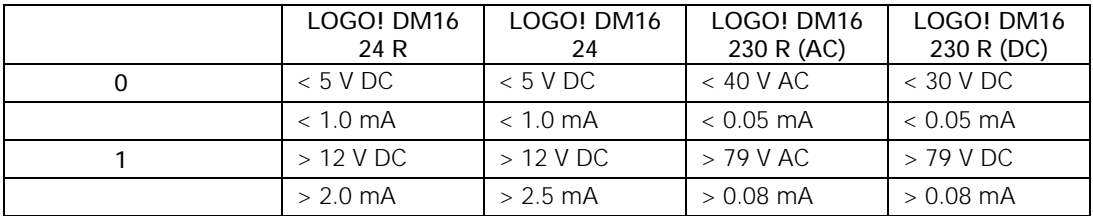
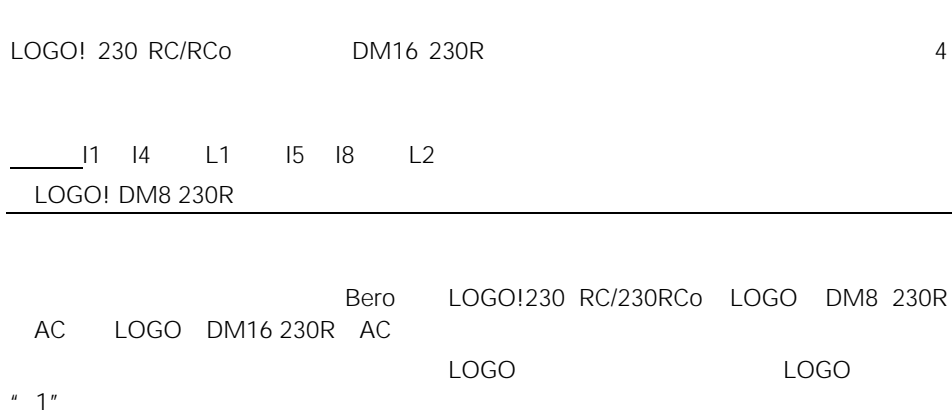

2 Bero LOGO! 230 RC/230 RCo LOGO! DM8 230 R (AC) LOGO DM16 230R AC

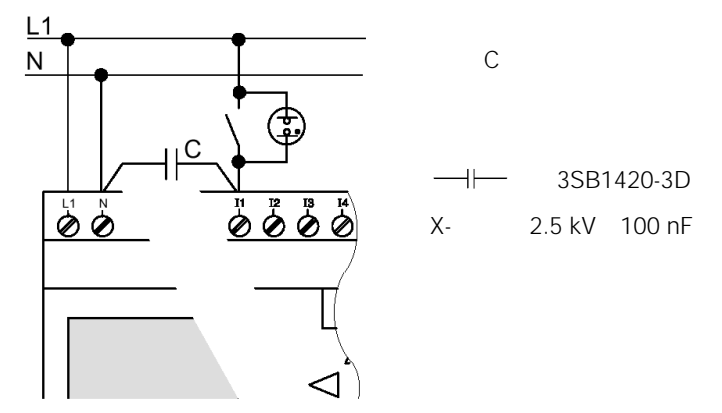

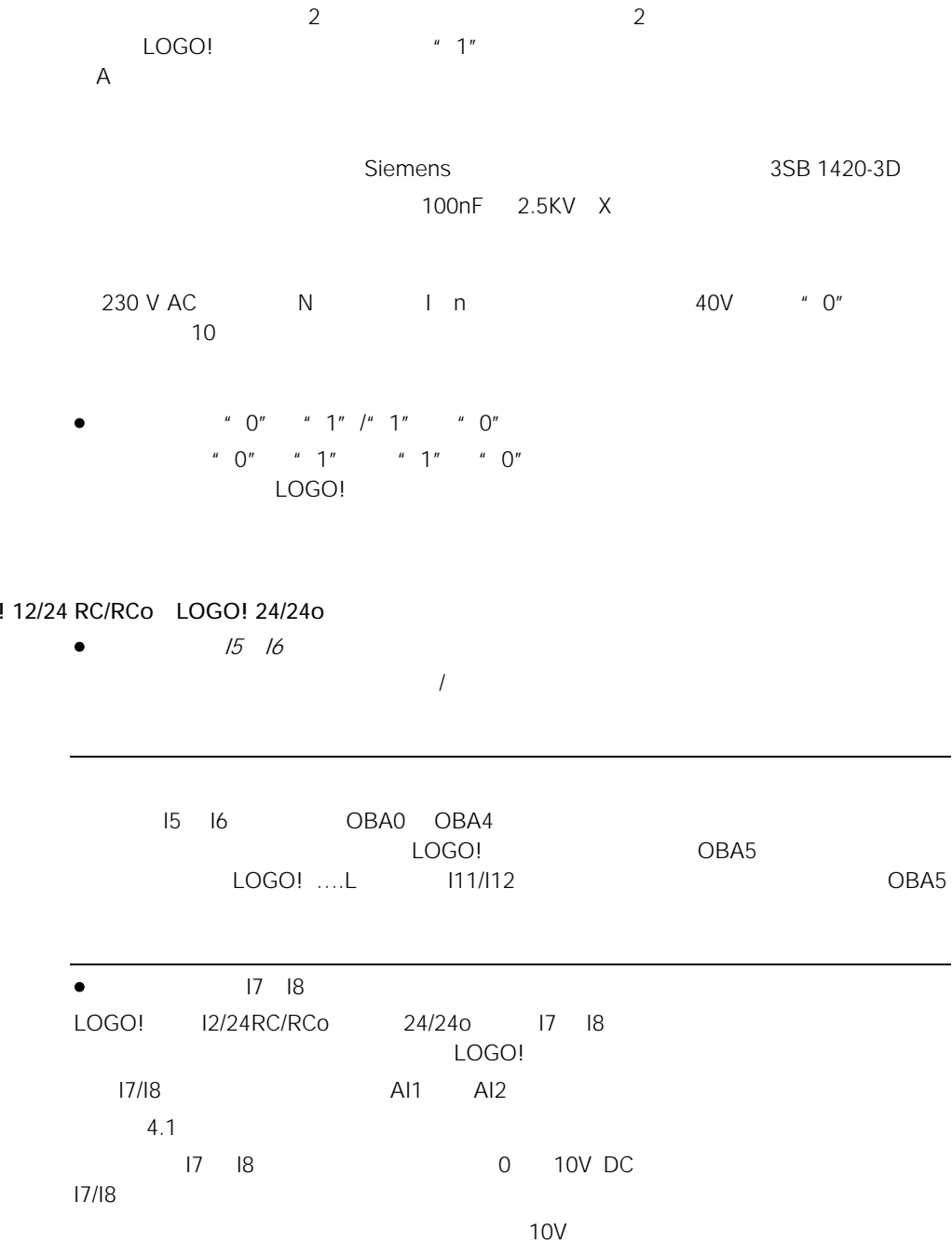

LOGO

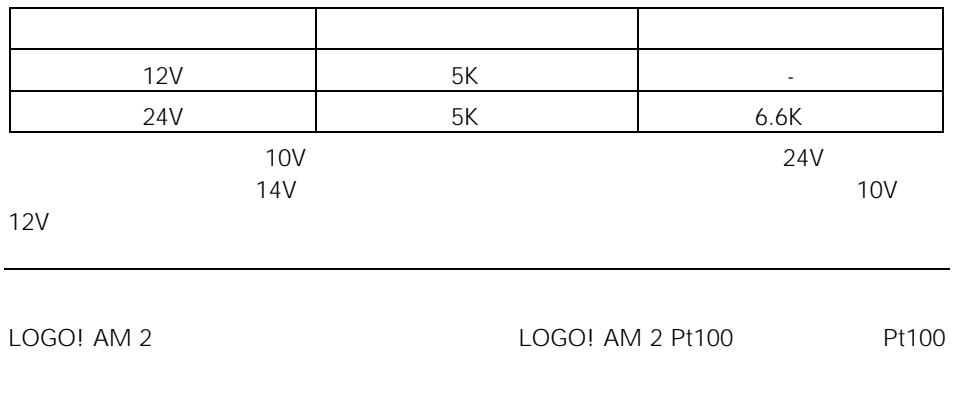

LOGO!

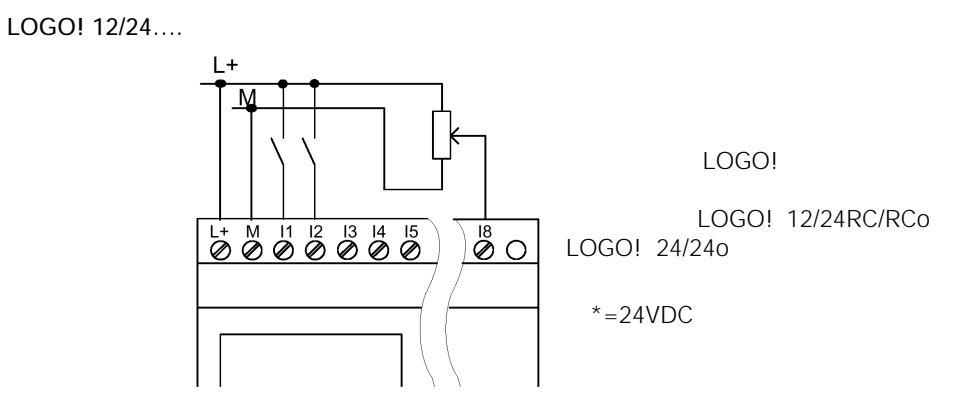

LOGO! 230….

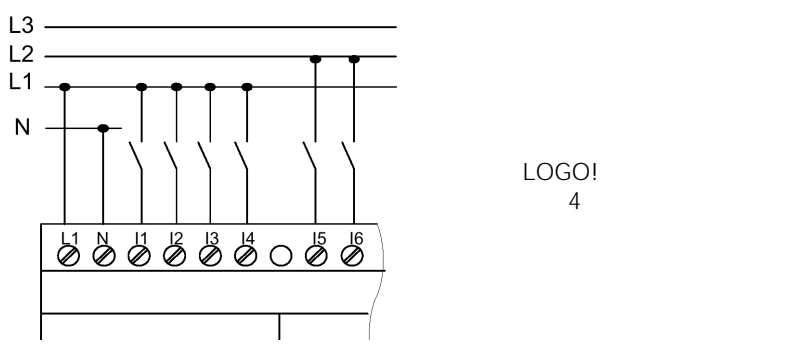

**!**

VDE 0110 … IEC 61131-2 … cULus AC 11 I4 I5 I8

LOGO! AM2

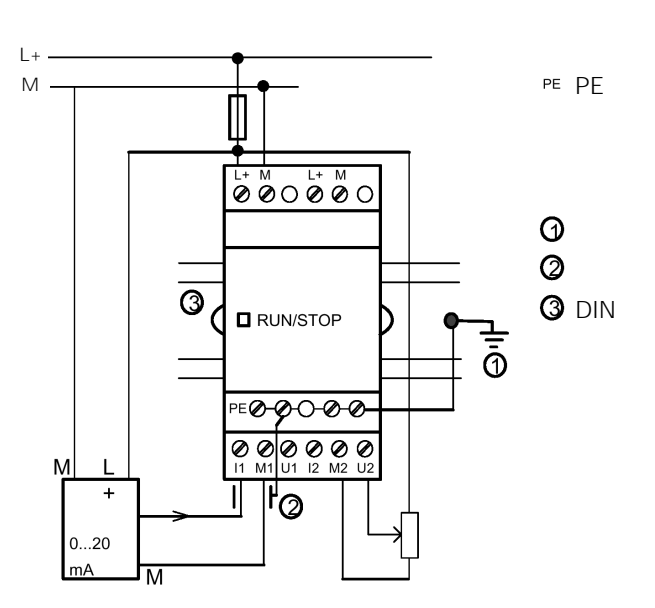

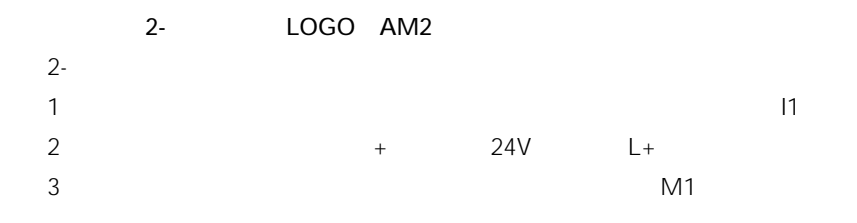

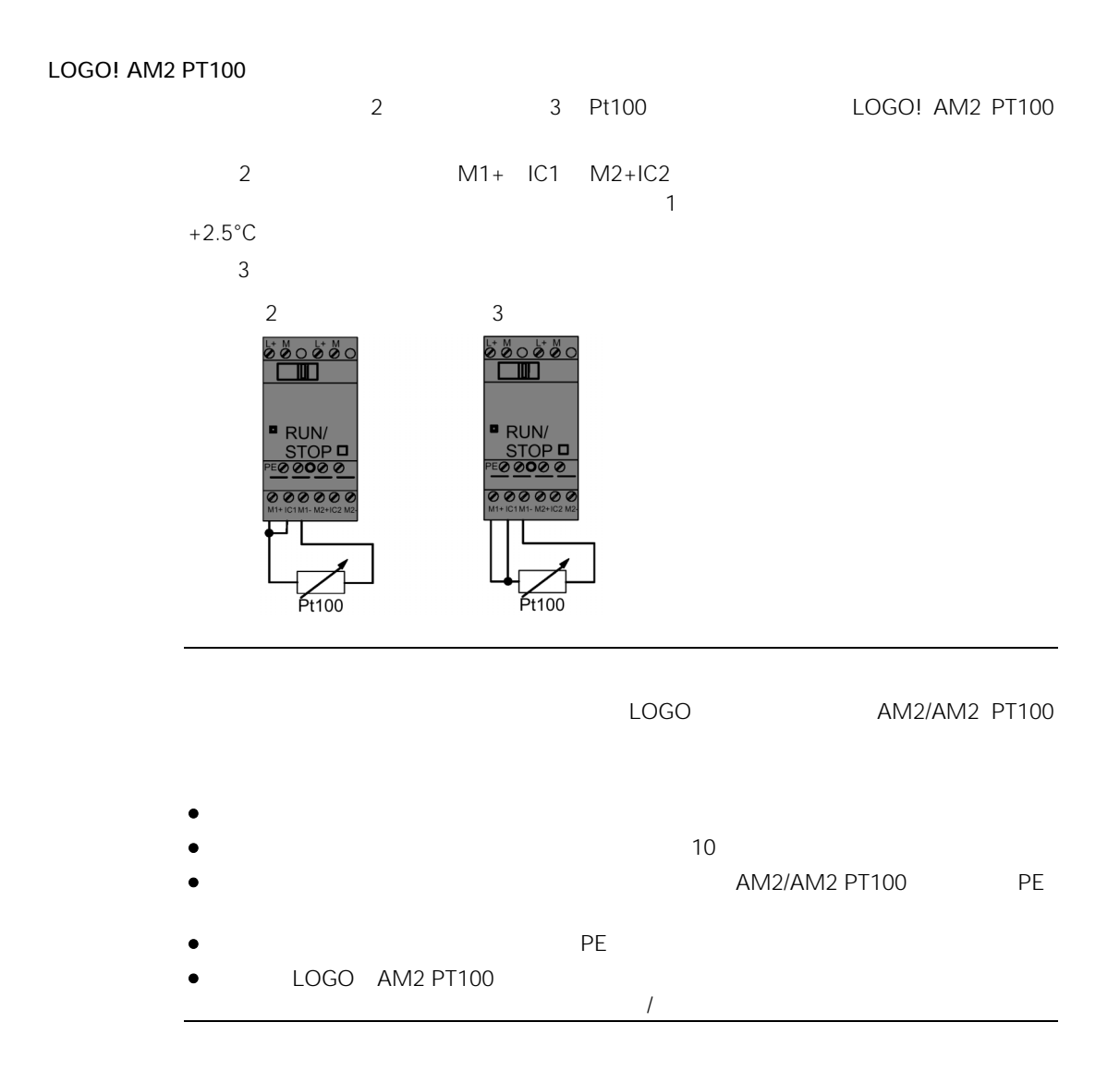

# $2.3.3$

LOGO! …R…

LOGO! …R…

LOGO! …R…

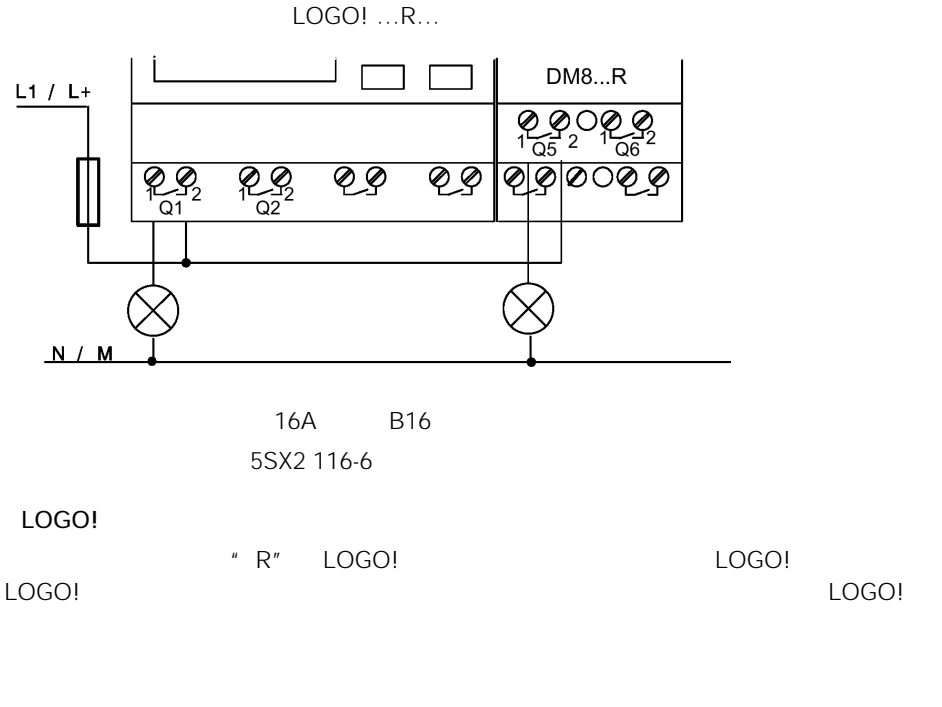

LOGO!

 $0.3A$ 

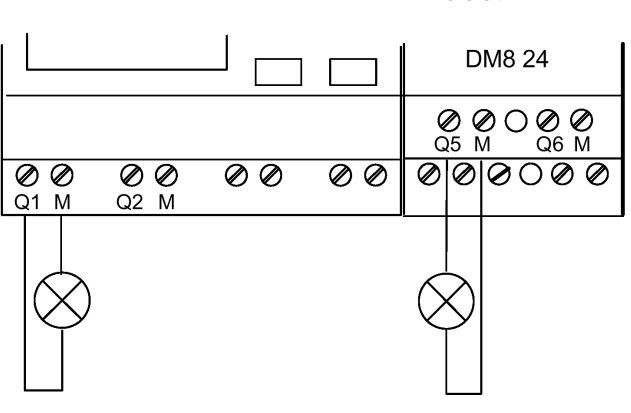

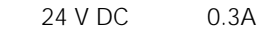

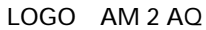

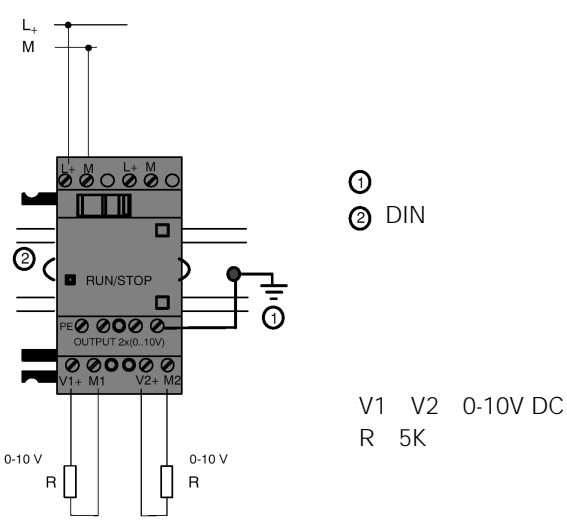

# 2.3.4 EIB

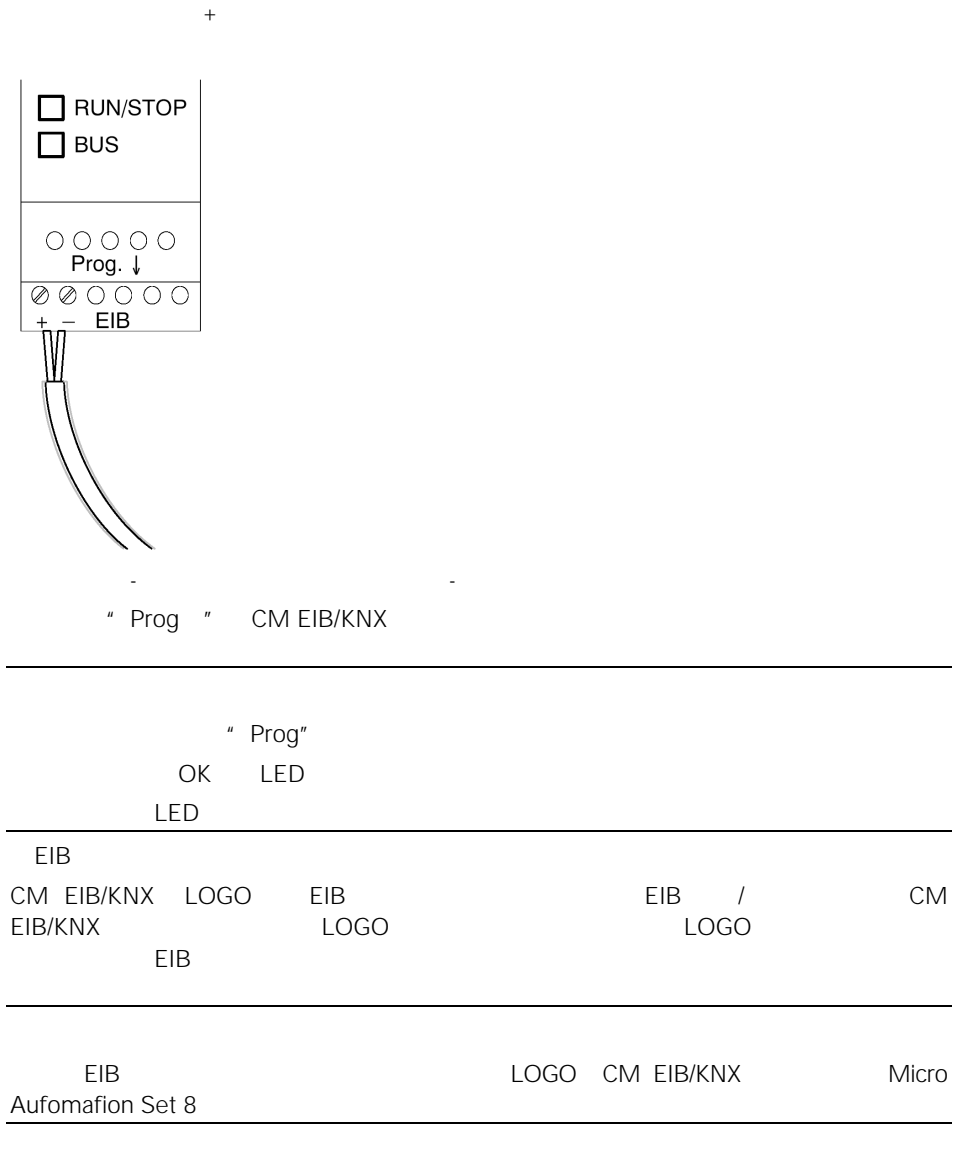

2.3.5 AS

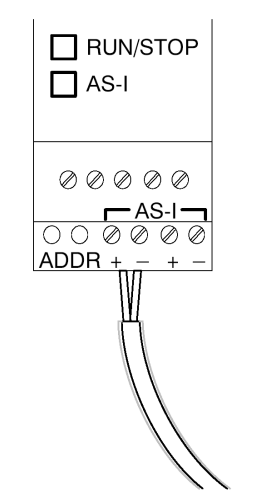

#### AS接口总线上联网

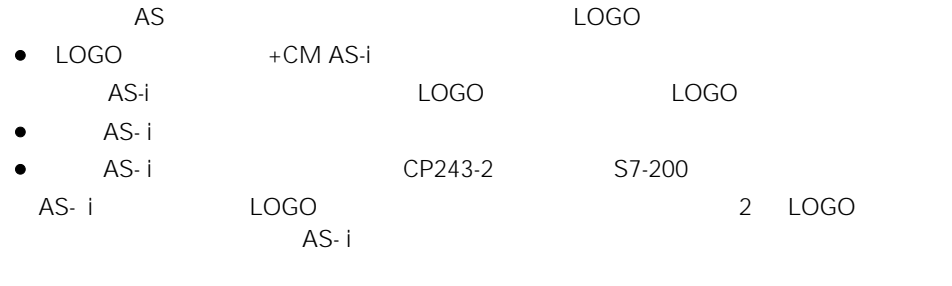

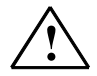

 $\sum_{AS}$  LOGO

IEC 61131-2 EN50178 UL508 CSA C22.2 No. 142

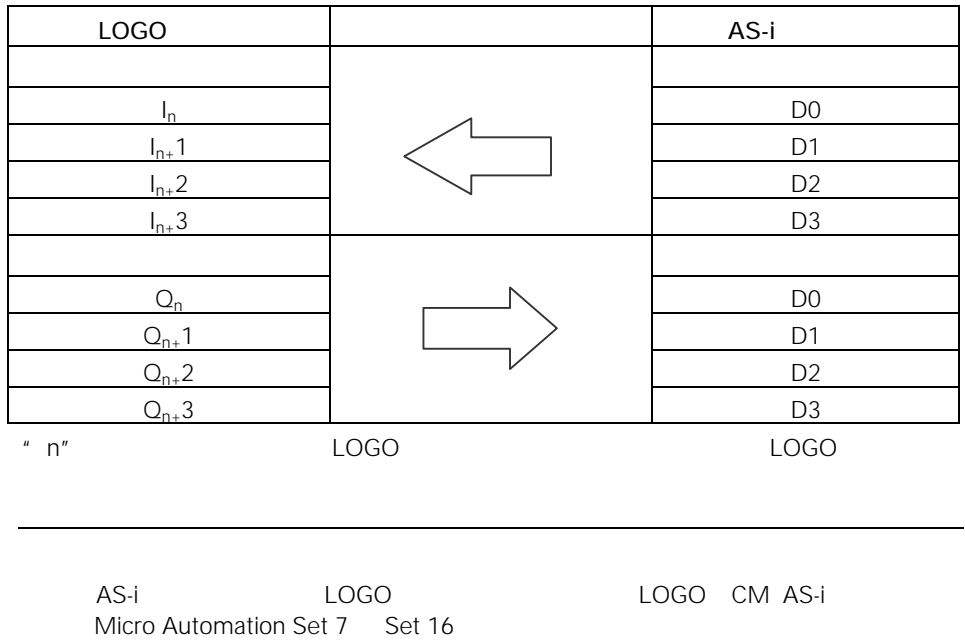

# 2.4

## 2.4.1 LOGO /

LOGO! LOGO!

- LOGO!
- $\bullet$
- $LOGO! LOGO! ...$ o
- 电源出现故障时LOGO! 的状态
	- LOGO!
- $\overline{L}$ OGO $\overline{L}$
- LOGO!
- $\bullet$
- 此外,总是要保证在激活动LOGO!基本型的电源以前,首先接通到扩展模块的电源

 $LOGO$ 

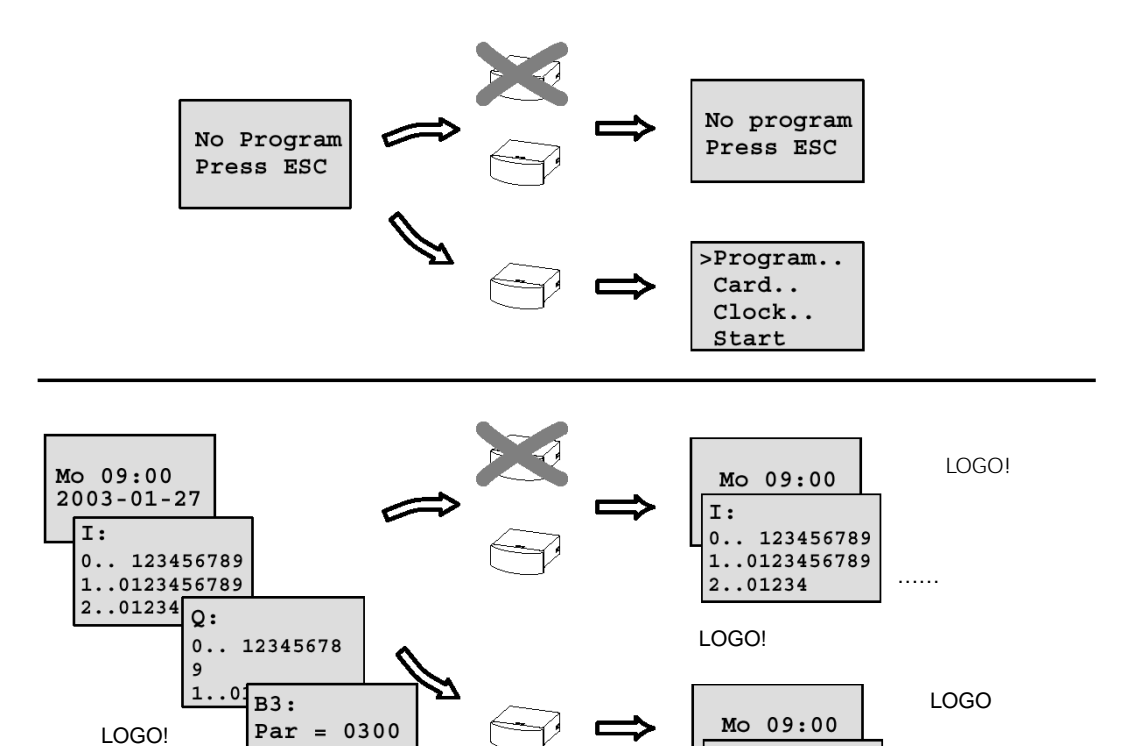

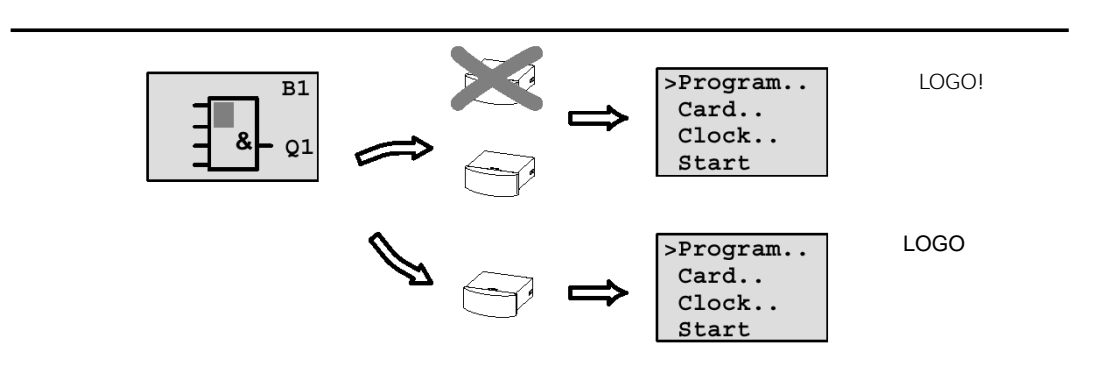

 $Cnt = 0028$ 

 $I:$ 

 $0.. 123456789$ 1..0123456789  $2.01234$ 

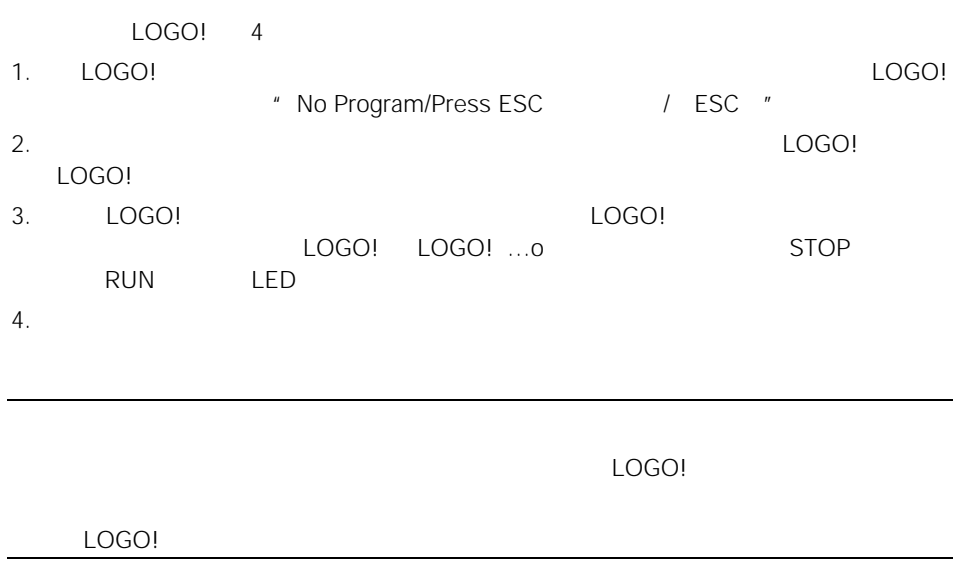

# 2.4.2 CM EIB/KNX

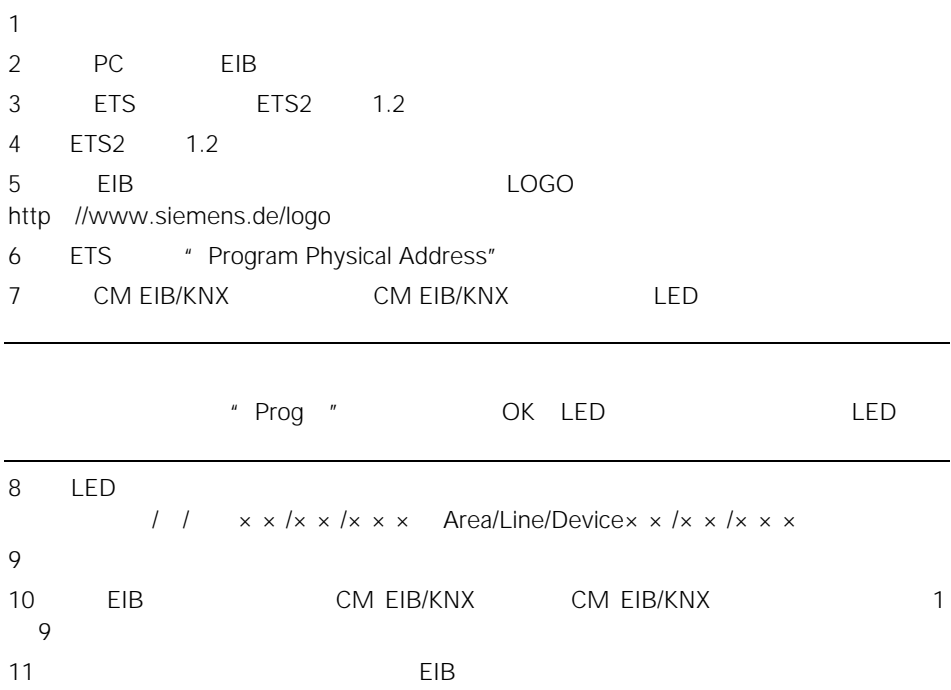

# $2.4.3$

## LOGO!

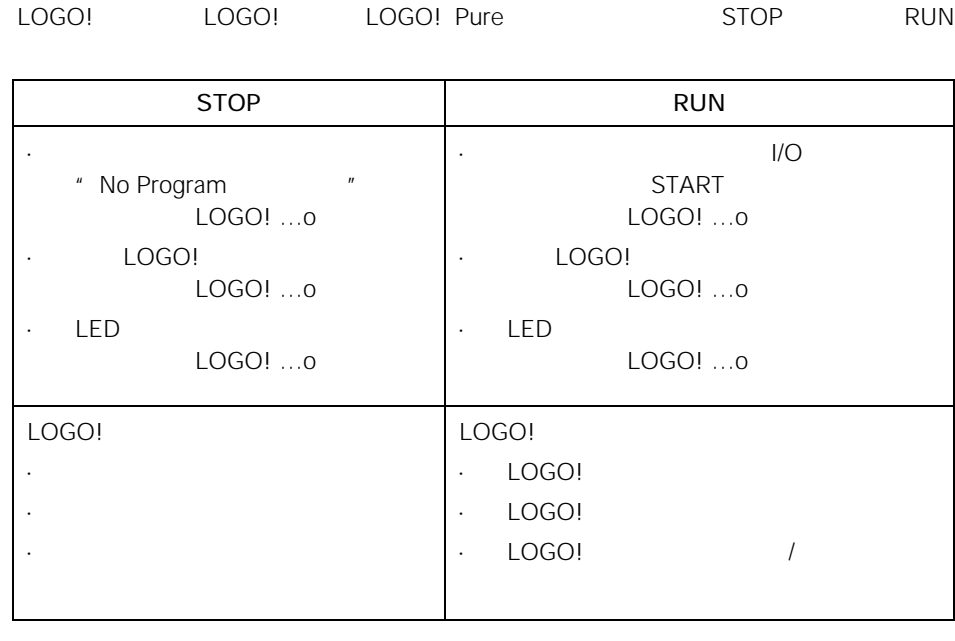

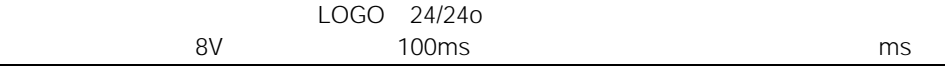

## LOGO!

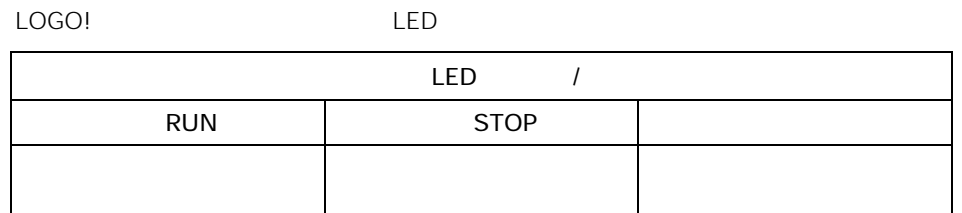

### CM AS-i

cm AS  $LED$  /

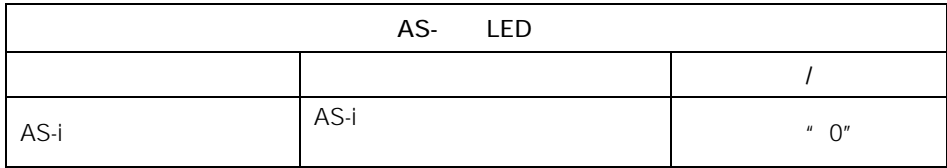

#### CM AS-i

- AS-i **LOGO** LOGO CM AS-i  $LOGO$   $CM$   $AS-i$
- 100 ms

#### CM EIB/KNX

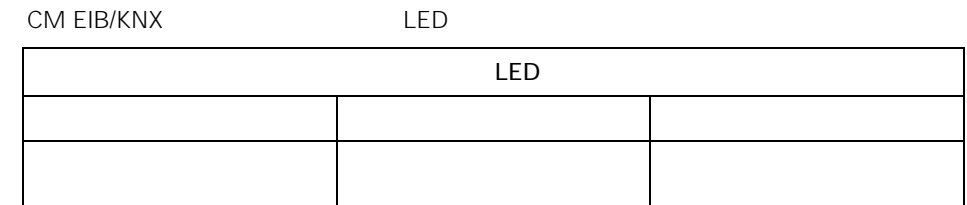

#### CM EIB/KNX

- $\bullet$  LOGO LOGO DI LOGO 0 RUN/STOP LED 1  $\bullet$  LOGO
- LOGO CM EIB/KNX
- CM EIB/KNX EIB LOGO DIE LOGO DO
- $\bullet$  CM EIB/KNX EIB LOGO **EIB**
- $\bullet$  and  $\bullet$  and  $\bullet$  and  $\bullet$  and  $\bullet$ 其行为特性可以在ETS EIB工具软件)应用程序中的LOGO!组态窗口参数化。在 5 LED
- $\bullet$ 
	- LOGO

# 3 LOGO!

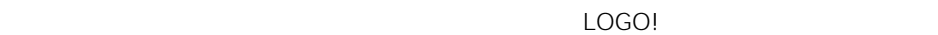

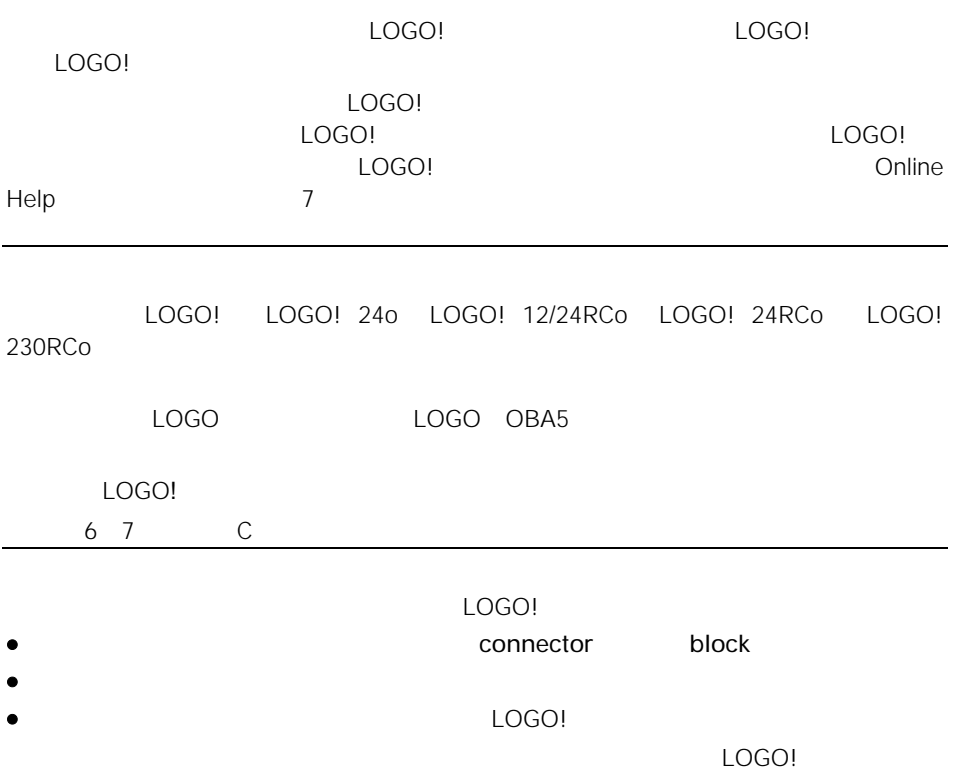

# $3.1$

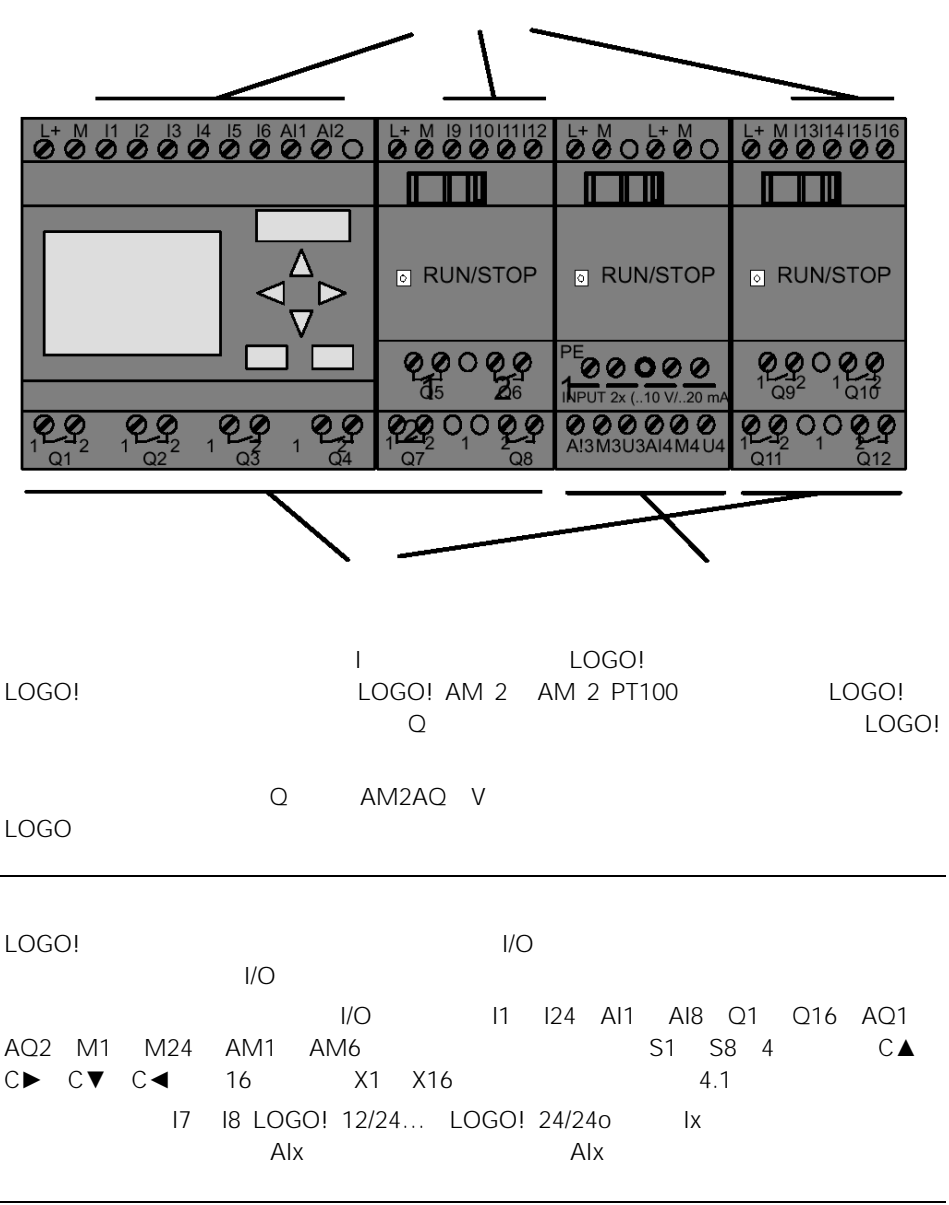

LOGO!

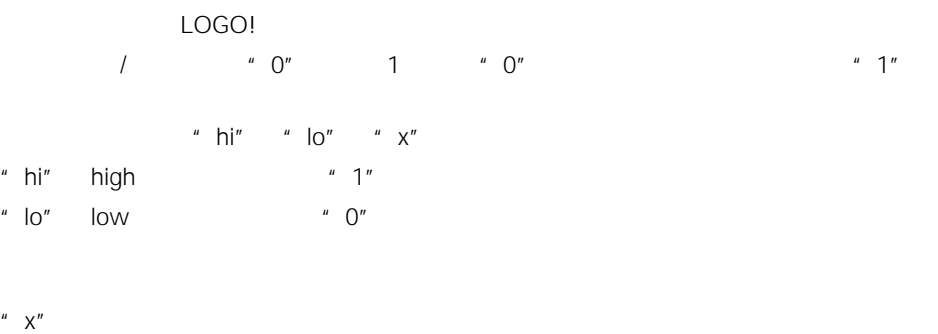

 $"$  block  $"$  3.3

LOGO!

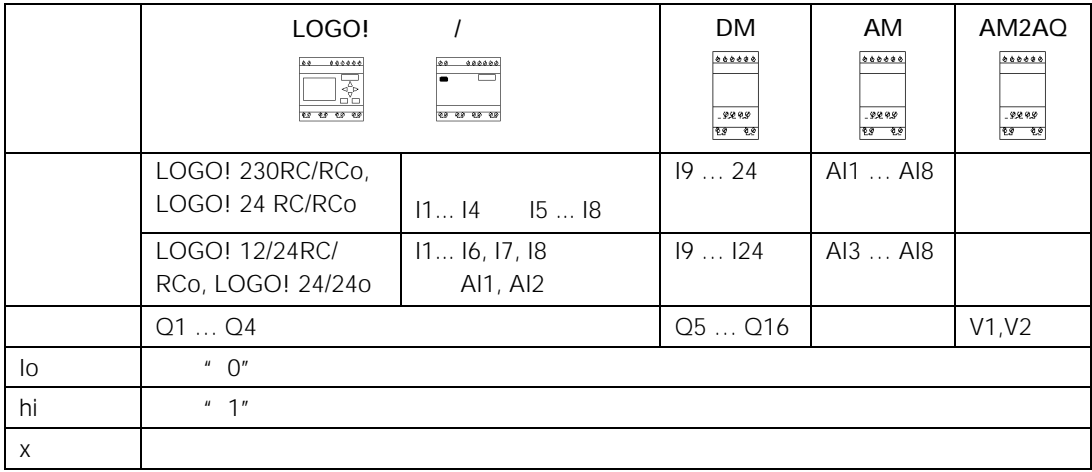

DM:数字量模块

AM

# $3.2$  EIB

- " 20 CO LOGO!900 E02" LOGO EIB/KNX CM EIB/KNX
- 通过组态在ETS EIB工程软件)中的应用程序LOGO!输入/输出区的划分可定义为"硬 EIB/KNX "
- LOGO \* \* \* \*
- EIB/KNX LOGO
- EIB/KNX (MEIB/KNX)
- $\mathbf{u}$  and  $\mathbf{v}$
- $\bullet$  and  $\bullet$  and  $\bullet$
- $\bullet$  and the state  $\bullet$
- $124$
- $\frac{1}{\sqrt{2}}$
- 通过EIB/KNX,输入类型作为单稳态/常态用于数字量输入。
- $\bullet$  EIB/KNX / /
- EIB/KNX LOGO ETS
	- $\overline{C}$  ETS extended up to  $\overline{C}$  ETS
- Siemens J
- http://www.siemens.de/gamma
- http://www.siemens.de/logo

# 3.3

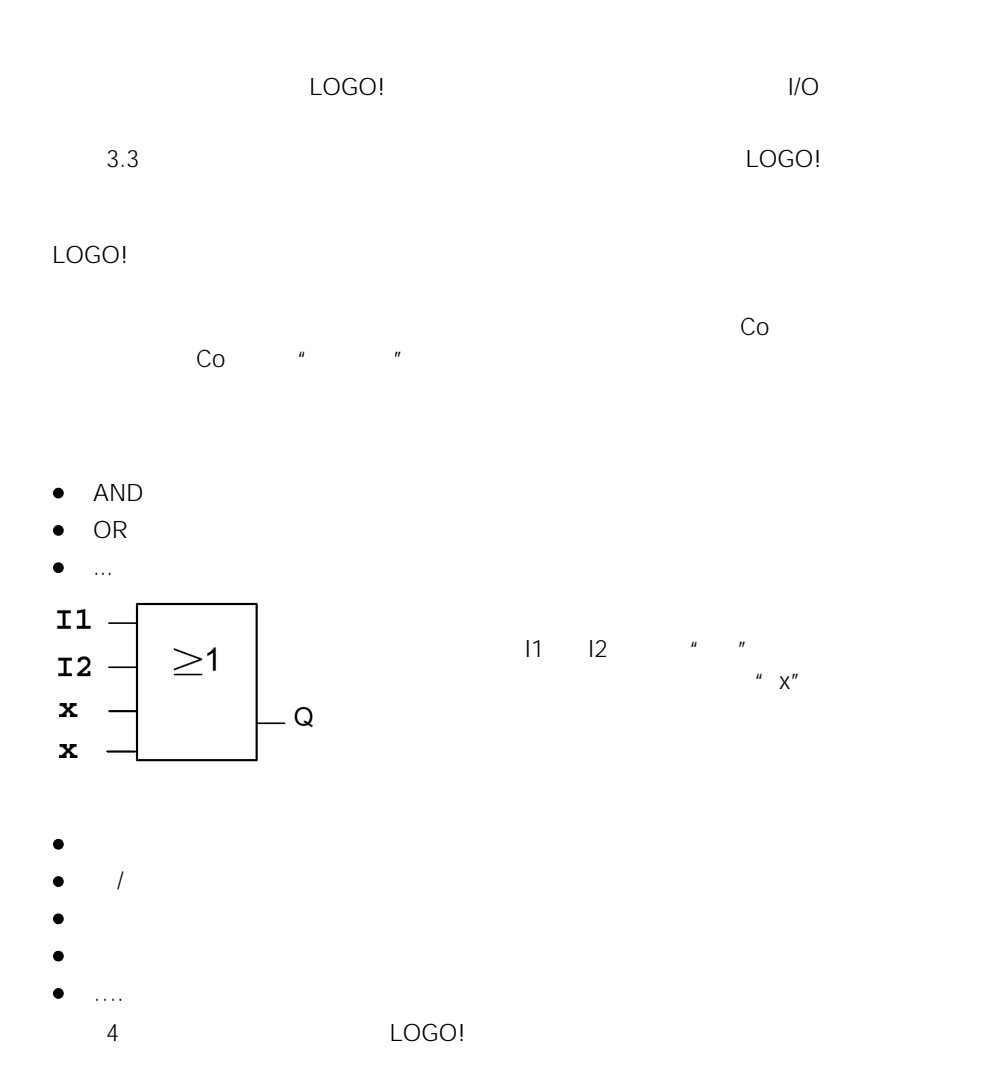

LOGO!

 $\Box$ LOGO!

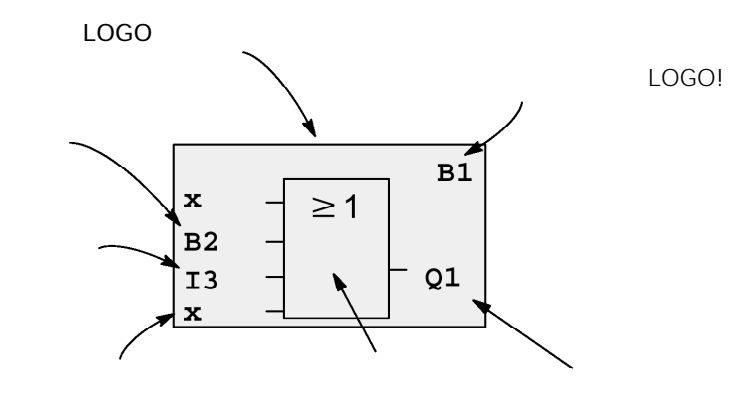

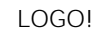

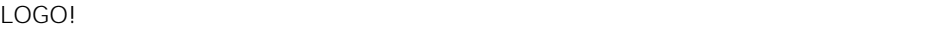

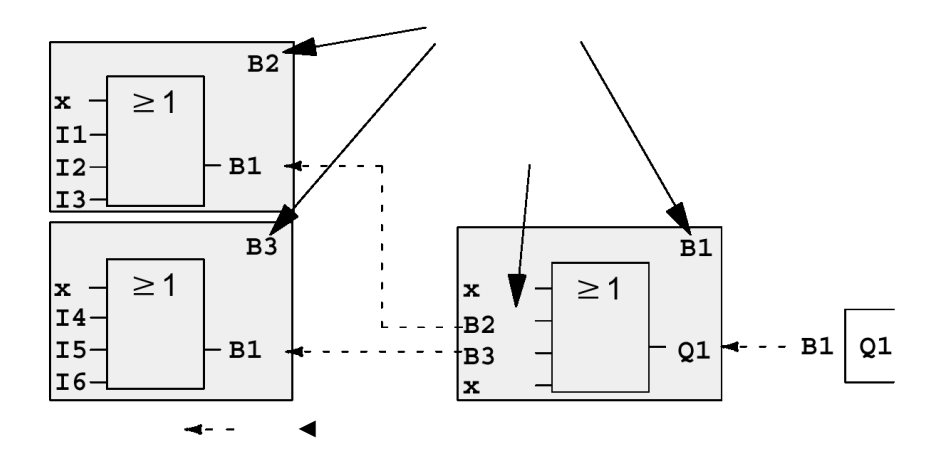

 $\text{LOGO!}\qquad \qquad \blacksquare$ LOGO!

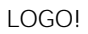

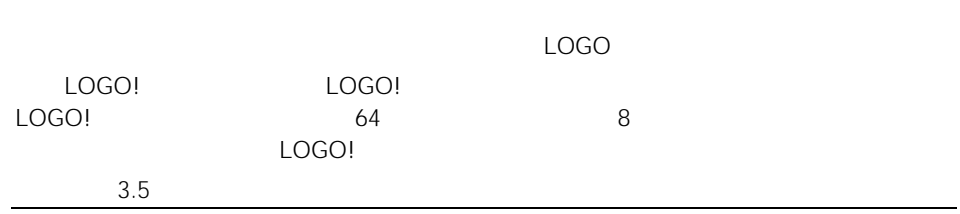

3.4 LOGO!

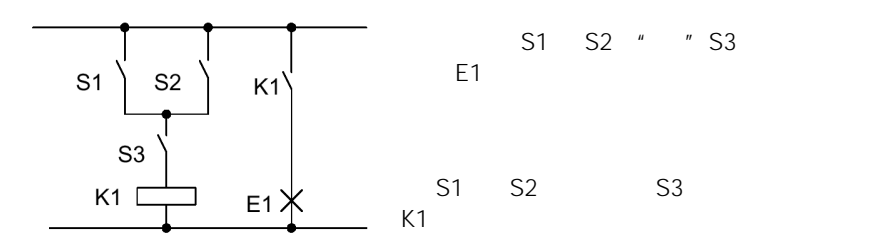

LOGO!

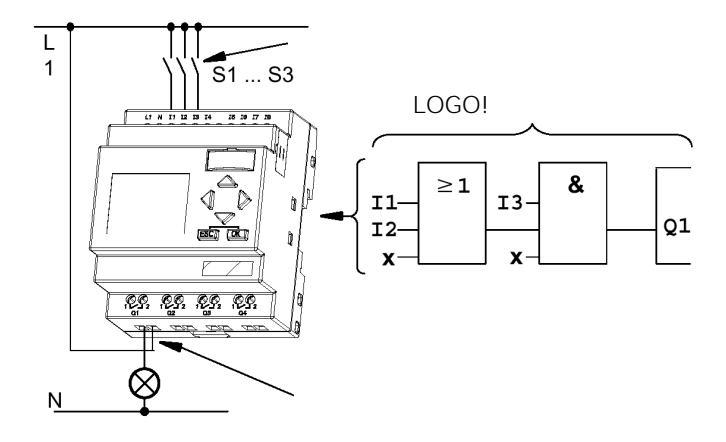

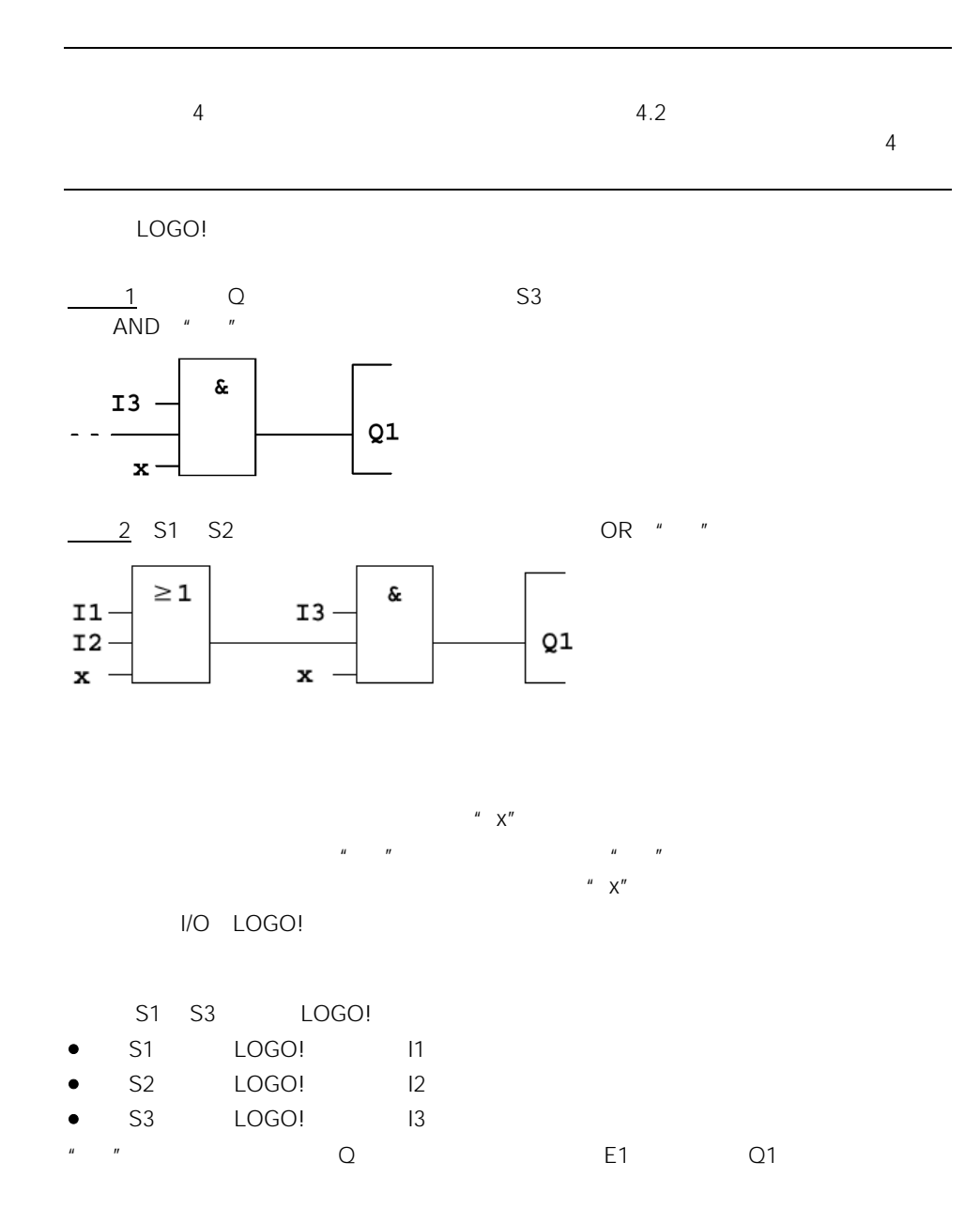

**LOGO! 230 VAC** 0000  $\stackrel{\scriptscriptstyle \mu}{\bm{\circ}}\circ$ Ŏ  $\overline{\mathcal{C}}$  $R_{\Omega_2}$ Q9  $\perp$ 1 Last $($ 

3.5 LOGO! 4

 $\overline{\mathsf{M}}$ 

规则1

- 在编程模式建立线路程序。接通电源后,并在显示面板显示"No Program/ Press ESC, The ESC West Parties of the ESC West Parties and ESC West Parties and Test Parties and Test Parties and Test Parties and Test Parties and Test Parties and Test Parties and Test Parties and Test Parties and Test Partie
- $\bullet$  $LOGO!$  $\sim$  5  $\sim$  5  $\sim$  5  $\sim$  5  $\sim$  5  $\sim$  5  $\sim$  5  $\sim$  5  $\sim$  5  $\sim$  6  $\sim$  5  $\sim$  6  $\sim$  6  $\sim$  6  $\sim$  6  $\sim$  6  $\sim$  6  $\sim$  6  $\sim$  6  $\sim$  6  $\sim$  6  $\sim$  6  $\sim$  6  $\sim$  6  $\sim$  6  $\sim$  6  $\sim$  6  $\sim$  6  $\sim$  6  $\sim$  6  $\sim$  6  $\sim$
- 
- e and the Start of the Music LOGO
- esc )<br>
RUN(二)

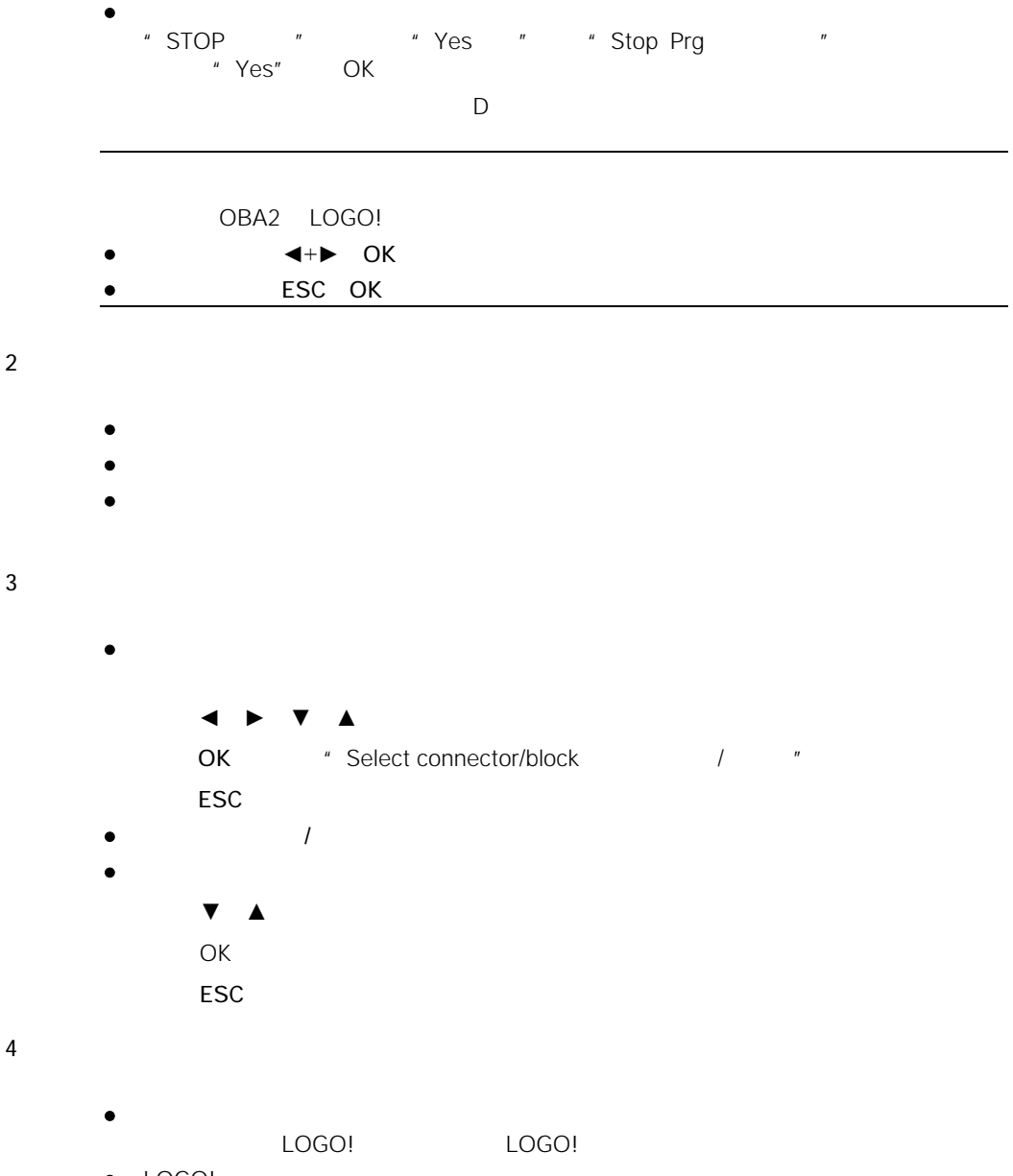

# 3.6 LOGO!

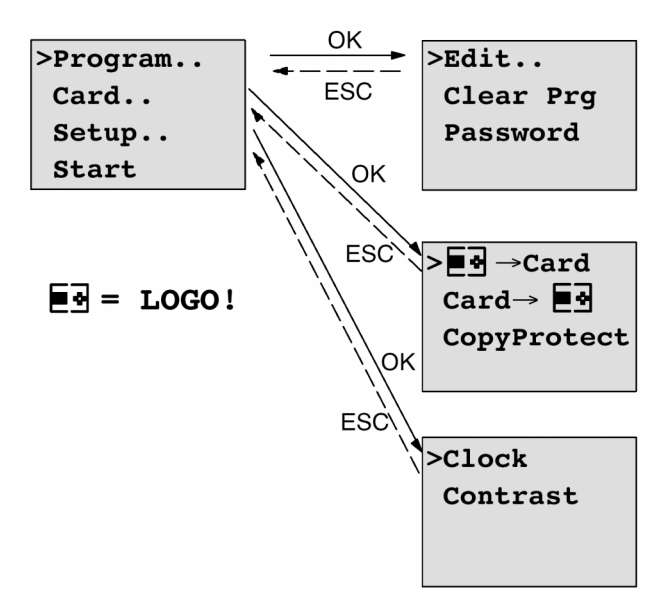

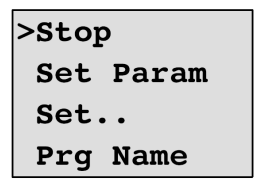

 $\sim$ 

# $3.7$

 $LOGO!$ 

 $3.7.1$ 

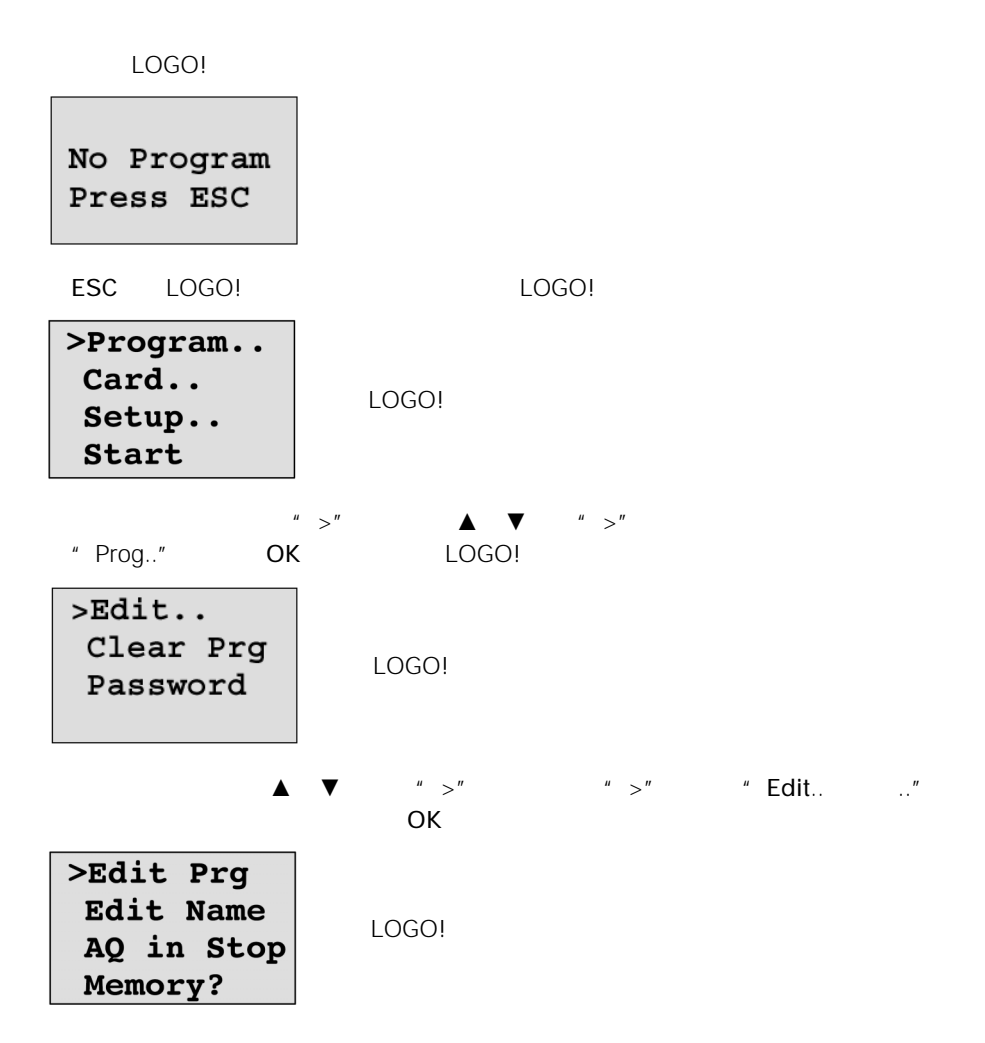

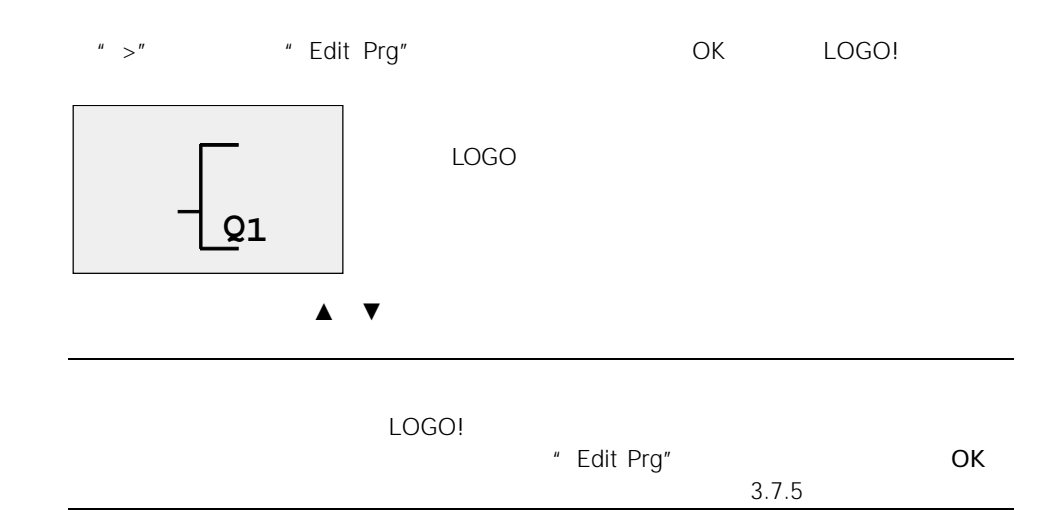

 $3.7.2$ 

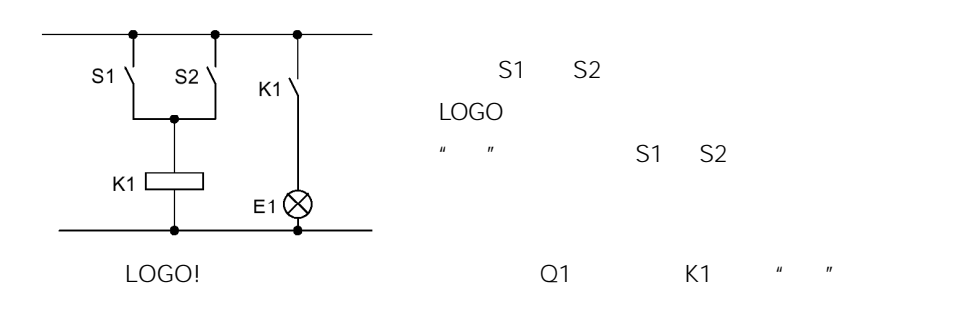

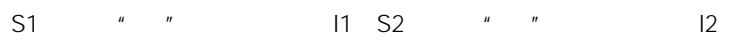

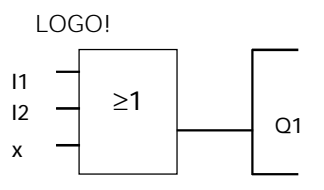

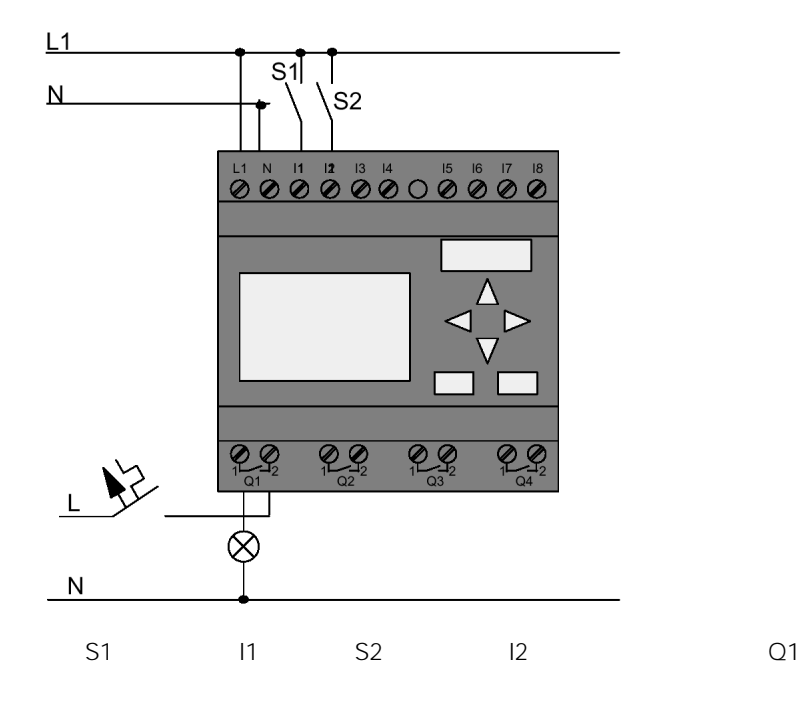

 $3.7.3$ 

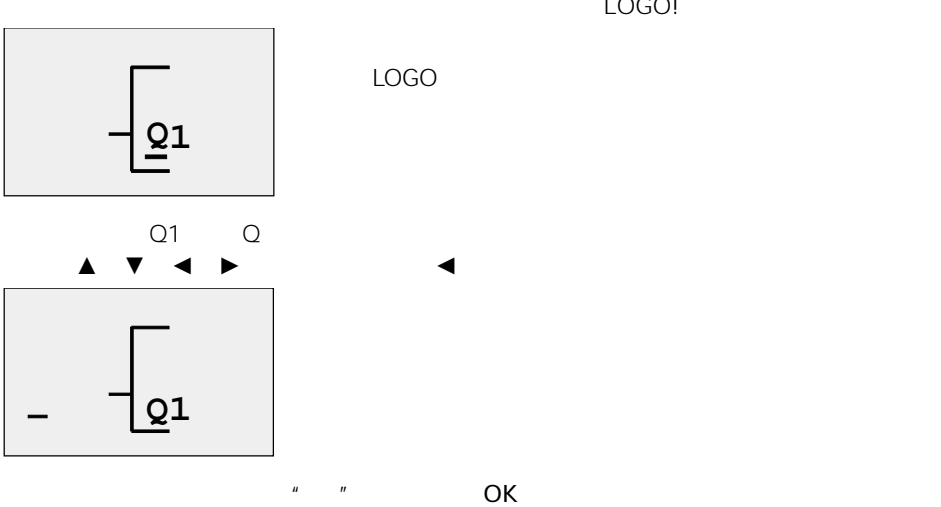

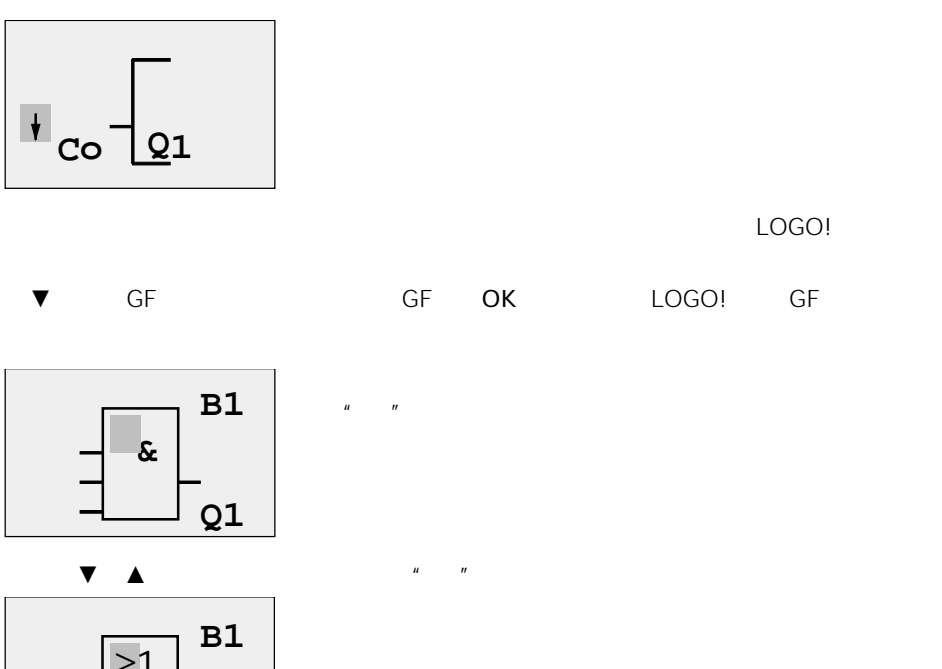

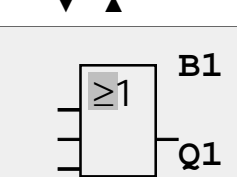

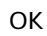

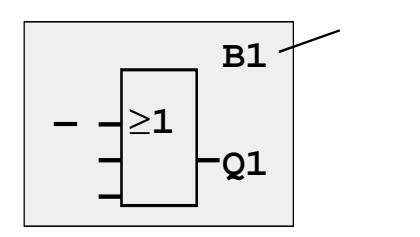

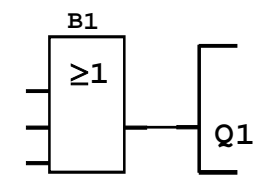

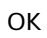

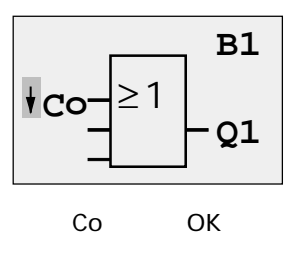

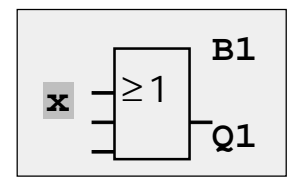

 $\mathbb{C}$ O( $\Box$ 

$$
\begin{array}{cccc}\n\blacktriangledown & \text{Co} & & 11 & 12 & 10 \\
\blacktriangle & \text{Co} & & \text{lo} & \text{hi} \dots & 11\n\end{array}
$$

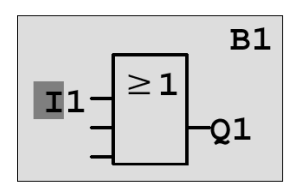

 $OK$   $11$   $4''$   $1''$   $100$   $100$   $100$   $100$   $100$   $100$   $100$   $100$   $100$   $100$   $100$   $100$   $100$   $100$   $100$   $100$   $100$   $100$   $100$   $100$   $100$   $100$   $100$   $100$   $100$   $100$   $100$   $100$   $100$   $100$   $100$   $100$   $100$   $100$ 

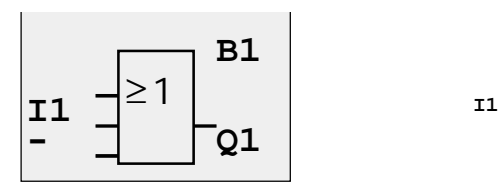

 $\frac{12}{\pi}$   $\frac{u}{\pi}$   $\frac{v}{\pi}$ 

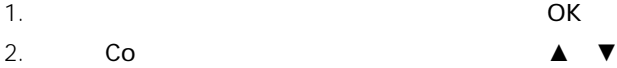

3. Co **OK** 

4.  $\blacksquare$  I2  $\blacksquare$   $\blacksquare$ 

5. **I2** OK

I2 现在连接到"或"功能块的输入:

LOGO!

≥ 1

**B1**

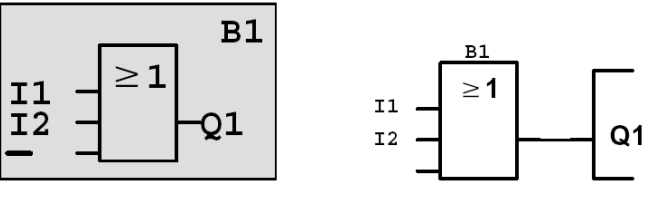

LOGO!

**Q1**

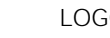

3-16

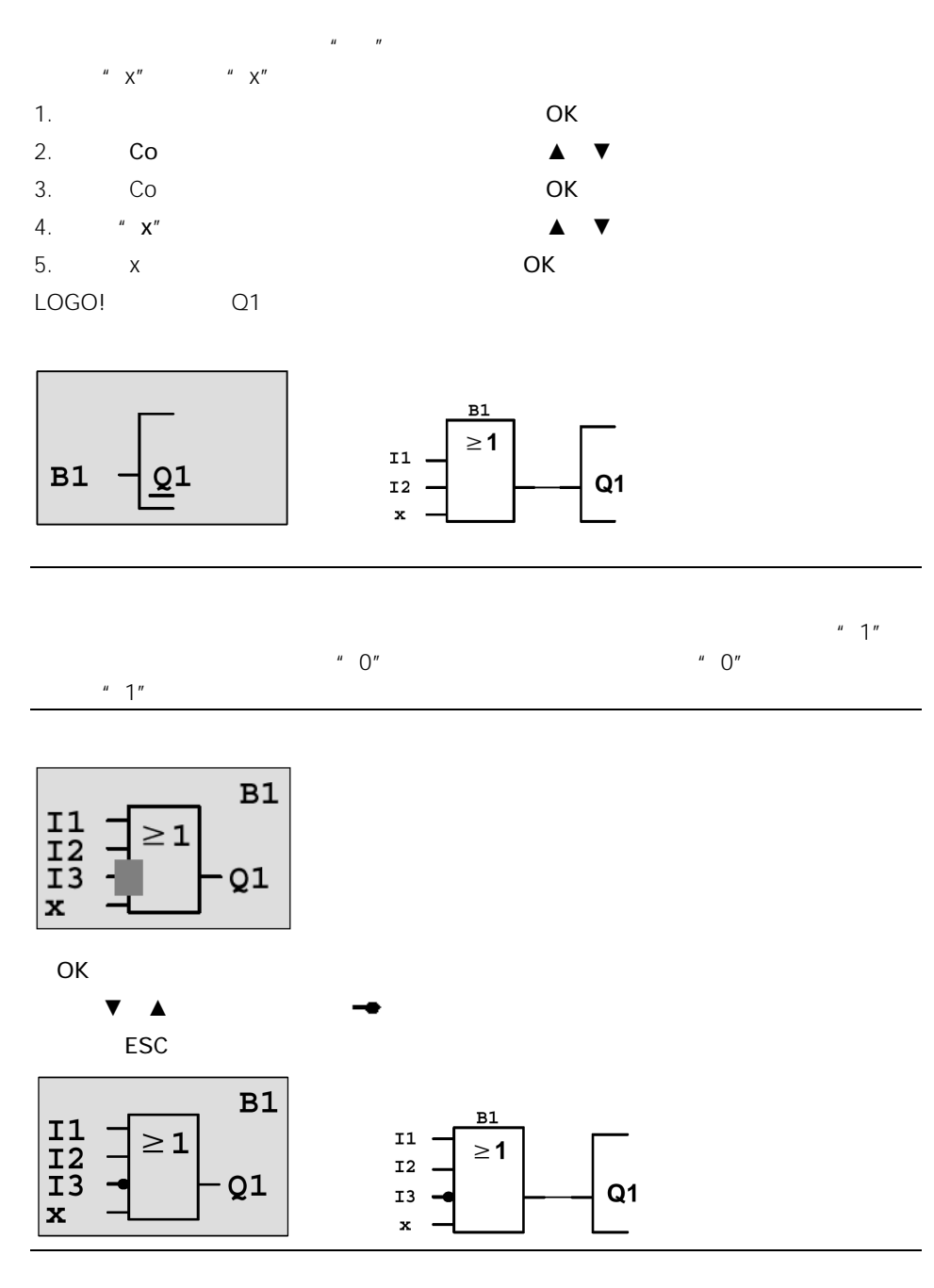

 $\blacktriangleleft$   $\blacktriangleright$   $\blacktriangleleft$   $\blacktriangleright$   $\blacktriangleleft$   $\blacktriangleright$   $\blacktriangleleft$   $\blacktriangleright$   $\blacktriangleleft$   $\blacktriangleright$   $\blacktriangleleft$   $\blacktriangleright$   $\blacktriangleleft$   $\blacktriangleright$   $\blacktriangleleft$   $\blacktriangleleft$   $\blacktriangleright$   $\blacktriangleleft$   $\blacktriangleleft$   $\blacktriangleleft$   $\blacktriangleleft$   $\blacktriangleleft$   $\blacktriangleleft$   $\blacktriangleleft$   $\blacktriangleleft$   $\blacktriangleleft$   $\blacktriangleleft$   $\blacktriangleleft$   $\blacktriangleleft$   $\blacktriangleleft$   $\black$ 

返回到编程菜单: ESC

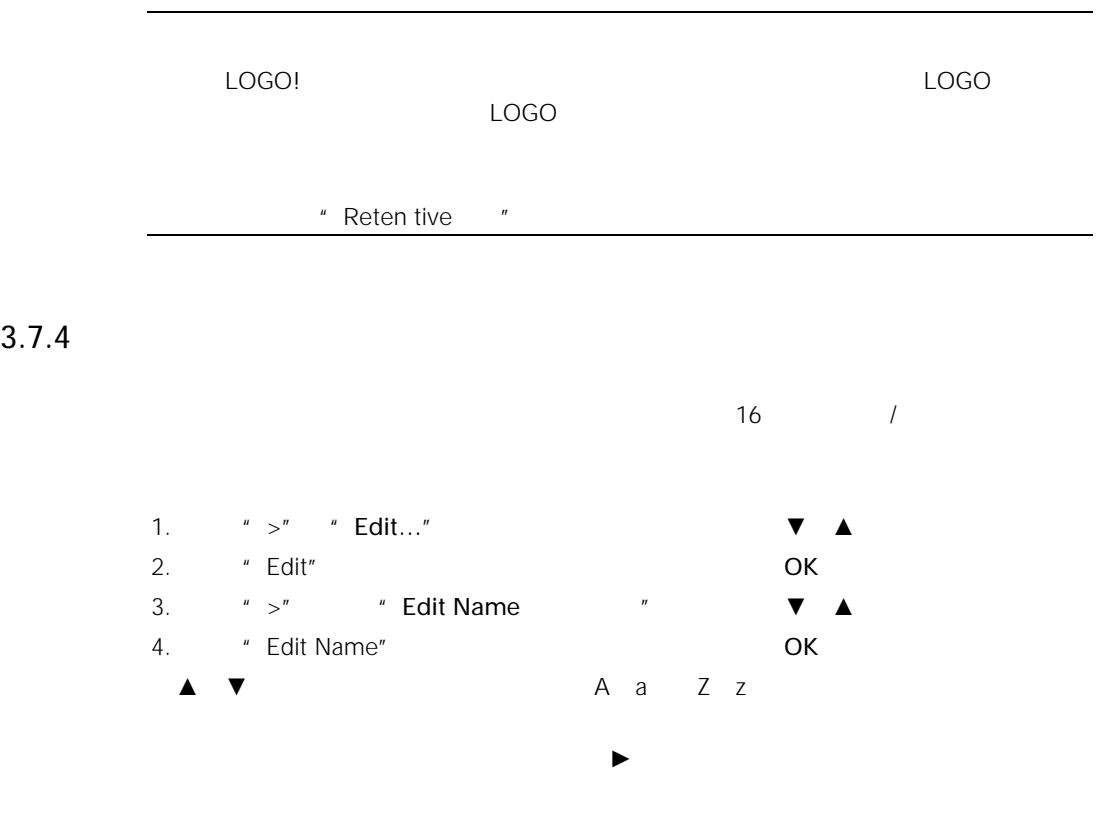

 $" A"$  $\frac{n}{\sqrt{2}}$ 

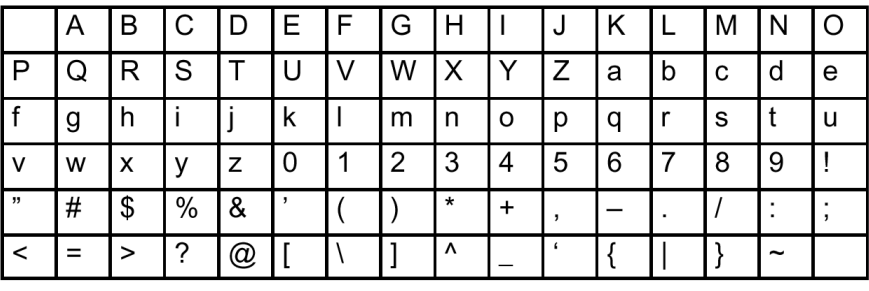

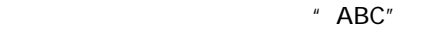

5.  $A''$ 

- $6.$
- 7.  $"B"$
- 8.  $\blacktriangleright$
- 9. "C"

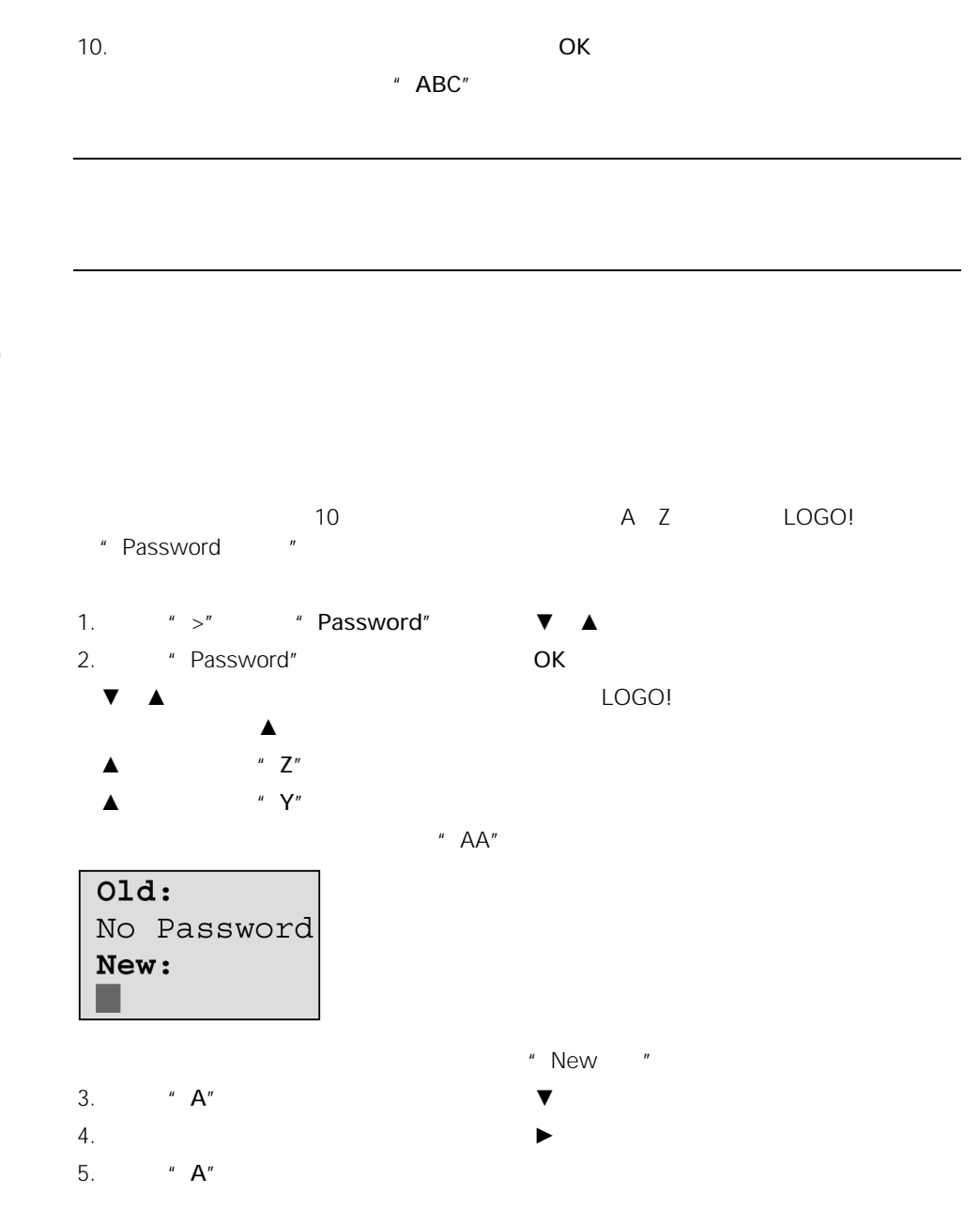

 $3.7.5$ 

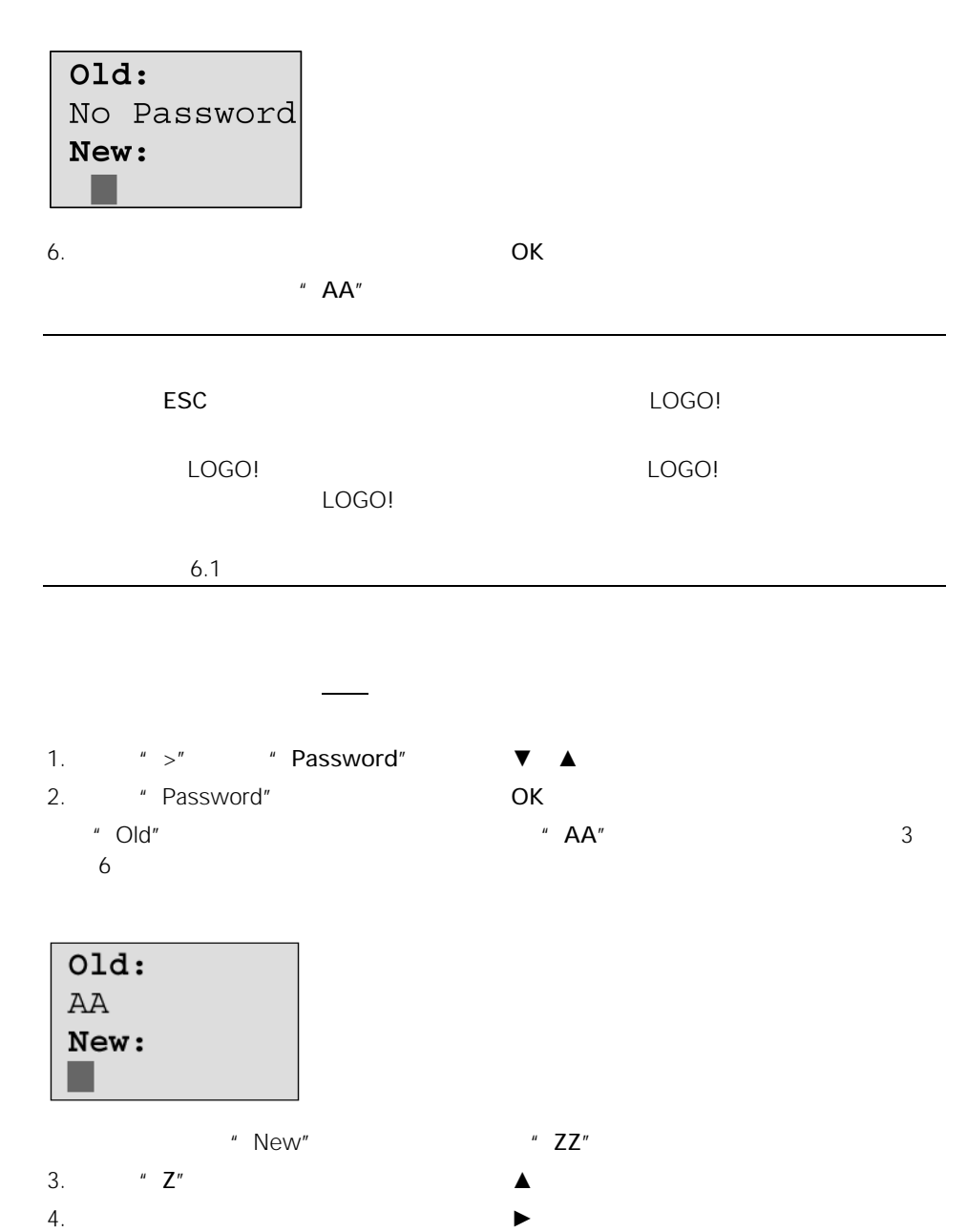

5.  $"Z"$ 

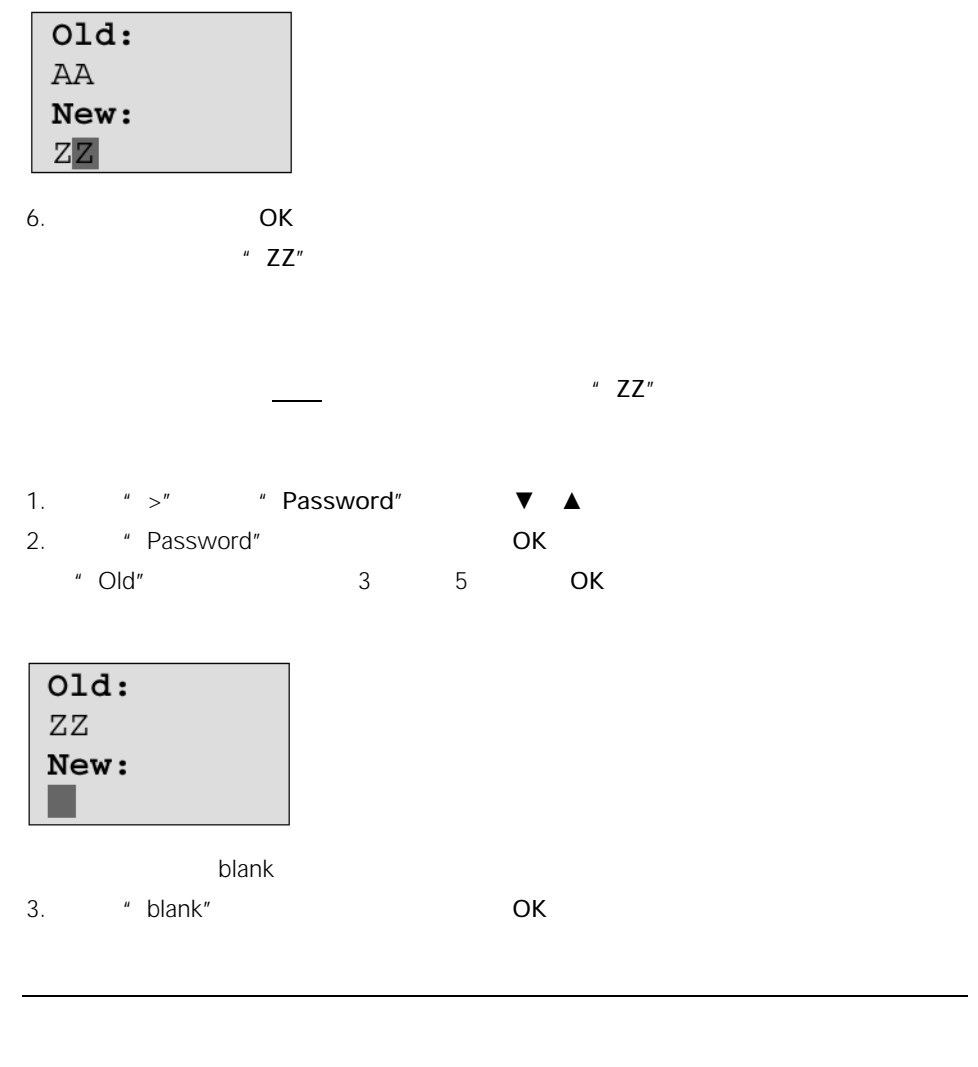

 $\overline{O}$ K and  $\overline{O}$  and  $\overline{O}$  and
### 3.7.6 LOGO!

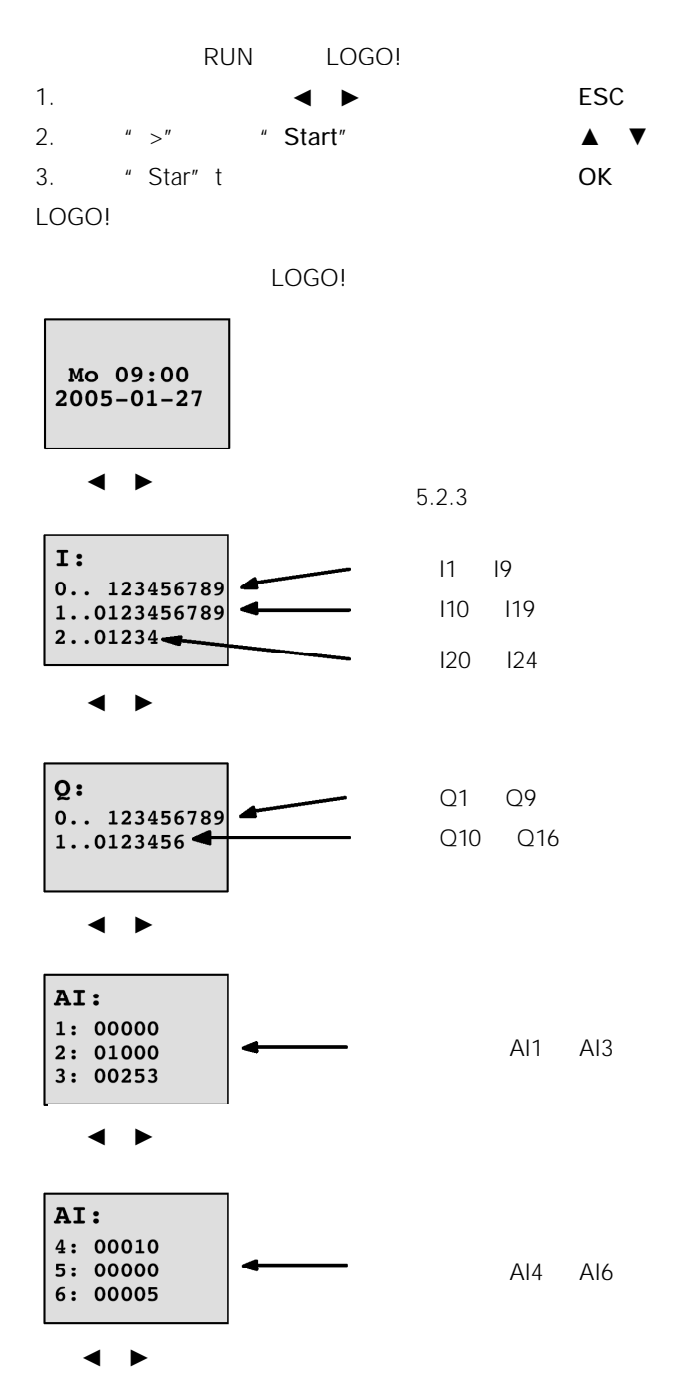

LOGO

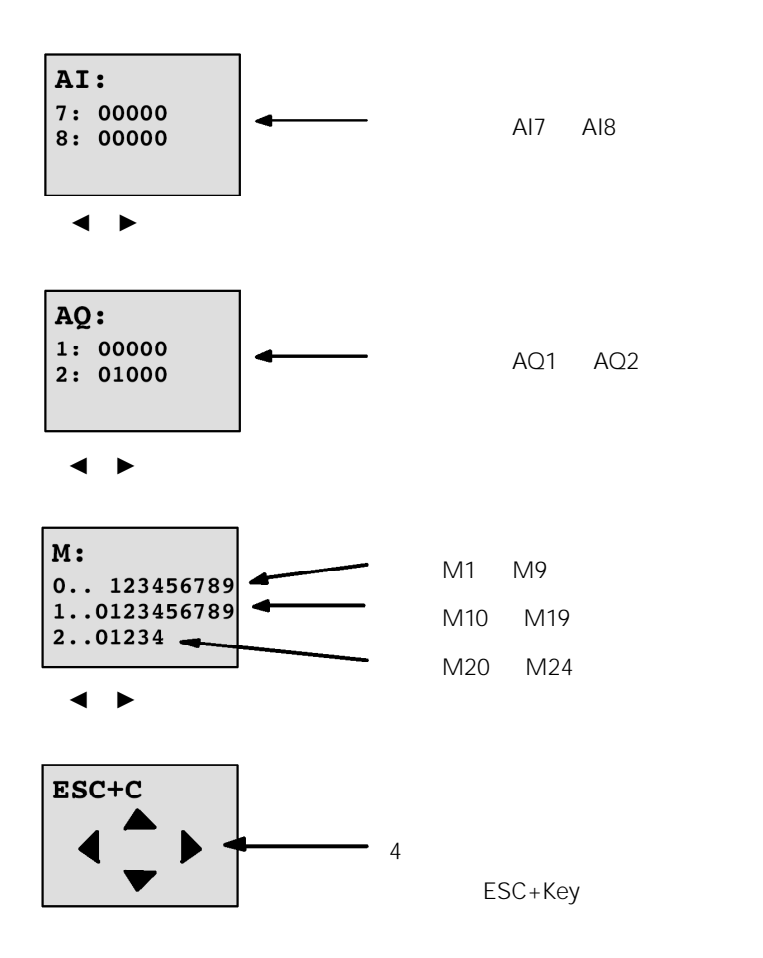

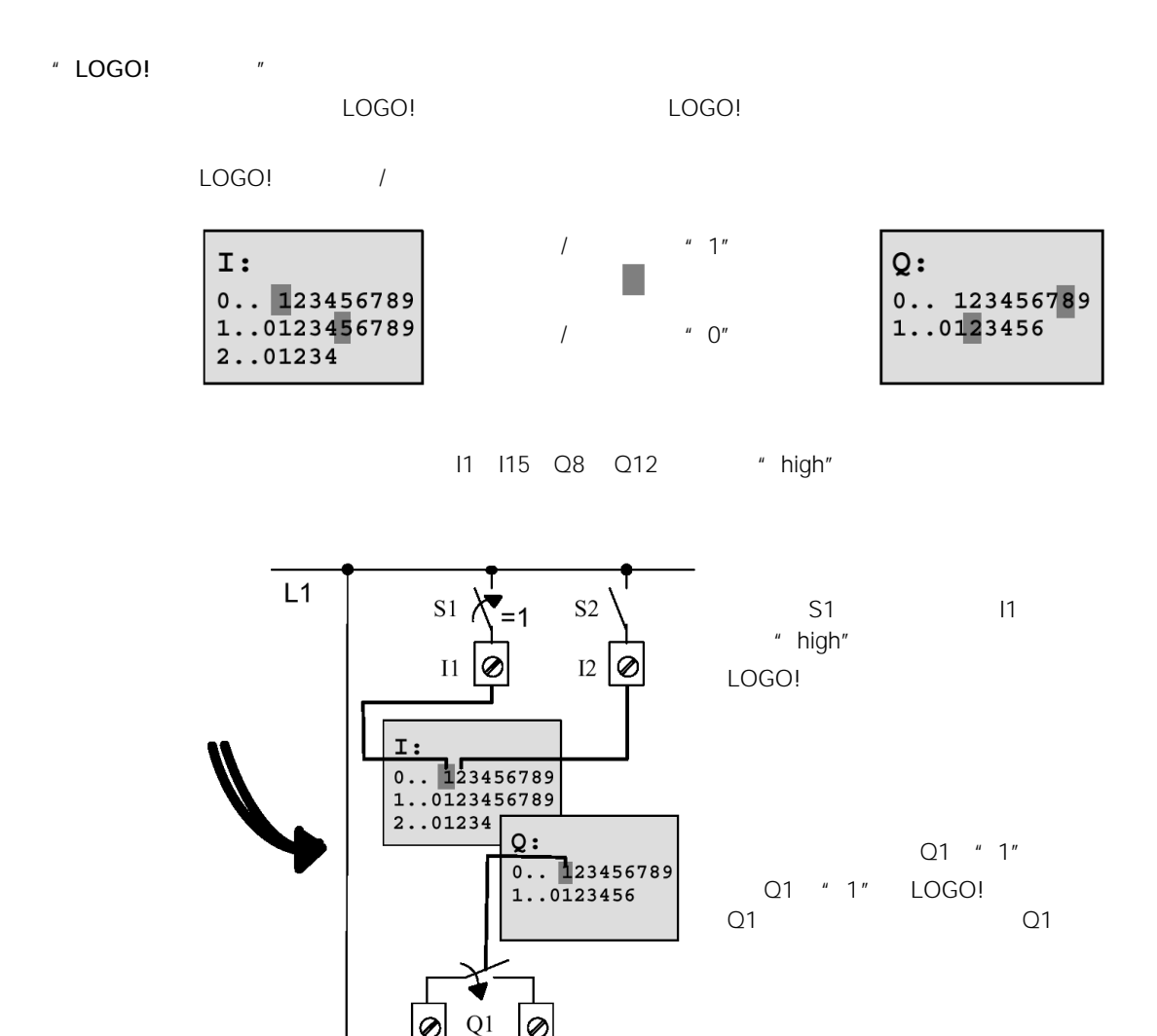

 ${\sf N}$ 

• 增加一个功能块到现有的线路程序

Par -

- $\bullet$  and  $\bullet$  and  $\bullet$  and  $\bullet$  and  $\bullet$
- $\bullet$  and  $\bullet$   $\bullet$   $\bullet$   $\bullet$

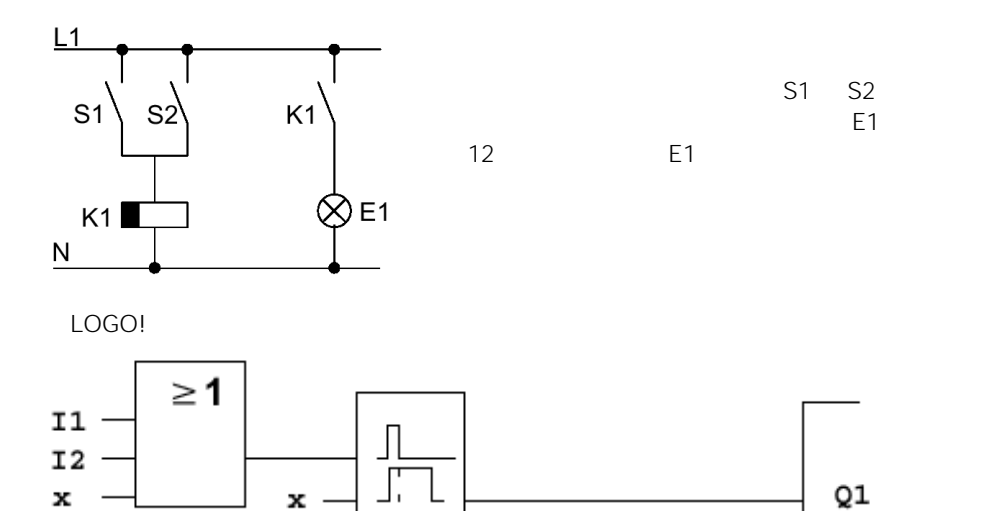

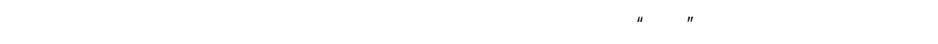

 $Q1$ 

#### LOGO!

- 1. LOGO! (在"RUN"模式:按ESC键进入参数赋值模式。选择"Stop"命令,以OK键确  $"$  >"  $"$  Yes" OK P.48 2. **https://www.fragata.community.org/**
- 3. The same of the Edit" of the Contract of the Edit Prg" of the Contract of the Edit Prg" of the Co  $\mathsf{OK}$

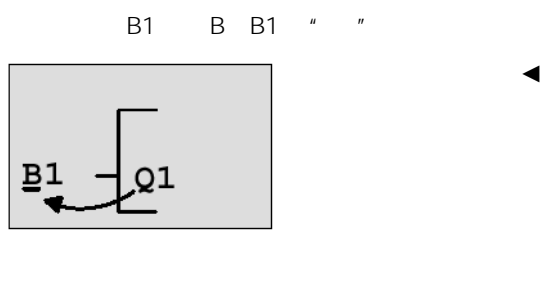

LOGO! BN

SF

$$
\mathsf{OK} \qquad \qquad
$$

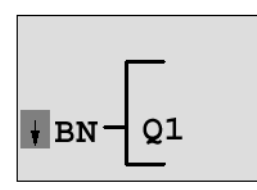

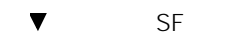

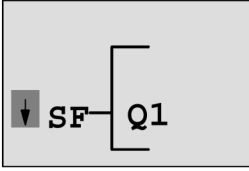

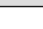

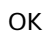

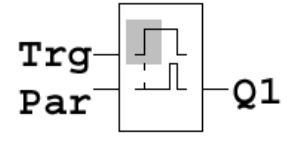

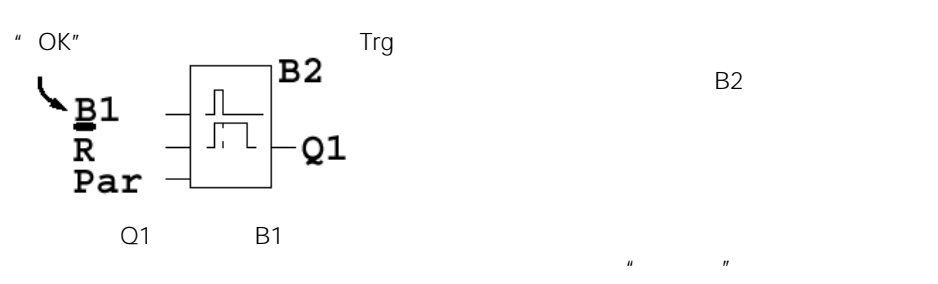

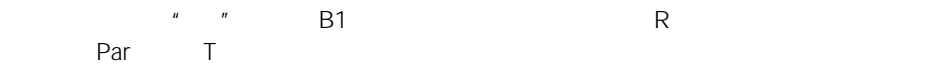

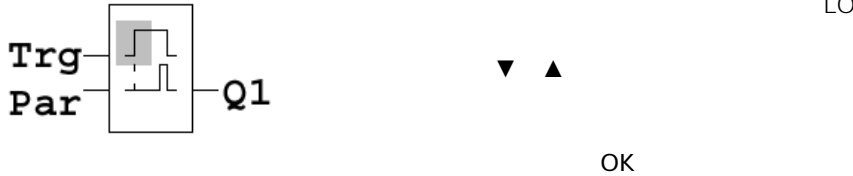

LOGO!

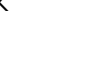

 $B2$ 

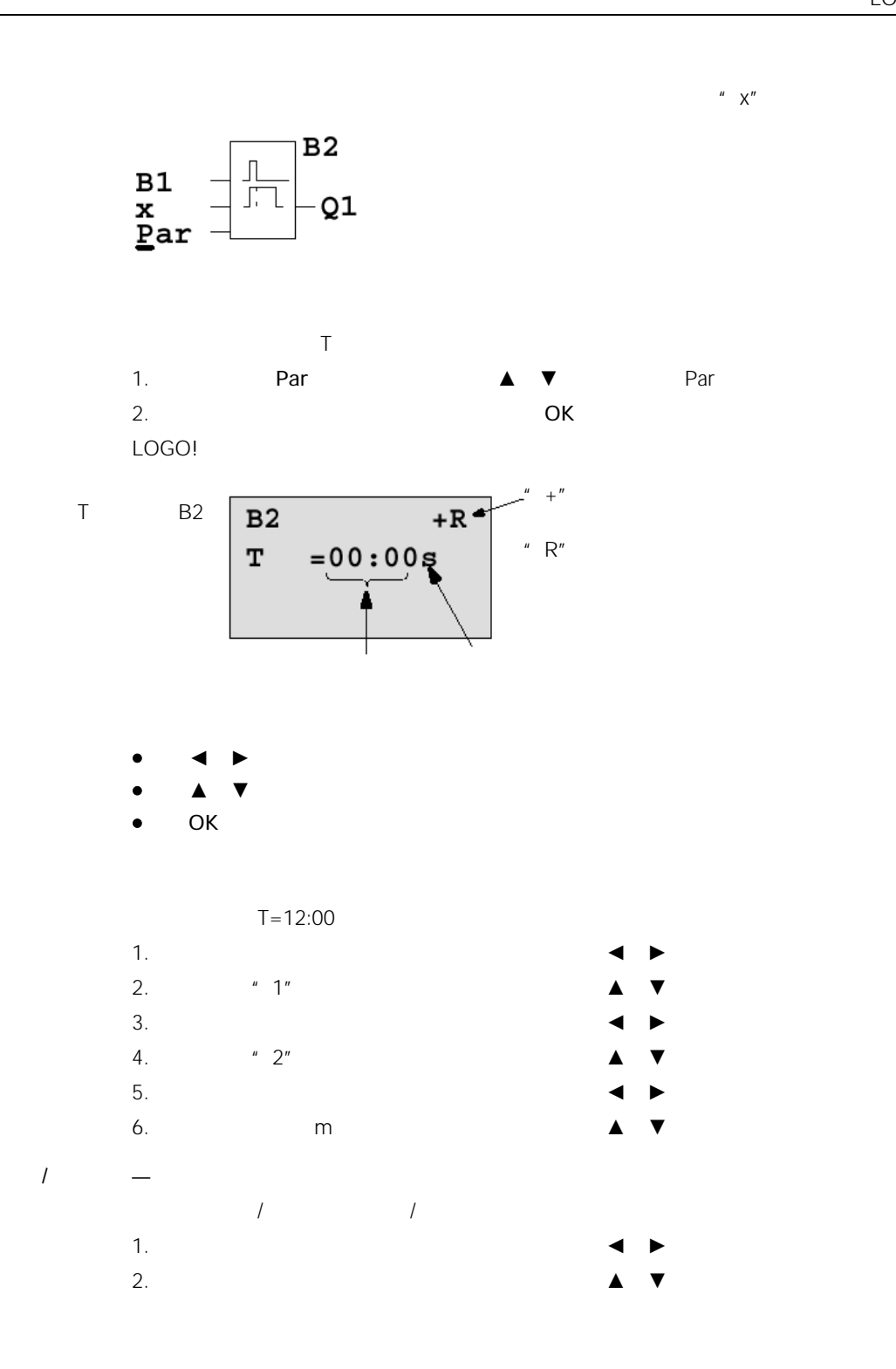

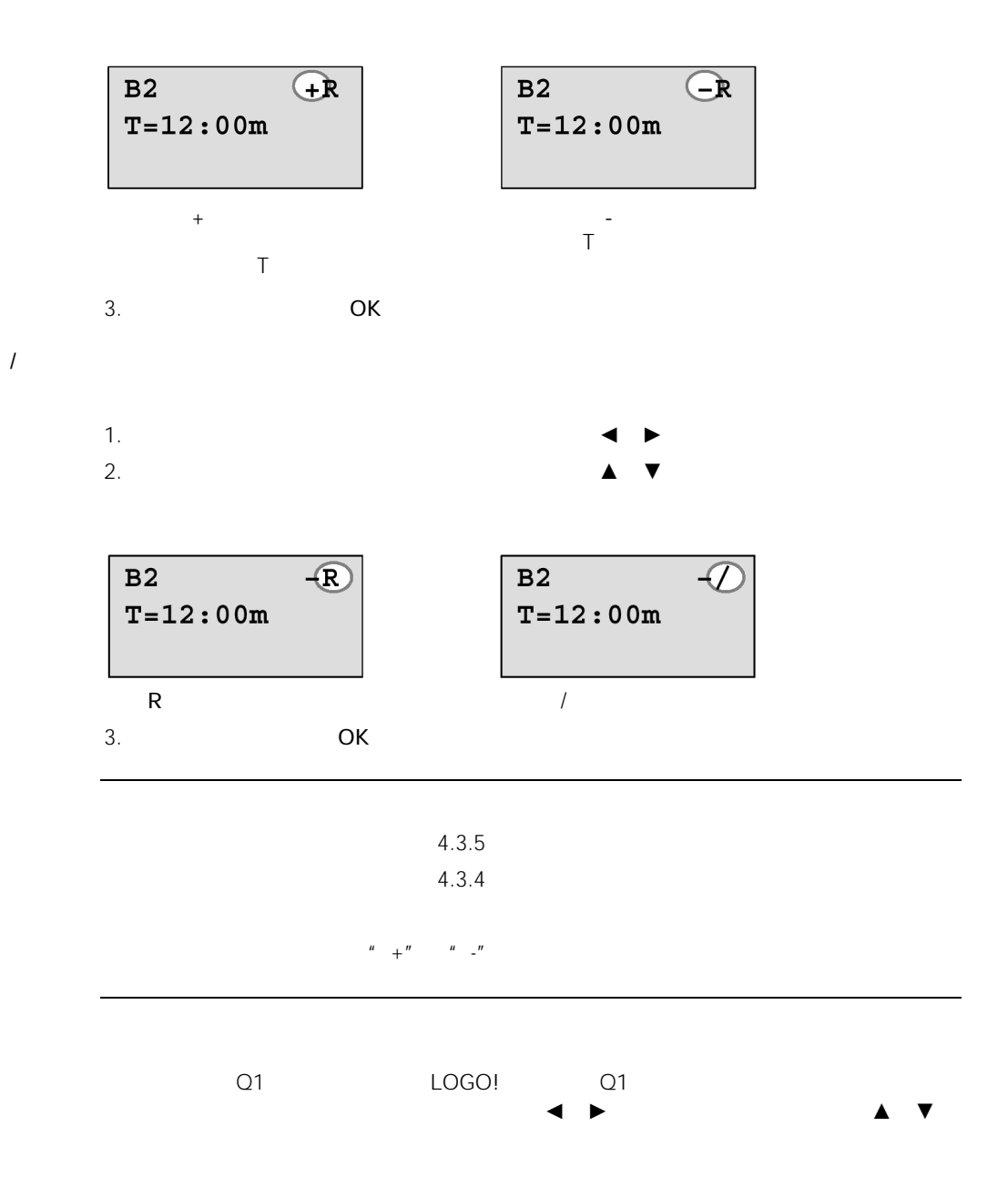

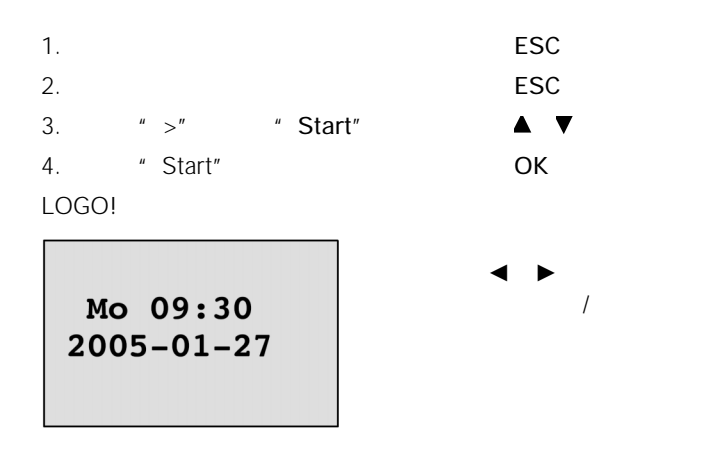

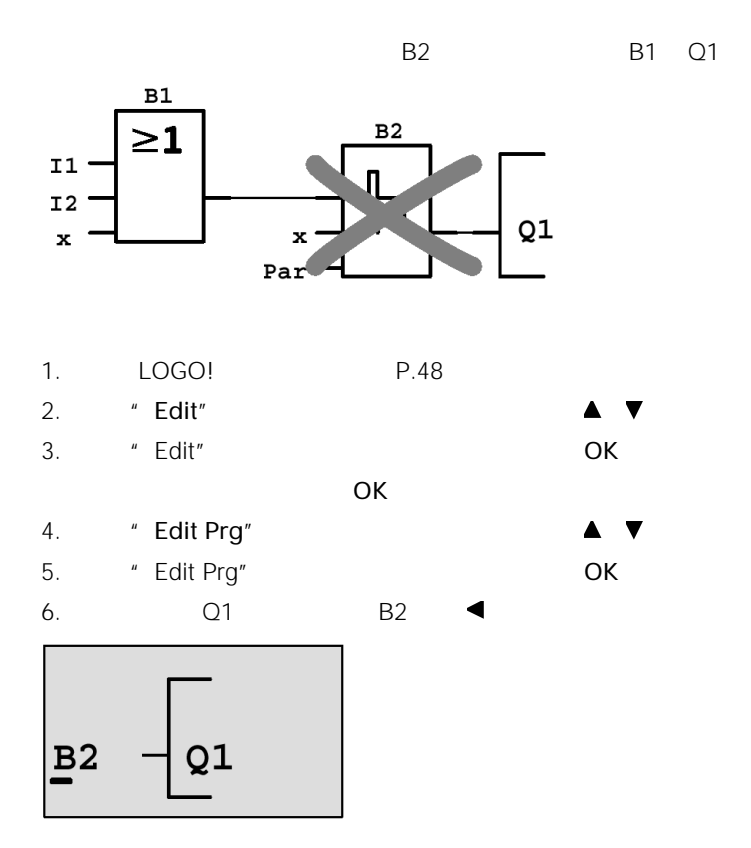

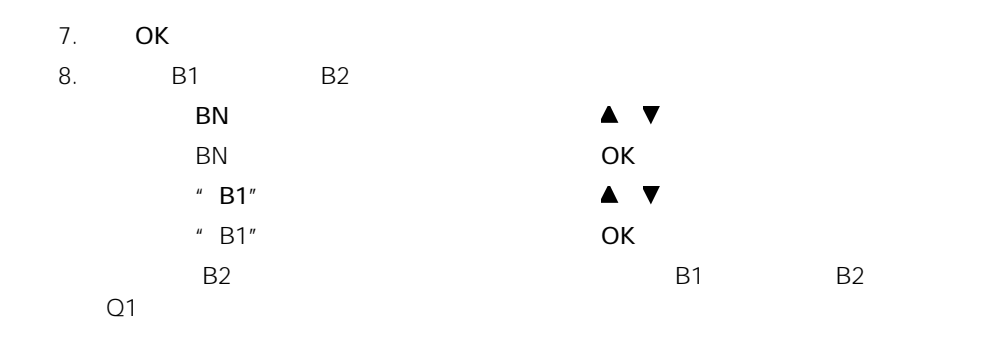

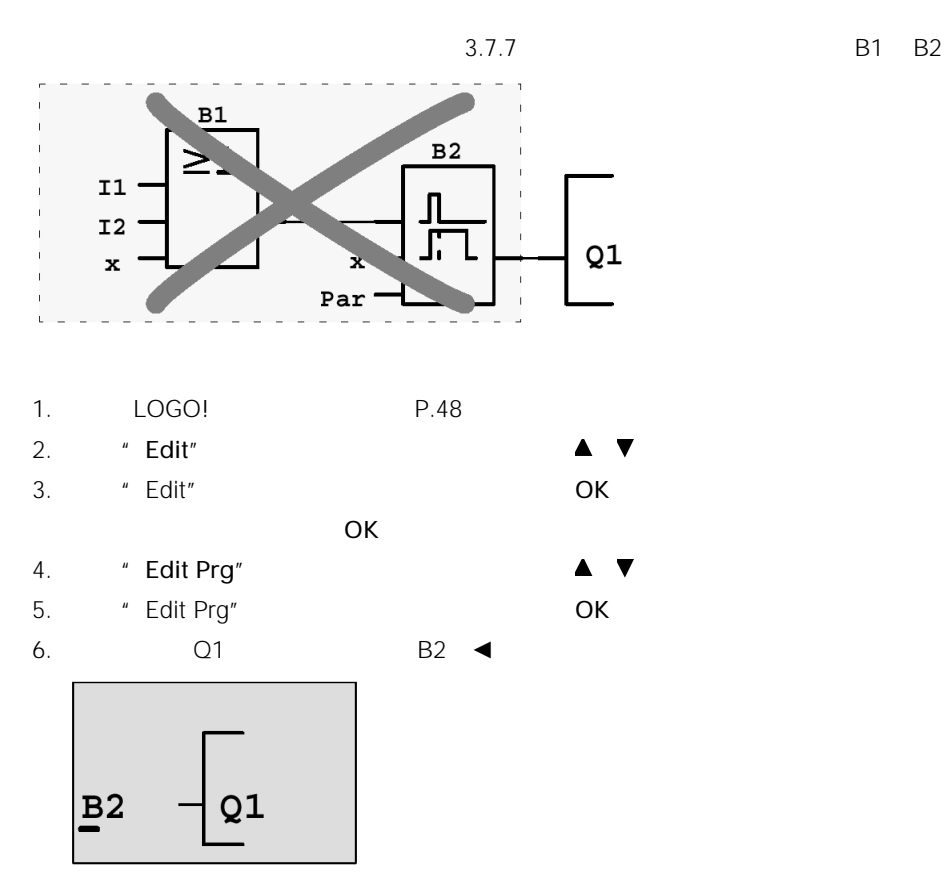

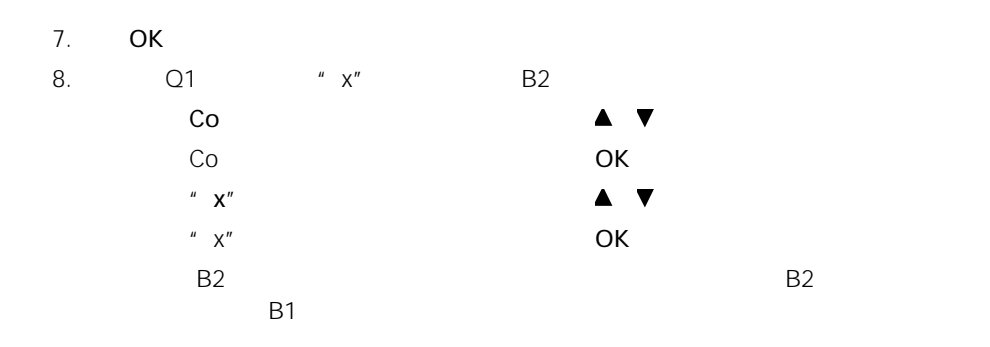

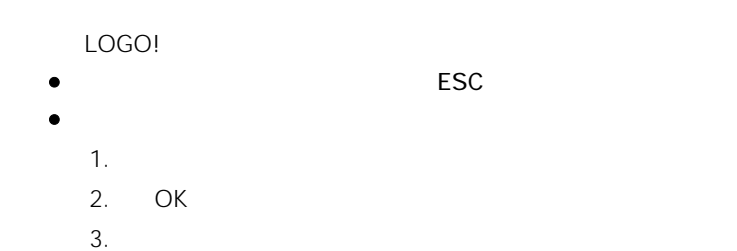

### 3.7.11 RUN/STOP

LOGO! RUN(运行)模式转换为STOP(停止)模式时,您可以为二个模拟量输出选

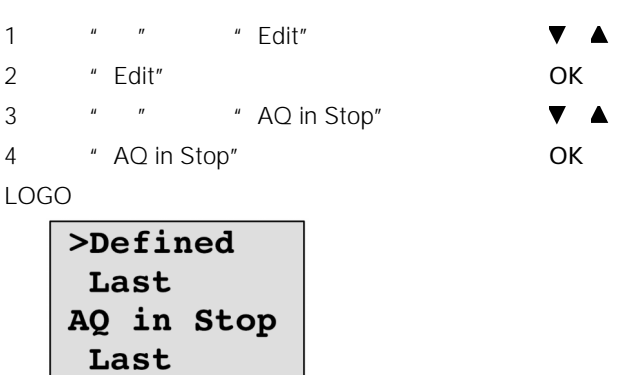

" Last"

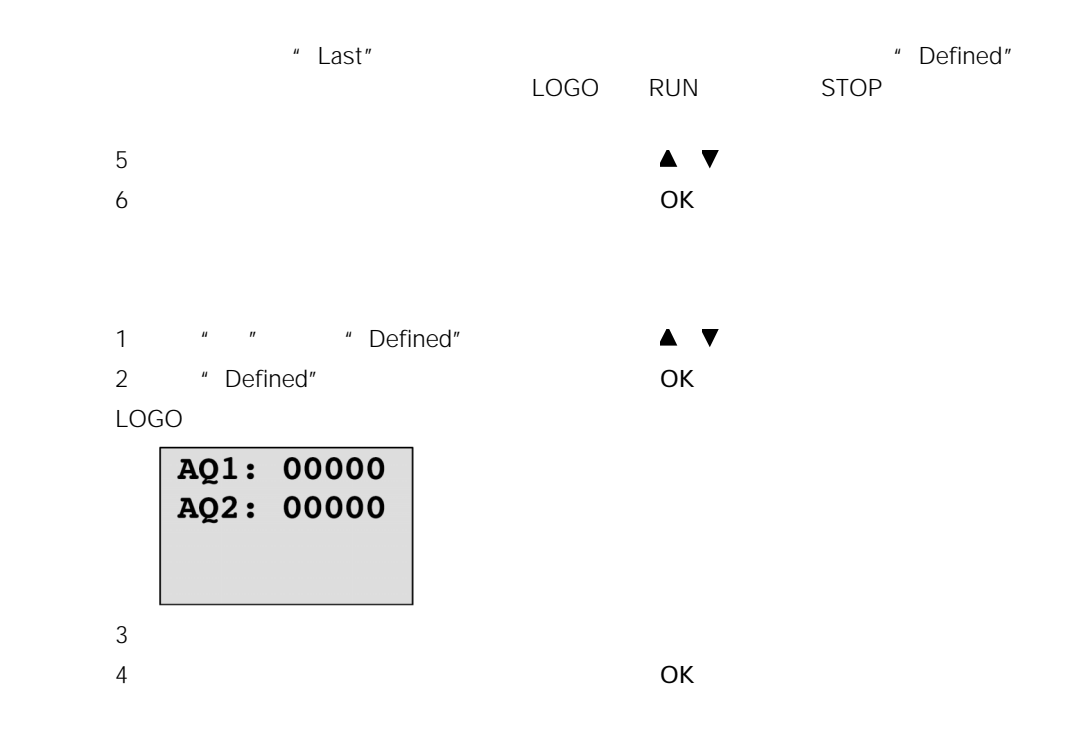

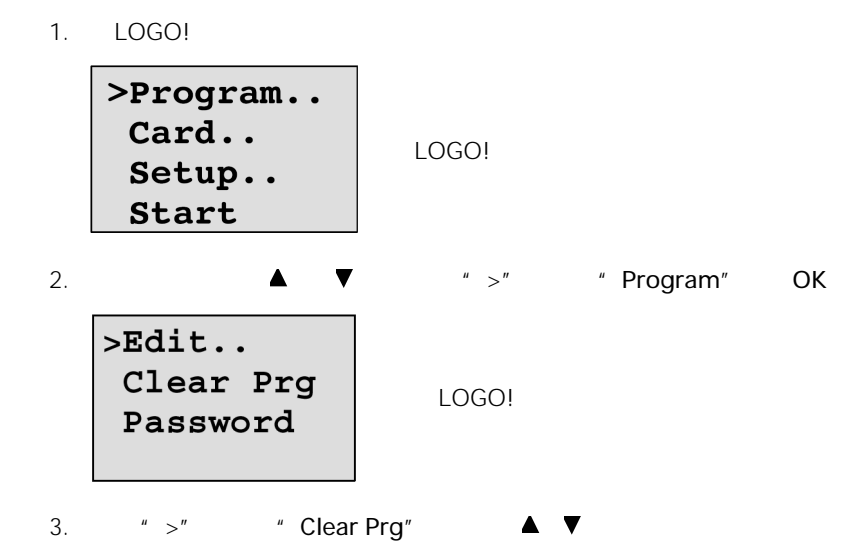

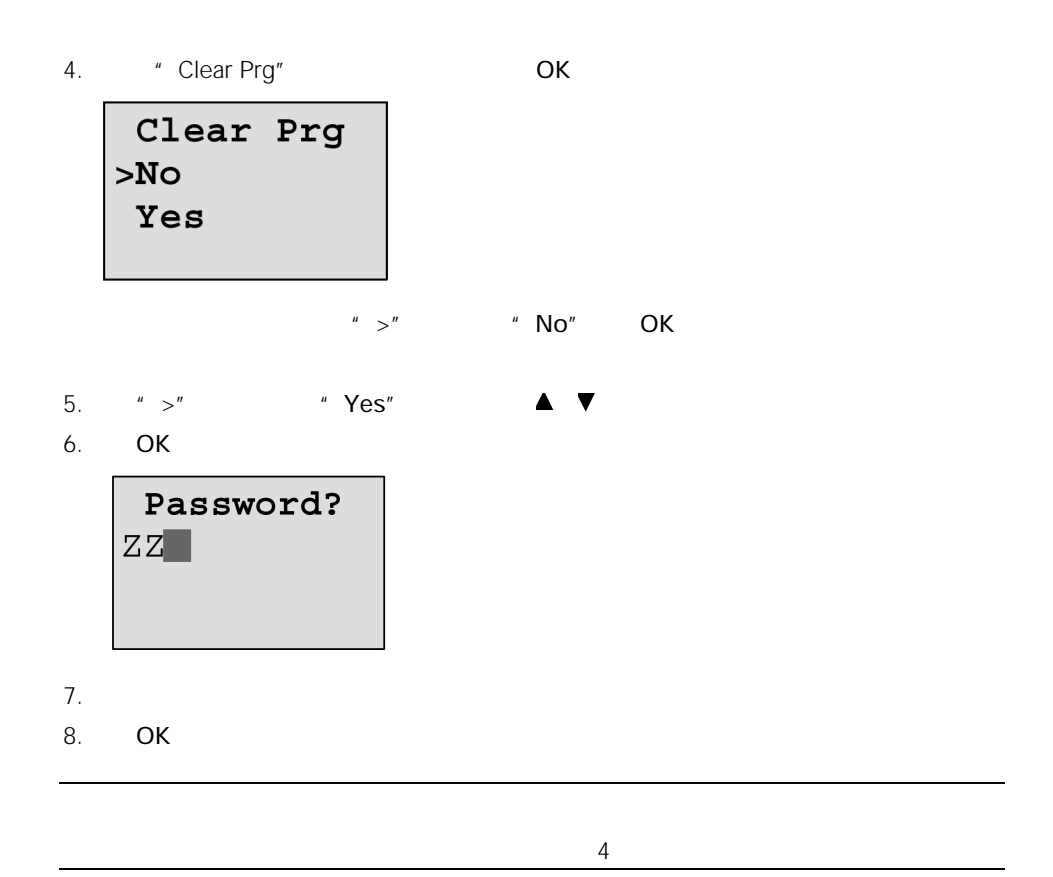

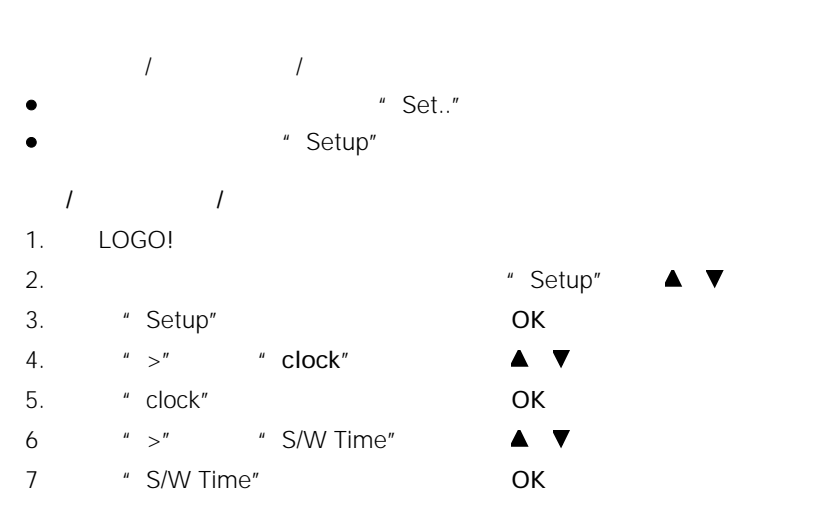

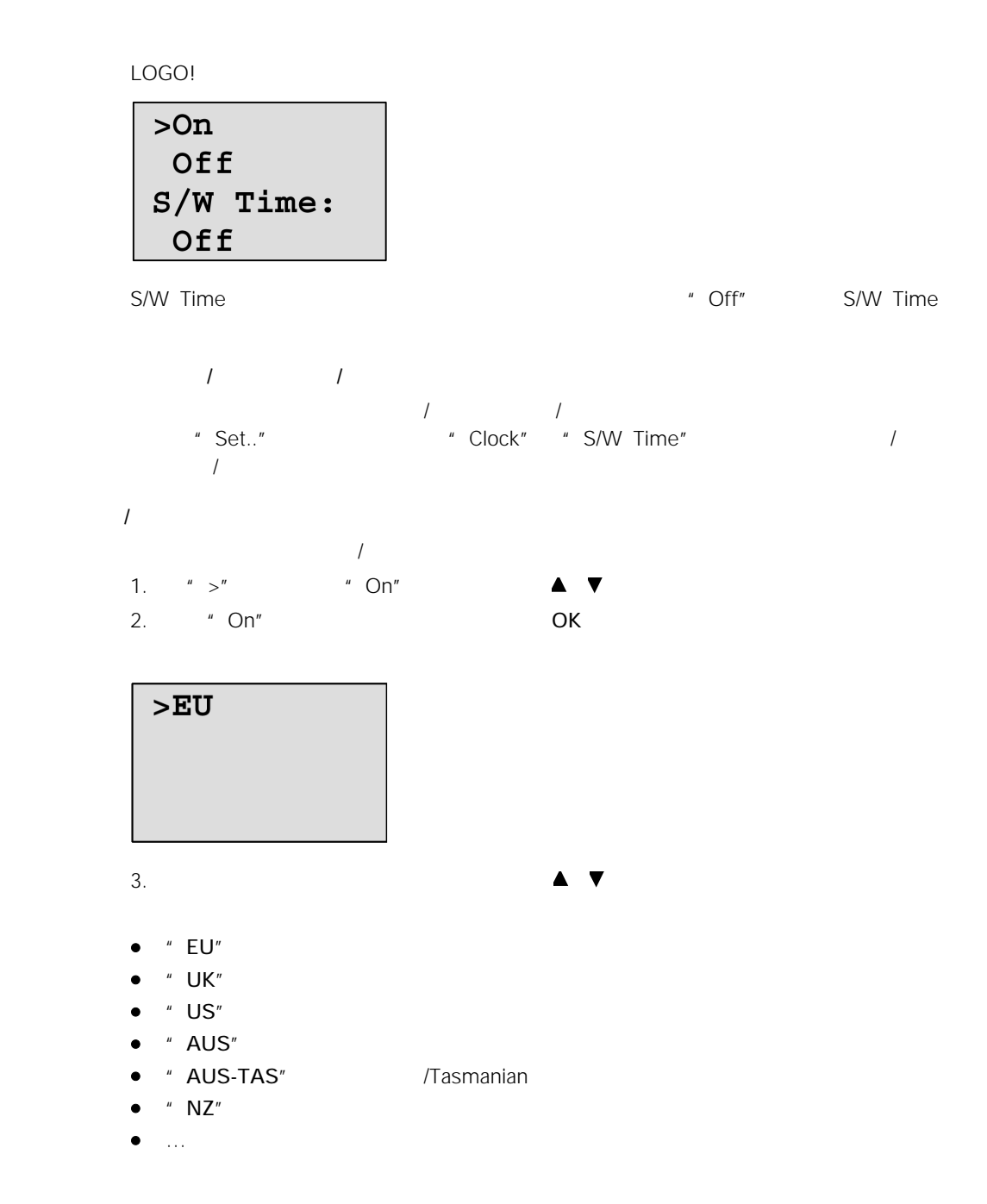

EU UK US

|            |                            |                            | Λ  |
|------------|----------------------------|----------------------------|----|
| EU         |                            |                            | 60 |
|            | $02:00 \rightarrow 03:00$  | $03:00 \rightarrow 02:00$  |    |
| UK         |                            |                            | 60 |
|            | $01:00 \rightarrow 02:00$  | $02:00 \rightarrow 01:00$  |    |
| US.        |                            |                            | 60 |
|            | $02:00 \rightarrow 03:00$  | $02:00 \rightarrow 01:00$  |    |
| <b>AUS</b> |                            | 3                          | 60 |
|            | $02:00 \rightarrow 03:00$  | $03:00 \rightarrow 02:00$  |    |
| AUS-TAS    |                            | 3                          | 60 |
|            | $02:00 \rightarrow 03:00$  | $03:00 \rightarrow 02:00$  |    |
| NZ         |                            | 3                          | 60 |
|            | $02:00 \rightarrow 03:00$  | $03:00 \rightarrow 02:00$  |    |
|            |                            |                            |    |
|            | $02:00 \rightarrow 02:00+$ | $03:00 \rightarrow 03:00+$ |    |

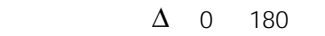

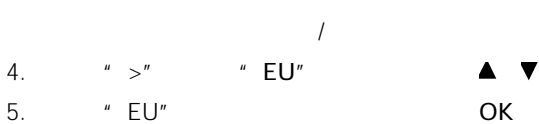

LOGO!

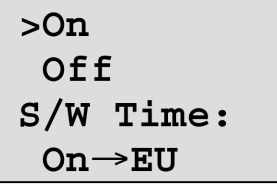

LOGO! 指示启用欧洲夏季时间/冬季时间转换。

 $\blacktriangle$   $\blacktriangledown$ 

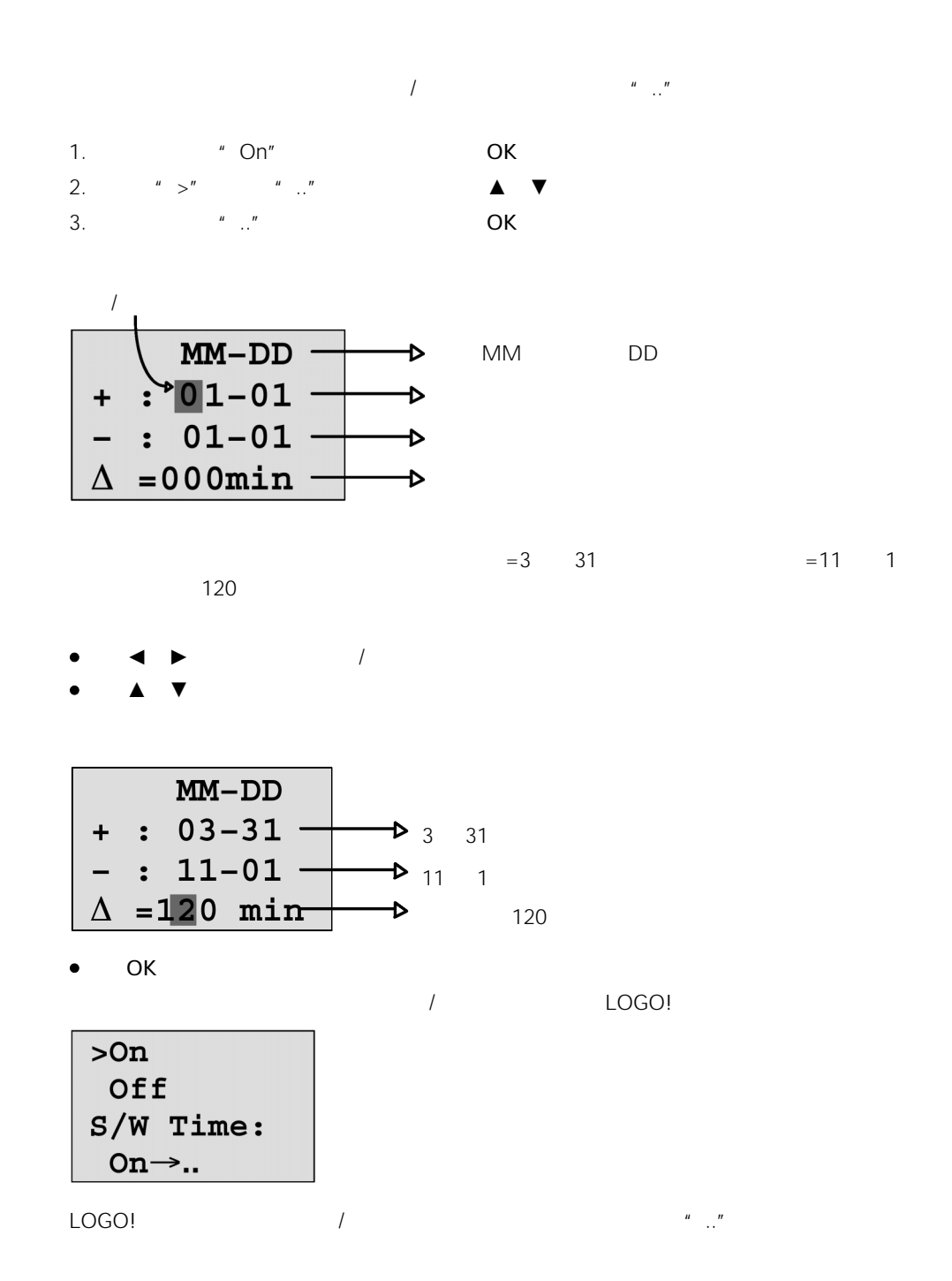

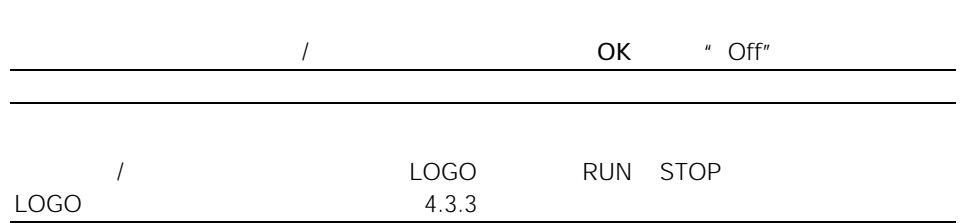

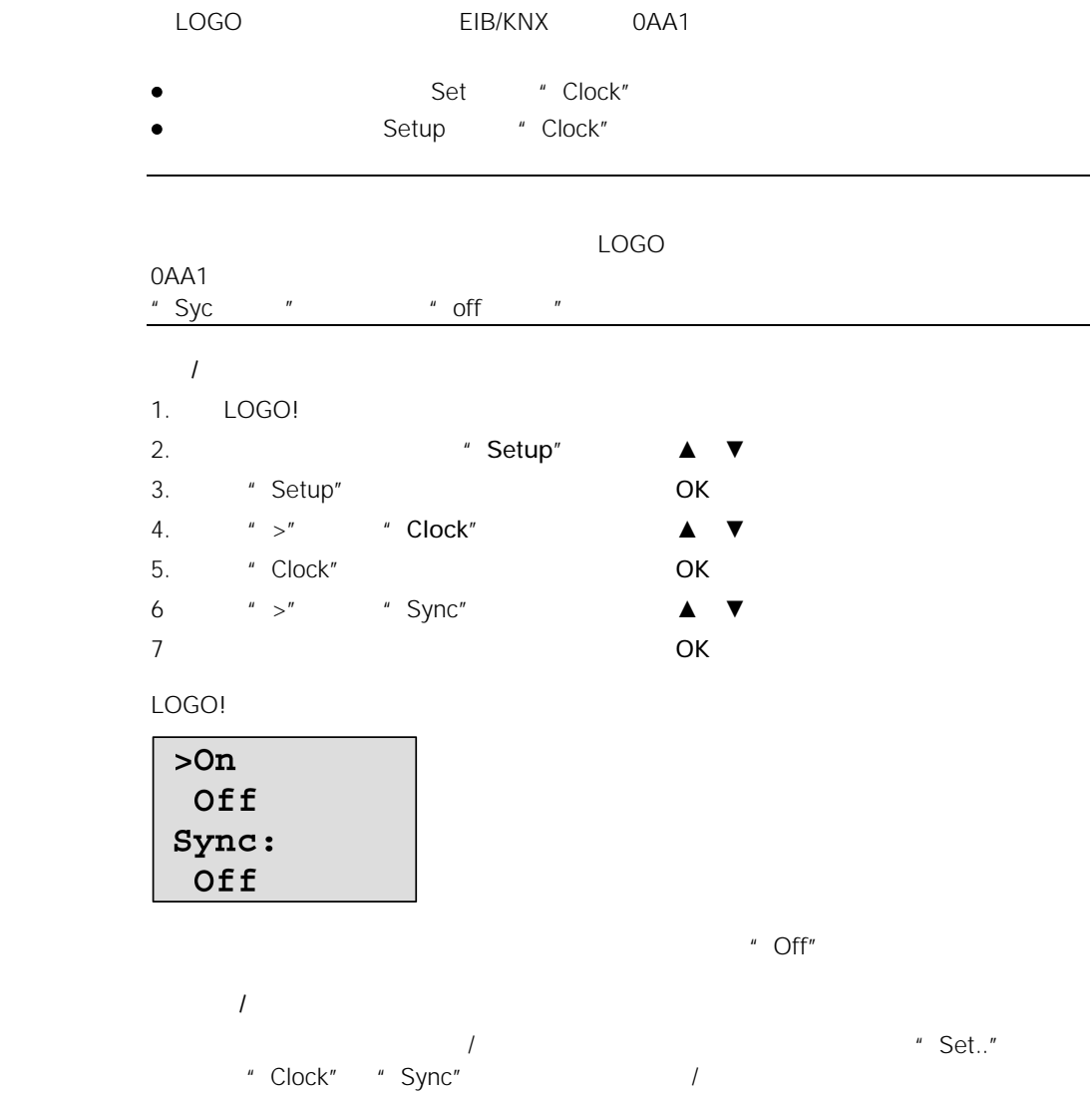

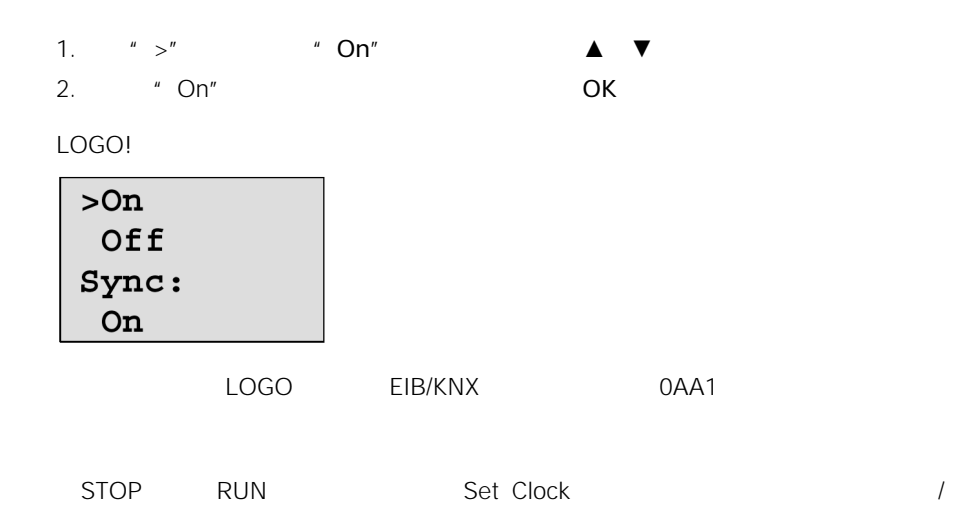

# $3.8$

 $\Box$  $\bullet$   $\bullet$   $\bullet$   $\bullet$   $\bullet$   $\bullet$ 

LOGO!

• Rem<br>Pressure that the set of the set of the set of the set of the set of the set of the set of the set of the set o<br>Set of the set of the set of the set of the set of the set of the set of the set of the set of the set o  $LOGO!$ 

#### LOGO!

• LOGO!

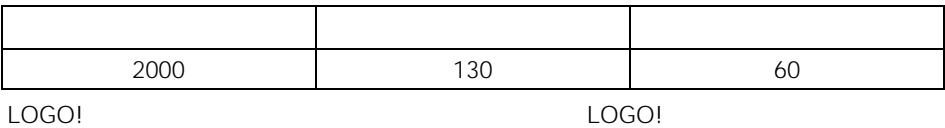

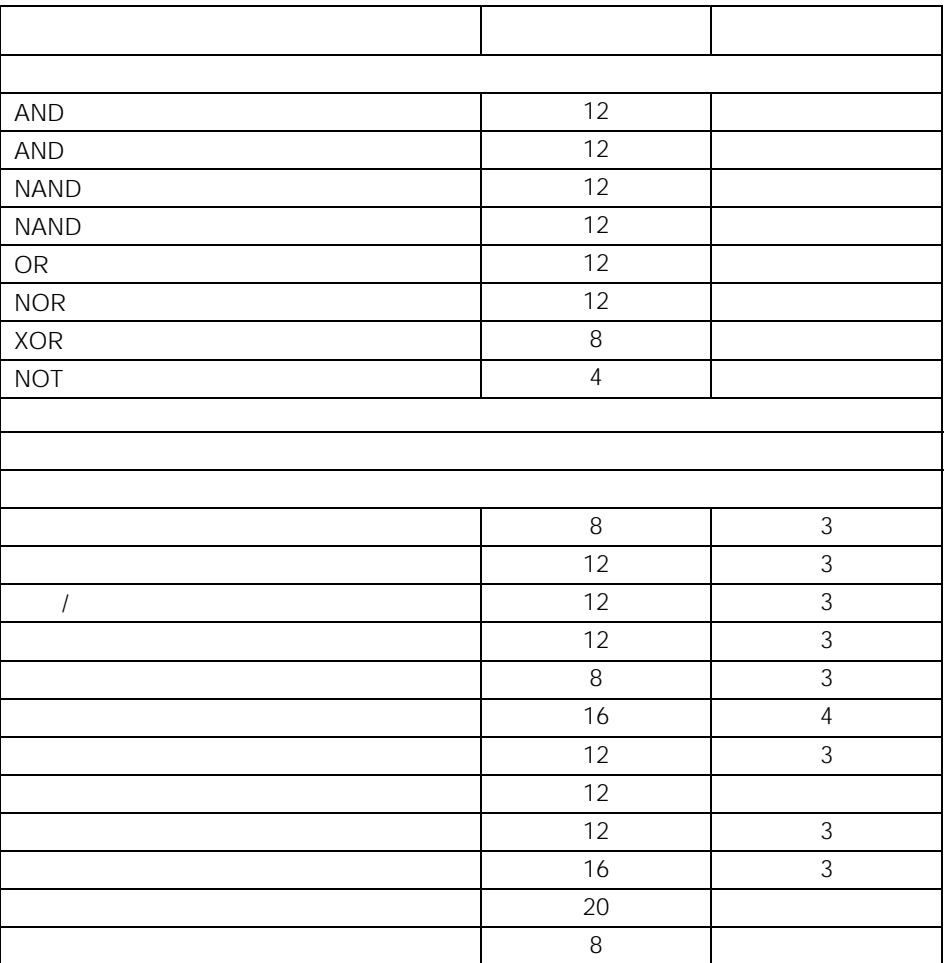

LOGO!

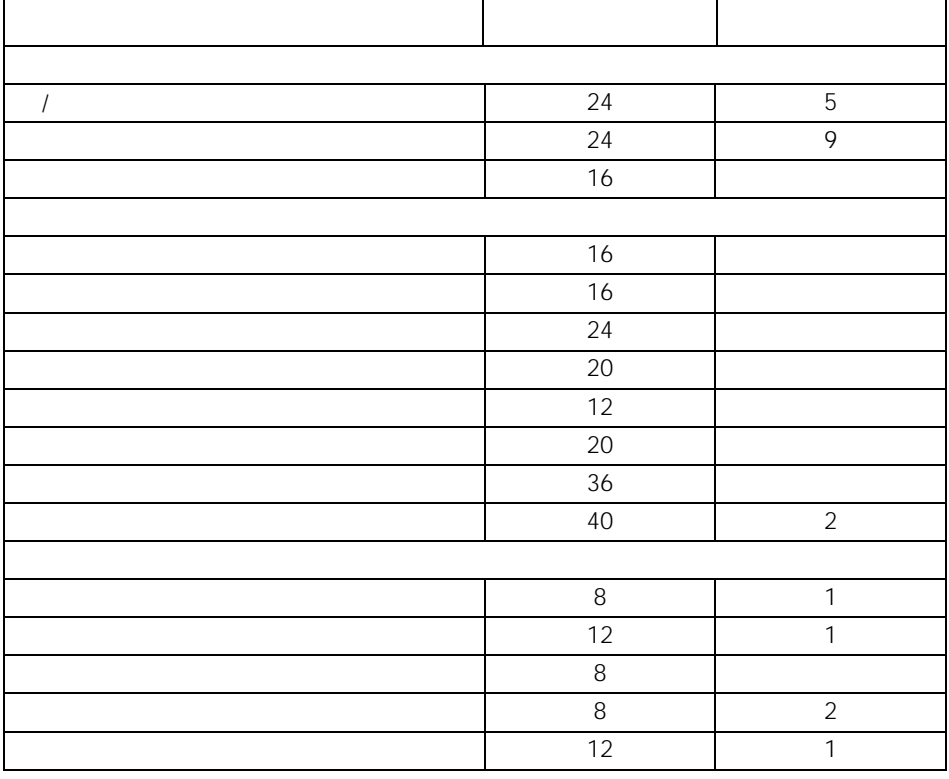

 $\star$ 

LOGO! 只提供它可以提供足够存储器空间的功能块。如LOGO! 没有充分的存储器空间

2 LOGO!

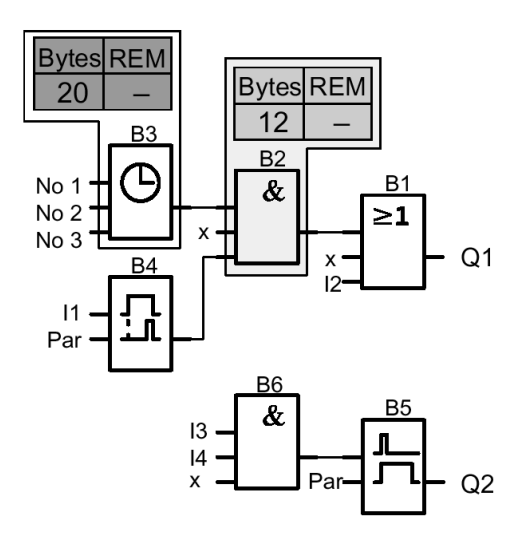

| B <sub>1</sub> | OR      | 12   |                | $\overline{\phantom{0}}$ |
|----------------|---------|------|----------------|--------------------------|
| <b>B2</b>      | AND     | 12   | и              |                          |
| B <sub>3</sub> |         | 20   | $\overline{1}$ |                          |
| <b>B4</b>      | $\star$ | 8    |                | 3                        |
| <b>B5</b>      |         | 12   |                | $\mathbf 0$              |
| <b>B6</b>      | AND     | 12   |                | -                        |
|                |         | 76   | 6              | 3                        |
|                | LOGO!   | 2000 | 130            | 60                       |
|                | LOGO!   | 1924 | 124            | 57                       |

LOGO!

 $\star$ 

LOGO!

Block=  $124$ Rem  $= 57$ 

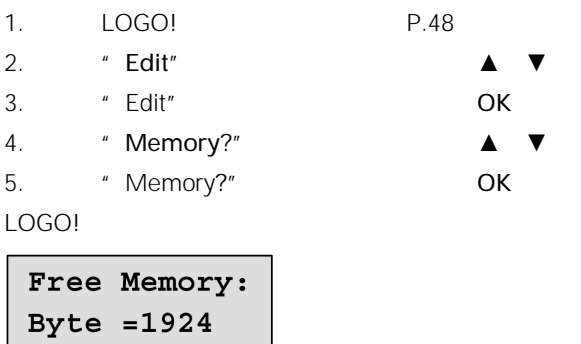

# 4 LOGO!

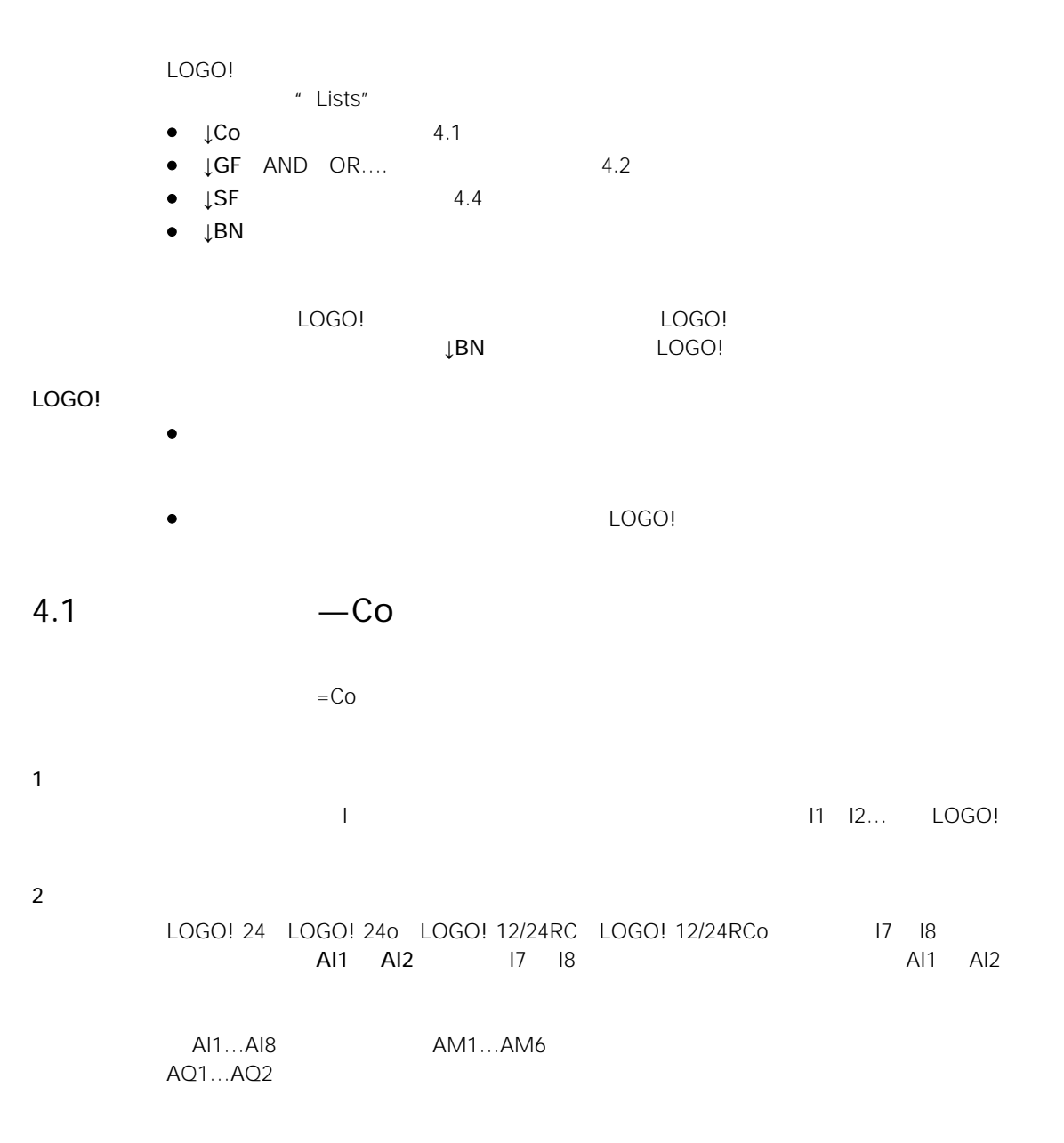

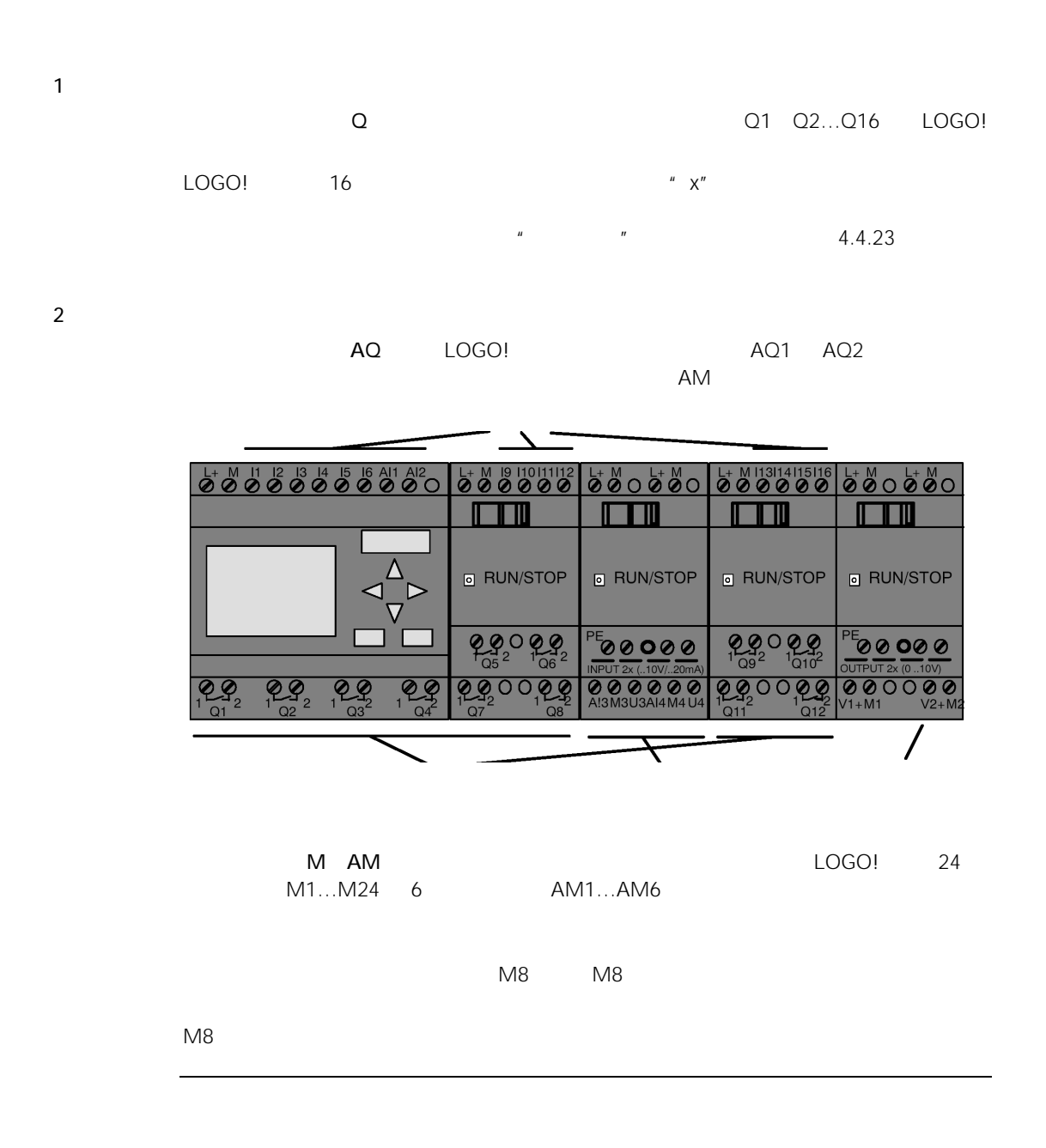

LOGO! S1 S8

 $^{\prime\prime}$  ,  $^{\prime\prime}$  ,  $^{\prime\prime}$  ,

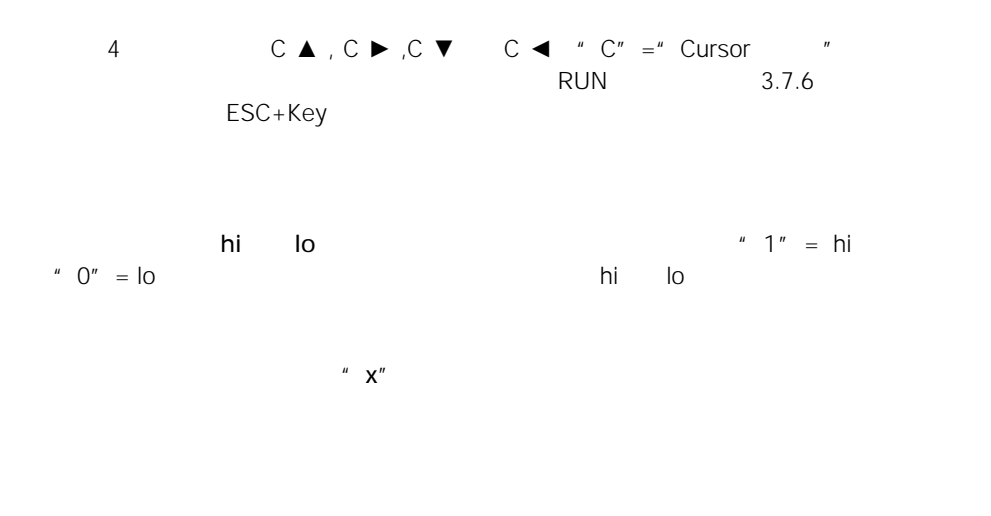

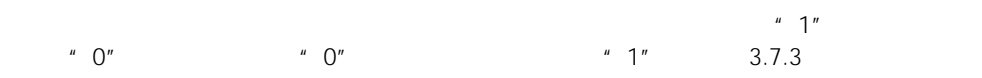

 $4.2$ 

GF LOGO!

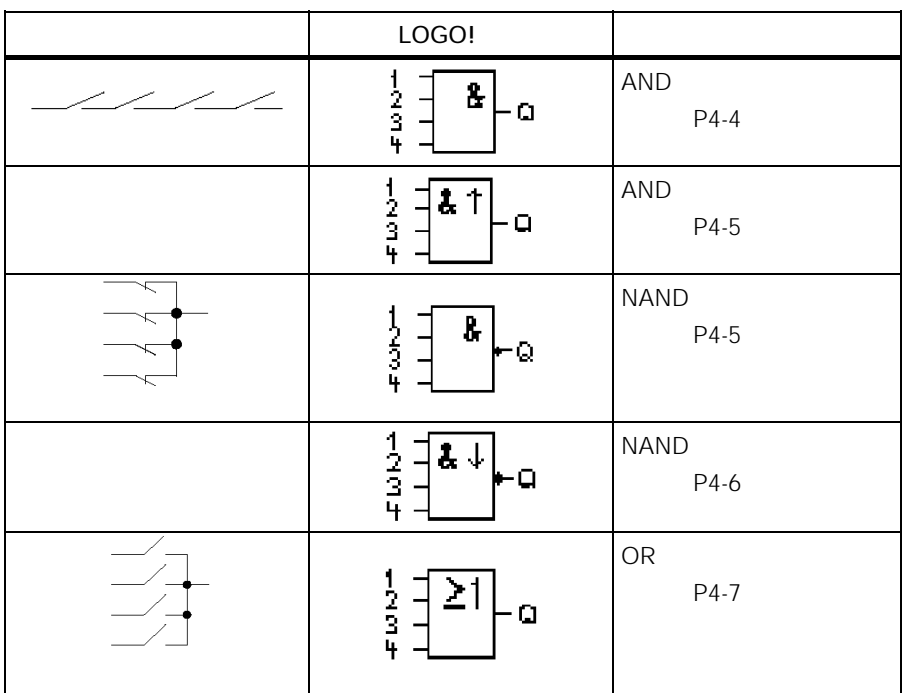

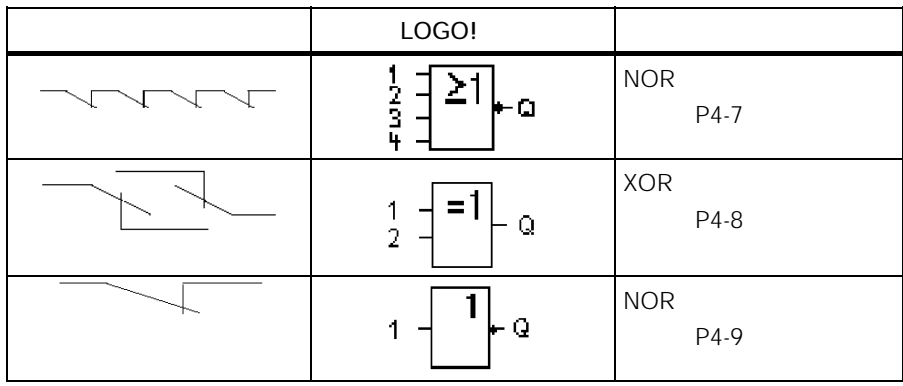

# 4.2.1 AND

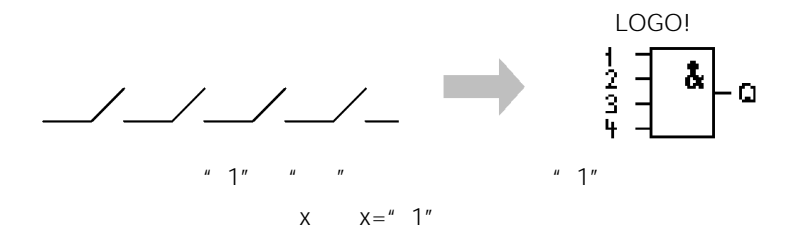

AND

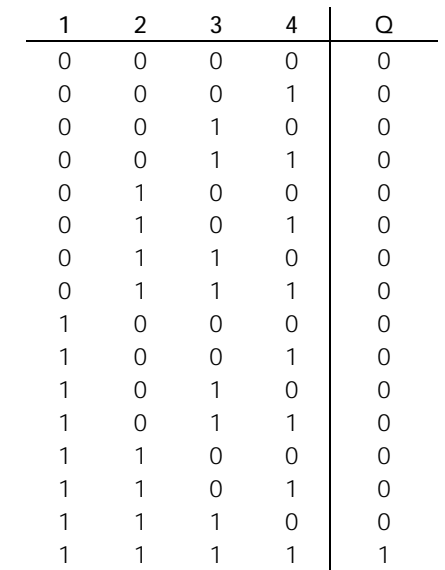

# $4.2.2$   $"$   $"$

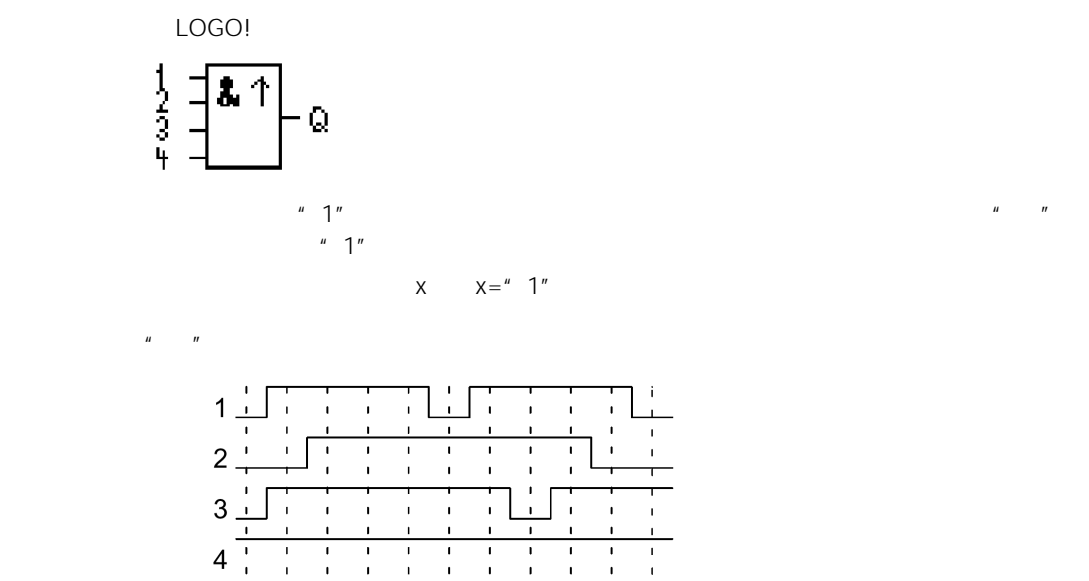

Q  $\frac{1}{1}$  1  $\frac{1}{1}$  2  $\frac{1}{1}$  $4 \overline{)5}$  $6<sup>1</sup>$  $8<sup>1</sup>$  $9, 10,$ Cycle  $\mathsf 3$  $\overline{7}$ 

# 4.2.3 NAND

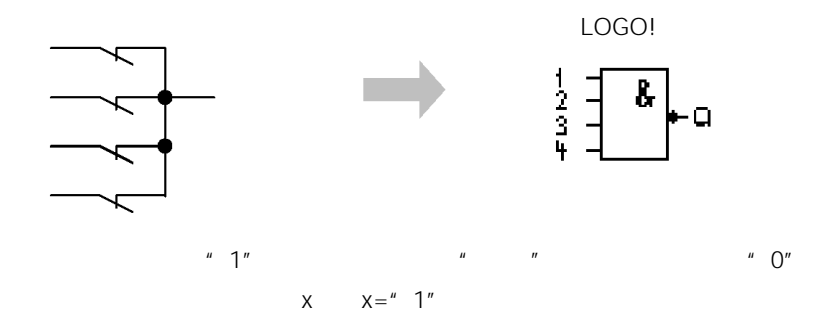

#### **NAND**

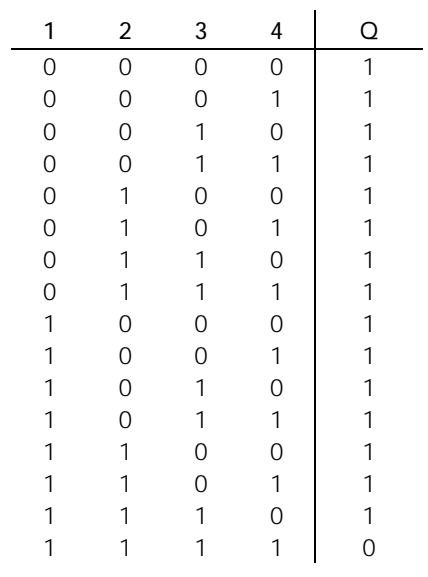

$$
4.2.4 \t\t\t\t\t'' \t\t\t''
$$

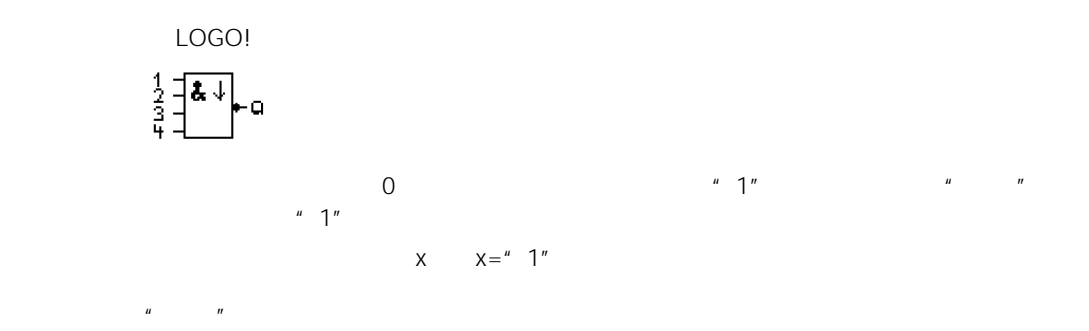

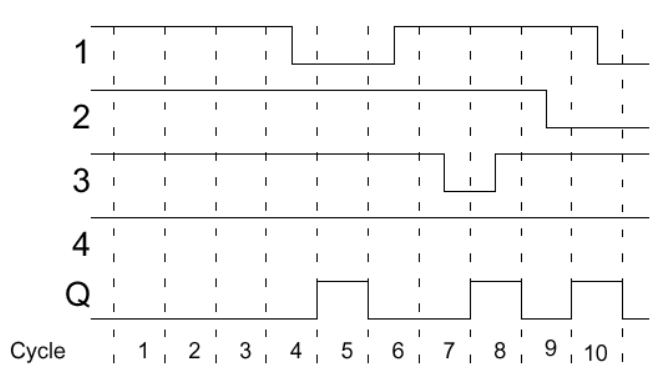

# $4.2.5$  OR

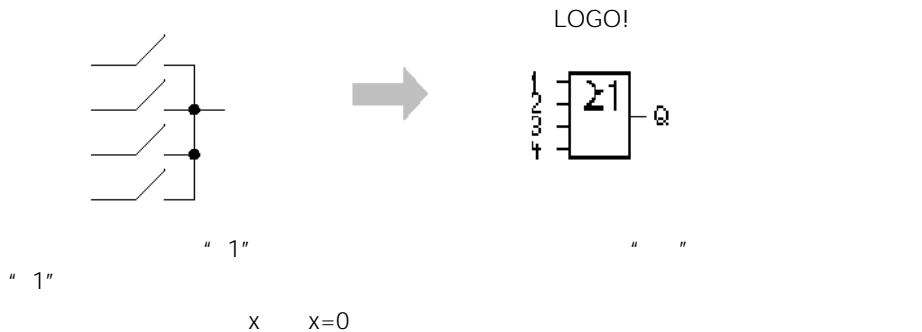

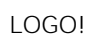

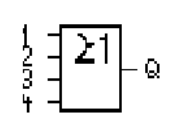

#### **NAND**

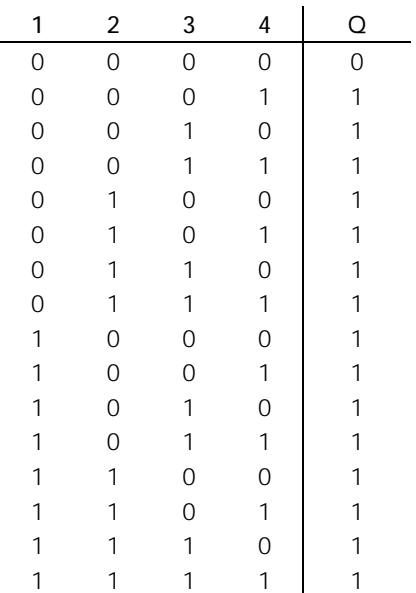

# $4.2.6$  NOR

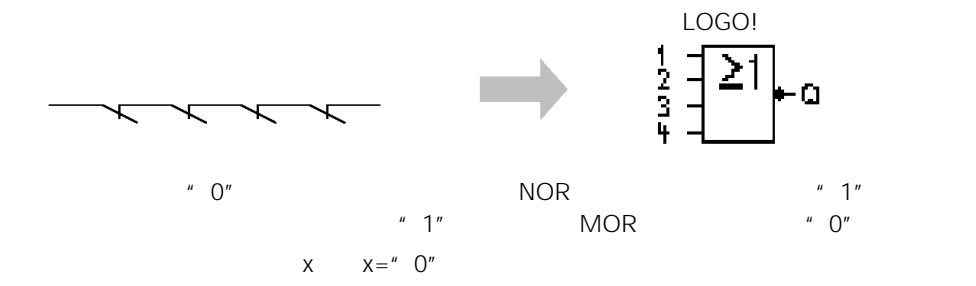

#### AOR

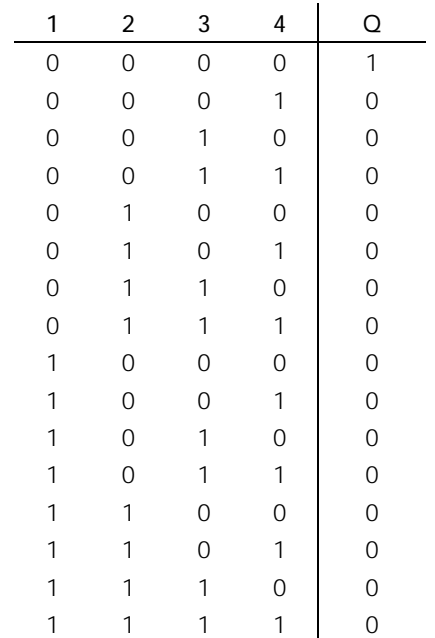

# 4.2.7 XOR

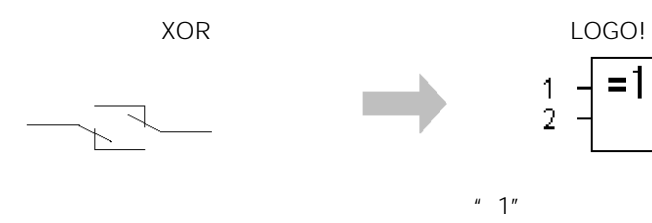

$$
X \qquad X =^u \quad 0^u
$$

 $\bar{Q}$ 

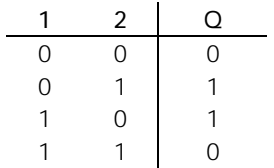

# 4.2.8 NOT

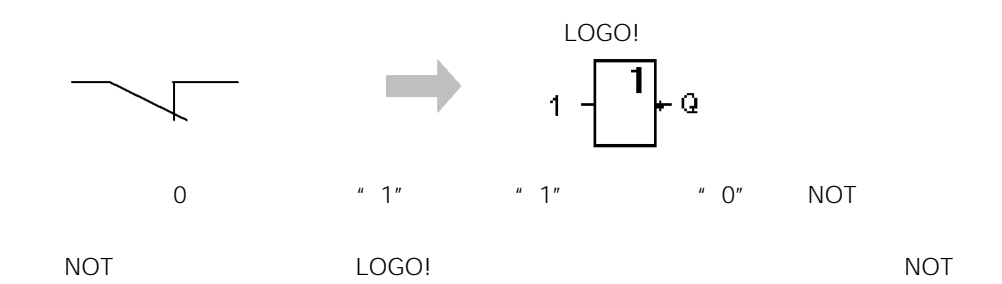

#### **NOT**

 $\begin{array}{c}\n0 \\
1 \\
0\n\end{array}$ 0 1 1 0

### 4.3 SF

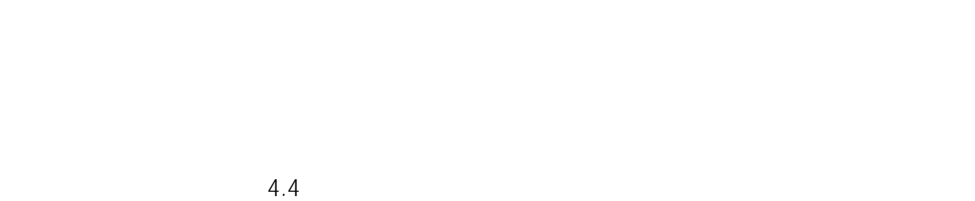

#### $4.3.1$

 $LOGO!$ 

|  | • S Set<br>ς           | $^{\prime\prime}$ 1" |
|--|------------------------|----------------------|
|  | $\bullet$ R Reset<br>R |                      |
|  | • Trg Trigger          |                      |

Cnt Count

• Fre Frequency

SF

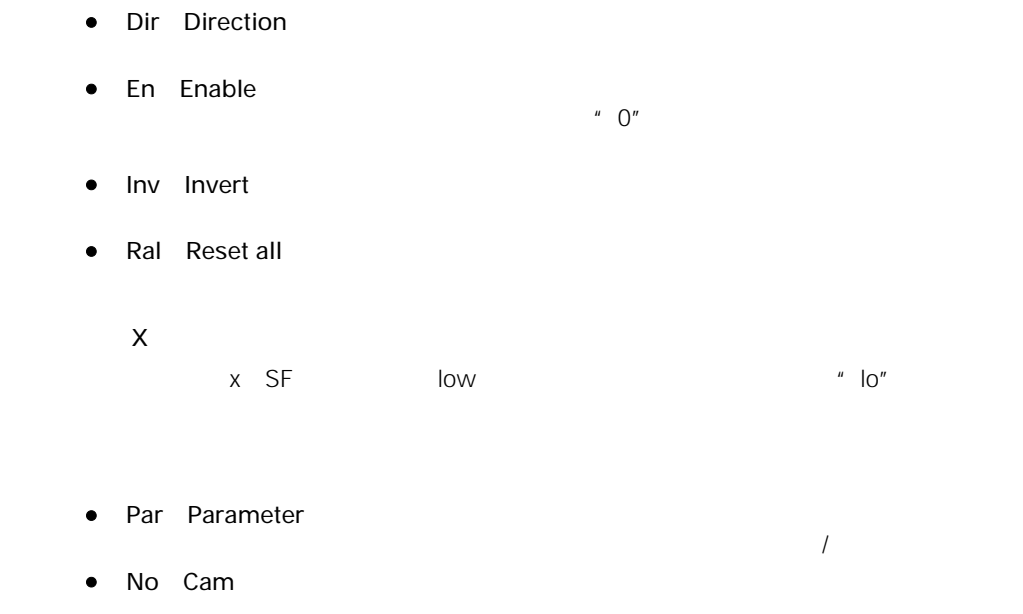

• P Priority

### $4.3.2$

参数T

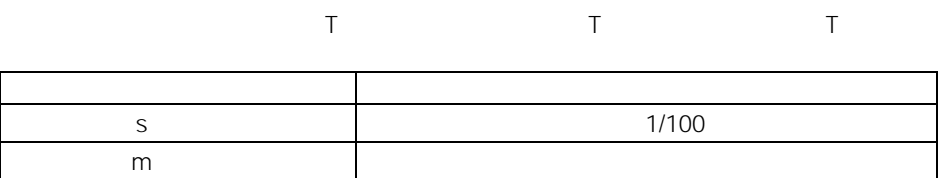

h(小时) 小时:分

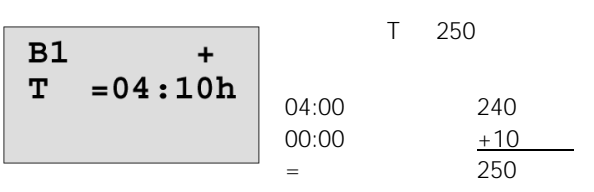

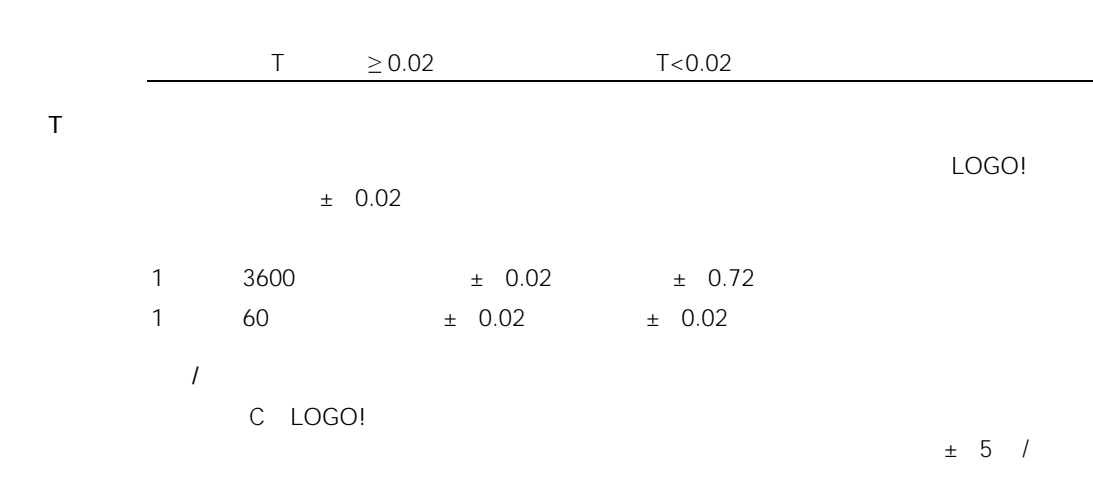

#### $4.3.3$

 $\mathsf T$ 

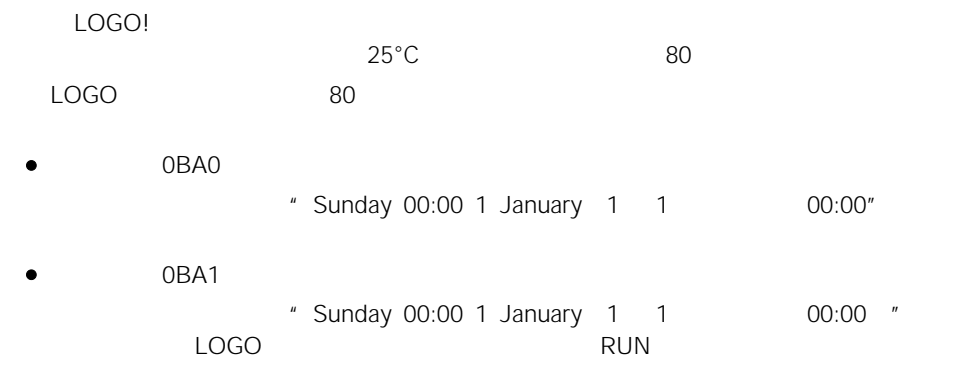

#### $4.3.4$

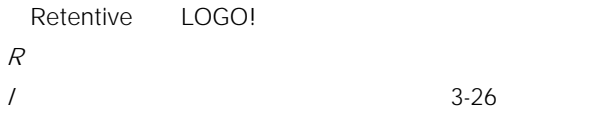

# $4.3.5$

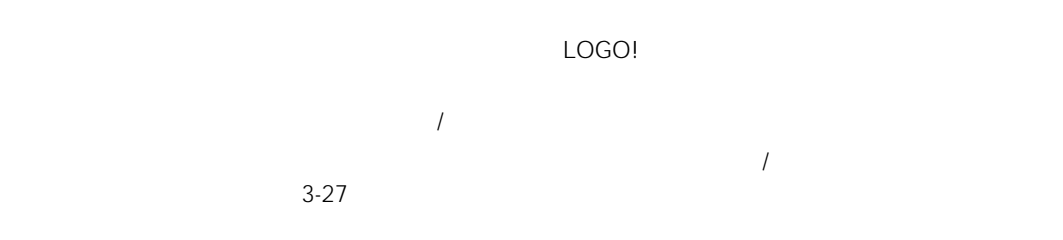

# $4.3.6$

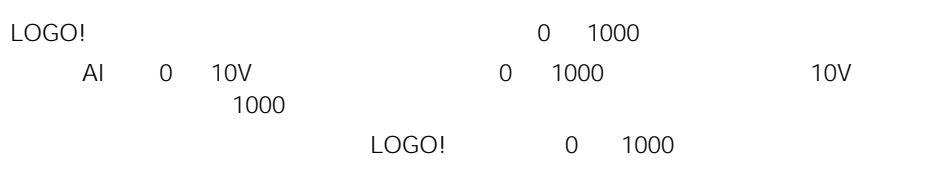

#### LOGO!

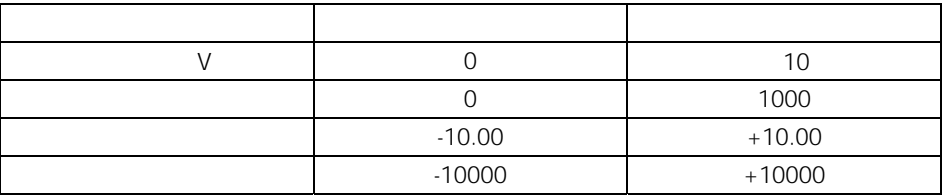

 $Ax =$  $Ax \qquad \qquad +$ 

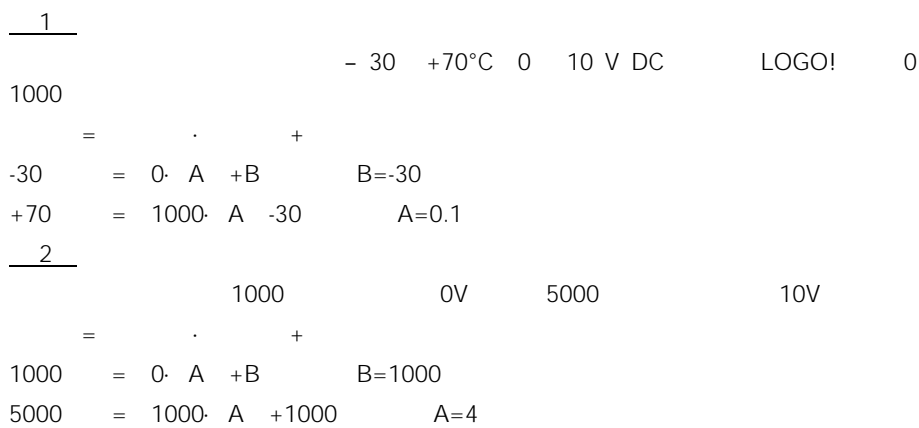

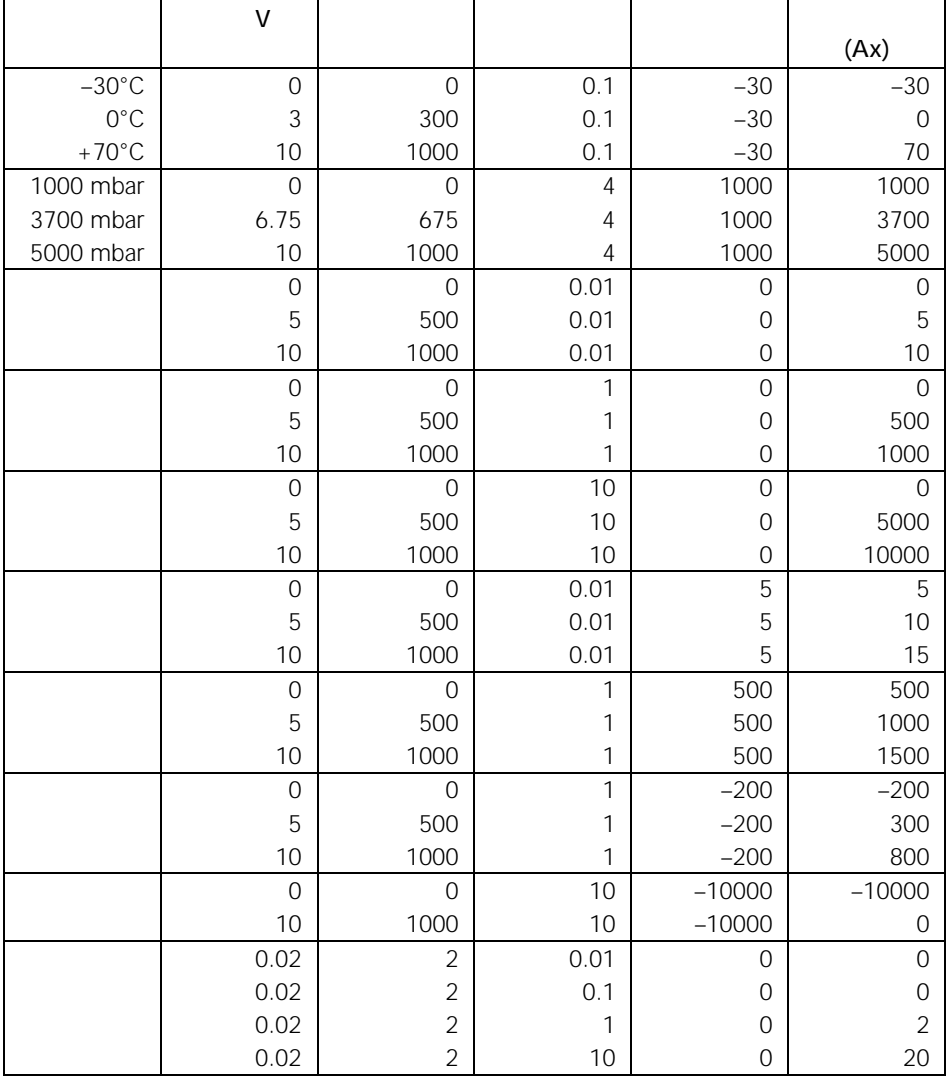

P4-50  $*$   $*$   $*$   $*$ 

 $4.1$ 

# $4.4$   $-$  SF

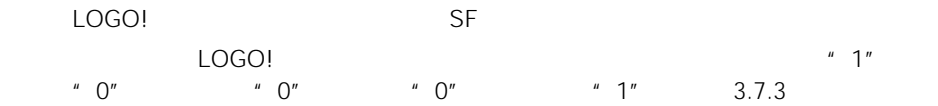

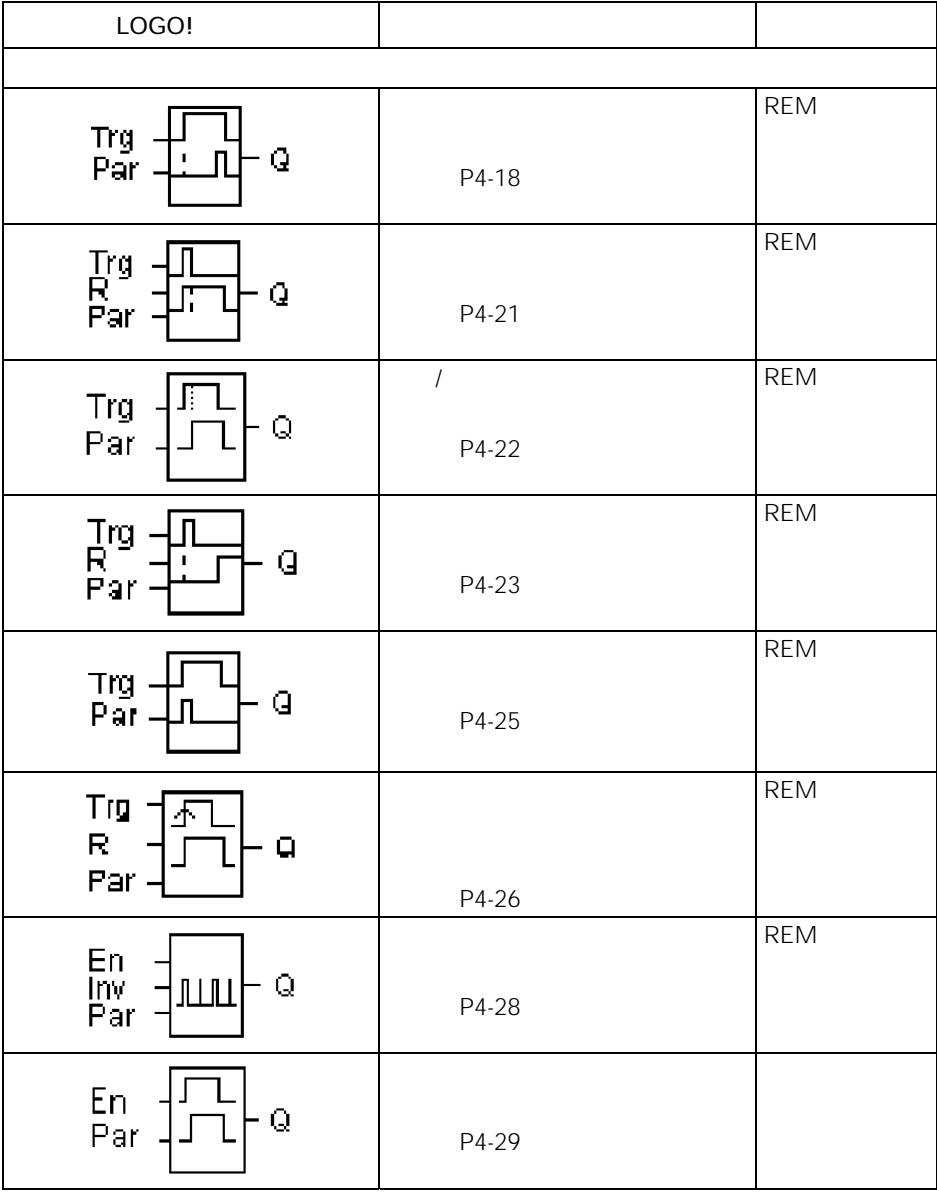
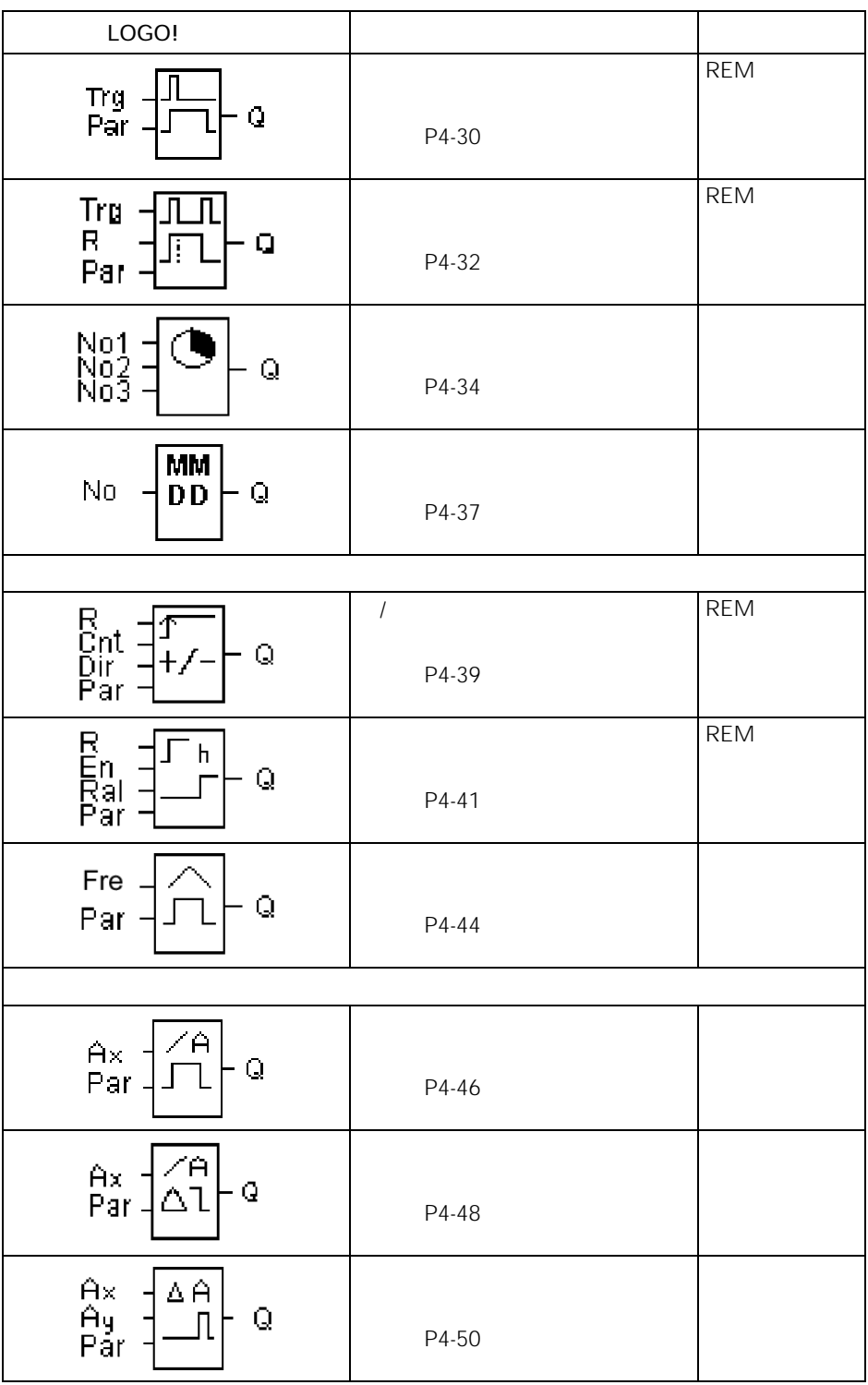

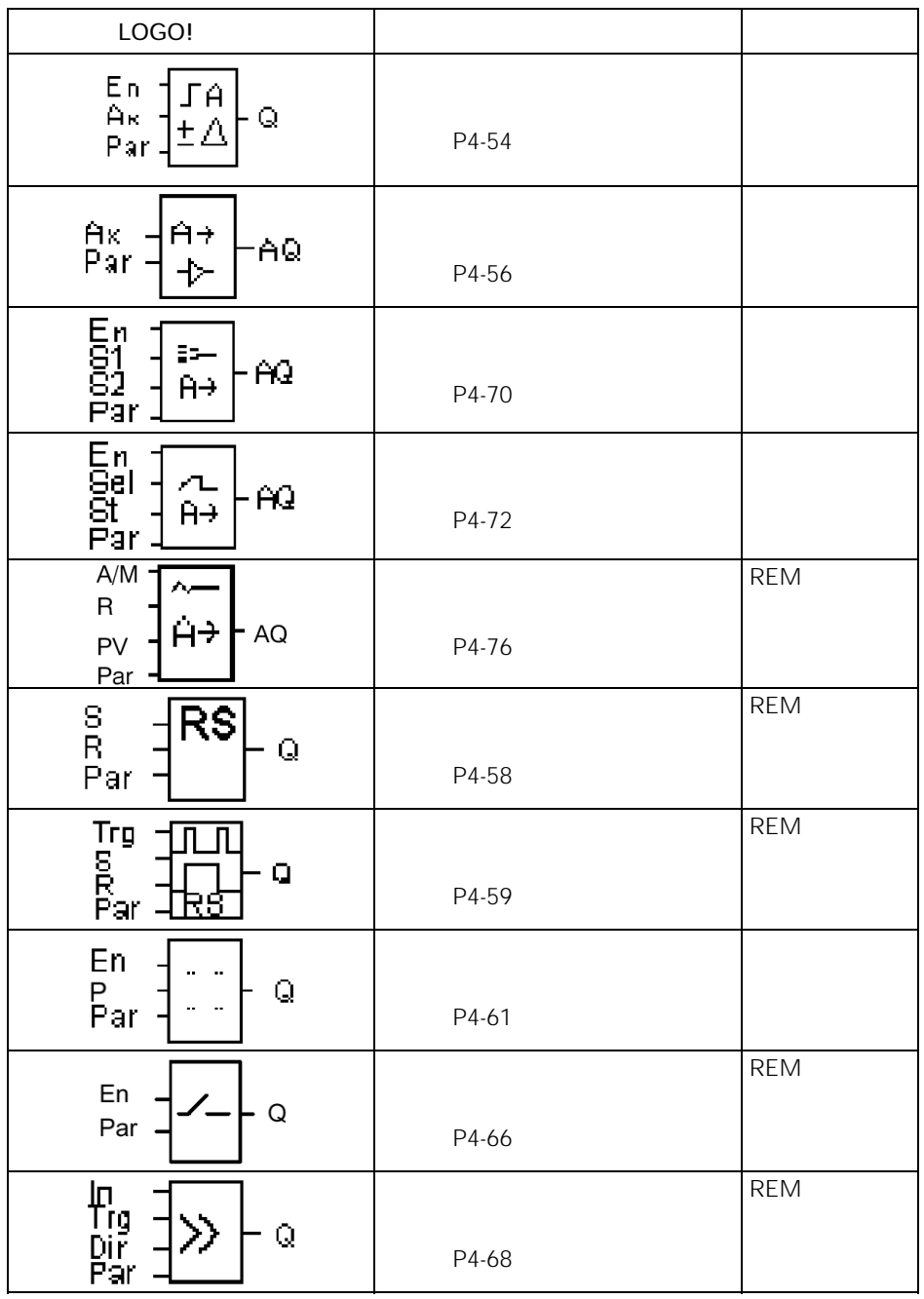

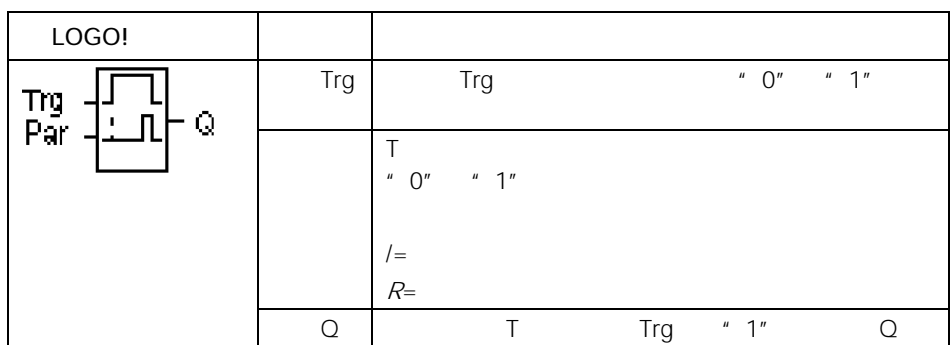

参数T

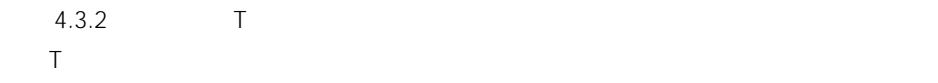

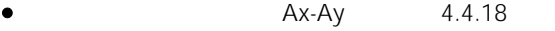

 $Ax$  4.4.16

Ax 4.4.20

AQ 4.4.26

AQ 4.4.27

• 比例、积分控制器(实际值AQ,参阅4.4.28节)

 $\bullet$  / Cnt 4.4.13

LOGO!

 $T=$ 时基 最大值 最小分辨率 精度 S | 99.99 | 10 |  $\pm 10$ m(分) 99.59 1 ±1 H(小时) 99.59 1 ±1

$$
\begin{array}{|c|}\n\hline\nB12 & +R \\
T & = 04:10h\n\end{array}
$$

 $T=$ 

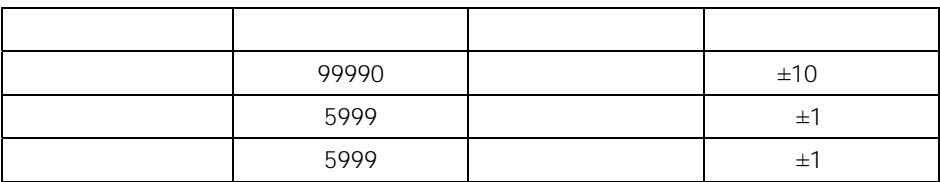

$$
\begin{array}{c}\n\texttt{B12}\quad \texttt{+R} \\
\texttt{T}\quad \texttt{+B006s}\n\end{array}
$$

 $B12$ 

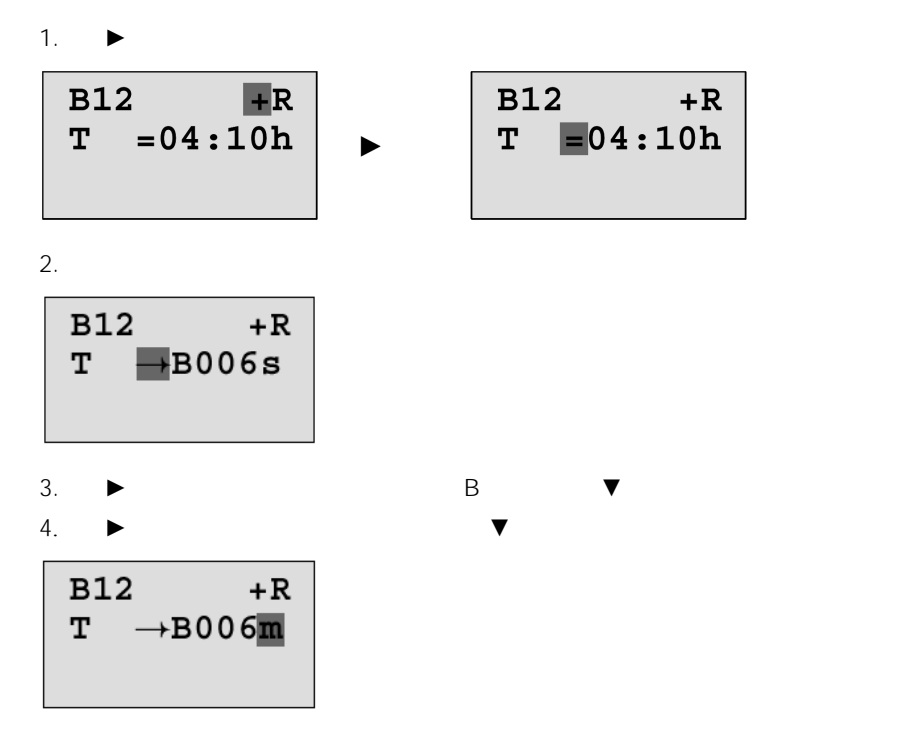

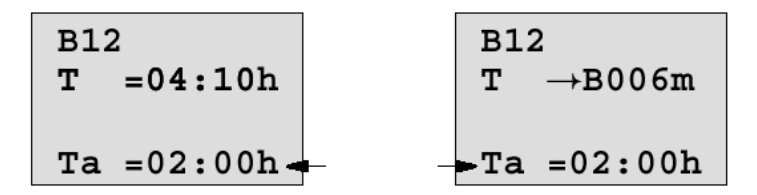

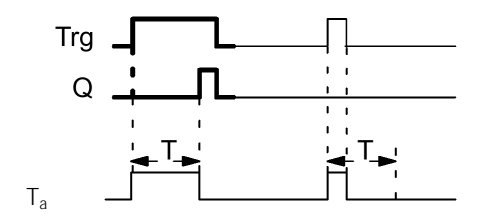

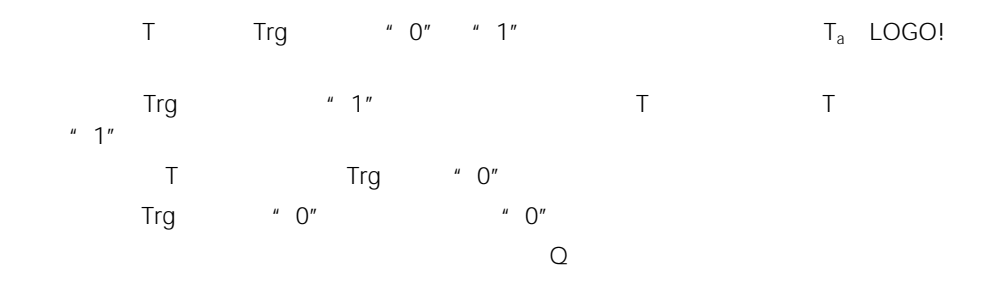

参数T

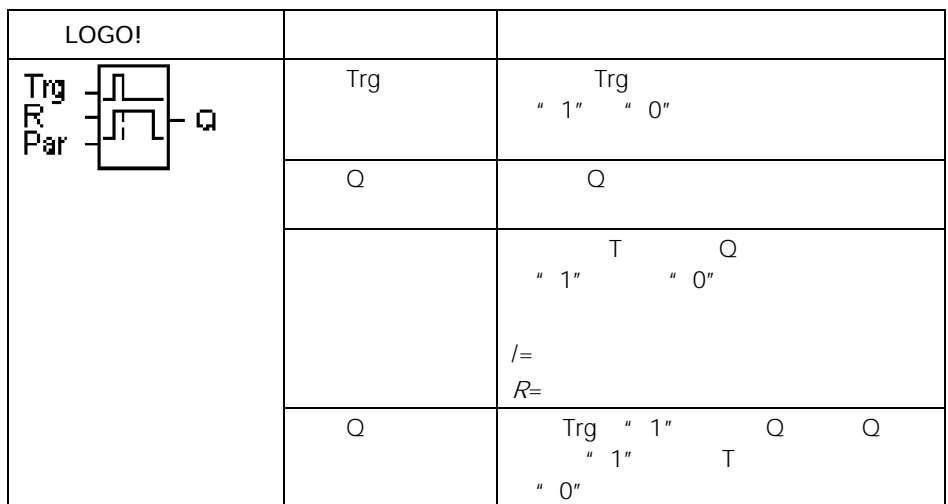

 $\ensuremath{\mathsf{T}}$ 

4.3.2 T

参数T的时间还可基于另一个早已编程的功能的实际值。您可以使用以下功能的过程变

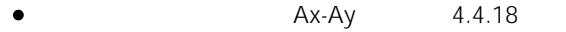

- Ax 4.4.16
- Ax 4.4.20
- AQ 4.4.26
- 
- AQ 4.4.27<br>• AQ 4.4.28<br>• / Cnt 4.4.13 AQ 4.4.28
- Cnt 4.4.13

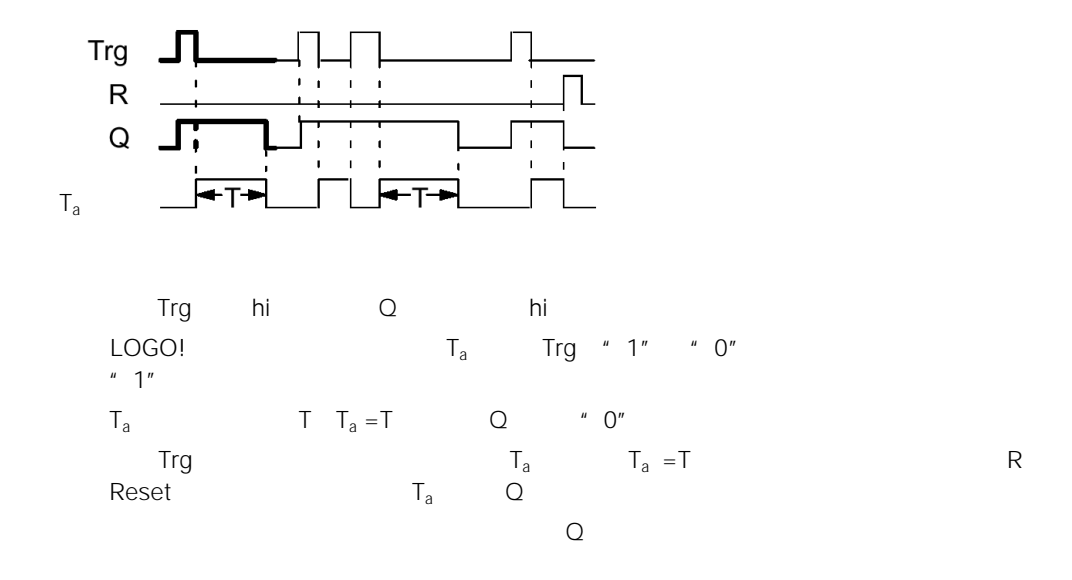

 $4.4.3$  /

 $\ell$ 

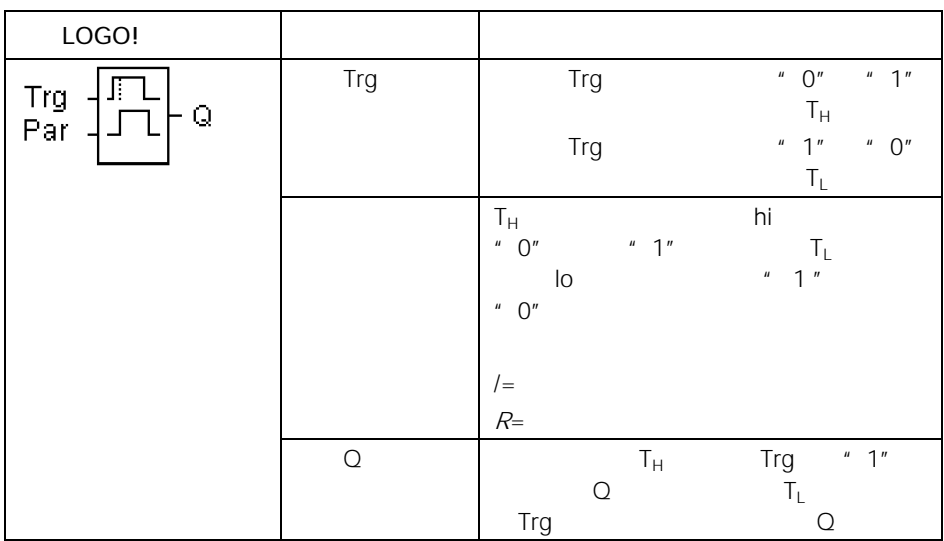

 $T_H$   $T_L$ 

 $4.3.2$   $T_H$   $T_L$ 

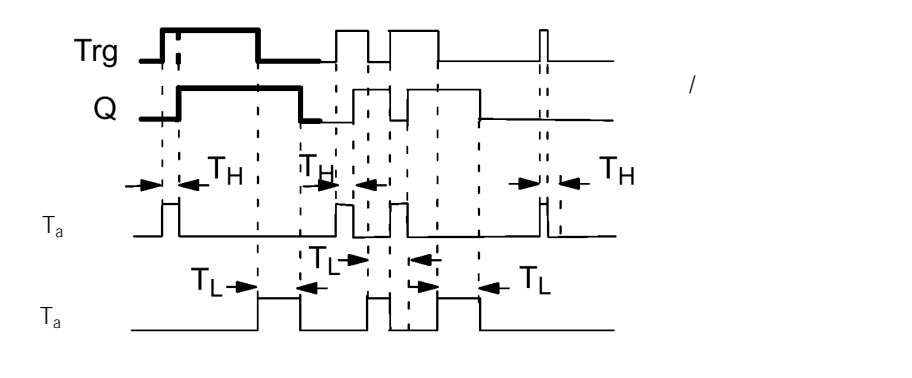

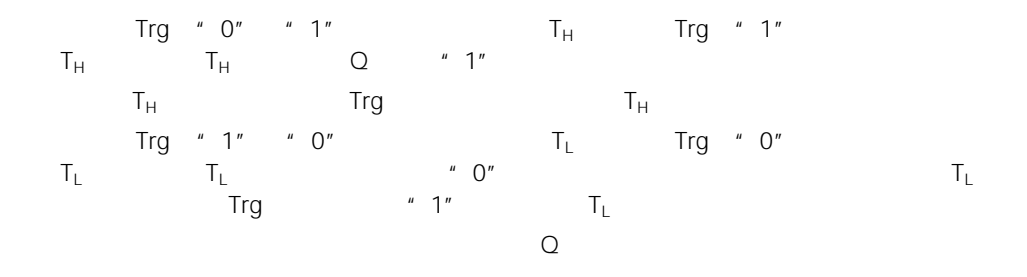

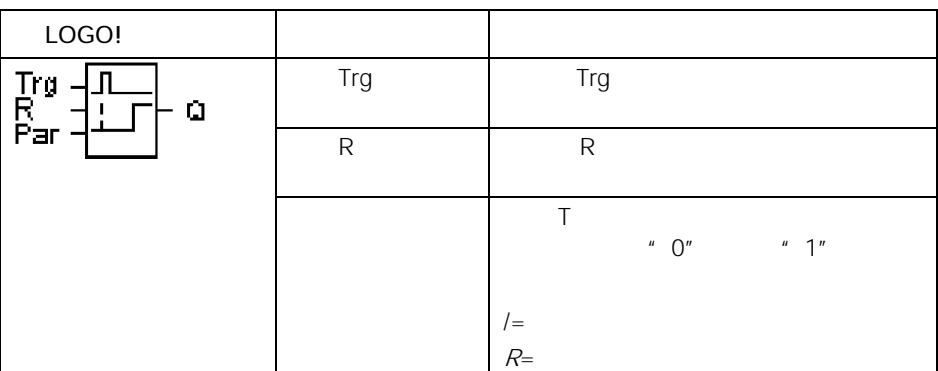

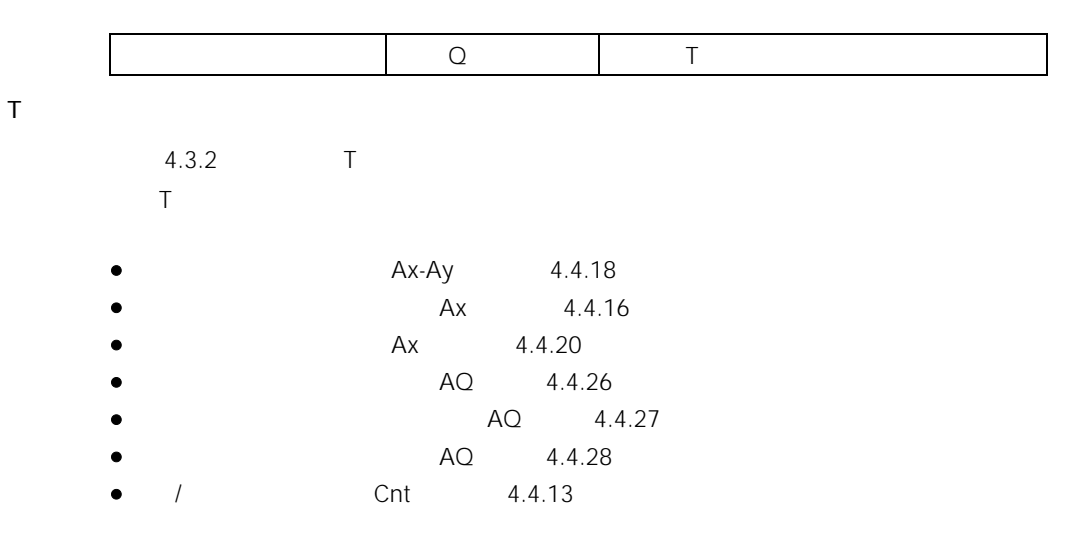

 $4.4.1$ 

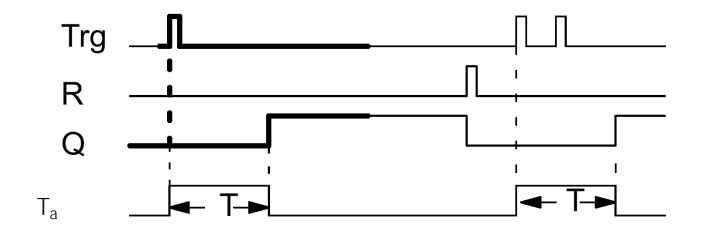

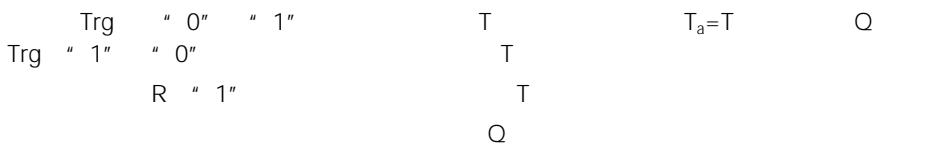

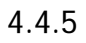

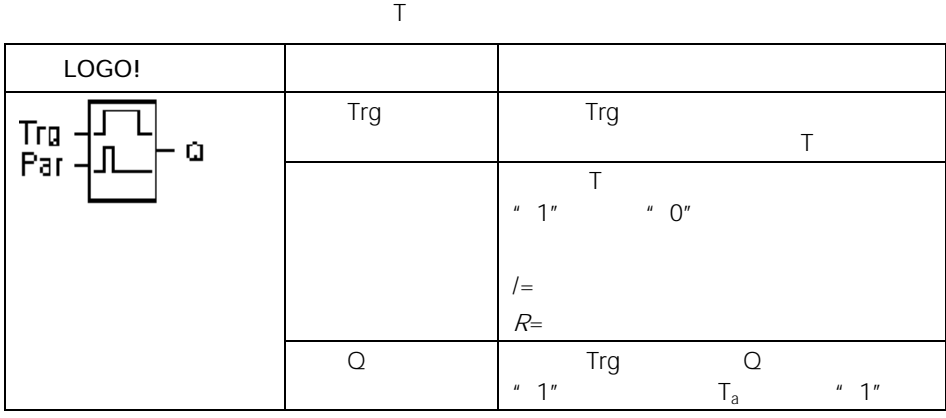

 $\bar{T}$ 

4.3.2 T

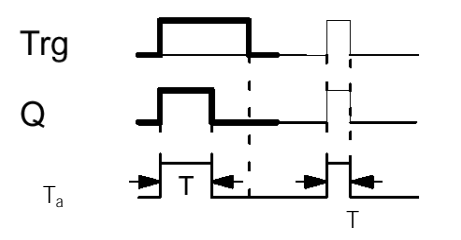

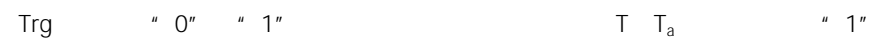

$$
T_a
$$
  $T = T_a$  Q  
\n $T_a$   $Trg$  *" 1" " 0"  
\nQ*

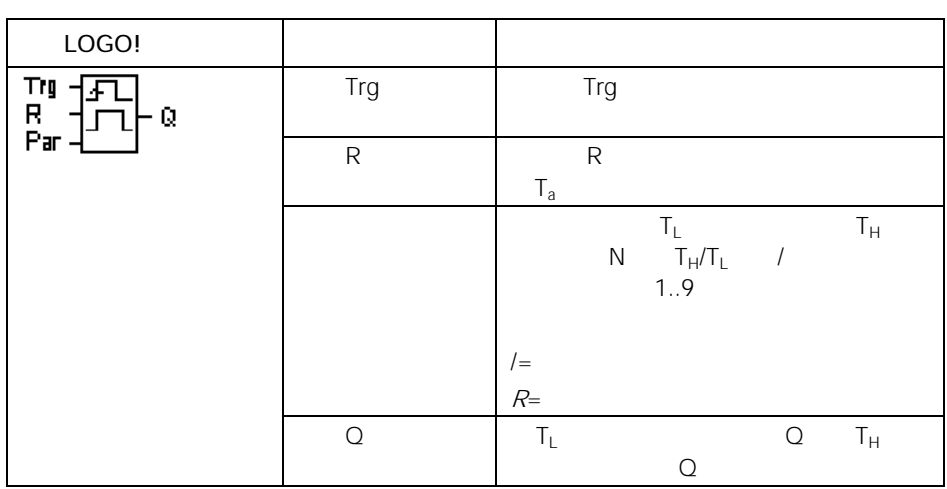

 $\mathcal{A}$ 

 $\bar{\rm T}$ 

4.3.2 T

时序图A

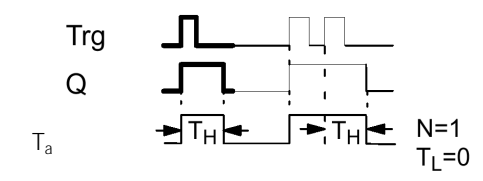

时序图B

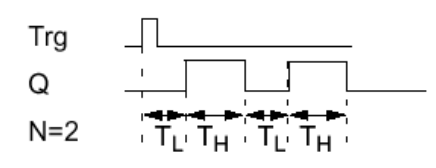

输入Trg的"0"到"1"的转换触发定时器TL("0"电平时间)。在时间TL到达后,输出 Q置位的持续时间为TH("1"电平时间)。 如在预置时间(TL+TH)到达前,输入Trg有更多的"0"到"1"的转换(再触发脉 冲),则定时器复位并再启动脉冲/暂停循环。

 $Q$ 

B25 
$$
1+R
$$
 TL =02:00s  
\nTH =03:00s

$$
\begin{array}{c}\n\text{B25} \\
\text{N} = 1\n\end{array}
$$

$$
\begin{array}{c|c}\n B25 \\
TL = 02:00s \\
 TH = 03:00s \\
 Ta = 01:15s\n\end{array}
$$

 $T_L = T_L$ 

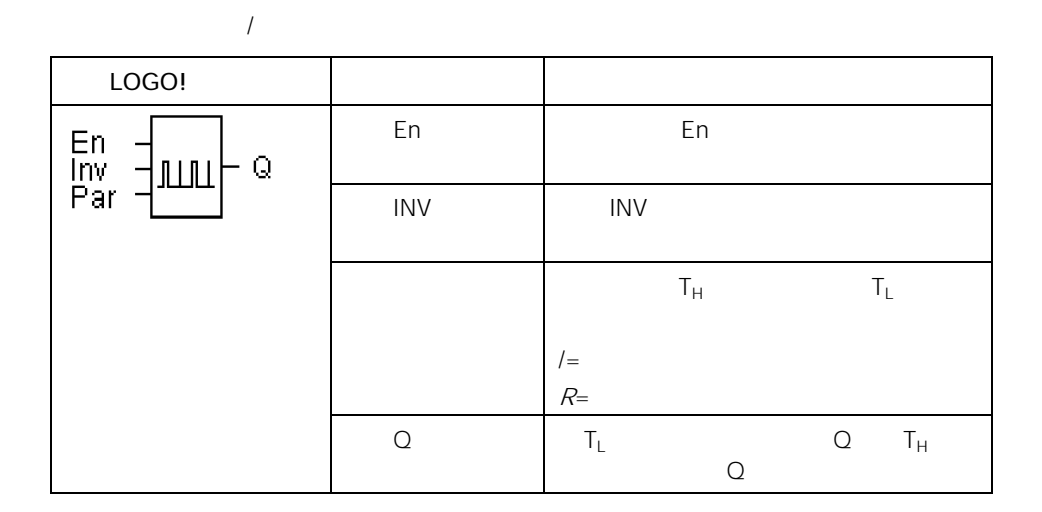

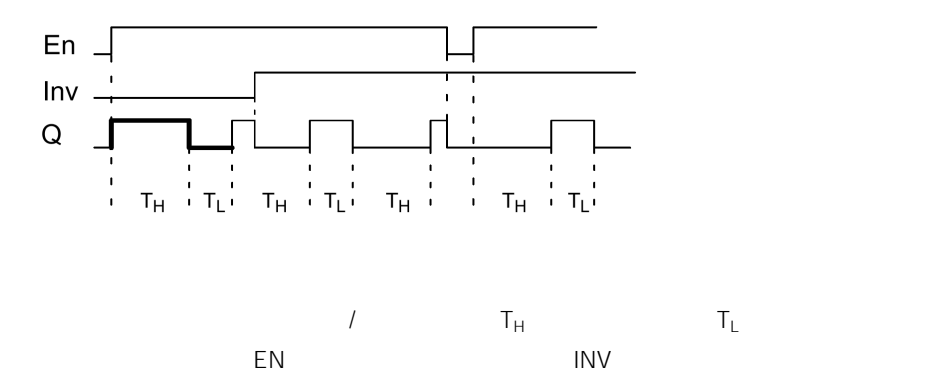

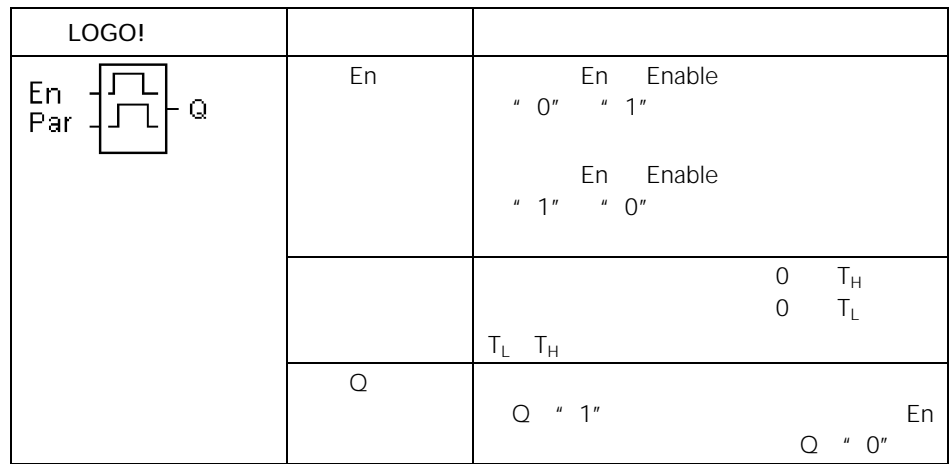

 $T_H$   $T_L$ 

 $4.3.2$   $T_H$   $T_L$ 

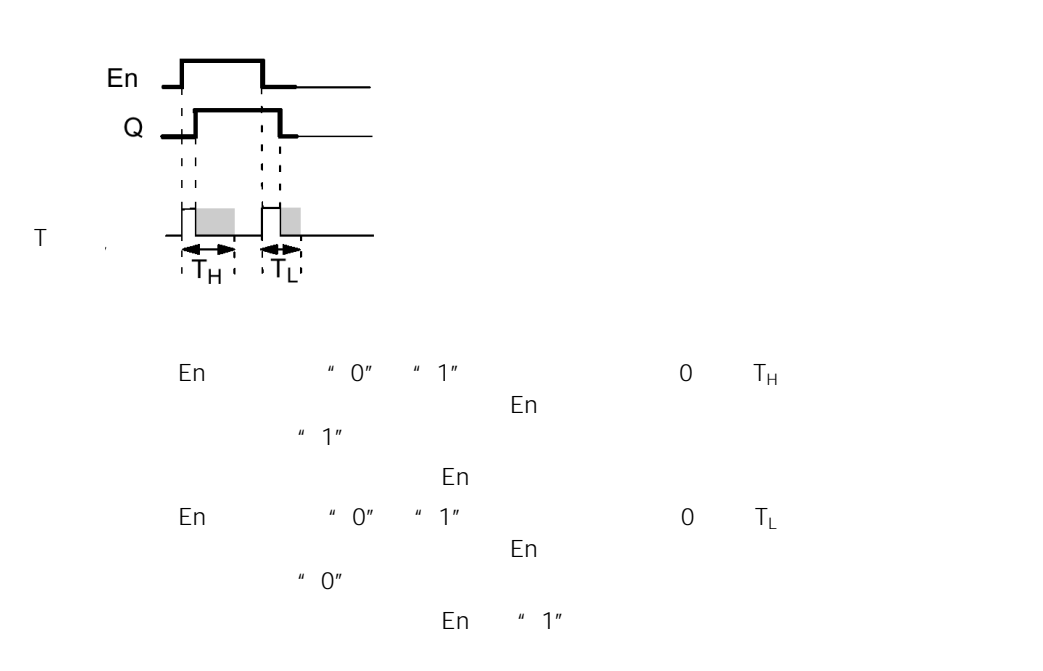

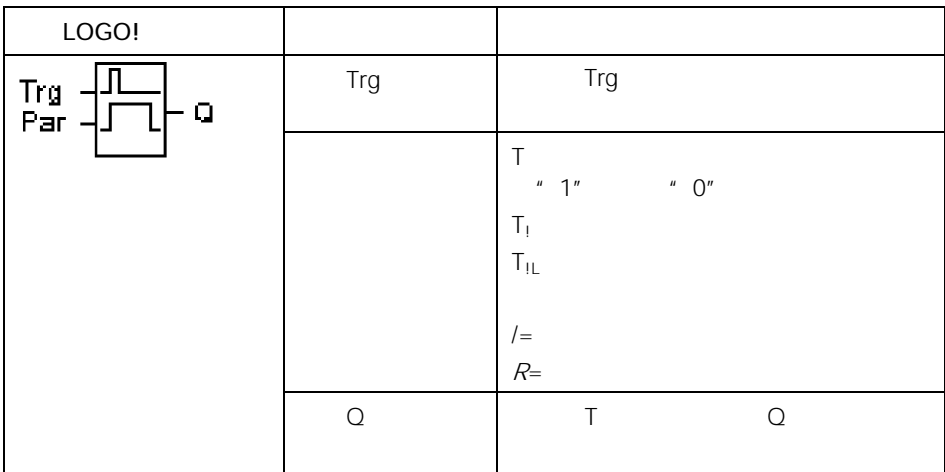

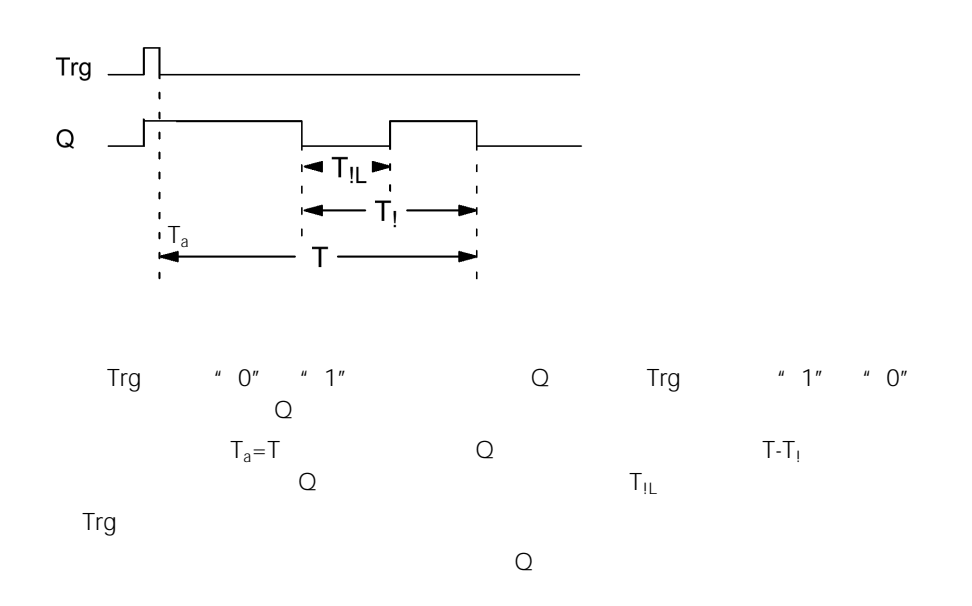

4.3.2

$$
\begin{array}{c}\n\text{B9} \\
\text{T} = 60:00s\n\end{array}
$$

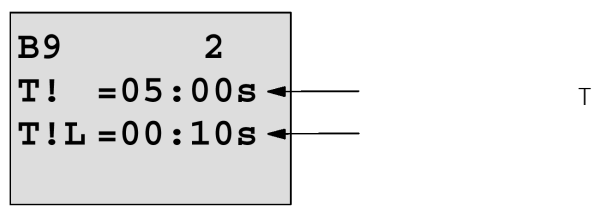

 $T_1$ 

$$
\begin{array}{|c|}\n\hline\nB9 & 1 \\
T & = 60:00s \\
\hline\nTa & = 06:00s\n\end{array}
$$

 $\bullet$  experimentally defined by

• 开关(长时期照明)

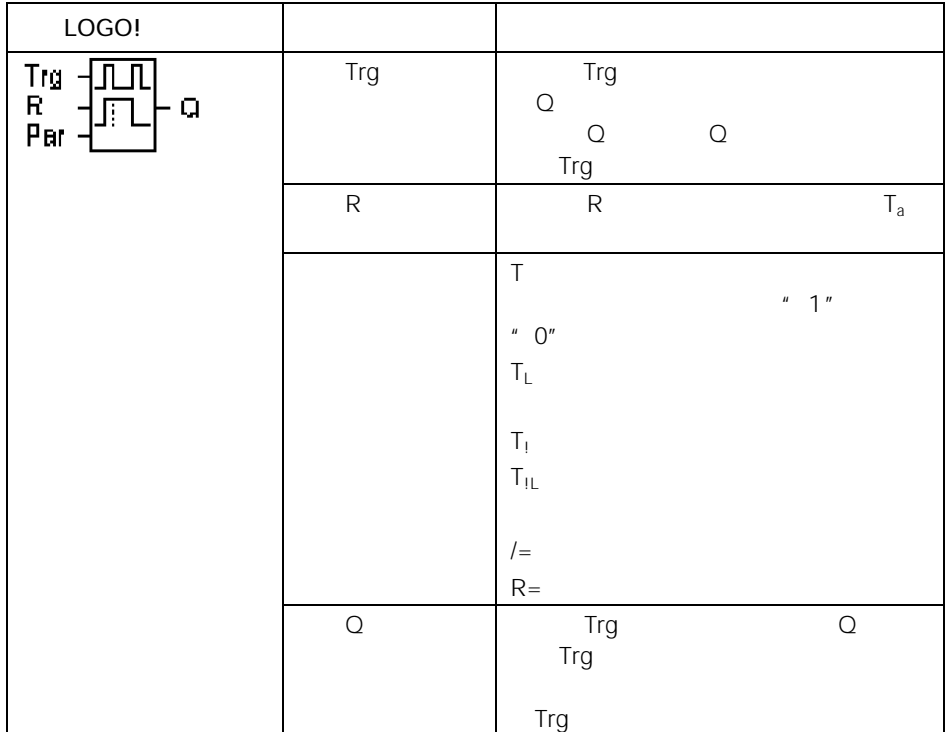

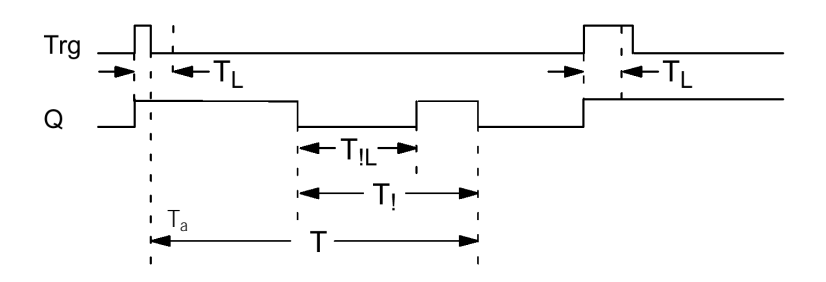

| Trg      | " 0" " 1" | Q     |   |
|----------|-----------|-------|---|
| $Q = 0$  | Trg       | $T_L$ |   |
| $T_L$    | Trg       | " 0"  | T |
| $T_L$    | $T_{1L}$  | T     |   |
| $T_{1L}$ | Trg       | Q     |   |
| $T_{1L}$ | Trg       | Q     |   |

 $4.3.2$ 

 $T = T_1 = T_{\rm HL}$ 

$$
\begin{array}{c}\n\text{B5} & 1+\text{R}\n\\ \text{T} & =60:00\,\text{s}\n\\ \text{TL} & =10:00\,\text{s}\n\end{array}
$$

►

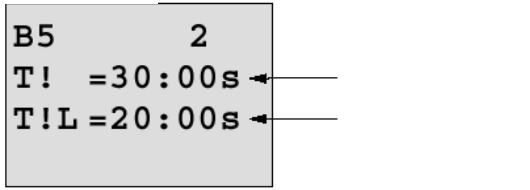

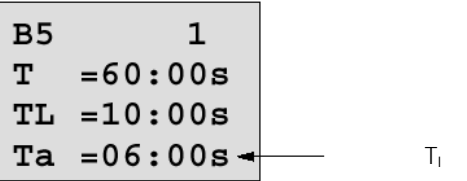

 $\top$ 

 $T - T_1$ 

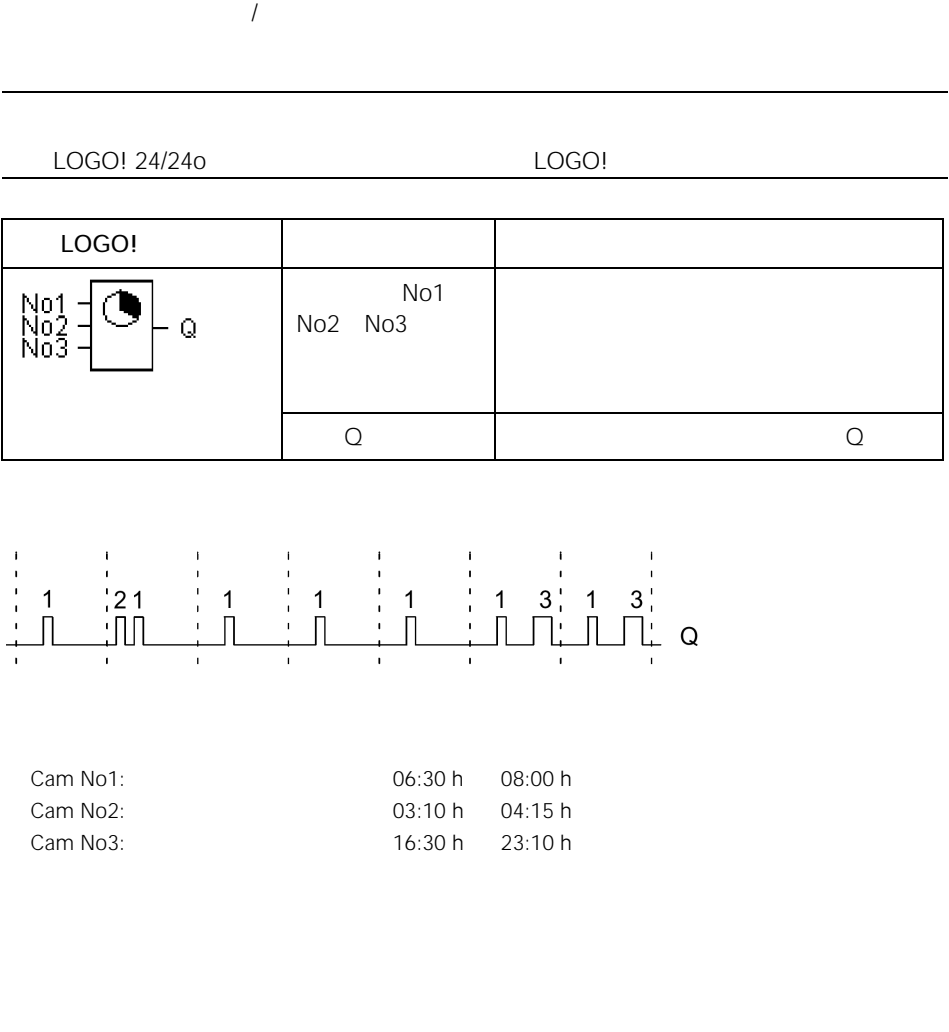

2,时间段 2 的优先级高于时间段 1

 $\sim$  3  $\sim$  3  $\sim$  3  $\sim$  3  $\sim$  3  $\sim$  3  $\sim$  3  $\sim$  3  $\sim$  3  $\sim$  3  $\sim$  3  $\sim$  3  $\sim$  3  $\sim$  3  $\sim$  4  $\sim$  3  $\sim$  4  $\sim$  4  $\sim$  5  $\sim$  4  $\sim$  5  $\sim$  5  $\sim$  5  $\sim$  5  $\sim$  5  $\sim$  5  $\sim$  5  $\sim$  5  $\sim$  5  $\sim$  5  $\sim$  5  $\sim$ 

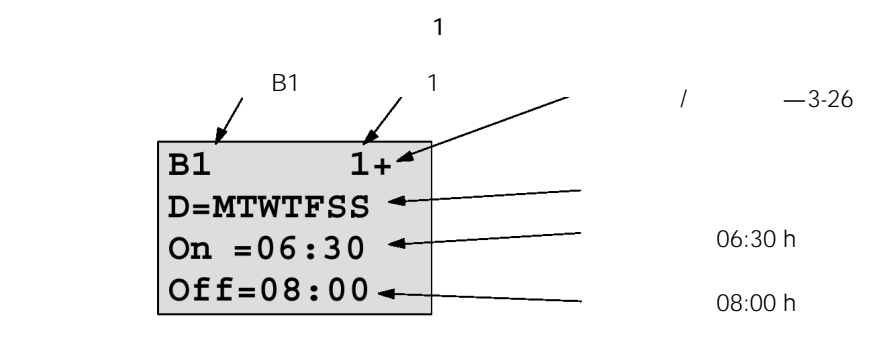

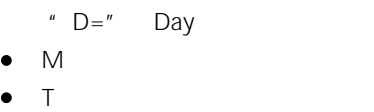

- 
- W  $\blacksquare$
- T  $\blacksquare$
- F  $\blacksquare$
- S 星期六
- S  $\blacksquare$

 $-\div$ 

 $\frac{u}{\sqrt{2}}$ 

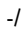

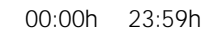

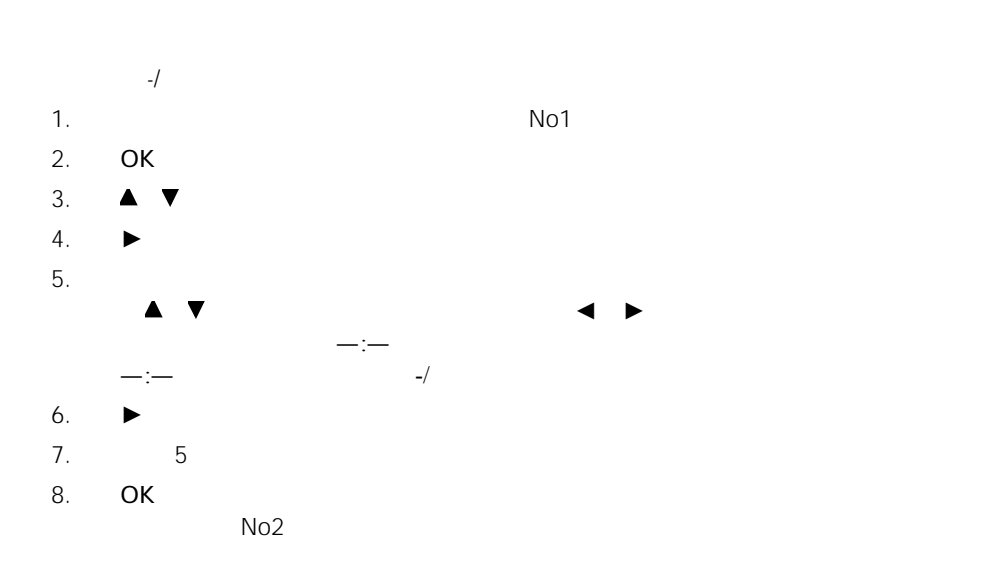

时间段1

时间段2

时间段3

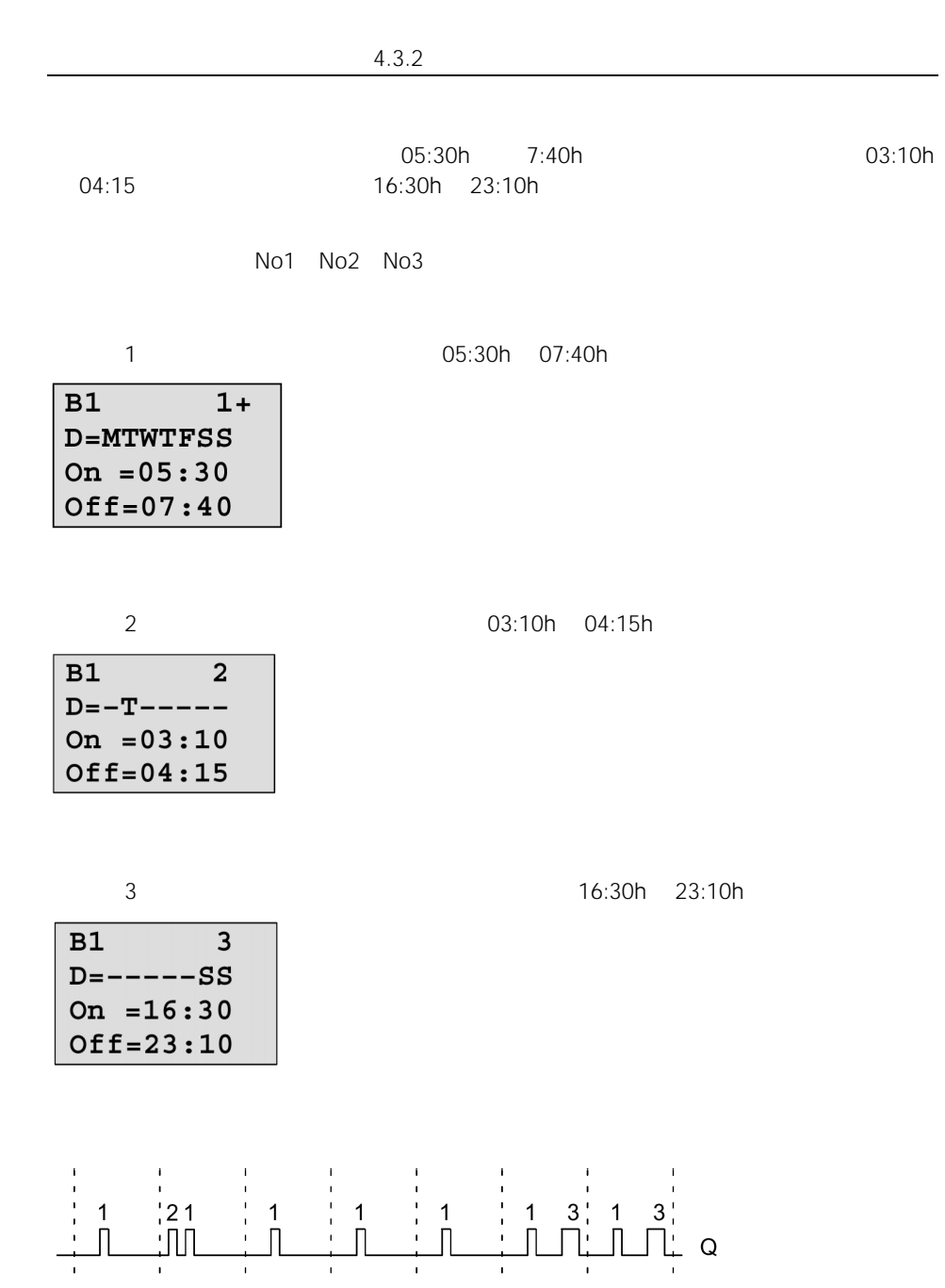

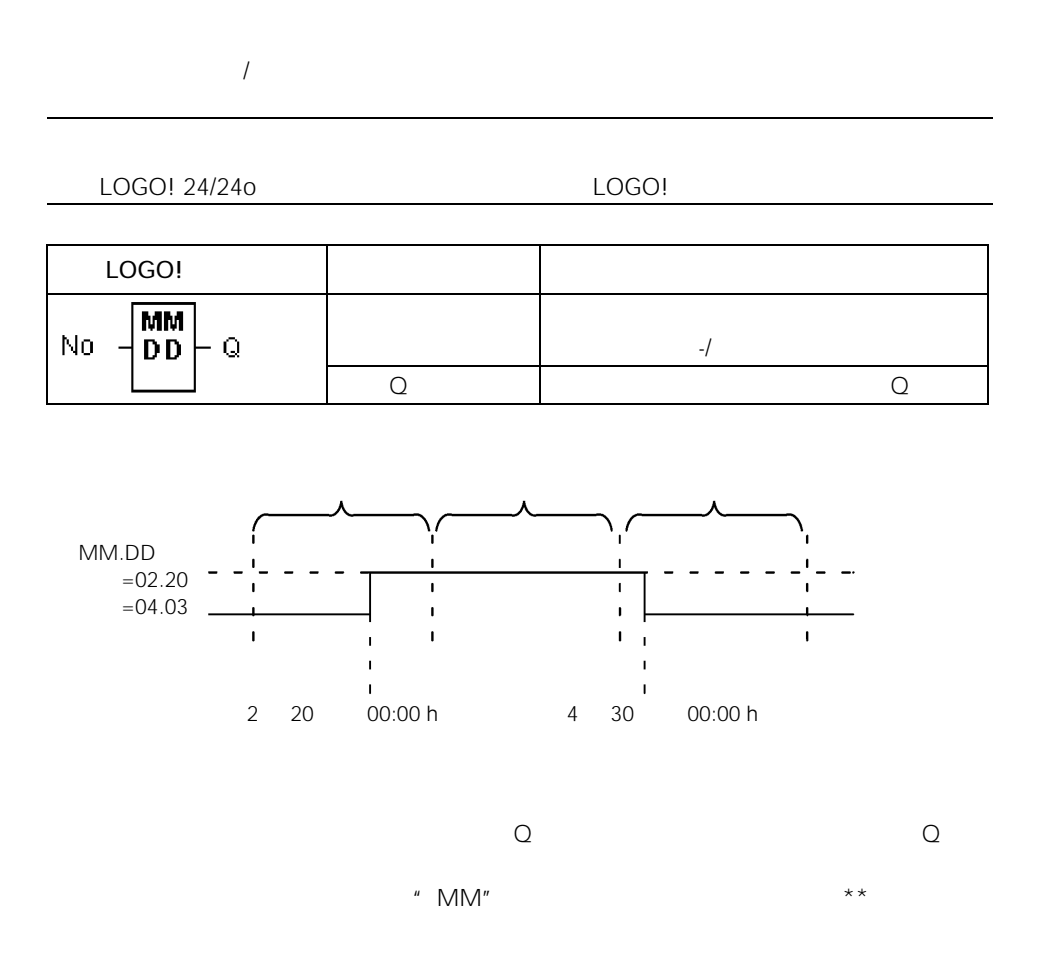

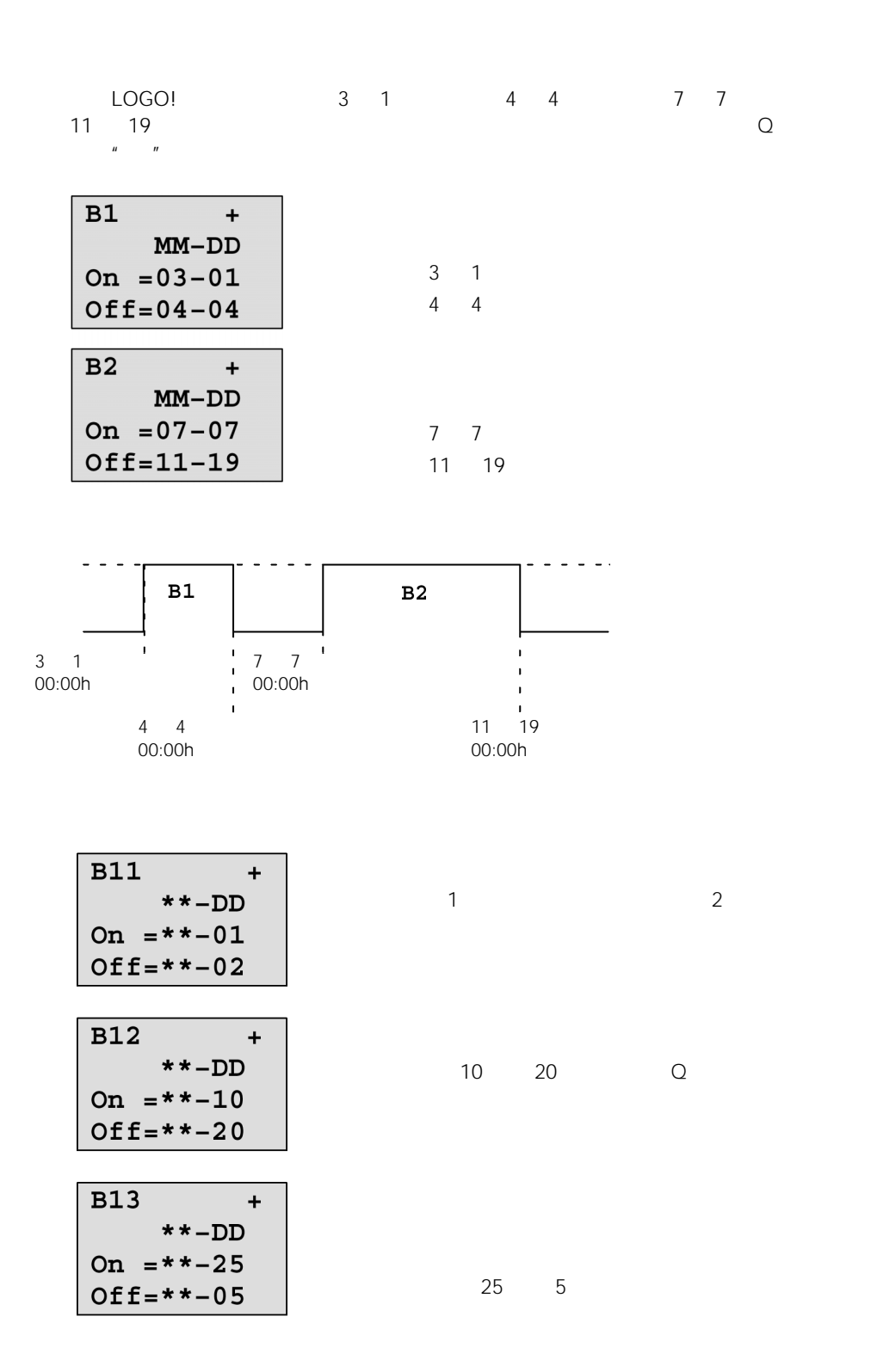

# $4.4.13$  /

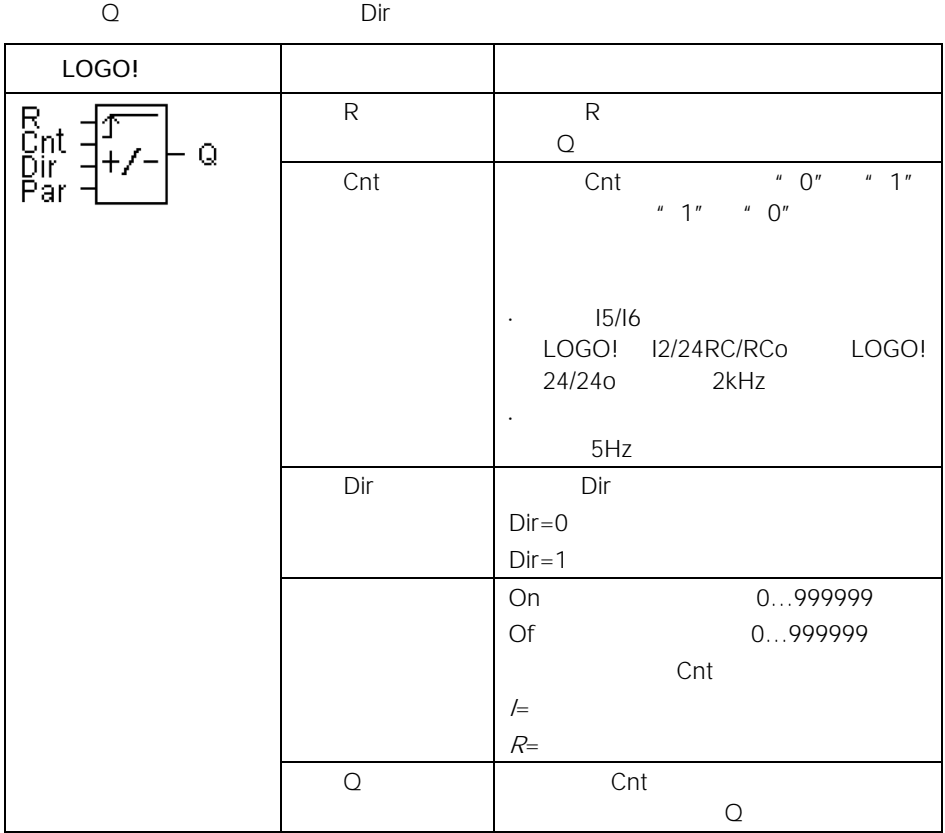

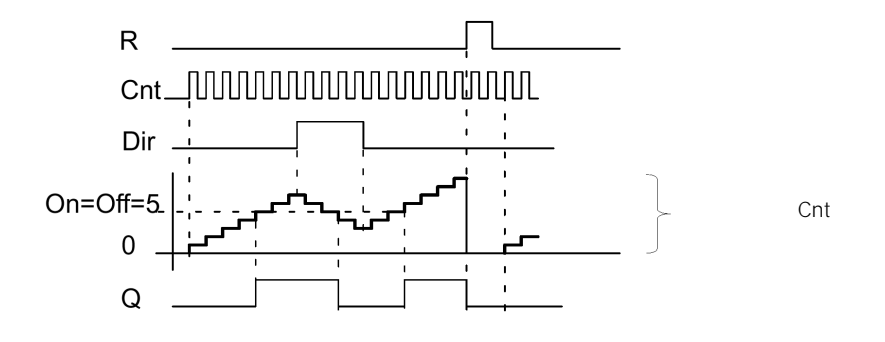

on/off

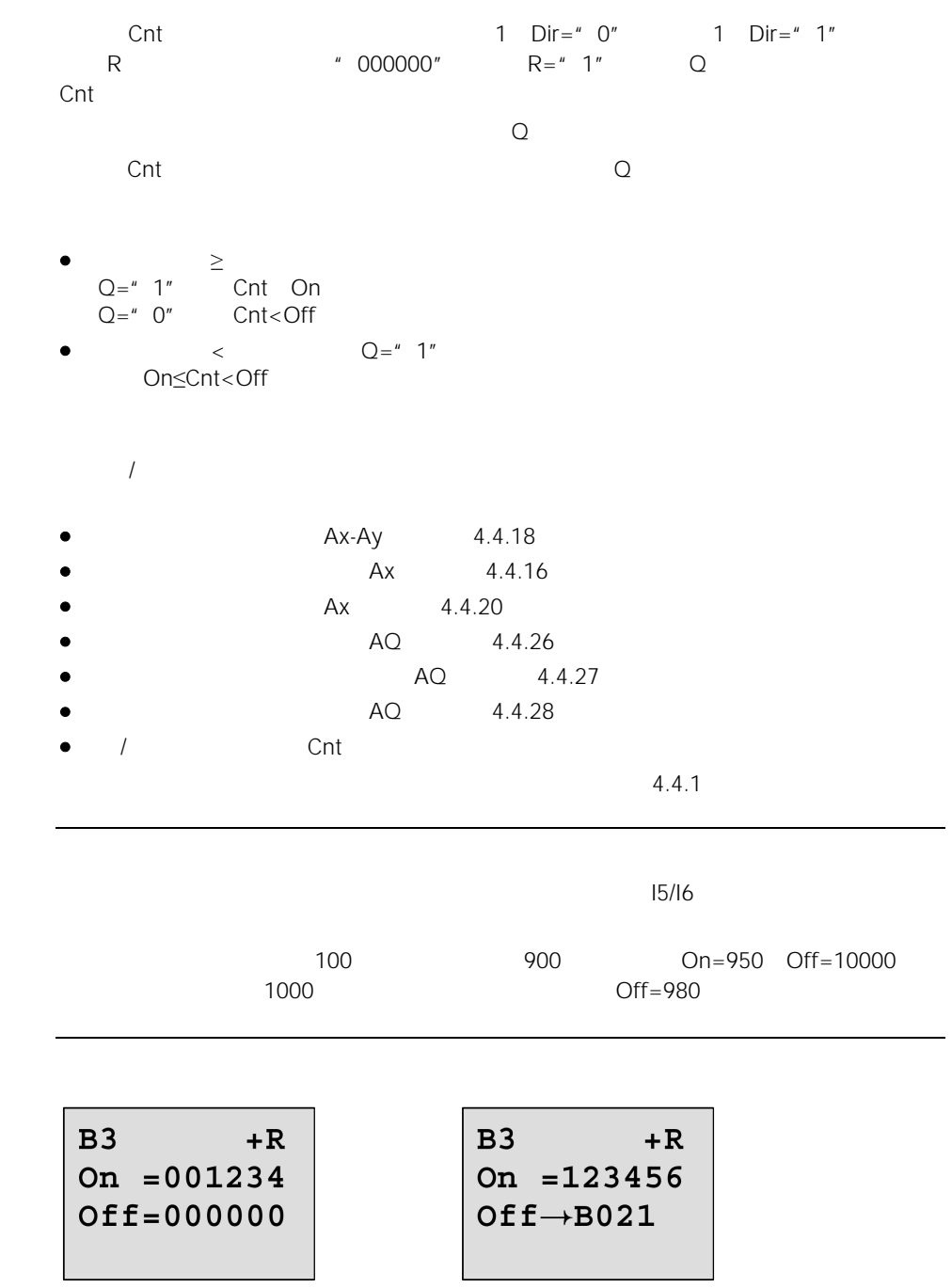

4.4.14

 $\Omega$ 

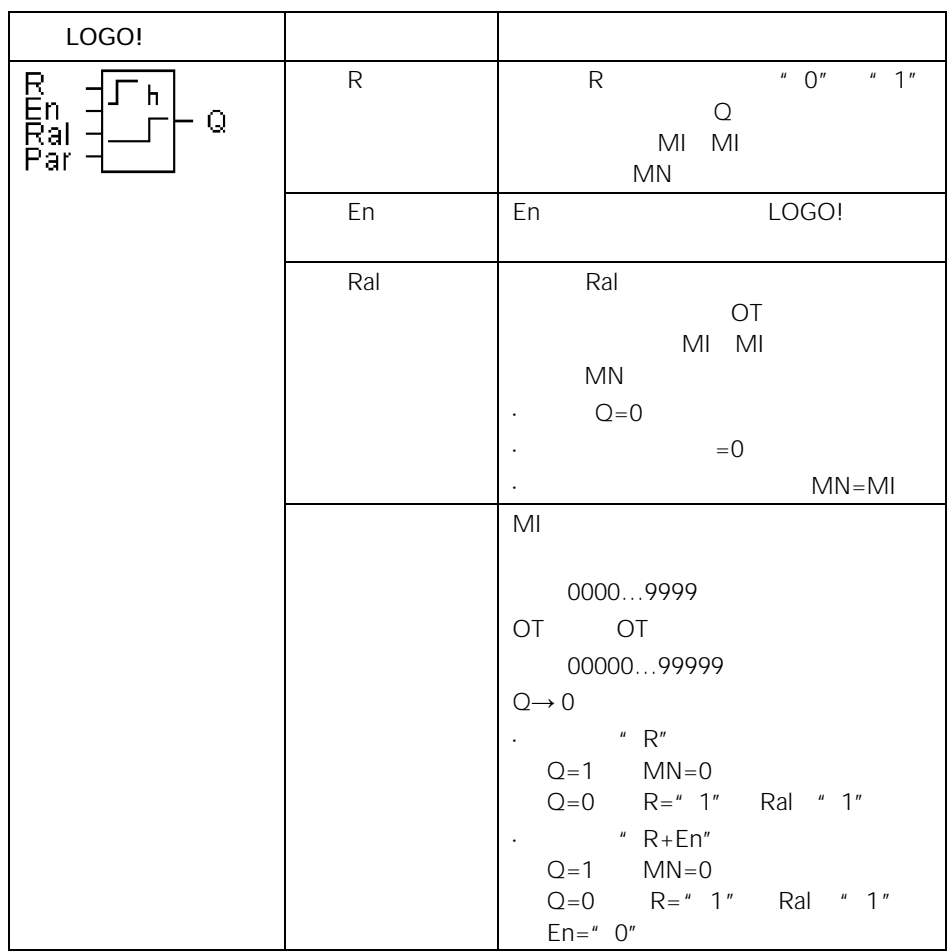

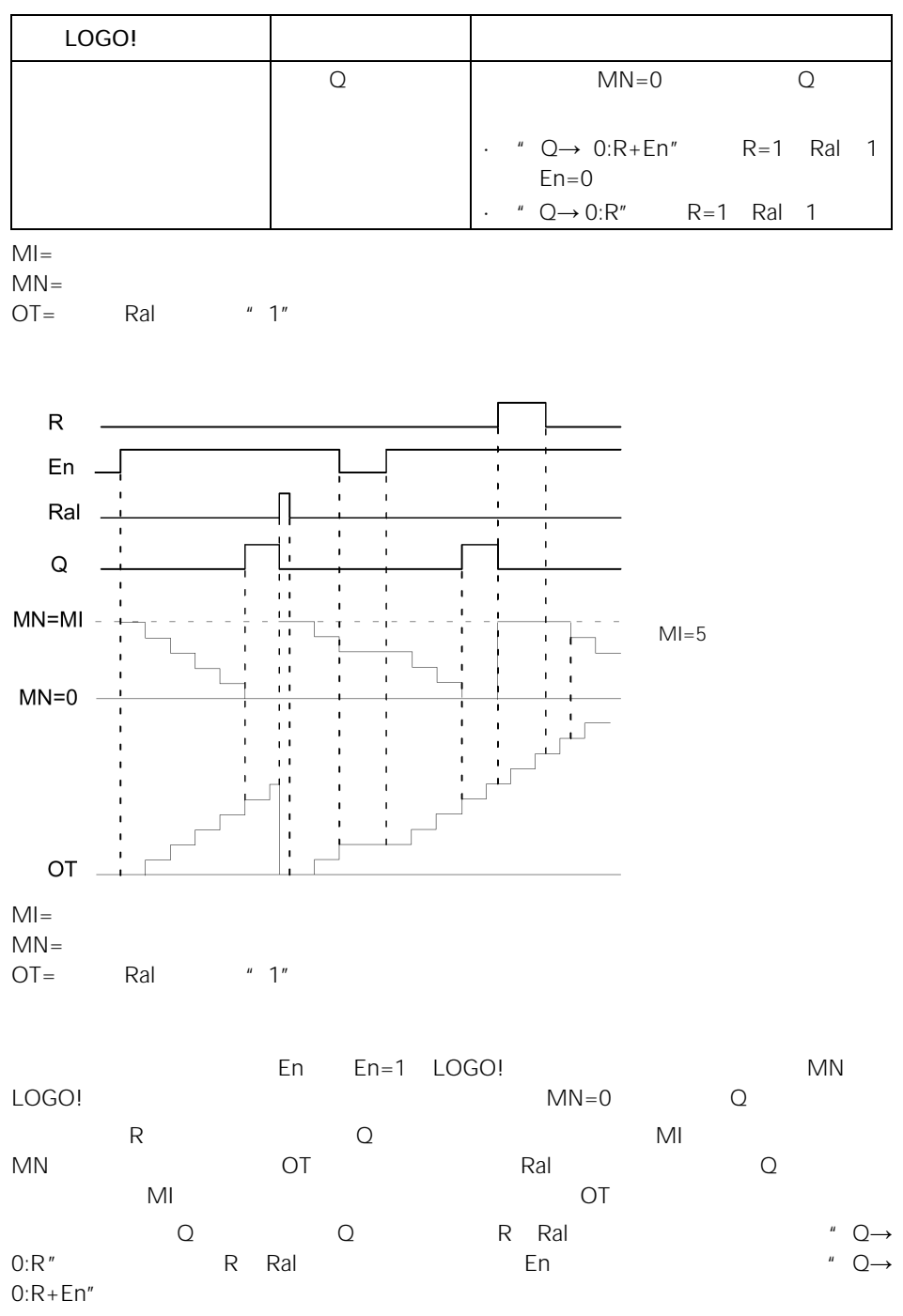

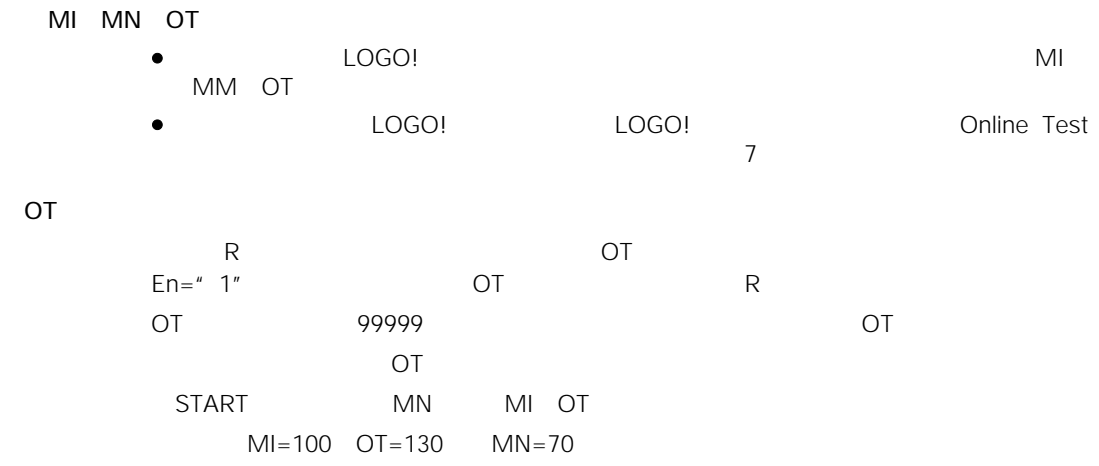

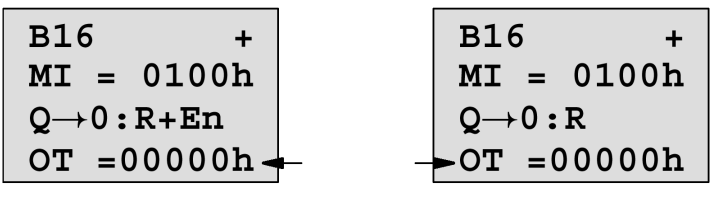

MI是可组态的时间区段。其允许范围为 0 9999 小时。

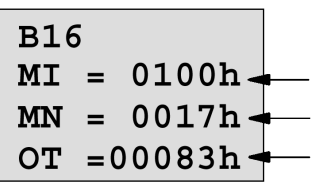

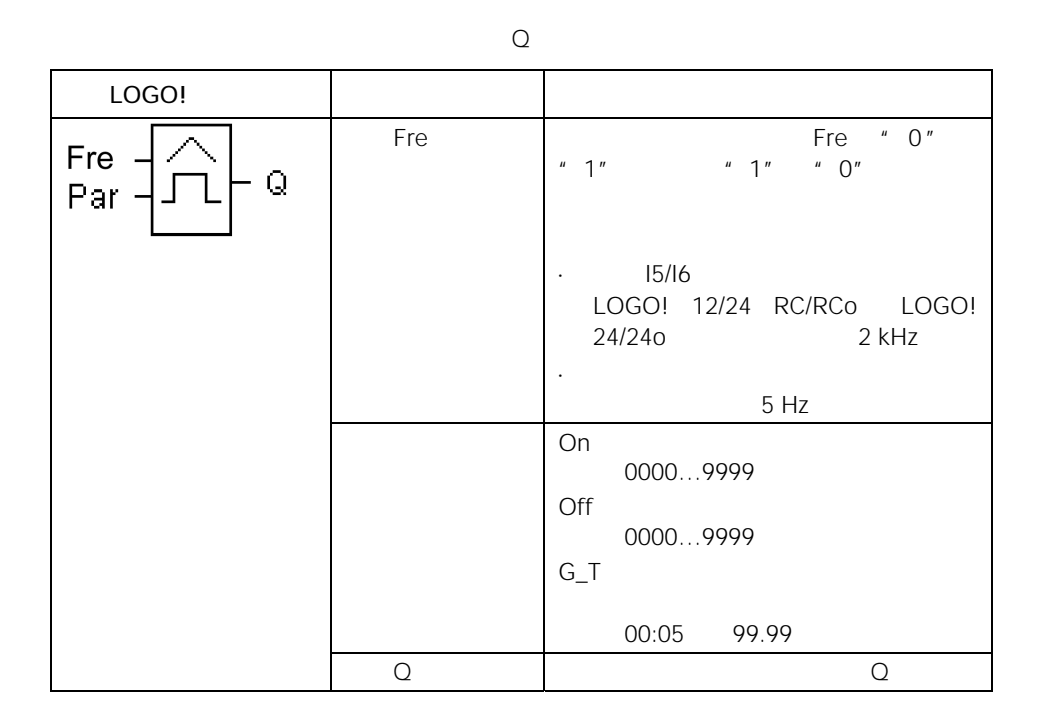

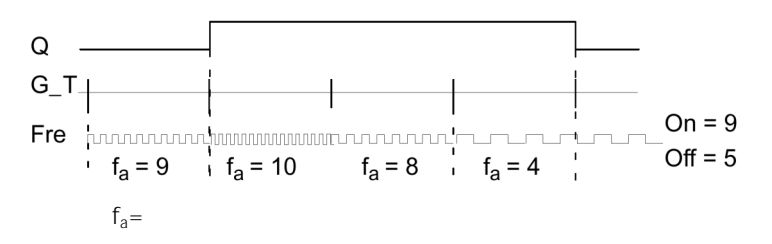

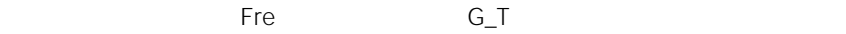

$$
\mathsf{G}\_
$$

\n- \n
$$
Q = \n \begin{cases}\n 1'' & \text{if } a > 0n \\
 Q = \n \end{cases}
$$
\n
\n- \n
$$
Q = \n \begin{cases}\n 1'' & \text{if } a \leq 0\n \end{cases}
$$
\n
\n- \n
$$
Q = \n \begin{cases}\n 1'' & \text{if } 0n \leq 0\n \end{cases}
$$
\n
\n

| B15        | 1+ |
|------------|----|
| On = 0009  |    |
| Off = 0005 |    |

\nB15

\n
$$
2
$$

\n $G_T = 01:00s$ 

\n $\frac{1}{s}$ 

\n $\frac{1}{s}$ 

\n $\frac{1}{s}$ 

\n $\frac{1}{s}$ 

\nBB15

\nOn = 0009

\nOff = 0005

\nfa = 0010

\n $Q_T = 1$ 

\n $Q_T = 1$ 

\n $Q_T = 0$ 

\n $Q_T = 0$ 

\n $Q_T = 0$ 

\n $Q_T = 0$ 

\n $Q_T = 0$ 

\n $Q_T = 0$ 

\n $Q_T = 0$ 

\n $Q_T = 0$ 

\n $Q_T = 0$ 

\n $Q_T = 0$ 

\n $Q_T = 0$ 

\n $Q_T = 0$ 

\n $Q_T = 0$ 

\n $Q_T = 0$ 

\n $Q_T = 0$ 

\n $Q_T = 0$ 

\n $Q_T = 0$ 

\n $Q_T = 0$ 

\n $Q_T = 0$ 

\n $Q_T = 0$ 

\n $Q_T = 0$ 

\n $Q_T = 0$ 

\n $Q_T = 0$ 

\n $Q_T = 0$ 

\n $Q_T = 0$ 

\n $Q_T = 0$ 

\n $Q_T = 0$ 

\n $Q_T = 0$ 

\n $Q_T = 0$ 

\n $Q_T = 0$ 

\n $Q_T = 0$ 

\n $Q_T = 0$ 

\n $Q_T = 0$ 

\n $Q_T = 0$ 

\n

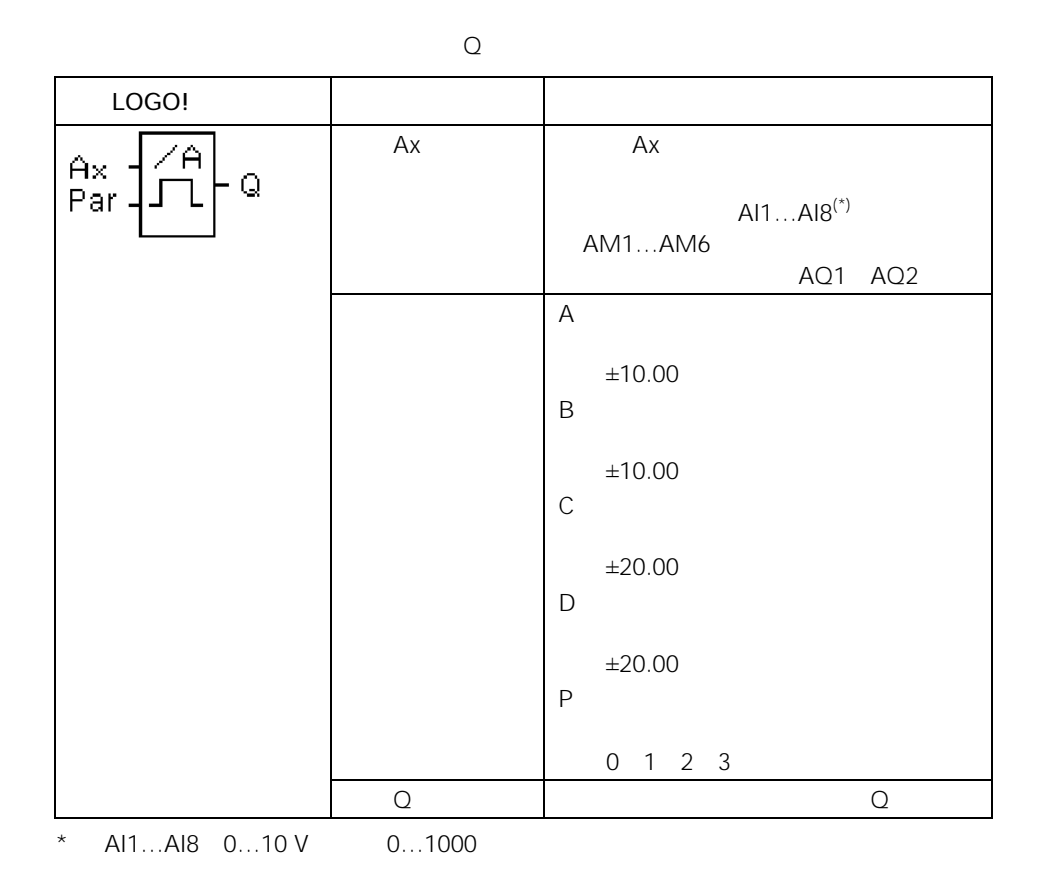

4.3.6

On Off Ax On Off !

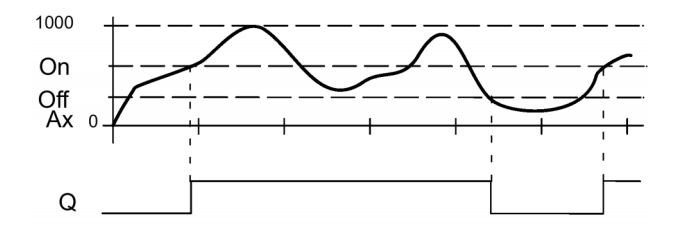

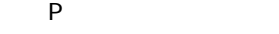

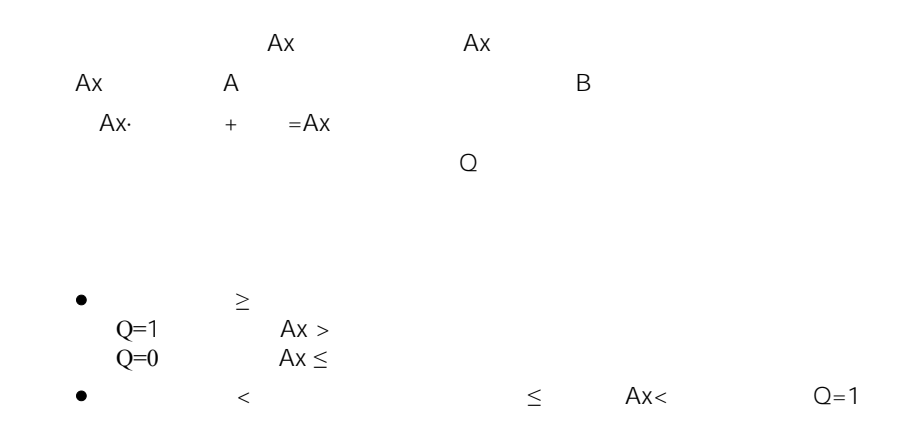

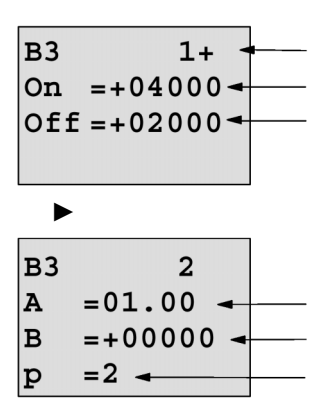

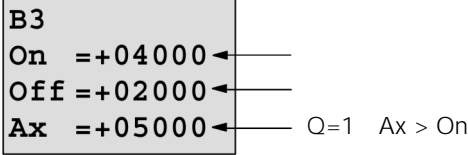

$$
\begin{array}{c|c}\n +\mathbf{050.00} & \text{Ax} & p=2 \\
 & Q=1 & Ax > 0n\n \end{array}
$$

 $\mathbb{R}^n$ LOGO!  $Ax$  and  $Ax$ Ĥ Ax<br>Par  $\Omega$  $AI1...AIB<sup>(*)</sup>$ AM1…AM6 AQ1 AQ2  $\overline{A}$ ±10.00  $\, {\sf B}$ ±10.00 On / ±20.00 ±20.00 P contract to the contract of the contract of the contract of the contract of the contract of the contract of the contract of the contract of the contract of the contract of the contract of the contract of the contract of 0 1 2 3  $\overline{Q}$  and  $\overline{Q}$ \* AI1…AI8 0…10 V 0…1000

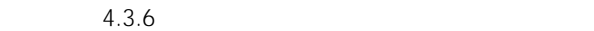

P(n)

时序图A

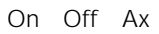

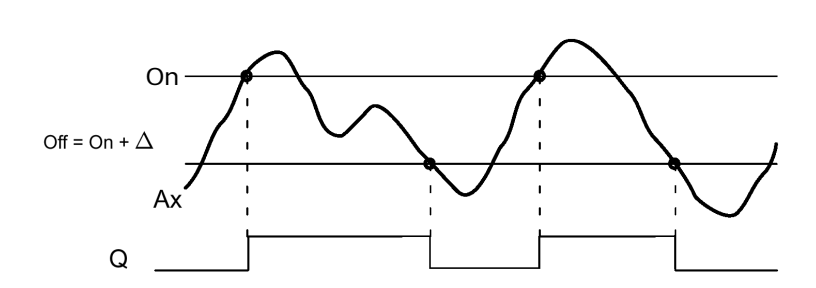

时序图B:偏差△为正值时的时序图

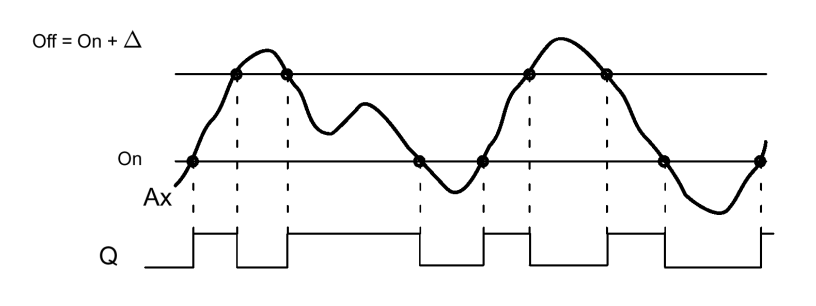

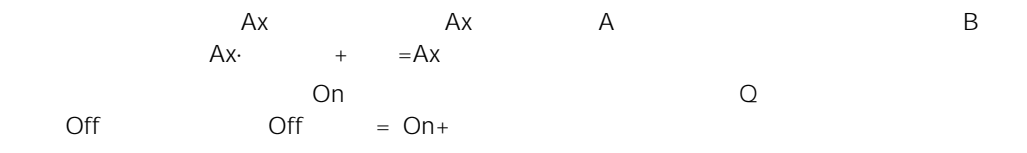

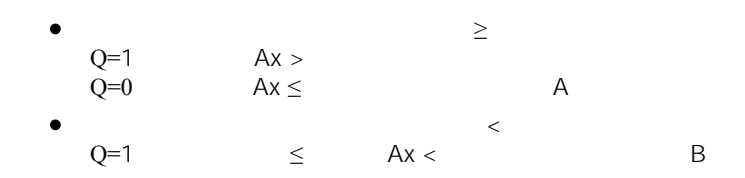

Par

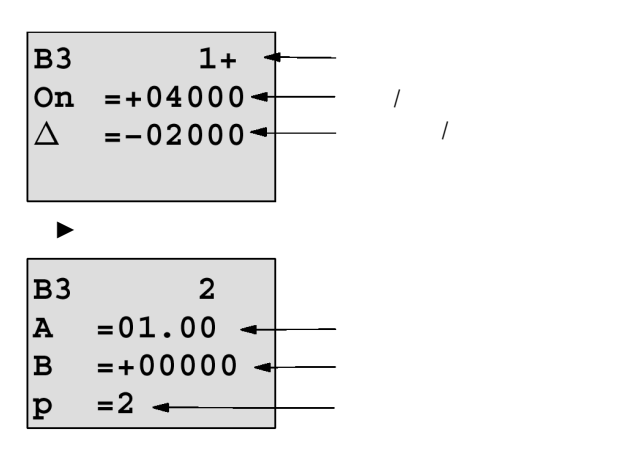

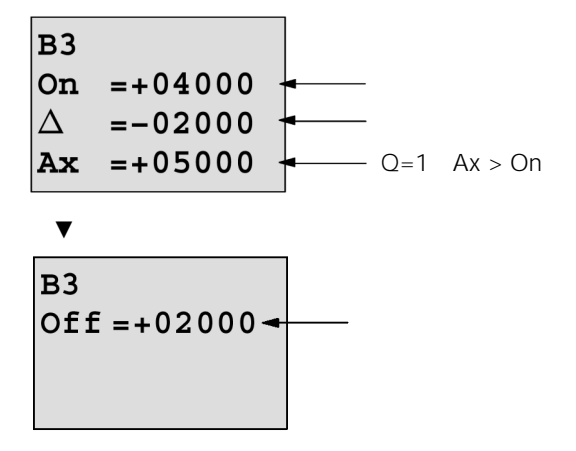

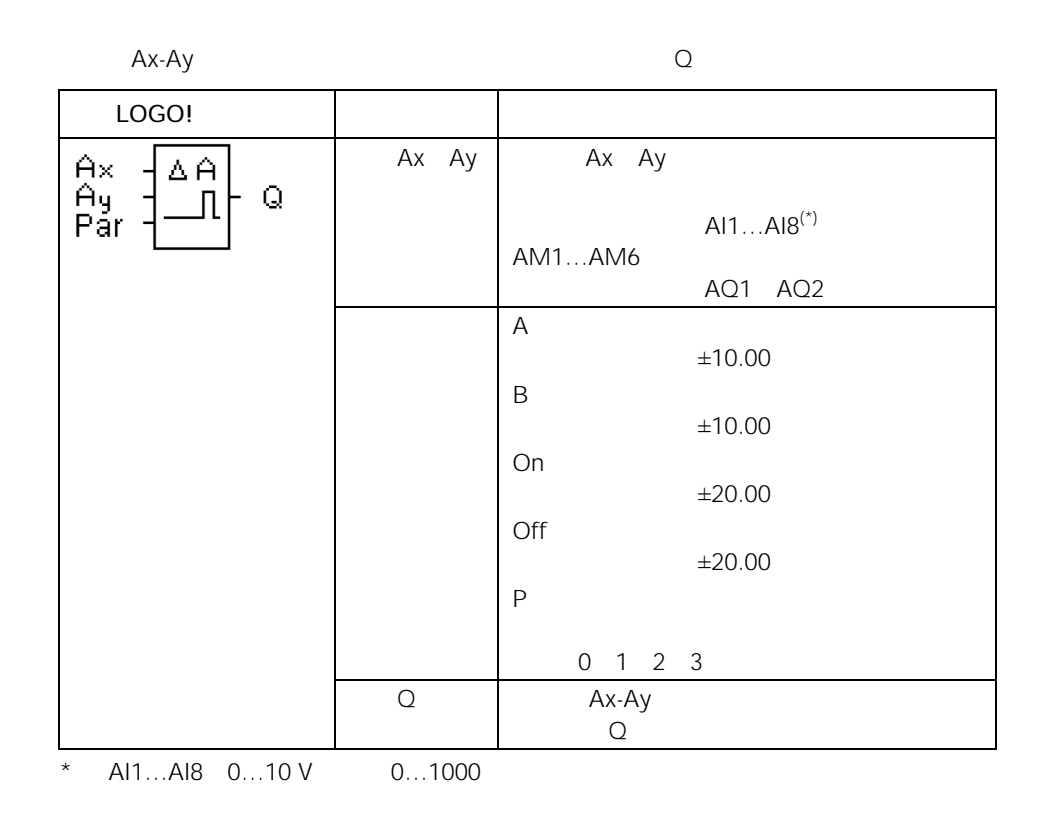

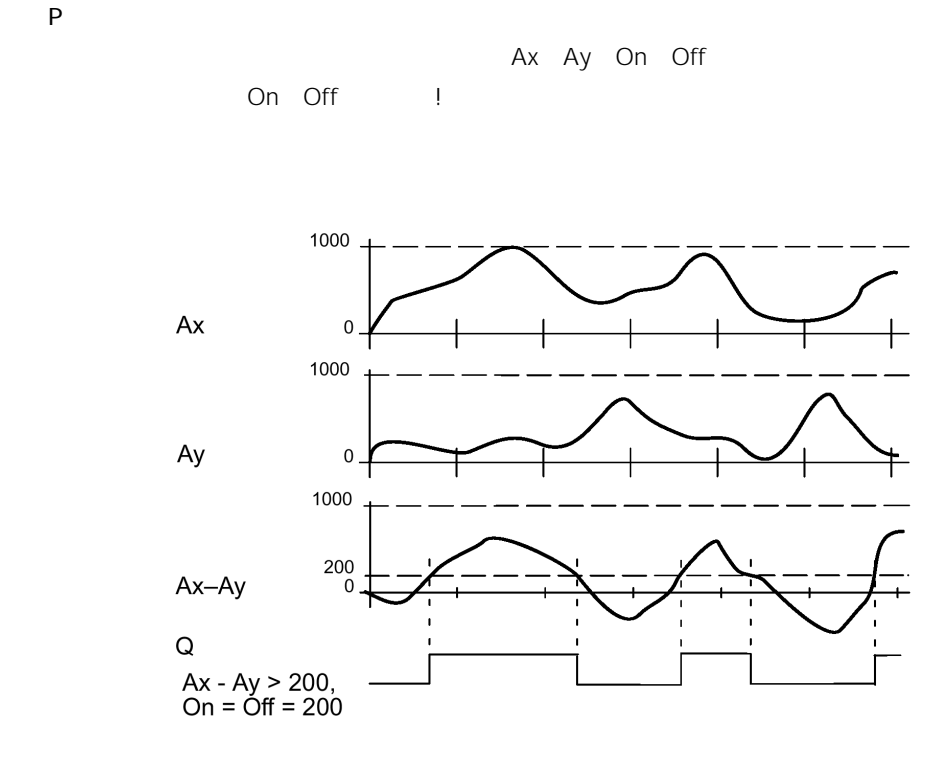

这个功能从输入Ax Ay采集模拟量值。 Ax Ay每个乘以参数值A(增益),其结果再加上有关的偏置值,即 Ax·增益)+偏置值=实际的Ax At·增益)+偏置值=实际的Ay 功能块计算实际值Ax-Ay的差值("△")。 取决于实际值Ax-Ay之差和设定的阈值以置位或复位输出Q。参阅以下的计算规则。

\n- $$
Q=1
$$
\n- $Q=0$
\n- $Ax$
\n- $Ay > 0$
\n- $Ax$
\n- $Ay \leq 0$
\n- $Q=1$
\n- $Ax$
\n- $Ay \leq 0$
\n
LOGO!

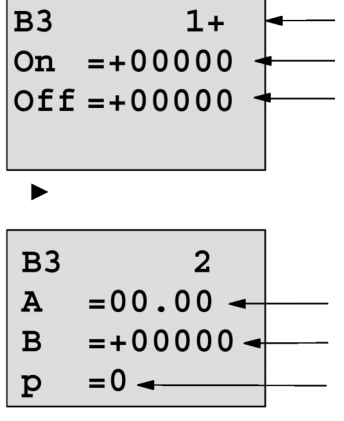

 $\mathsf{T}_{\mathsf{v}}$  and  $\mathsf{T}_{\mathsf{r}}$  and  $\mathsf{T}_{\mathsf{r}}$  and  $\mathsf{T}_{\mathsf{r}}$  and  $\mathsf{T}_{\mathsf{r}}$ 

 $15^{\circ}$ 

 $5^{\circ}$ C

 $AI2$ 

使用的热电偶有以下的技术数据:-30° +70°C 0 10 VDC

| $-30 + 70^{\circ}$ C=0 10 V DC | 1000<br>$\Omega$   |
|--------------------------------|--------------------|
| $0^{\circ}$ C                  | 300                |
|                                | $= -30$            |
|                                | 1000               |
| $-30 + 70^{\circ}C = 100$      | $= 100/1000 = 0.1$ |
| $=15^{\circ}C$                 | $=15$              |
| $=5^{\circ}C$                  | $= 5$              |
|                                |                    |

 $4.3.6$ 

$$
31 + 14
$$
\nOn = +00015\nOff = +00005\n\nB = -00030\n\nB = -00030\n\nD = 0\n\nB = +00015\nOff = +00005\n\nF = +00005\n\nA = +00010\n\nA = +00030\n\nA = +00030\n\nA = +00030\n\nA = +00030\n\nA = +000020\n\nA = +000020\n\nA = +000

 $m$ "  $m$   $m$ "  $m$  $\Gamma$ rg( $\Gamma$ 

 $Trg$ 

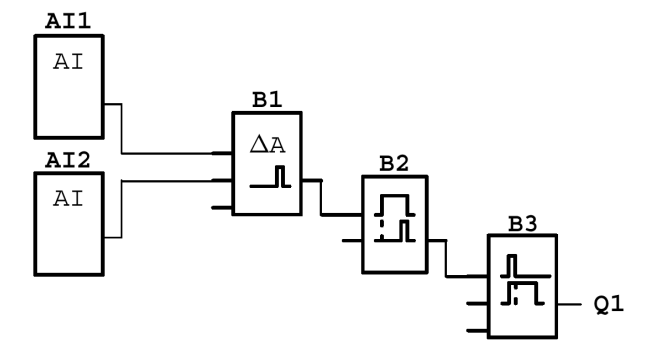

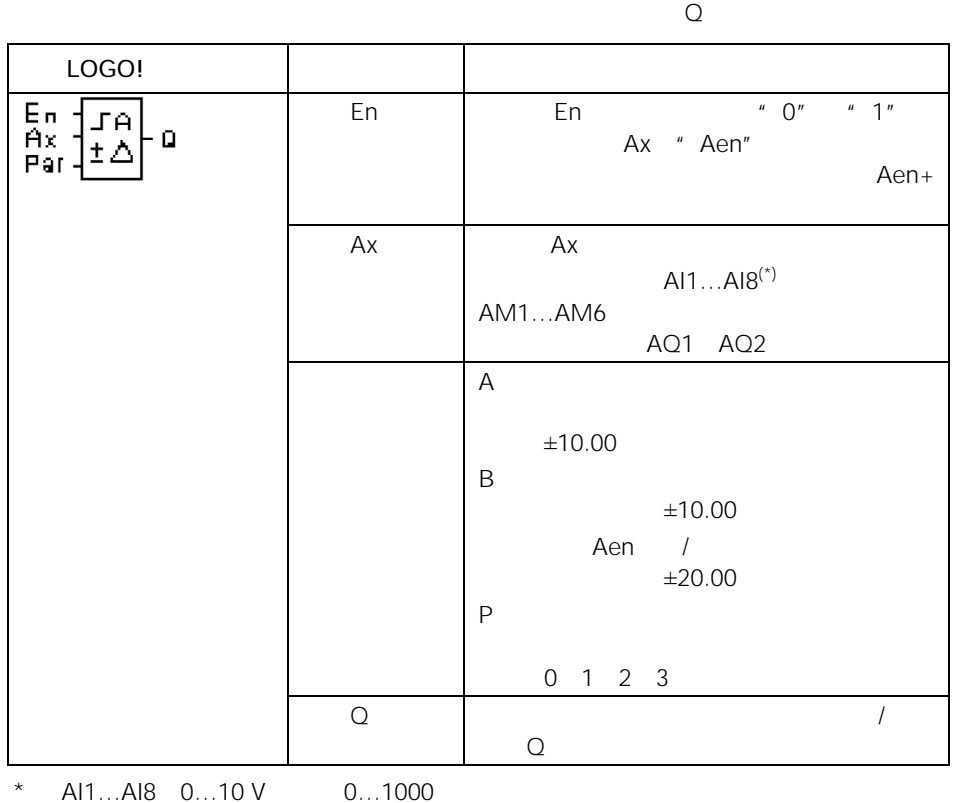

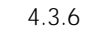

P(n)

Aen Ax

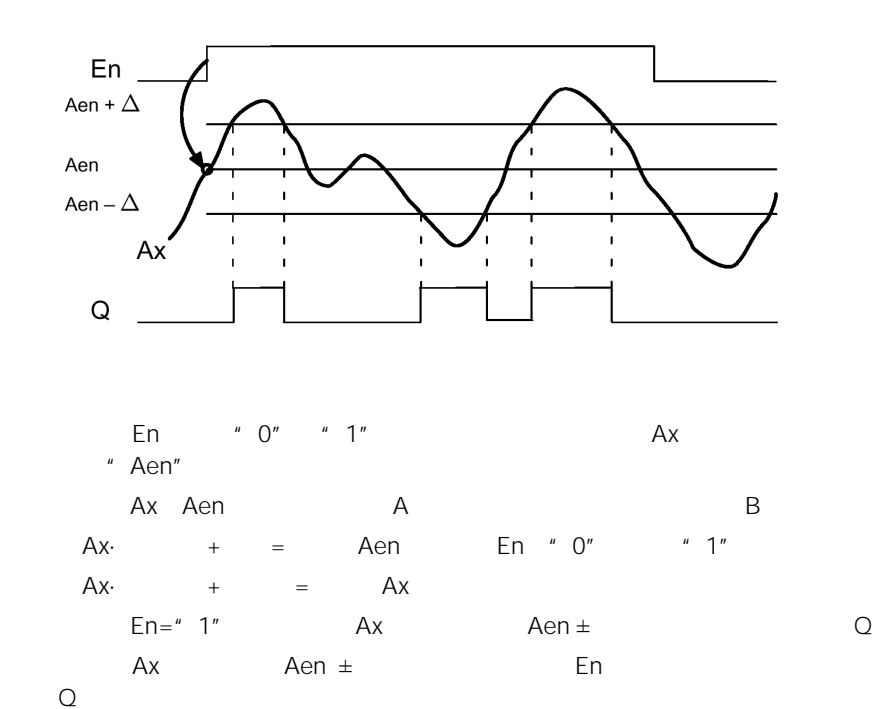

Par

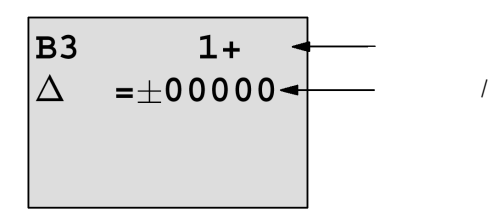

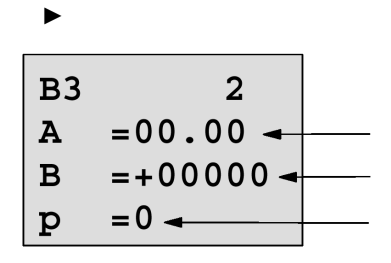

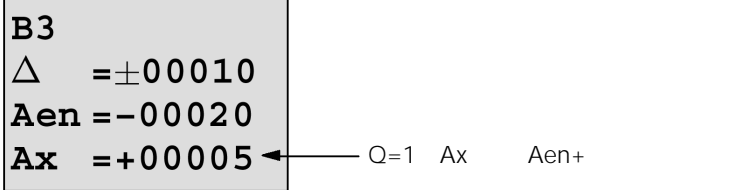

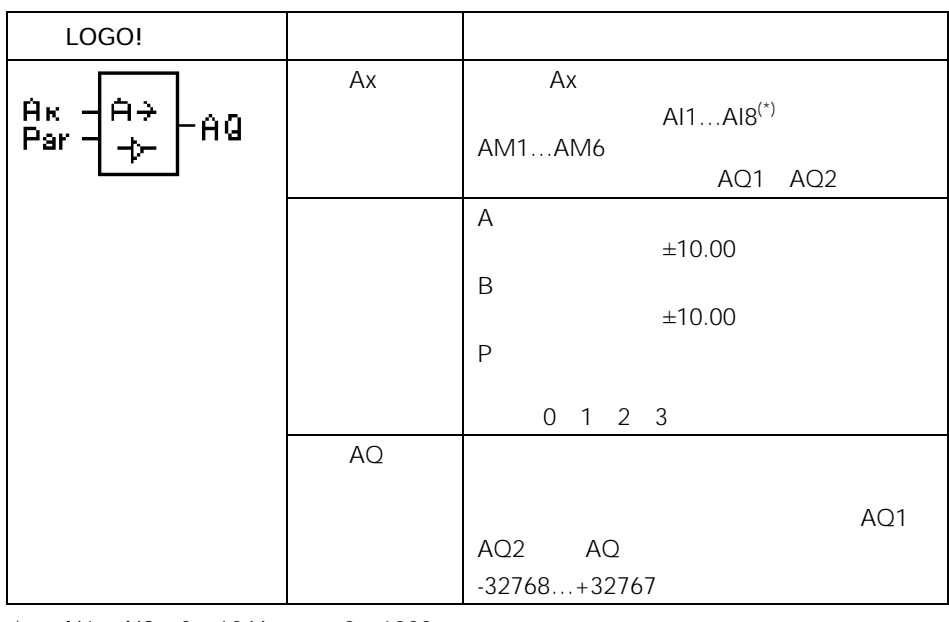

 $*$  AI1…AI8 0…10 V 0…1000

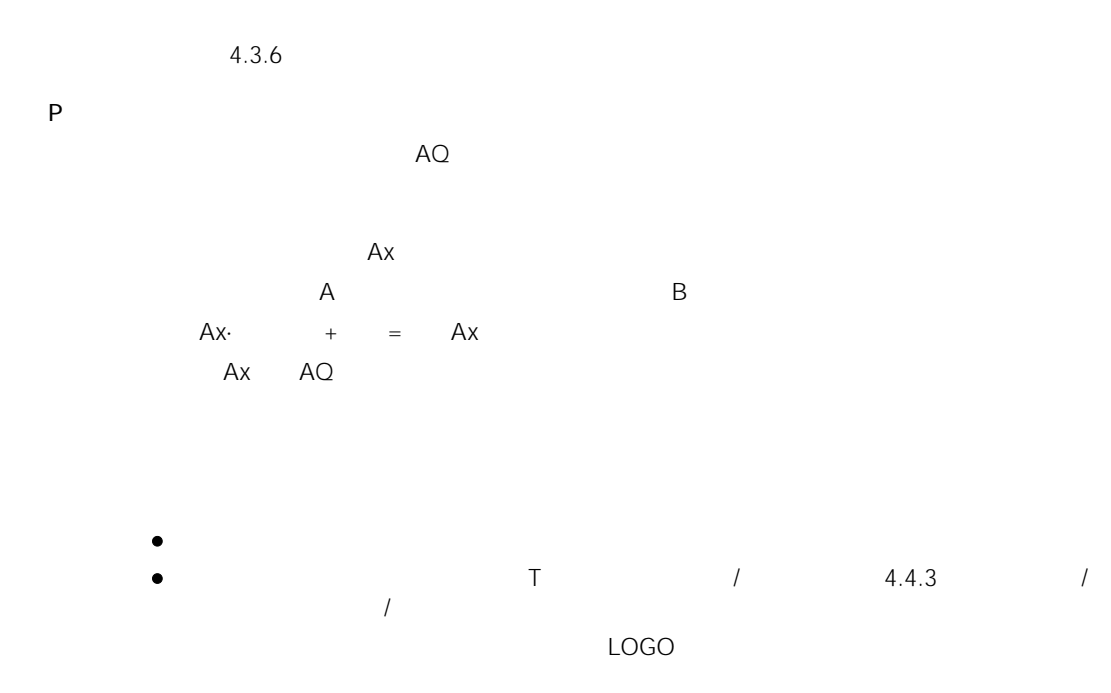

Par

$$
\begin{array}{r}\n\text{B3} \\
\text{AQ} = -00250\n\end{array}
$$

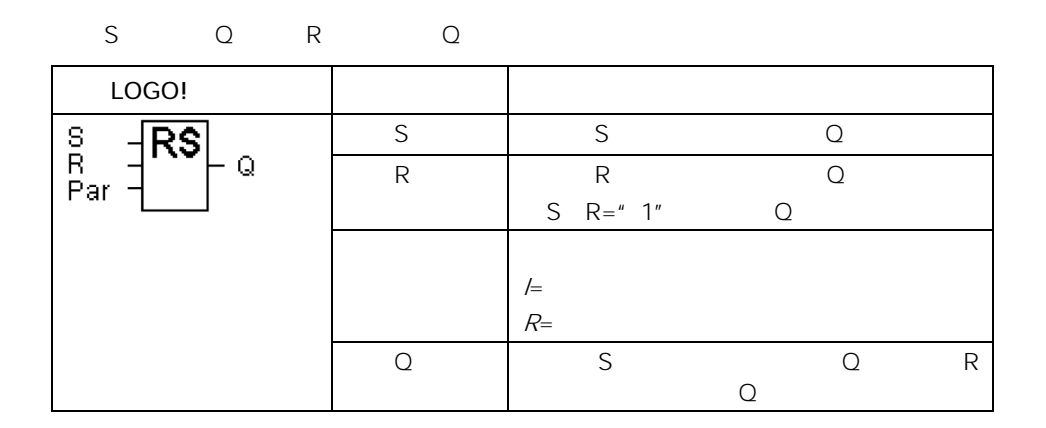

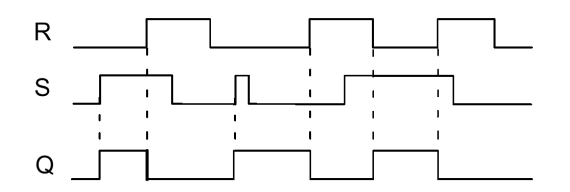

 $\Omega$ 

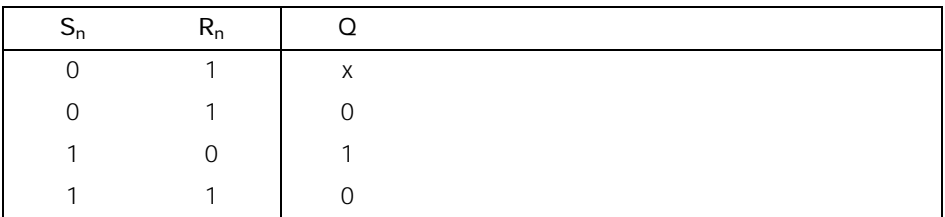

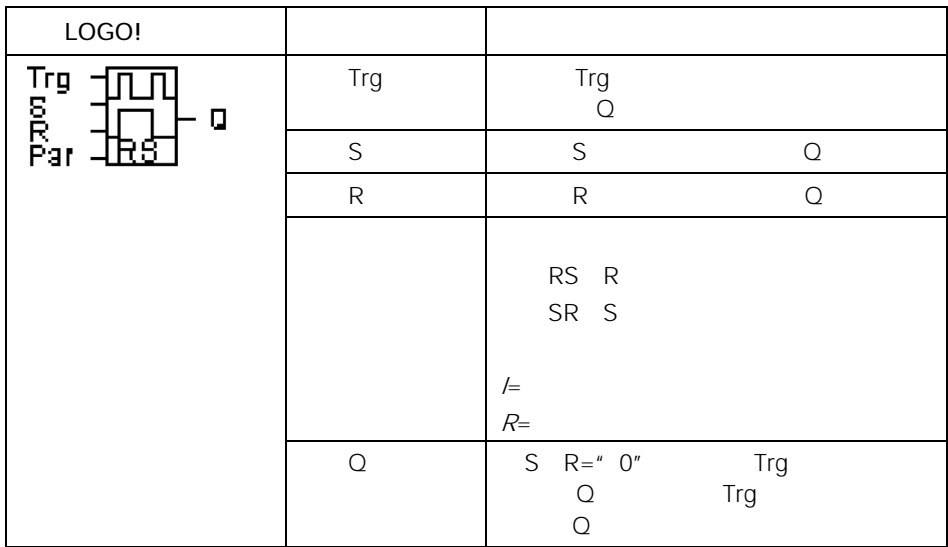

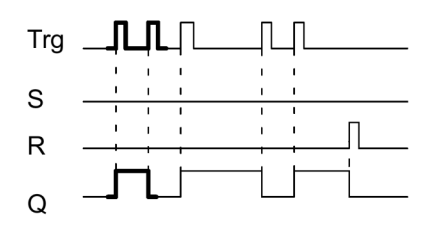

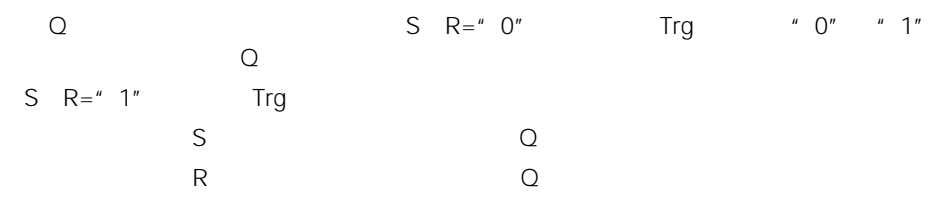

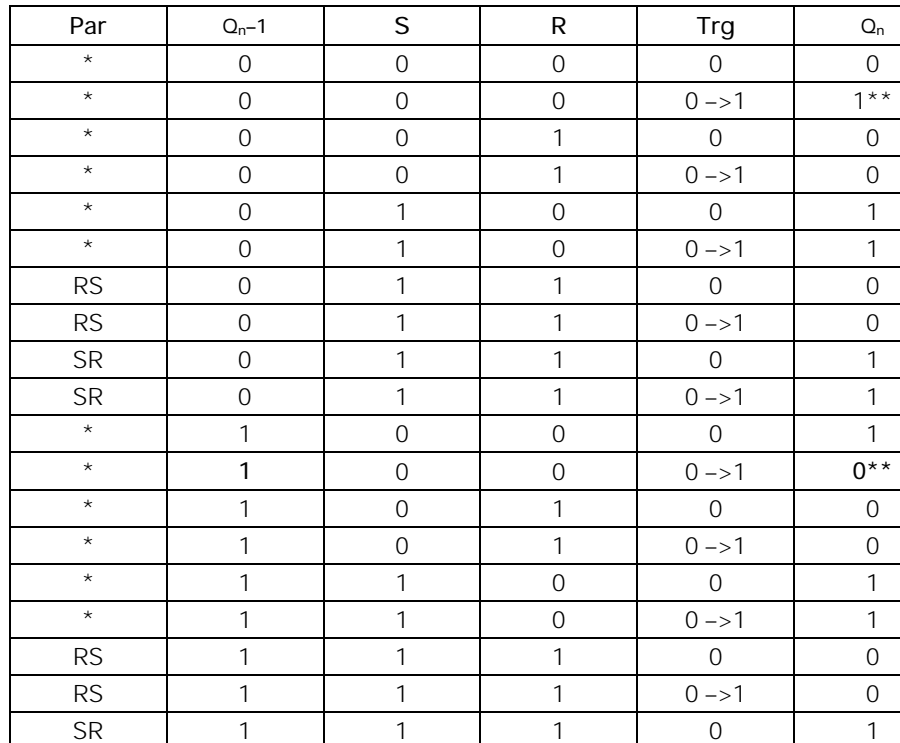

 $*$  RS SR

 $S$   $R=$   $0"$ 

$$
R \qquad S \qquad R = "1" \qquad S
$$

 $Q$ 

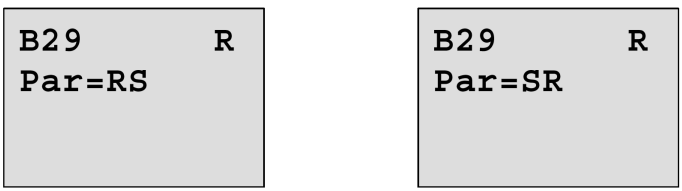

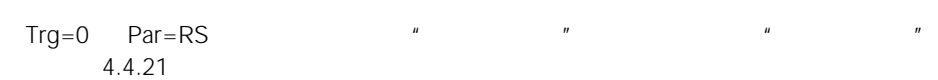

SR | 1 | 1 | 1 | 0->1 | 1

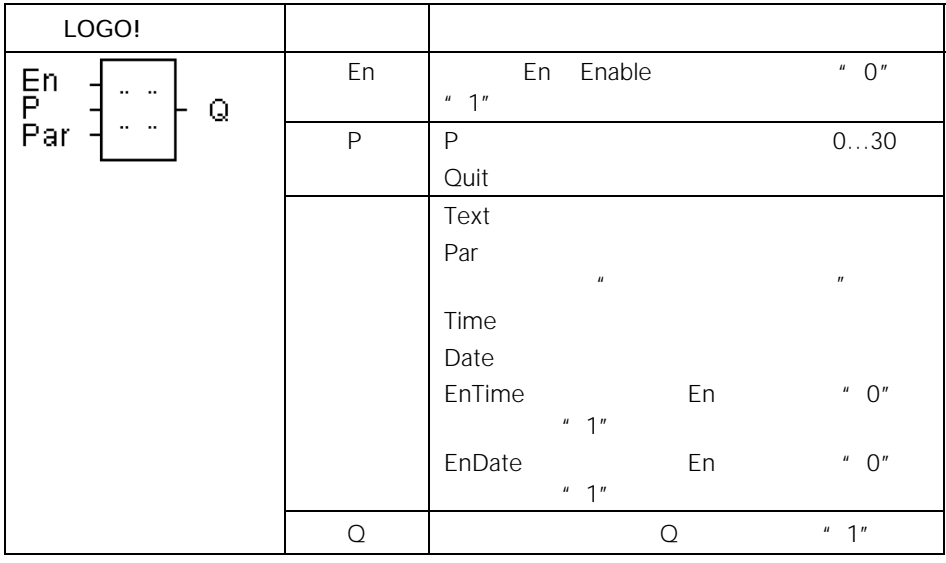

10

a RUN and En the O" "1" Quit=Off En  $\blacksquare$  1"  $\blacksquare$  0" Quit=On En  $\blacksquare$  0",  $\blacksquare$  1", The OK of OK  $En=" 0"$  $En = "1"$   $0=$   $30=$ 

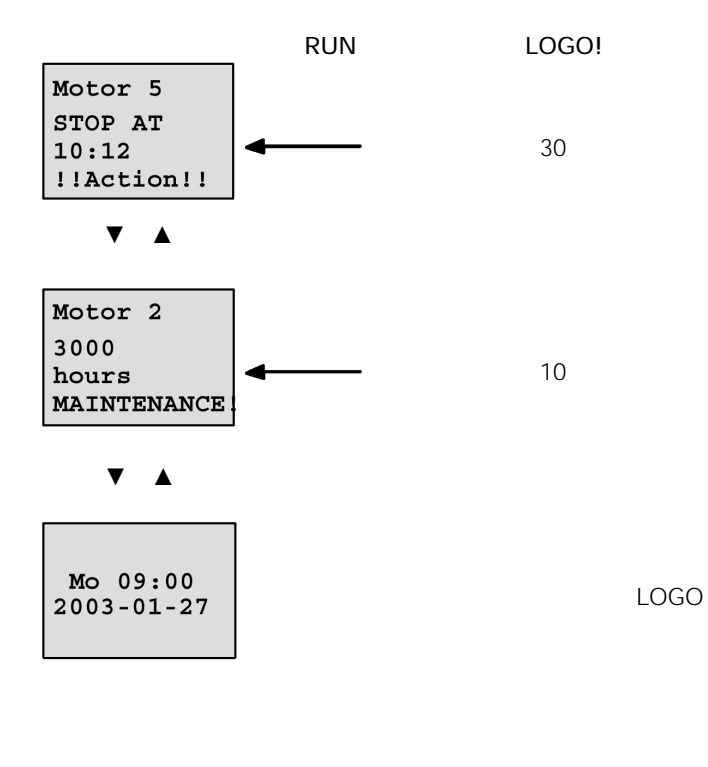

P<sub>1</sub>

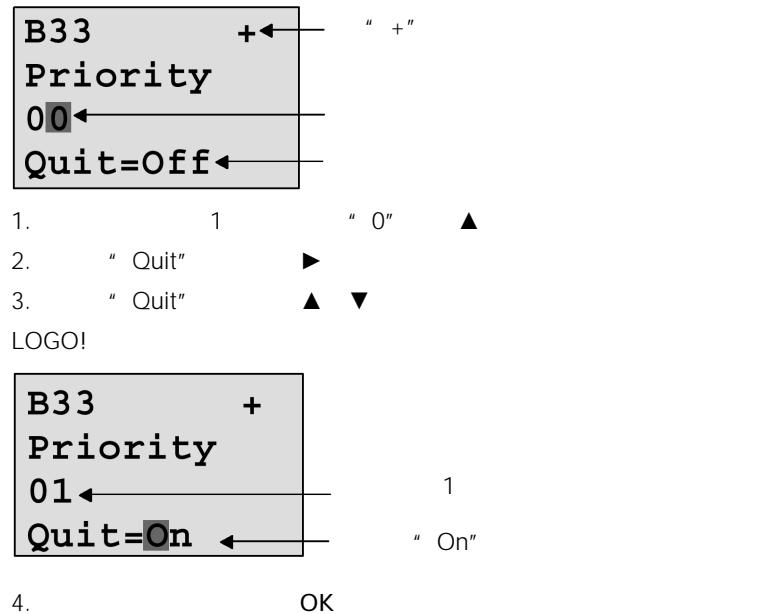

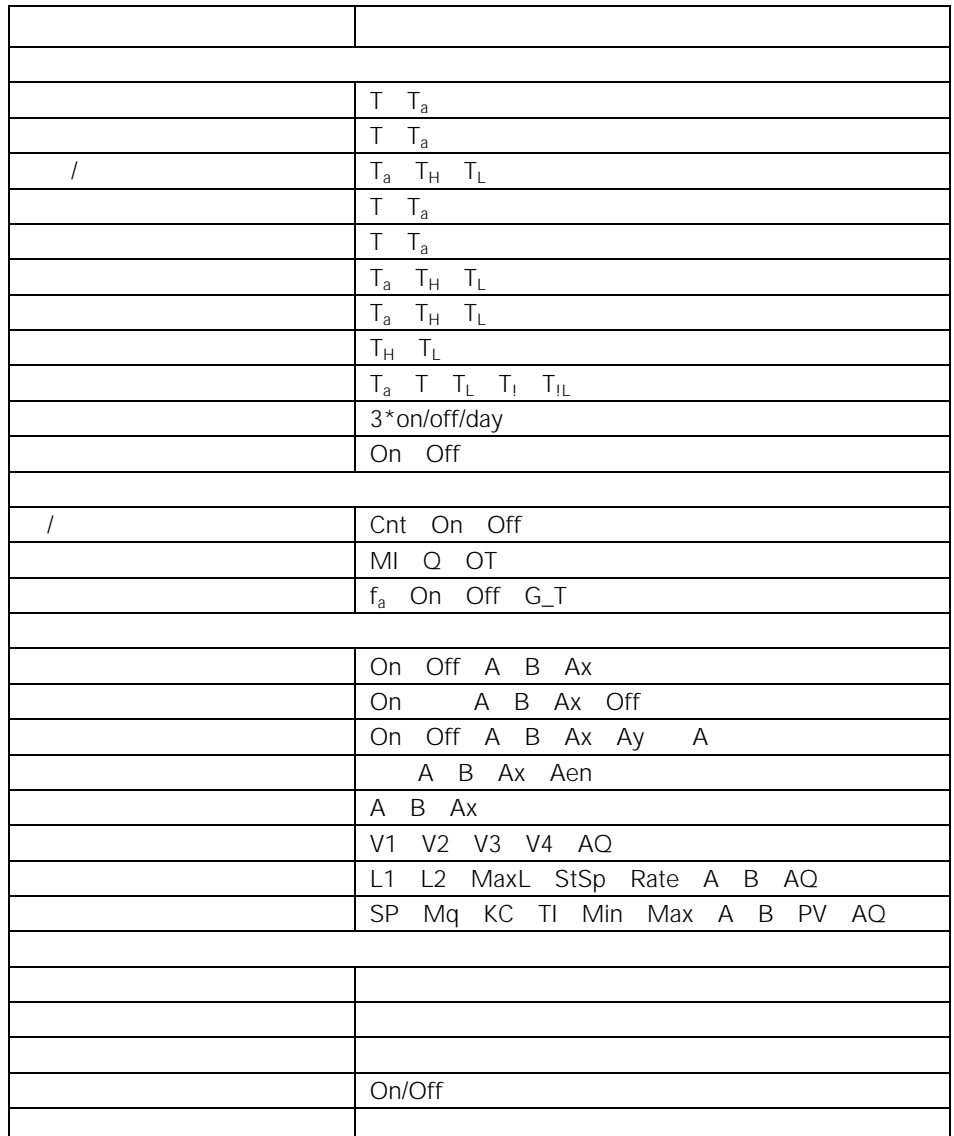

 $\tilde{u}$  +  $\tilde{u}$  $\mathbf{u} = -\mathbf{u}$ 当信息文本激活时,按ESC键,可选择编辑模式。

ESC 1

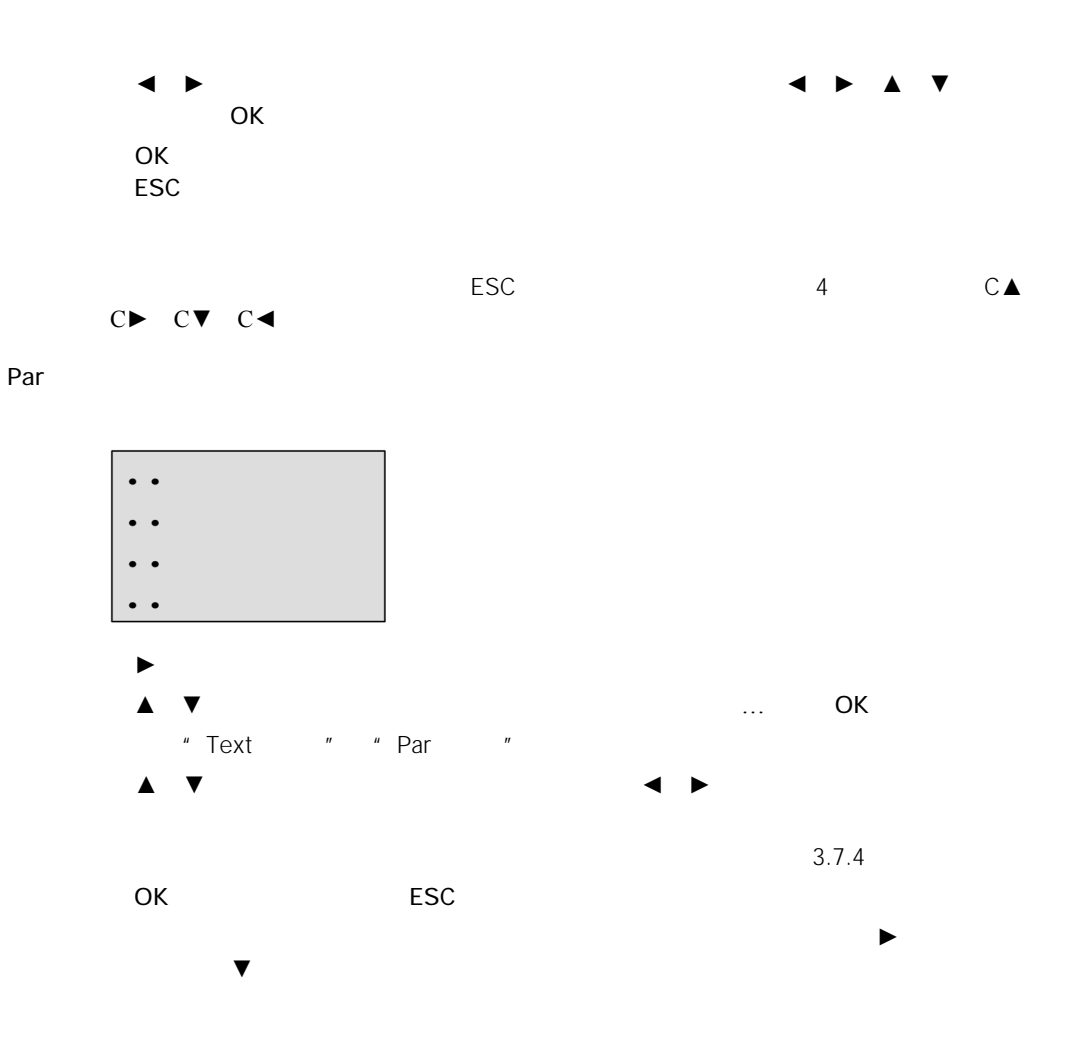

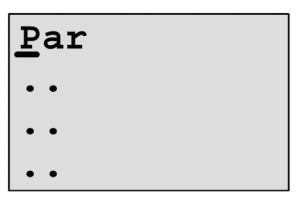

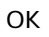

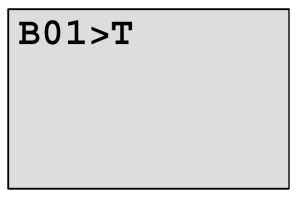

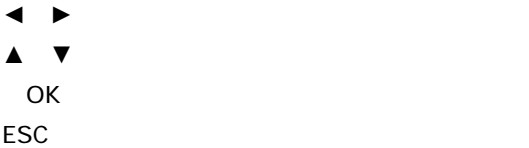

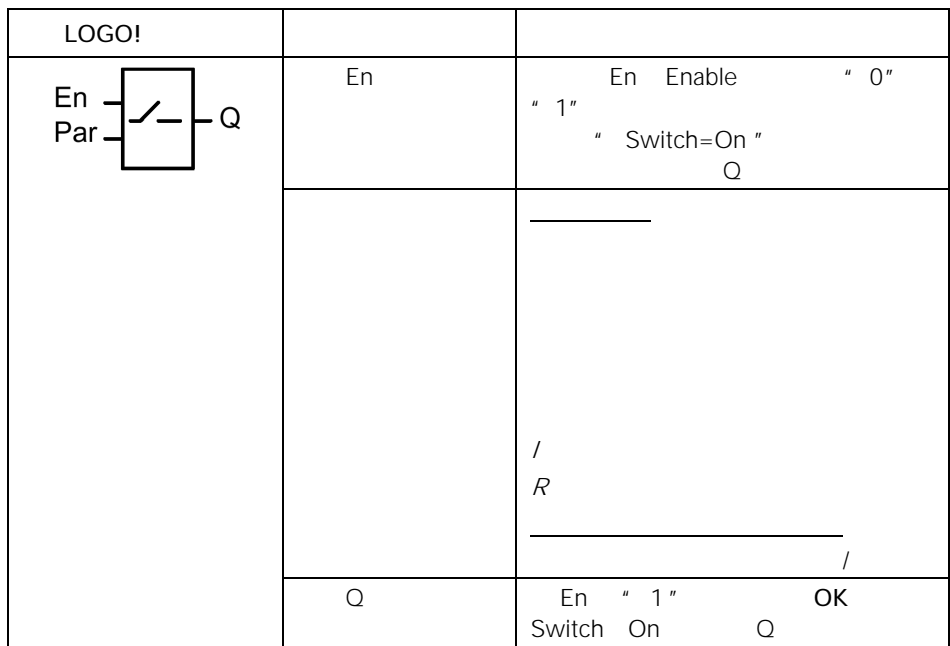

 $"$  Par  $"$   $"$   $"$   $"$ 

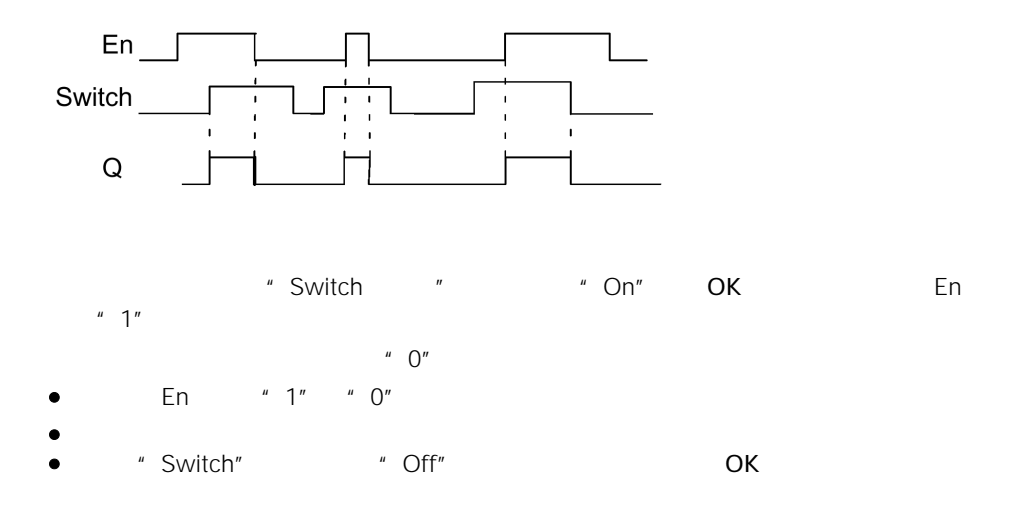

```
\sim Start", \sim Start", \sim
```
#### Par

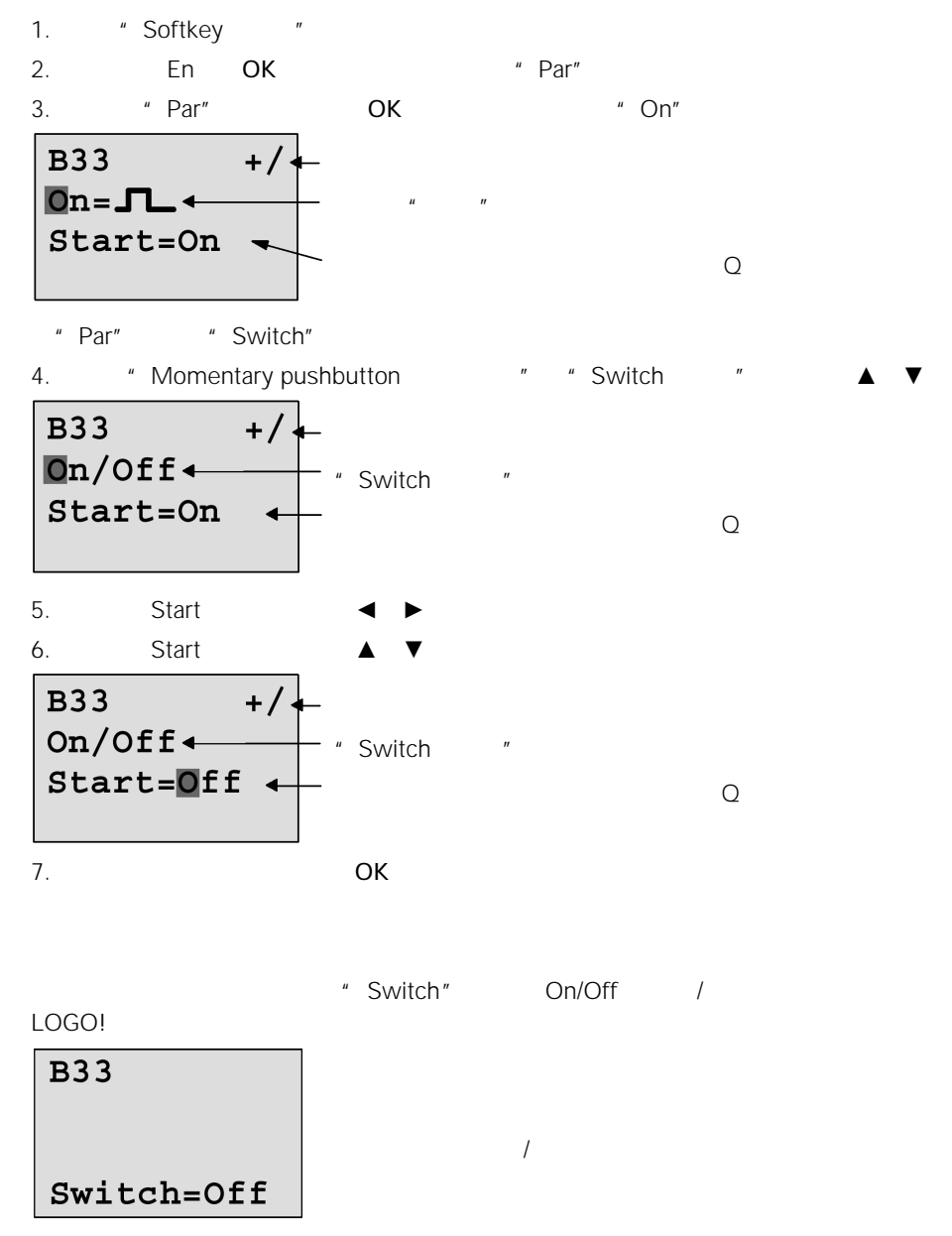

" Switch" " On"

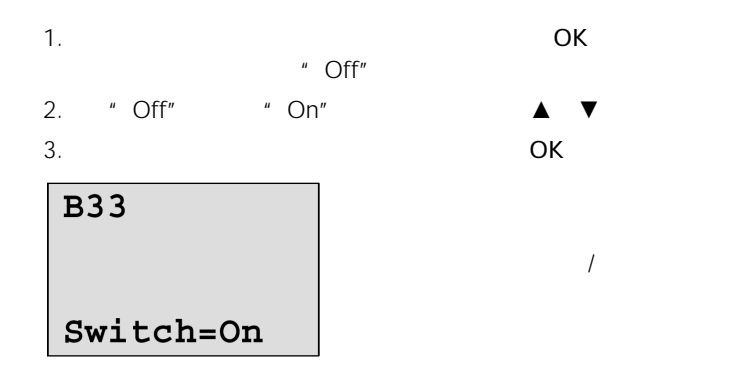

4.4.25

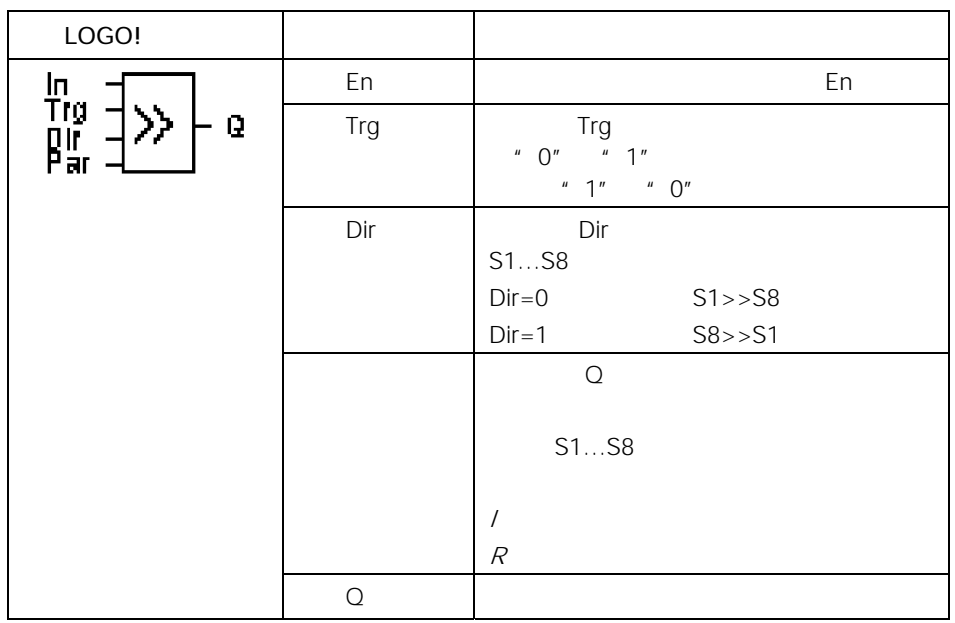

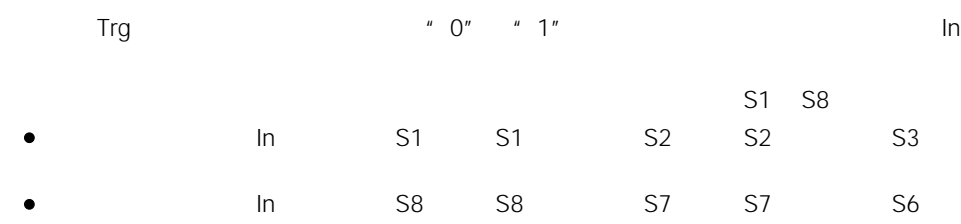

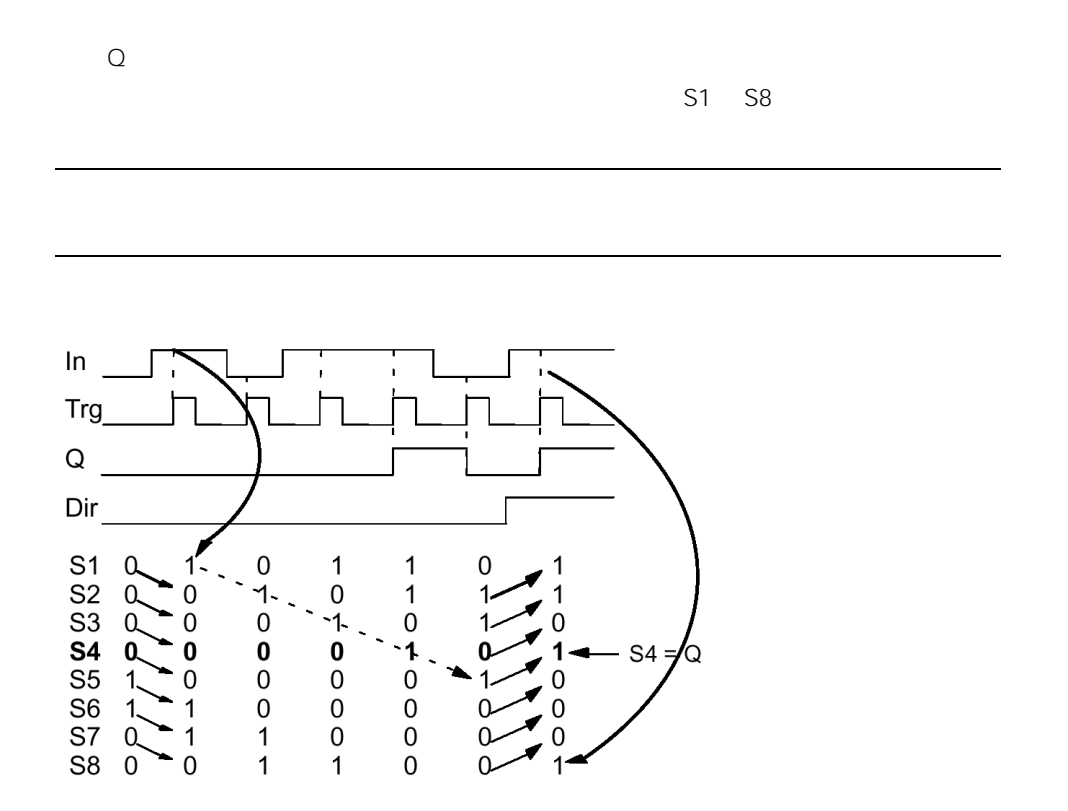

Par

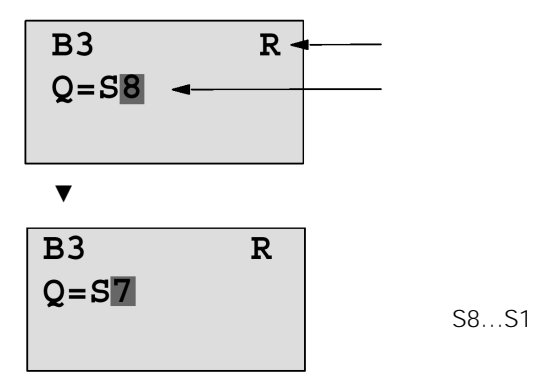

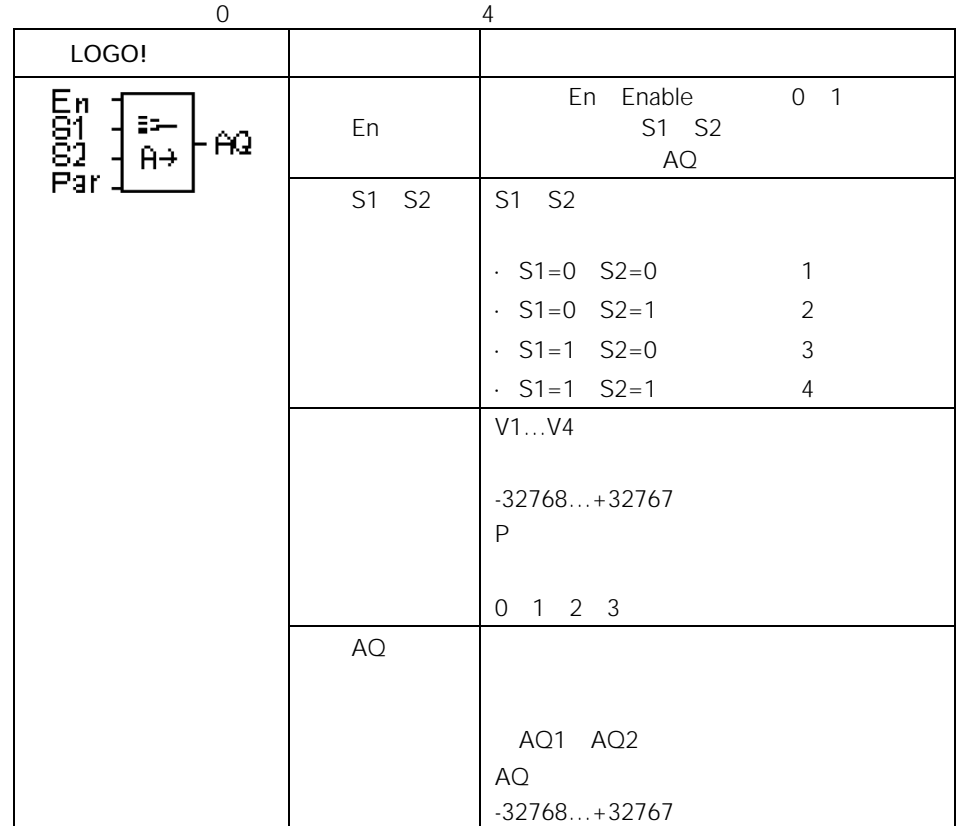

## 参数V1…V4

 $V1...V4$ 

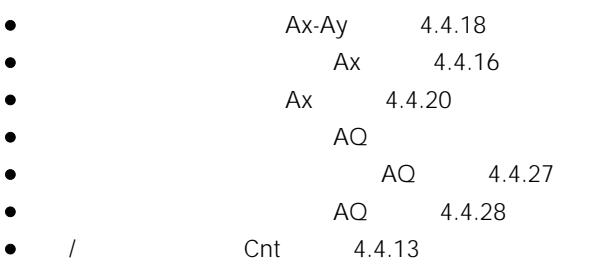

4.4.1

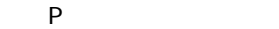

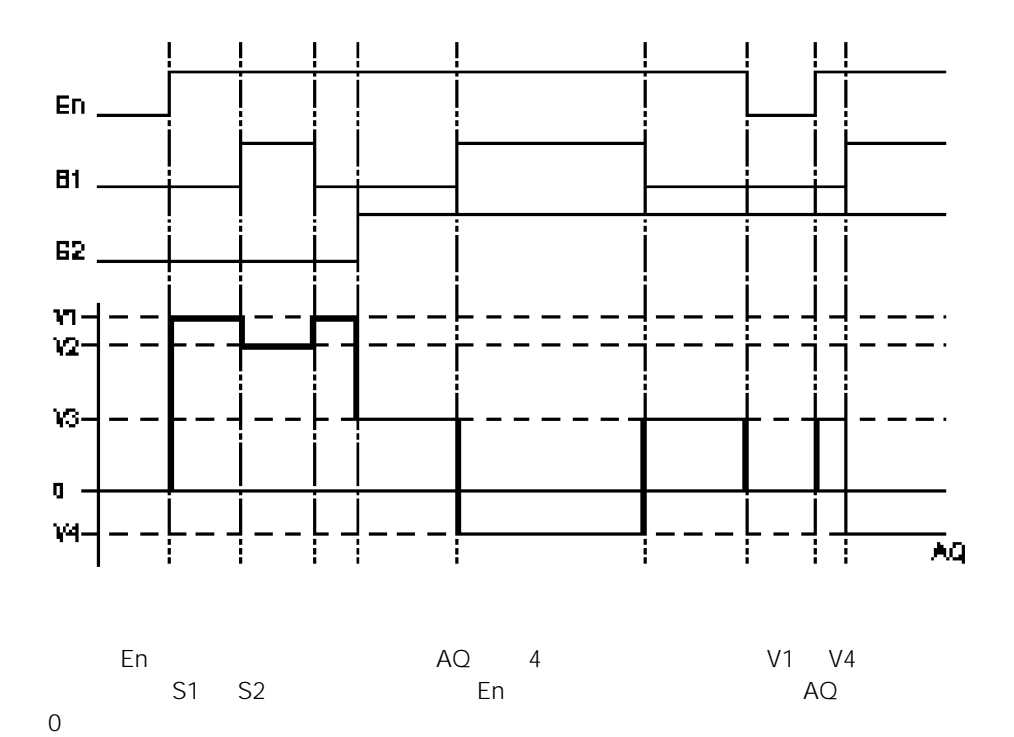

Par

◄ ► ◄ ►

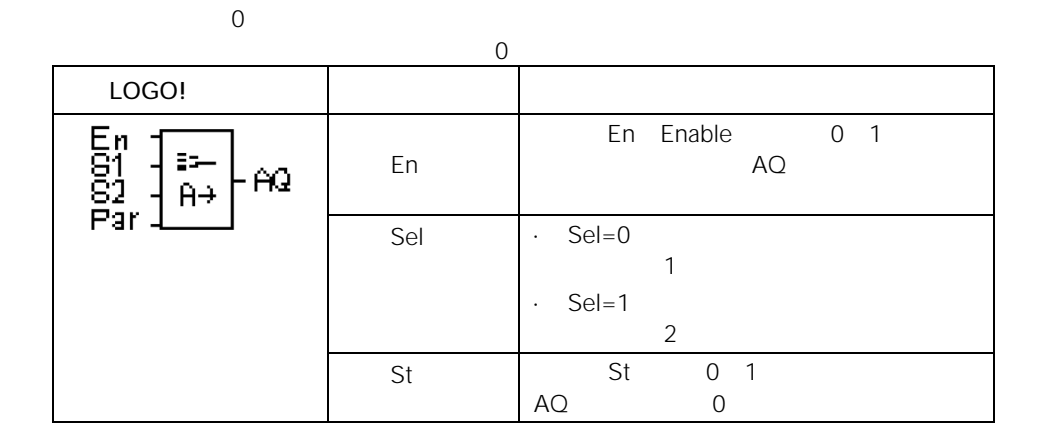

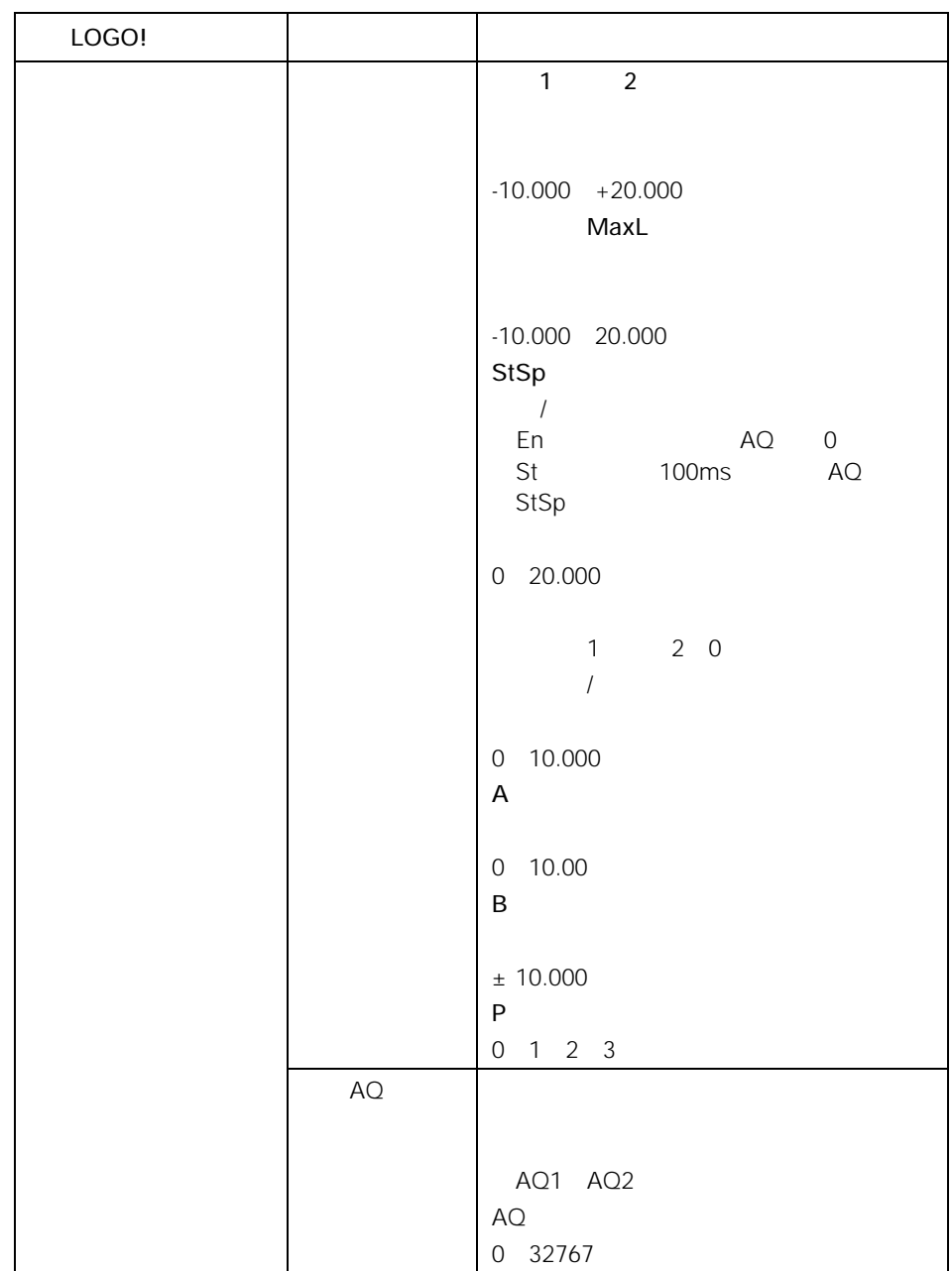

#### 参数L1 L2

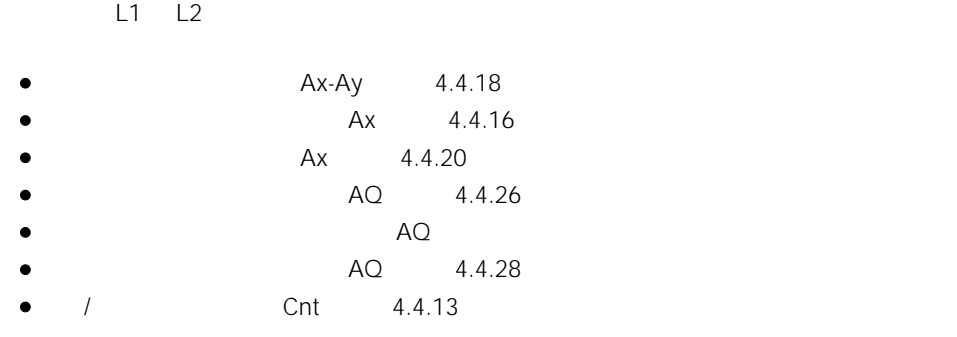

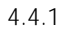

P(n)

AQ L1 L2 MaxL StSp Rate

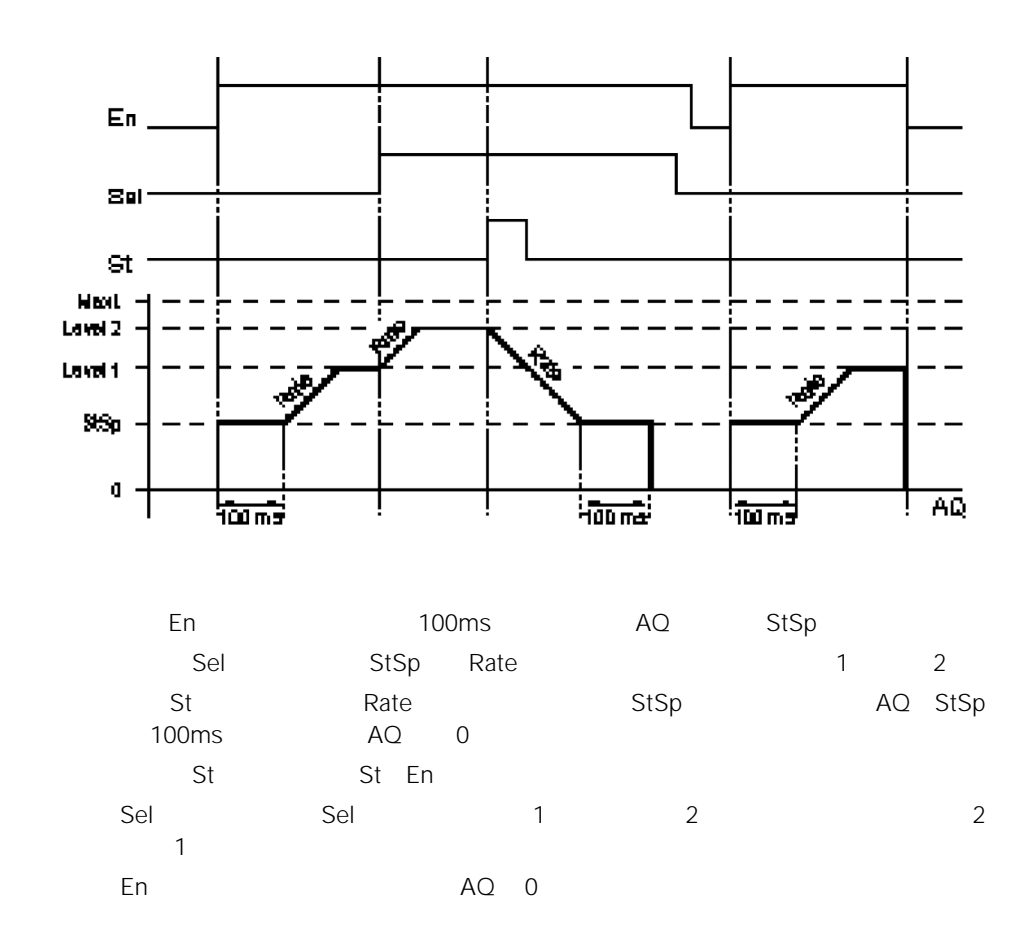

100ms

Par

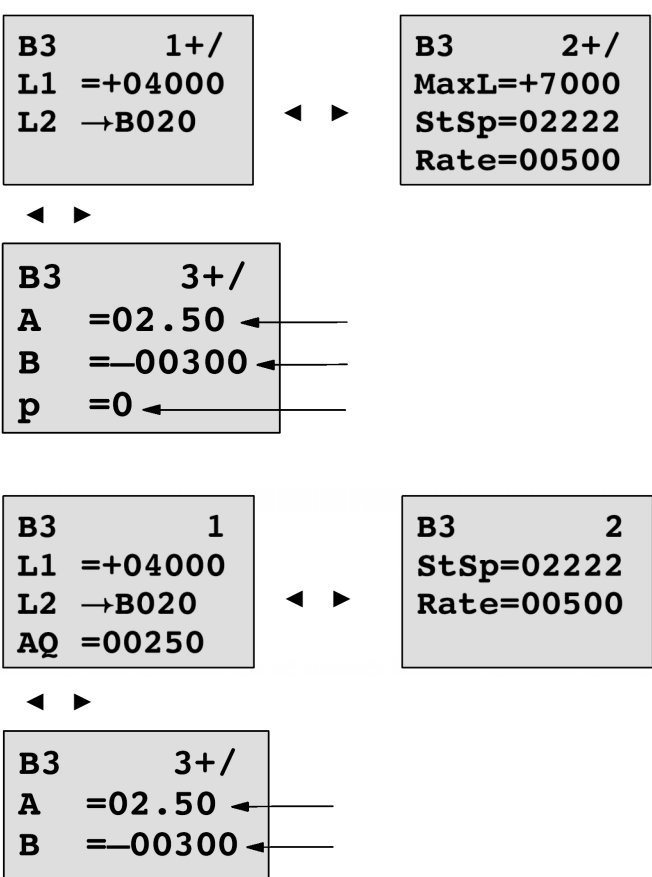

 $\sim$   $\sim$   $\sim$ 

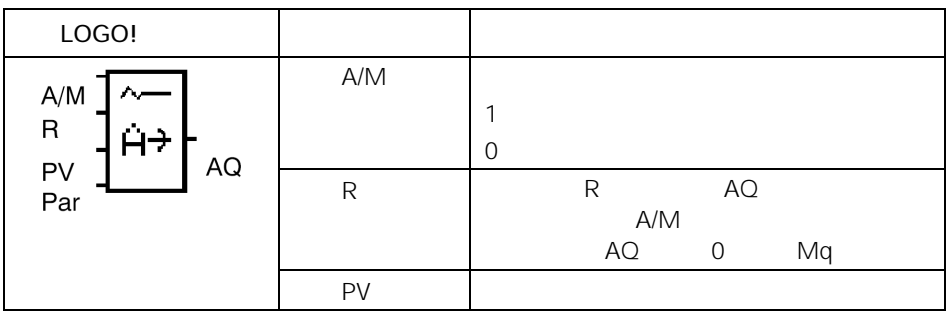

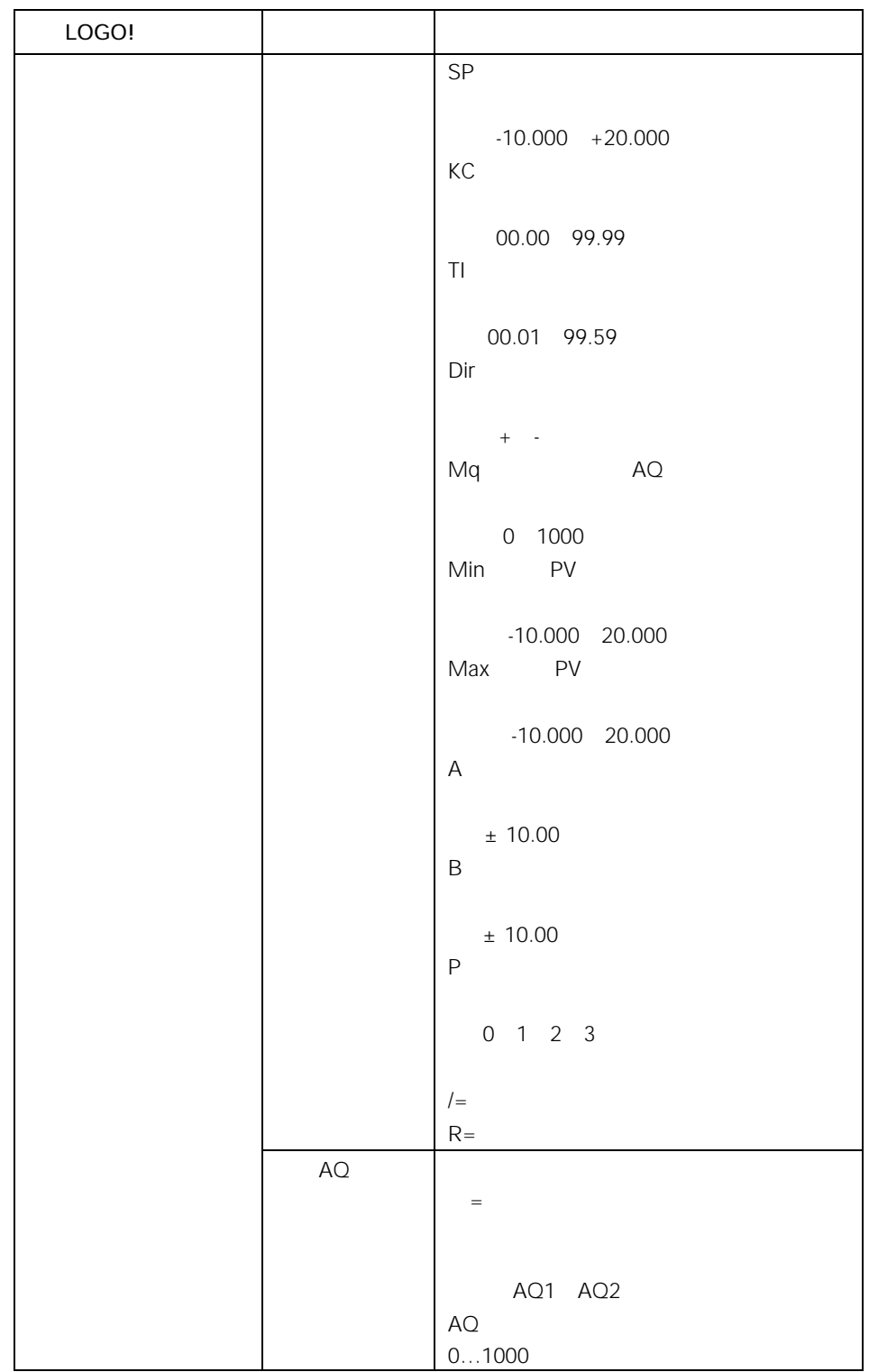

参数Sp Mq

Sp Mq

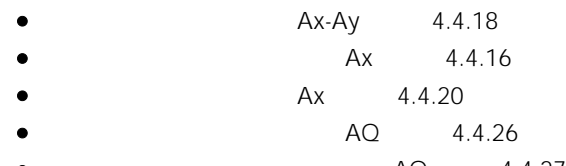

- $\overline{AQ} = 4.4.27$ <br>
  $\overline{AQ} = 4.4.13$
- 比例、积分控制器(实际值AQ
- $/$  4.4.13

 $4.4.1$ 

### 参数KC TI

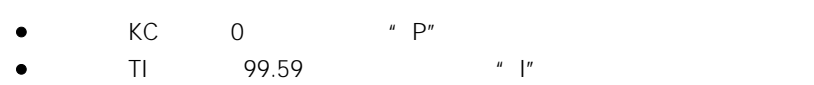

P(n)

AQ PV SP Min Max

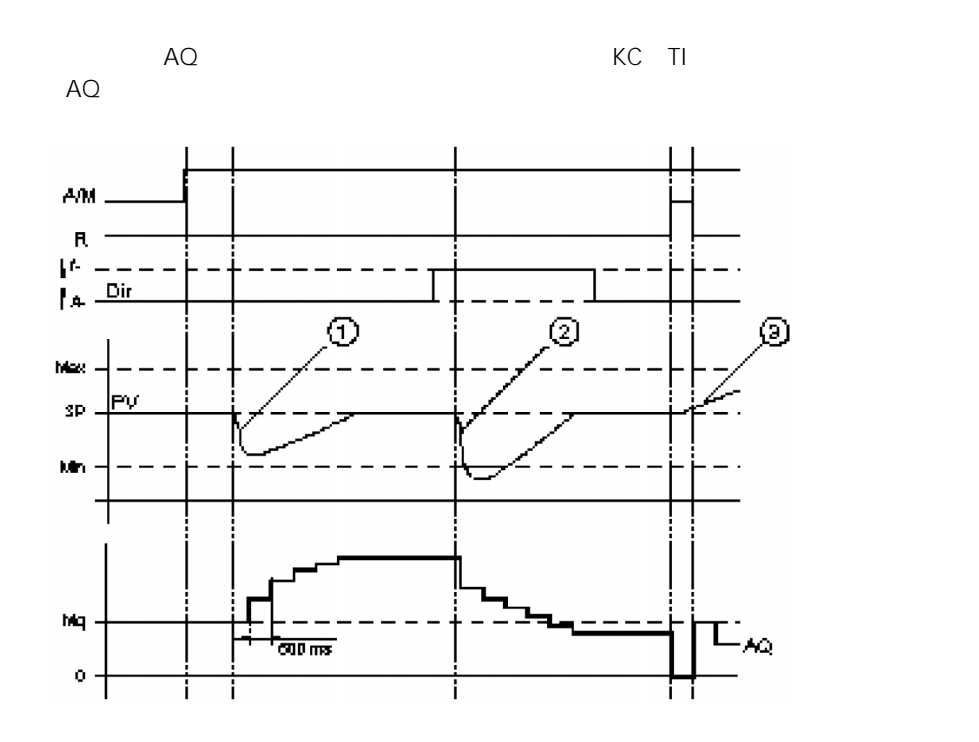

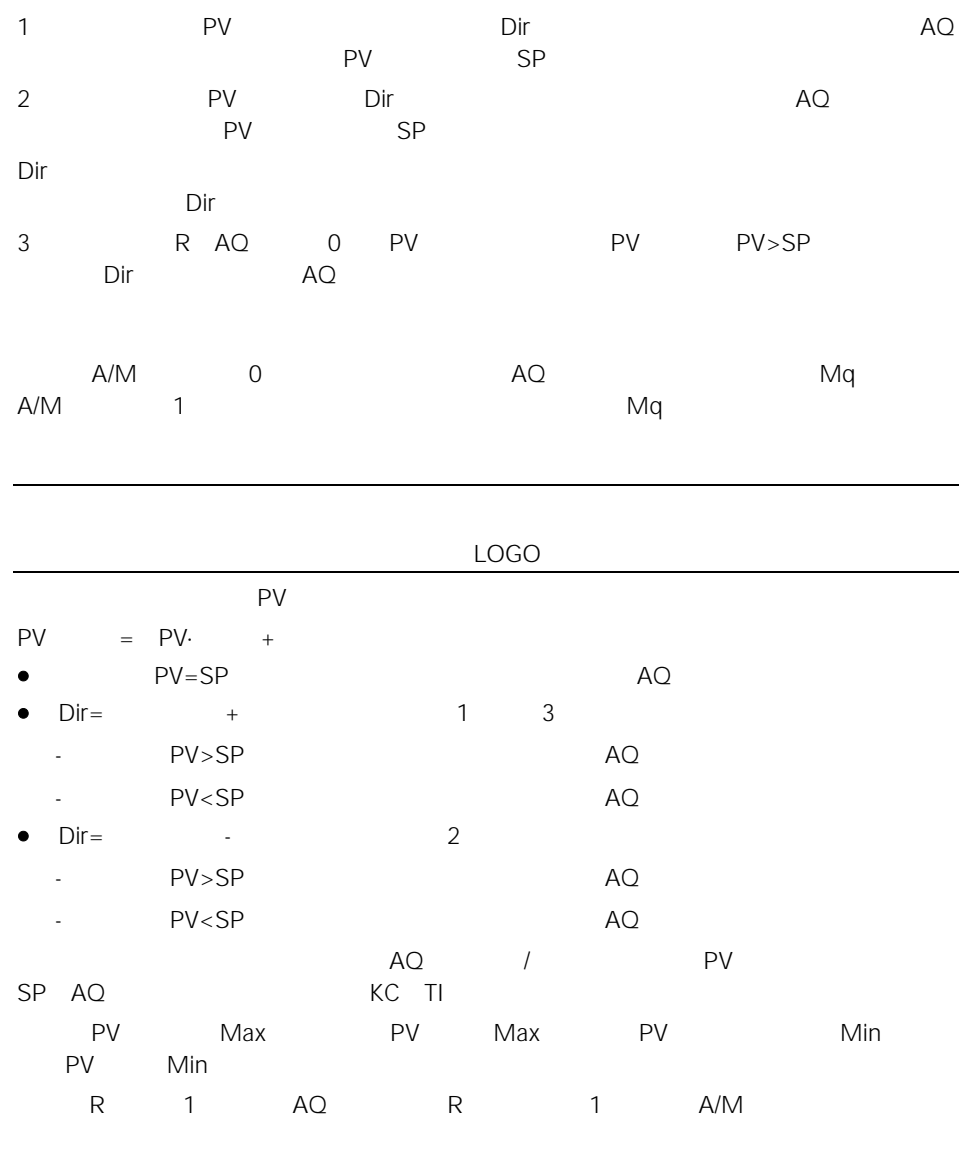

500ms

KC TI Dir

Par

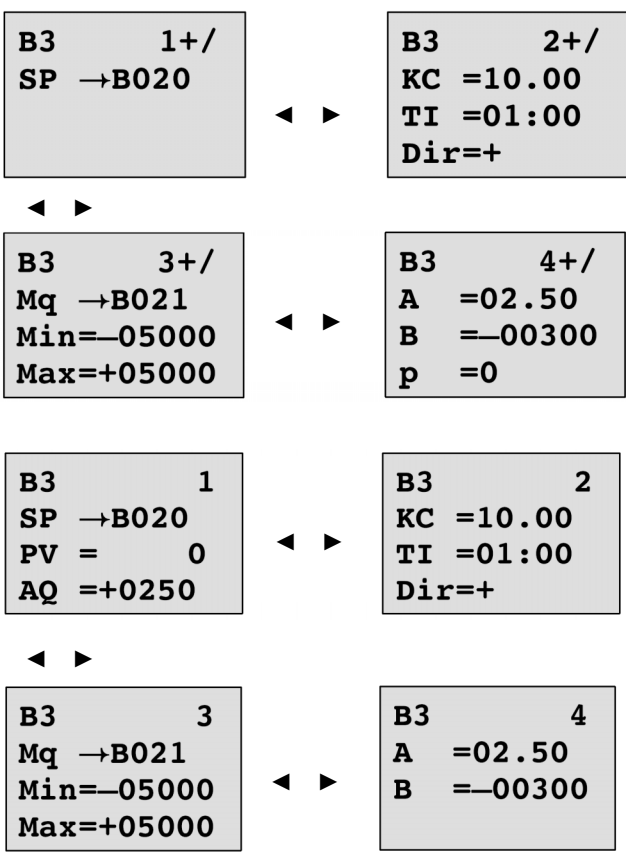

# 5 组态 LOGO!

 $\bullet$  and  $\bullet$  and  $\bullet$  $\bullet$  with  $\bullet$  with  $\bullet$ 

LOGO!

 $5.1$ 

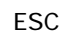

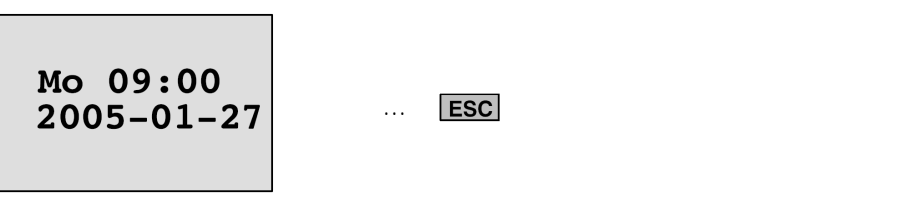

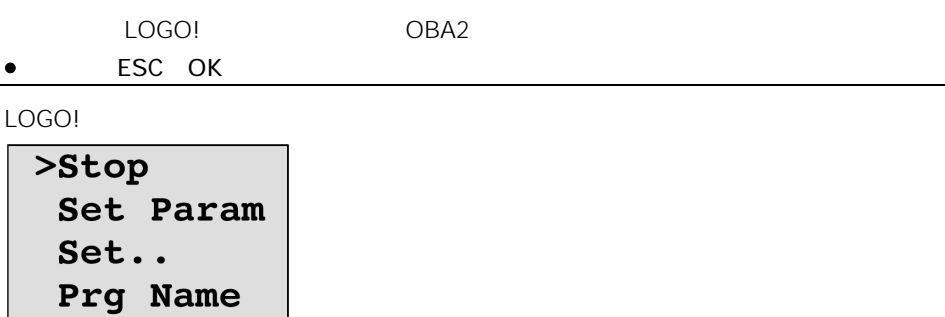

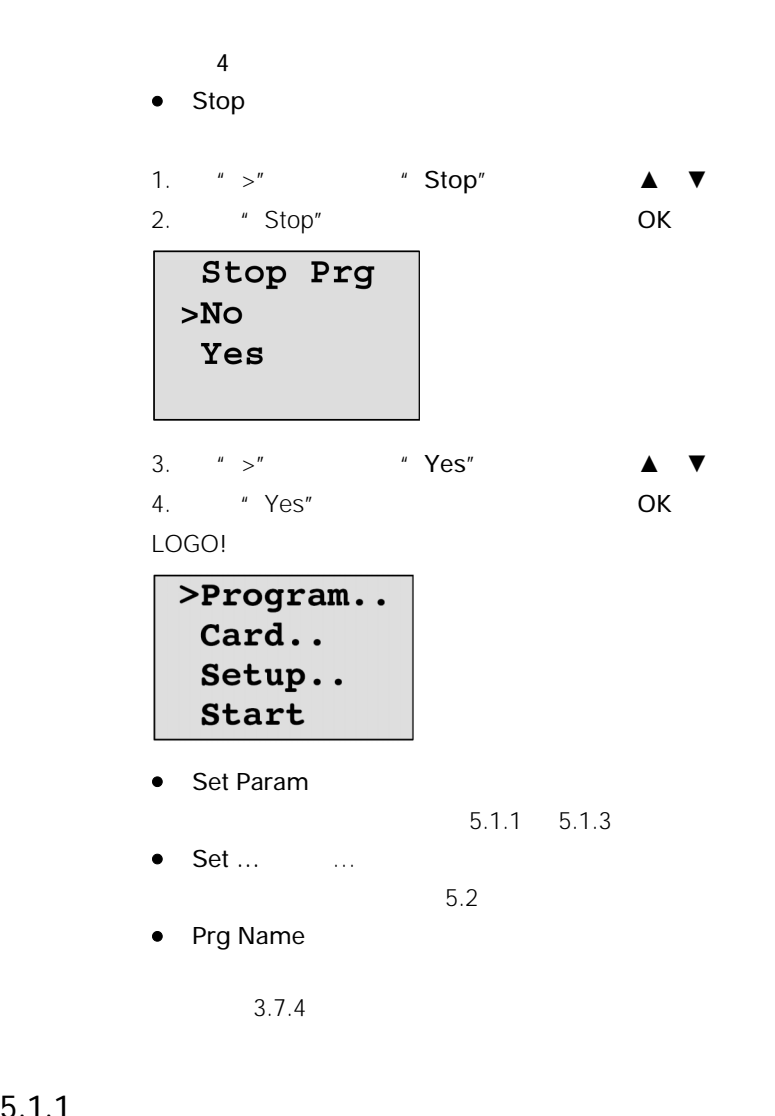

 $5.1.1$ 

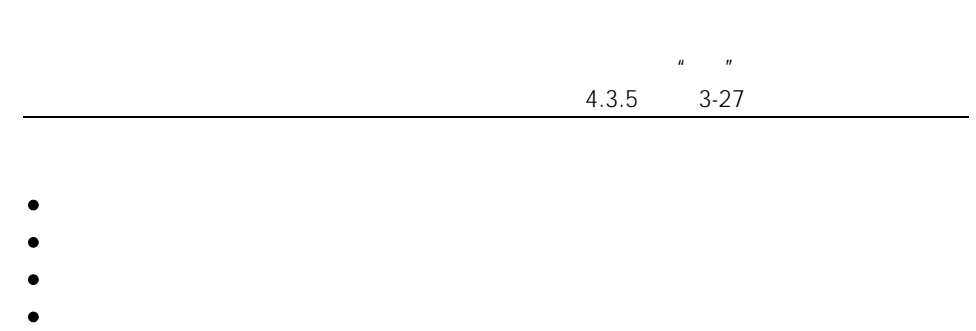

 $\bullet$  which is a set of  $\bullet$  $\bullet$  T  $\dots$  $\bullet$  MI  $\ldots$ LOGO! 轻松软件亦允许您指定功能块的名称(更详细的信息参阅第 7 章)。

 $5.1.2$ 

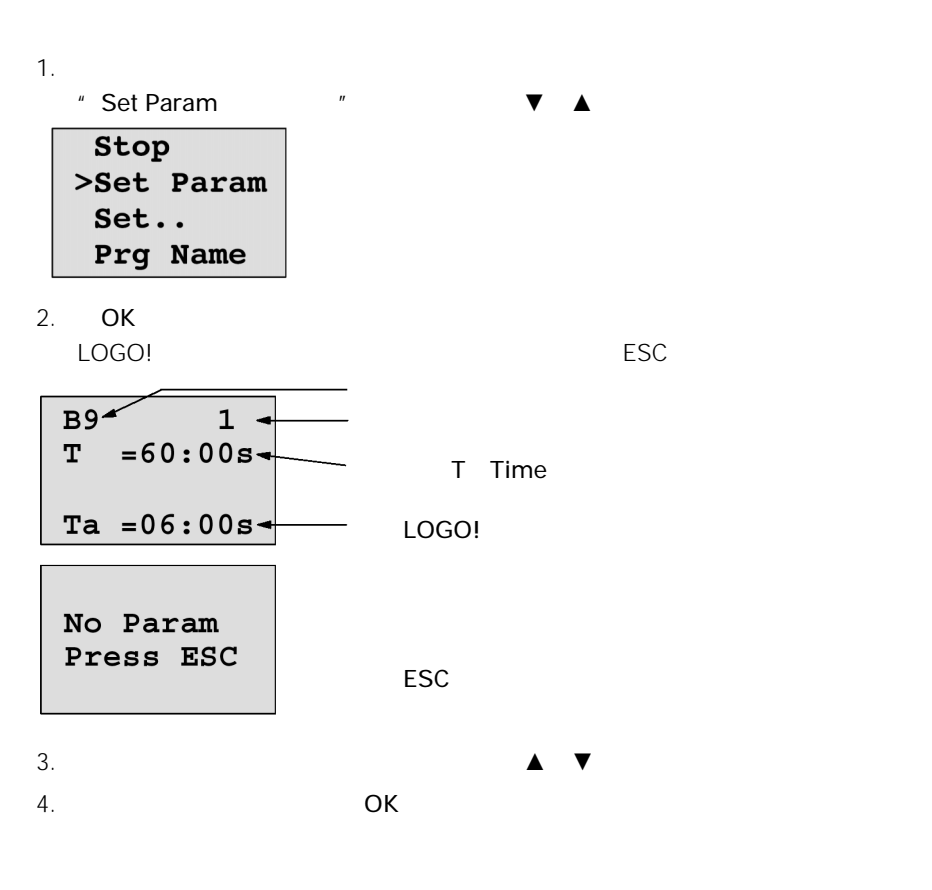

 $5.1.3$ 

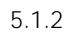

$$
1. \hspace{20pt} \blacktriangleleft \blacktriangleright
$$

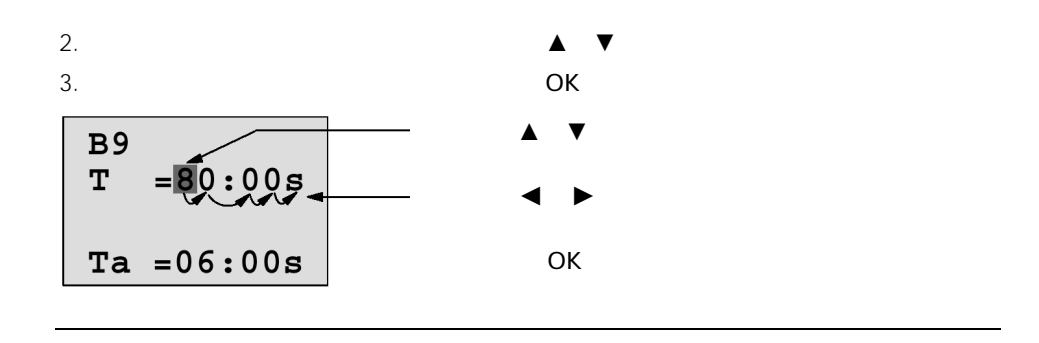

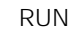

除了在系统运行(RUN)时更改时间参数外,您还能改变时基(s=秒,m=分,h=  $4.4.1$ 

 $\mathsf{T}$ 

$$
\begin{array}{c}\n \begin{array}{ccc}\n \text{B9} \\
 \text{T} & =80:00 \text{ s} \\
 \text{Ta} & =06:00 \text{ s} \\
 \end{array} \\
 \text{Ta} & \begin{array}{ccc}\n \end{array} \\
 \end{array}
$$

 $\mathcal{L}_{\mathcal{A}}$ 

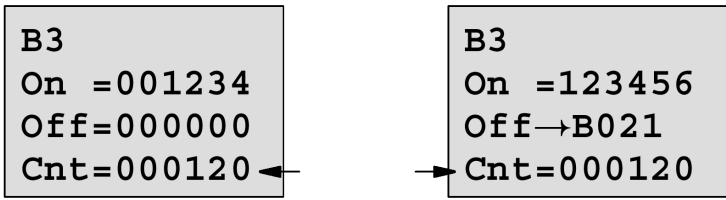

$$
\begin{array}{c}\n 1 \\
 4.4.13\n \end{array}
$$

$$
B16
$$
  
\n
$$
MI = 0100h +
$$
  
\n
$$
MN = 0017h +
$$
  
\n
$$
OT = 00083h +
$$

您可以编辑组态的用于监视的时间间隔MI

 $\frac{1}{\sqrt{2}}$ 

# 5.2 LOGO

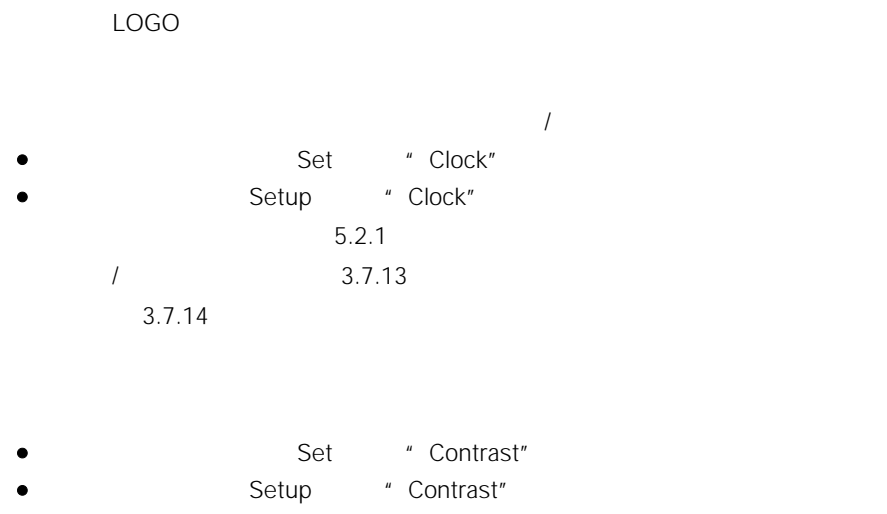

 $5.2.2$ 

• The Set of StartScreen"  $5.2.3$ 

## 5.2.1 LOGO …C

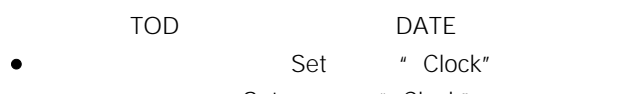

• Setup " Clock"

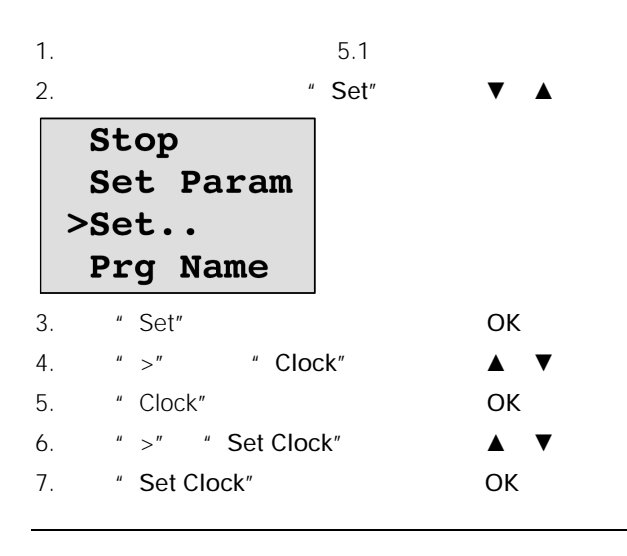

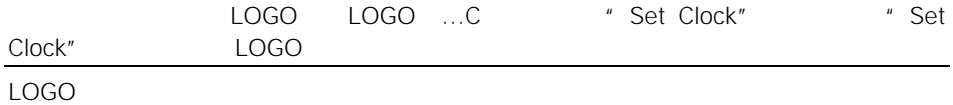

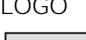

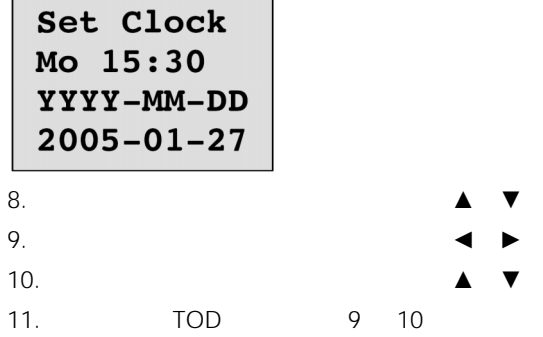

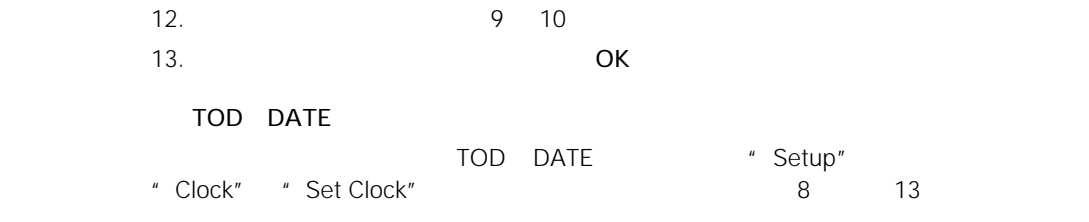

## $5.2.2$

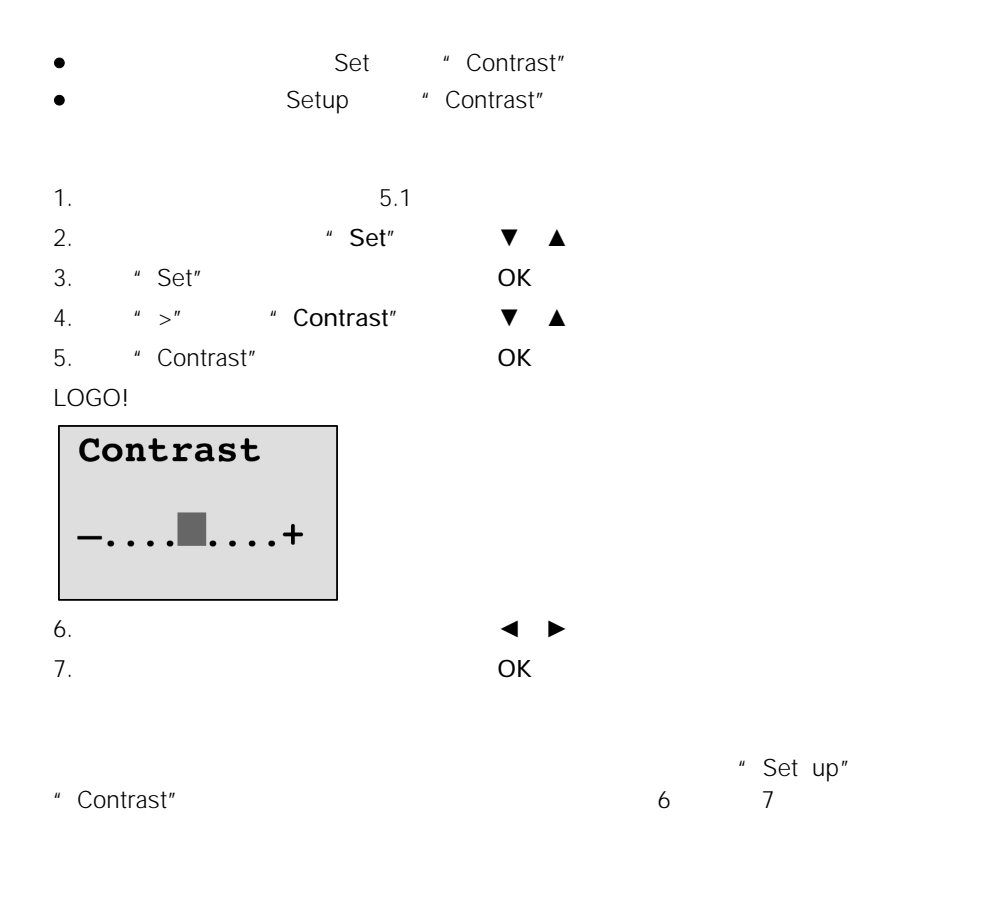

## $5.2.3$

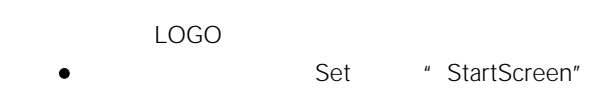
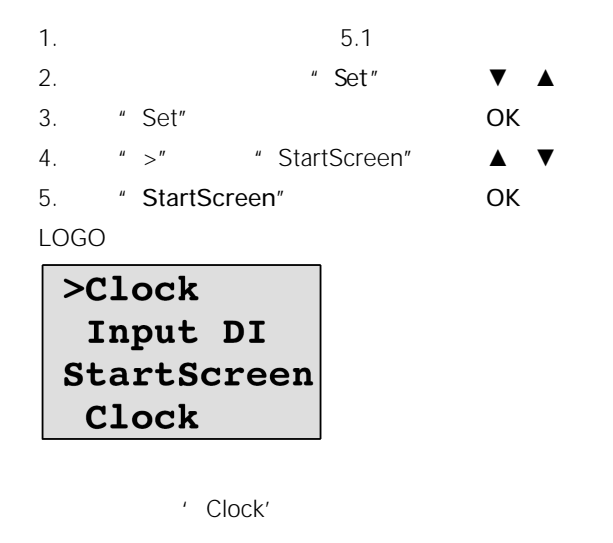

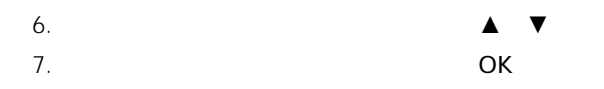

# 6 LOGO!

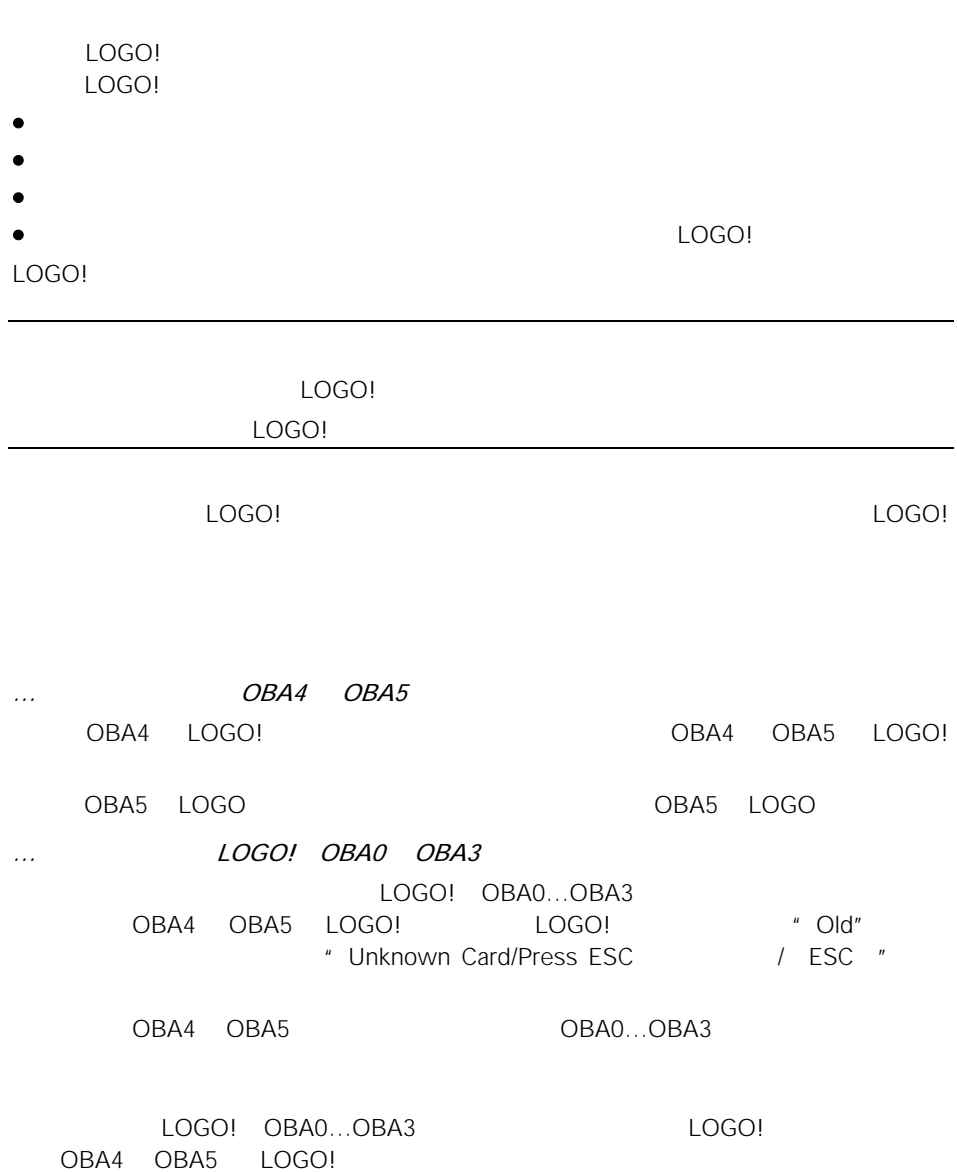

LOGO! 只允许您在存储器中保存一个线路程序,如需要更改程序或写入另一个程序而不

### $6.1$

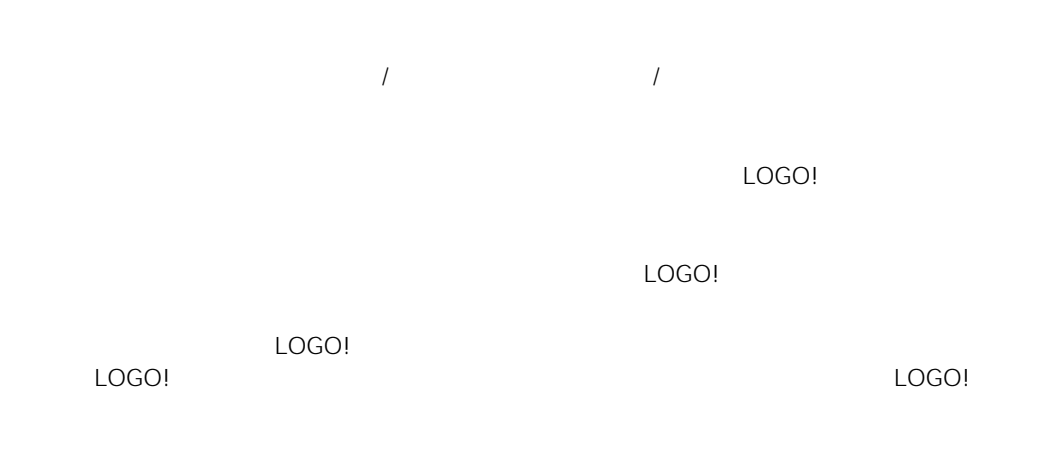

#### $3.7.5$

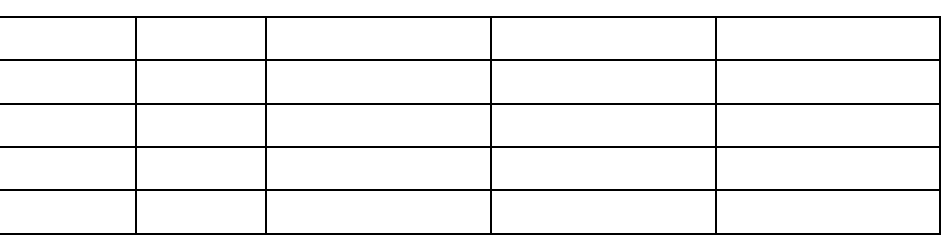

 $*$  Card

- 1. LOGO! ESC / >Stop .
- 2. **■** Card" ▲ ▼
- 3. "Card" **OK**
- 4. ">" \* CopyProtect, "
- 5. 确认"CopyProtect": OK

**t** 

▲ ▼

#### LOGO!

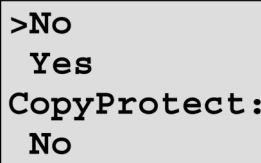

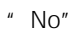

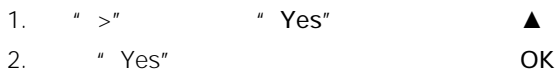

LOGO!

 $>$ No Yes CopyProtect: Yes

#### LOGO!

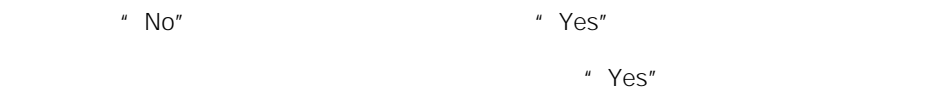

 $\blacktriangle$   $\blacktriangledown$ 

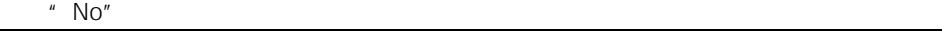

 $6.2$ 

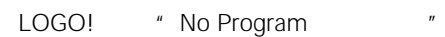

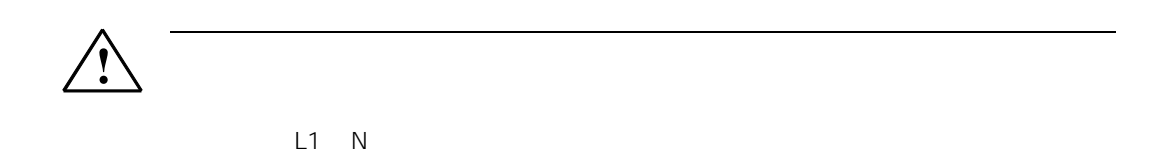

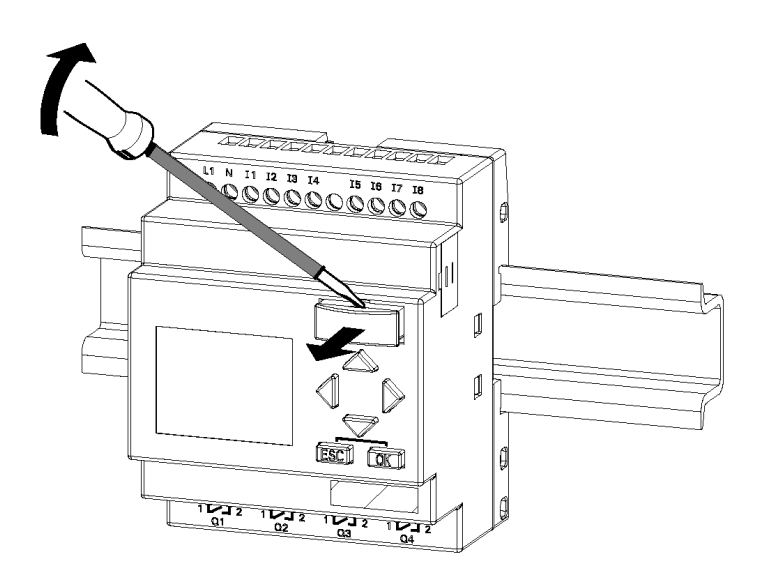

### 6.3 LOGO!

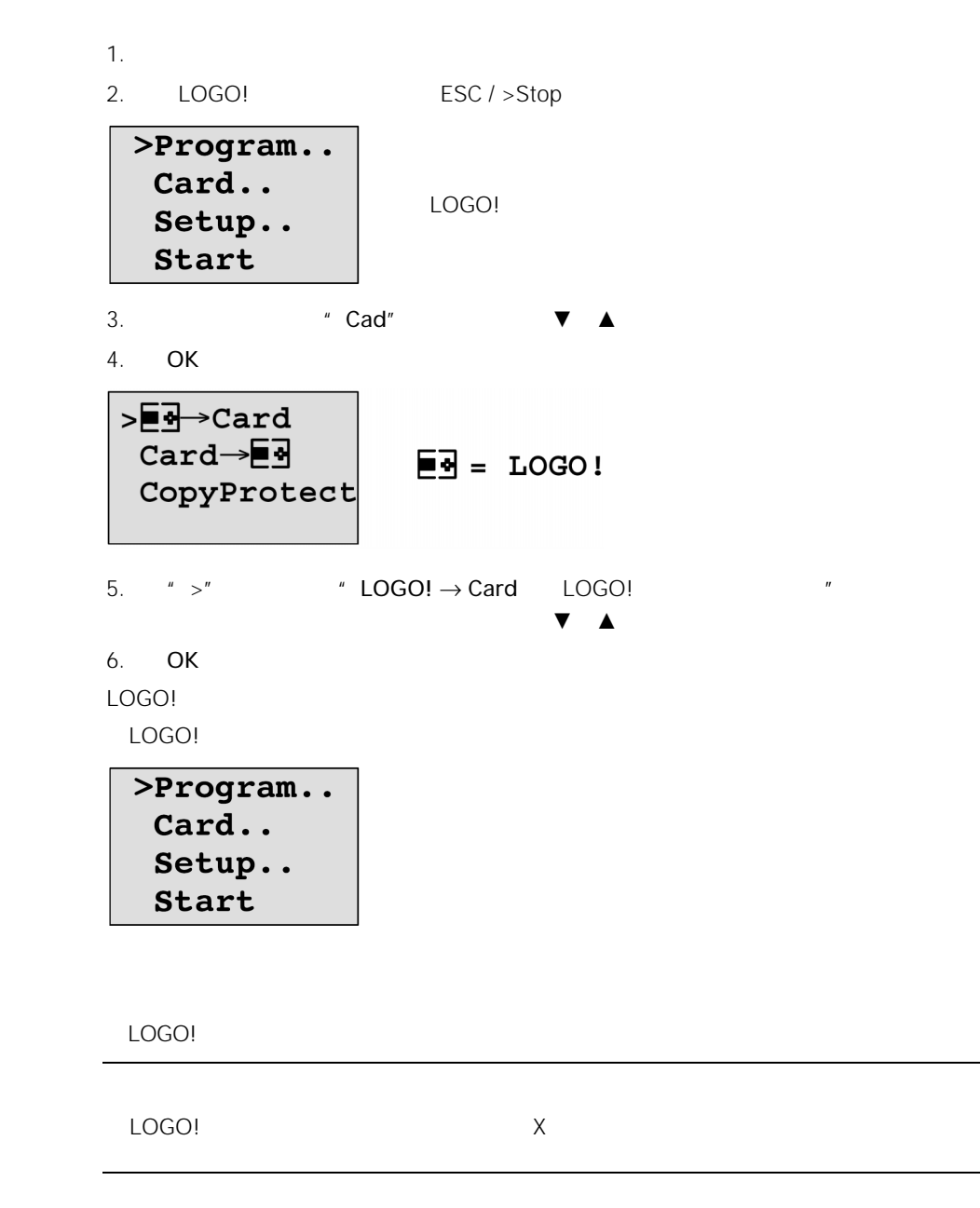

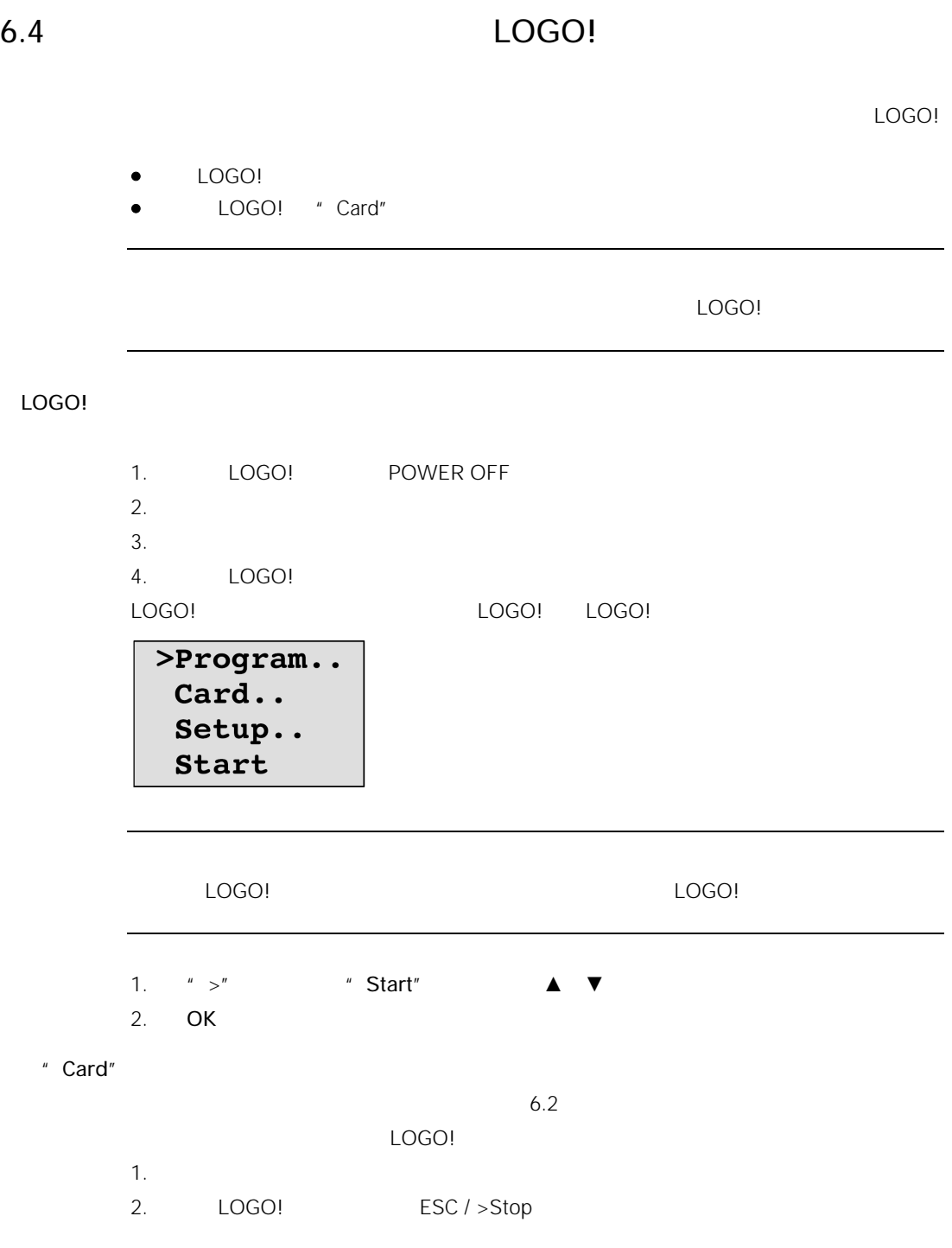

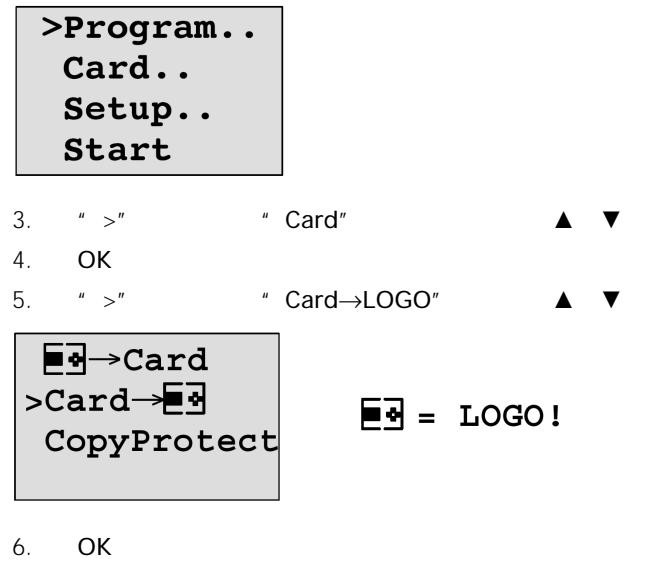

LOGO! 从程序模块(卡)复制线路程序到LOGO!。当LOGO! 完成复制后,它自动返回

# 7 LOGO!

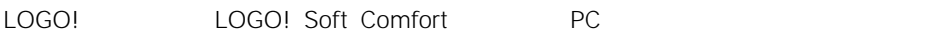

- $\bullet$  . The contract of the contract of the contract of the contract of the contract of the contract of the contract of the contract of the contract of the contract of the contract of the contract of the contract of the co
- 
- PC
- $\bullet$
- $\bullet$   $\bullet$   $\bullet$   $\bullet$   $\bullet$   $\bullet$   $\bullet$
- $\bullet$
- $\bullet$  expression in the contract of  $\bullet$
- LOGO! PC
- PC LOGO!
- $\bullet$  and  $\bullet$  and  $\bullet$  and  $\bullet$  and  $\bullet$
- TOD
- $\bullet$   $\qquad$   $\qquad$
- LOGO!
	- $I/O$ 
		- $I/O$
- PC STOP

### LOGO!

- LOGO! 1. PC  $2.$  $3.$ 
	- 4. PC
	- 5. 只有很少的几个键操作就可以下载线路程序到LOGO!

### LOGO!

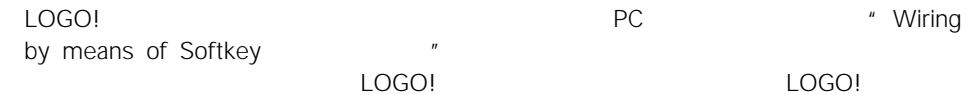

- 
- $\bullet$  and  $\bullet$  and  $\bullet$
- $\bullet$

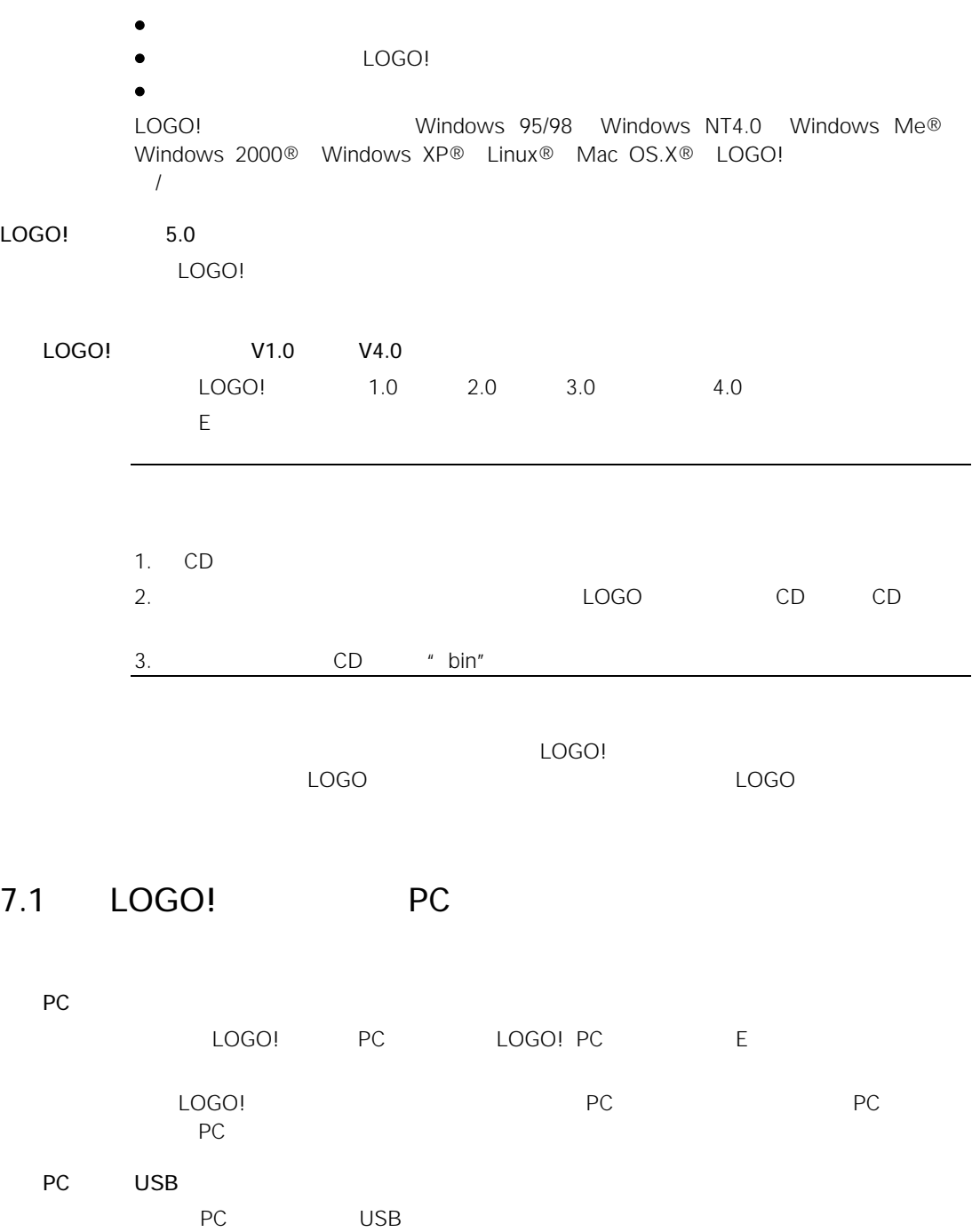

 $\Box$ LOGO!

Windows

Keyspaw USA-19QW USB GMUS-03 Kabelshop http://www.keyspan.com www.kabelshop.net

#### LOGO! PC↔LOGO!

- 1. PC / LOGO! STOP LOGO!  $LOGO!$  esc/>Stop "Yes"
- LOGO! STOP PC PC
- $\bullet$  RUN
- $\bullet$  /
- $\bullet$  / /
- 2. STOP /

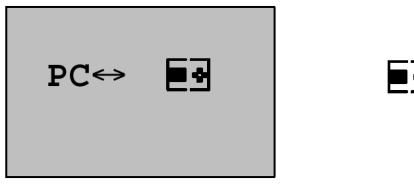

 $\overline{\mathbf{B}}$  = LOGO!

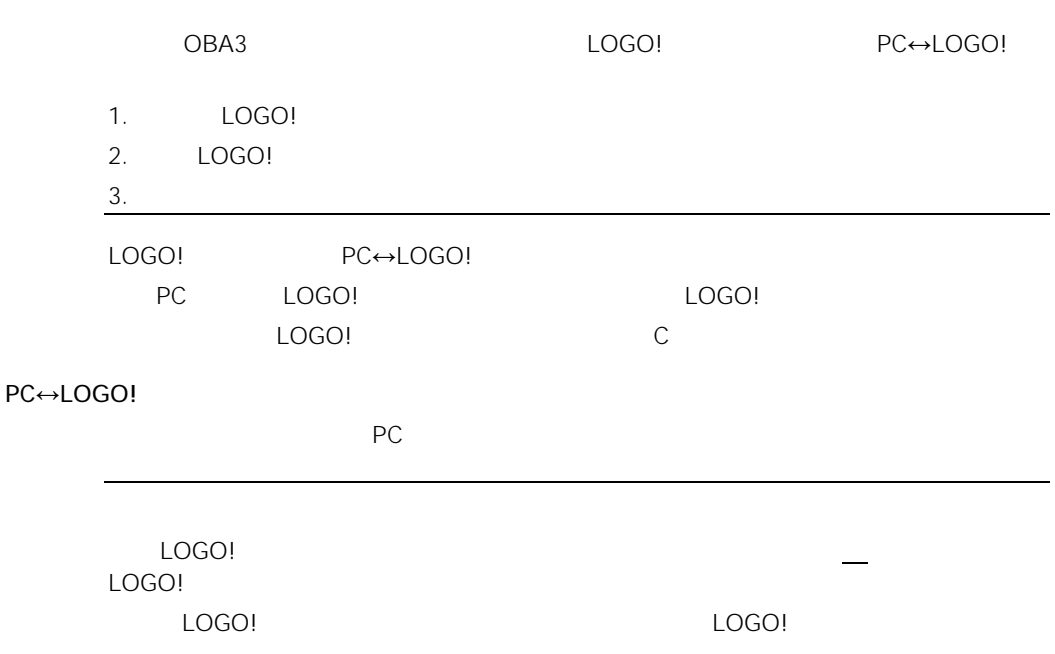

LOGO! http://www.siemens.com/logo " Products & Solutions" " Applications"  $\Box$ 

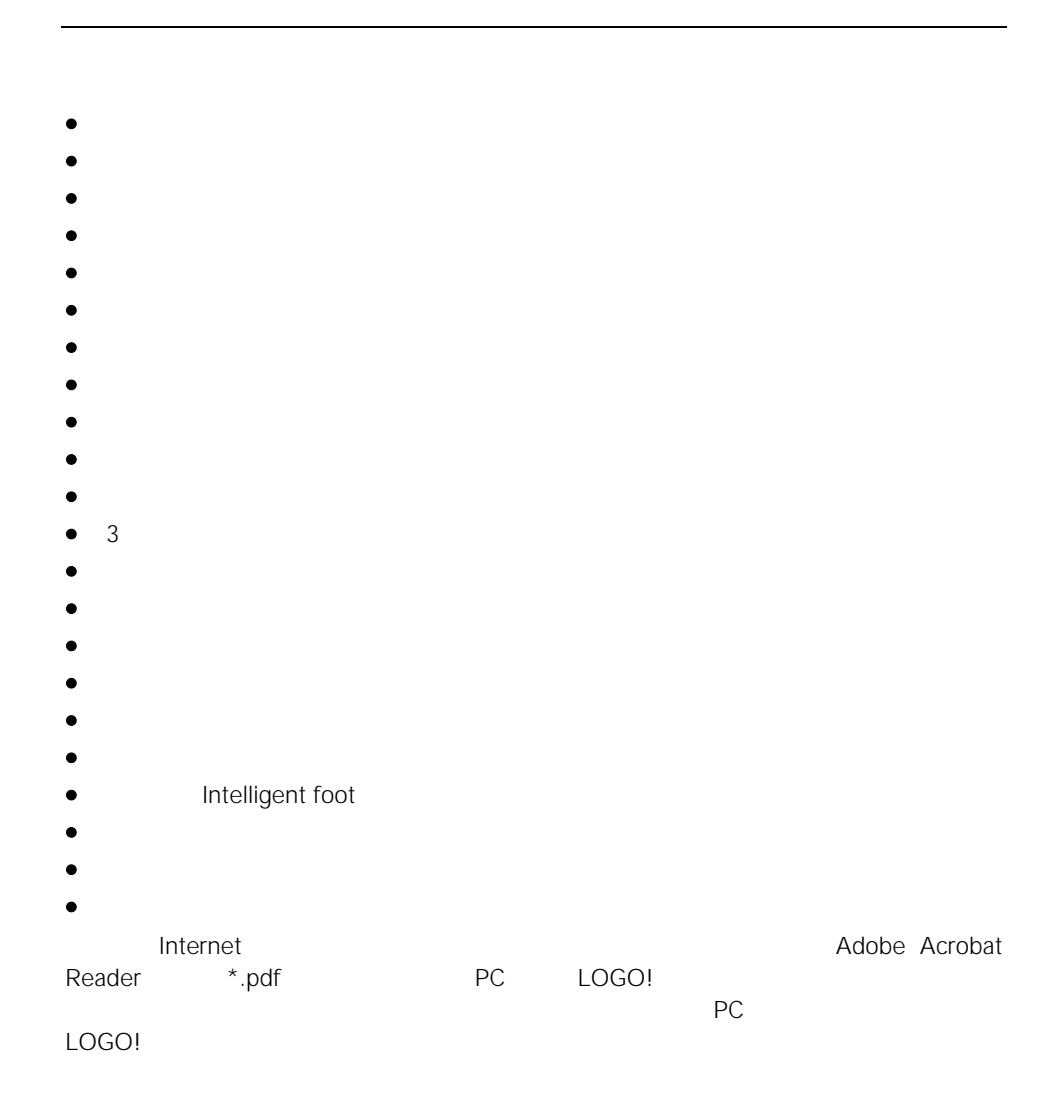

8 应用

#### LOGO!

LOGO!

- $\bullet$  LOGO!
- $\bullet$   $\qquad \qquad$   $\qquad \qquad$   $\qquad$   $\qquad \qquad$   $\qquad$   $\qquad$   $\qquad \qquad$   $\qquad$   $\qquad$   $\qquad$
- $\blacksquare$
- 
- $\bullet$  and  $\bullet$  and  $\bullet$  and  $\bullet$  and  $\bullet$  and  $\bullet$  and  $\bullet$  and  $\bullet$  and  $\bullet$  and  $\bullet$  $\bullet$  and  $\bullet$  and  $\bullet$  and  $\bullet$  and  $\bullet$  and  $\bullet$  and  $\bullet$  and  $\bullet$  and  $\bullet$  and  $\bullet$ 
	- LOGO!

LOGO!

LOGO!

- $\bullet$
- LOGO!

LOGO! URL

 $LOGO!$ 

 $LOGO!$ 

Siemens AG A&D AS SM MA PO box 48 48 D-90327 Nürnberg 电话:86-10-64721888 传真:86-10-64739213

A&D AS

# $A.1$

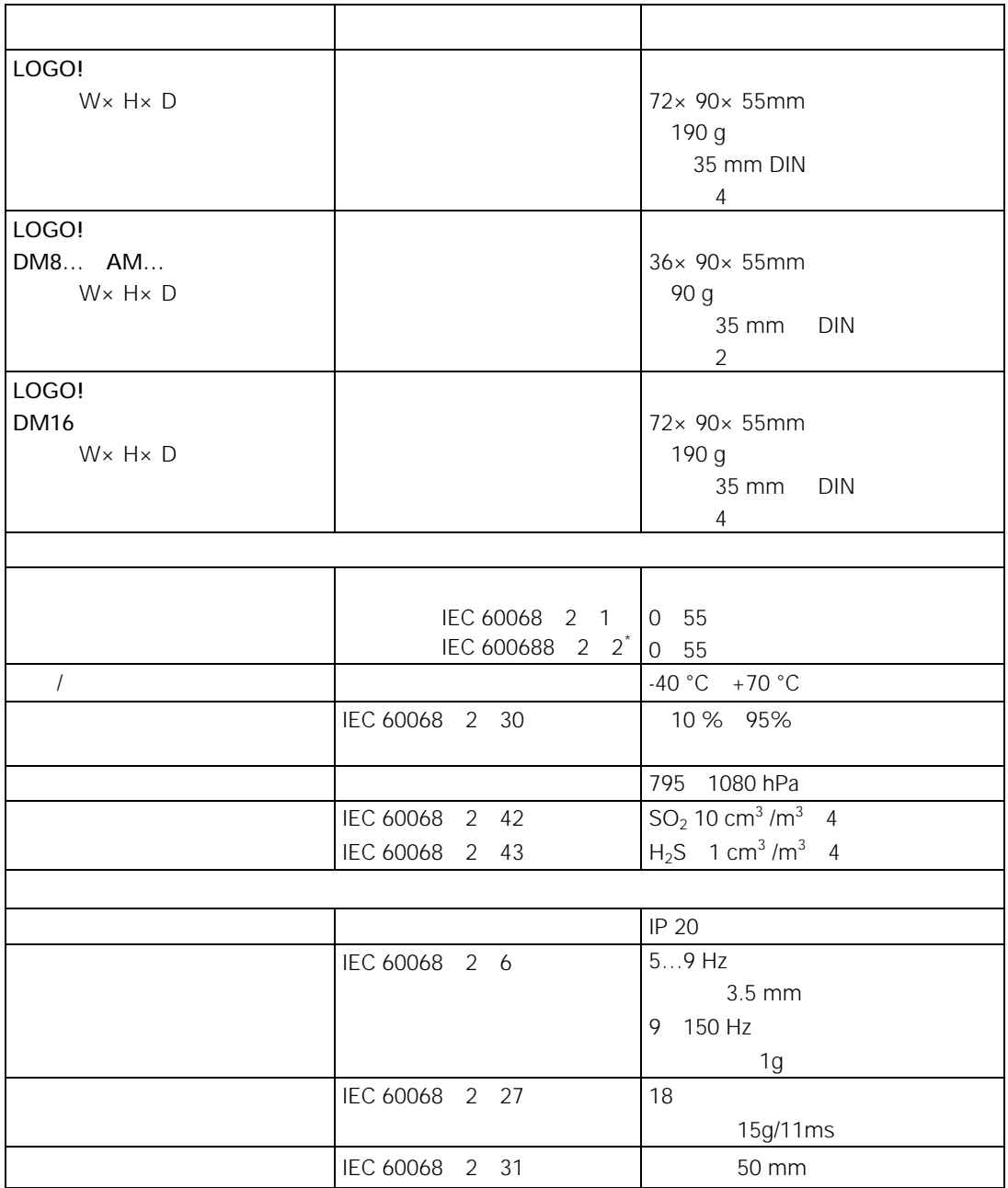

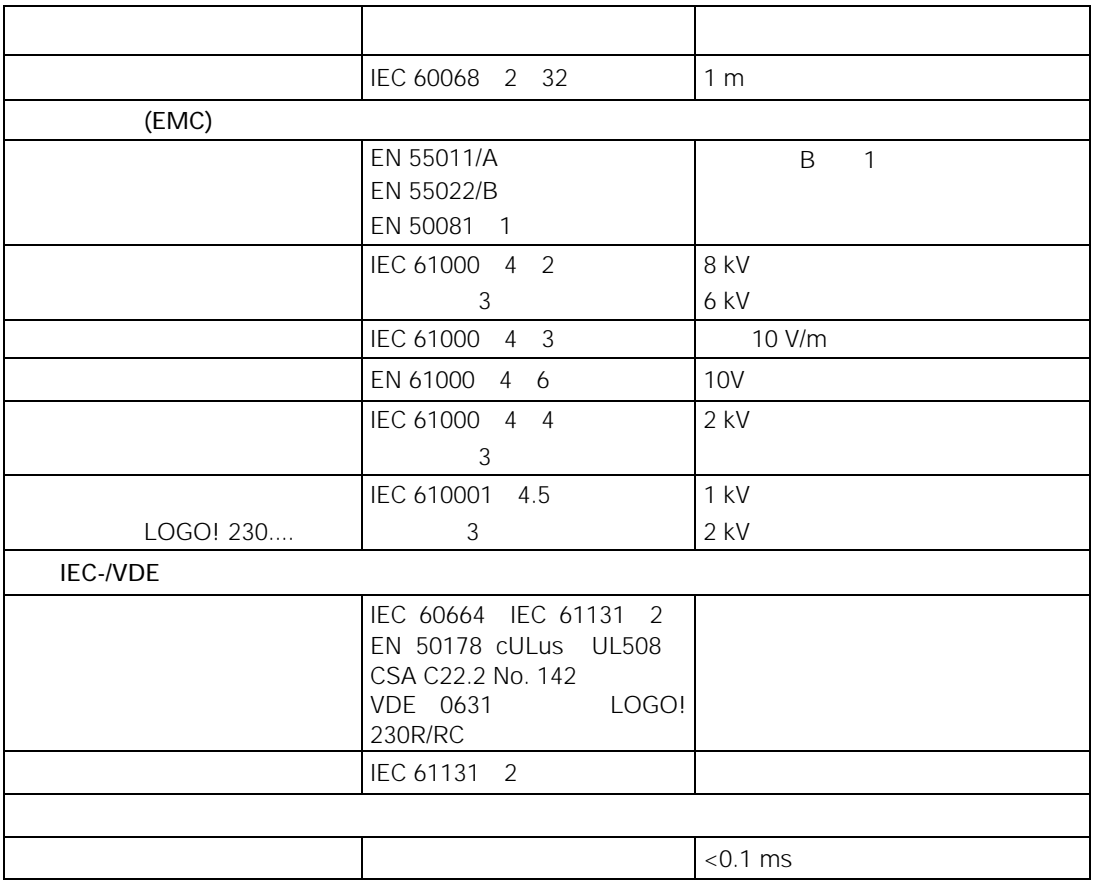

## A.2  $LOGO! 230...$

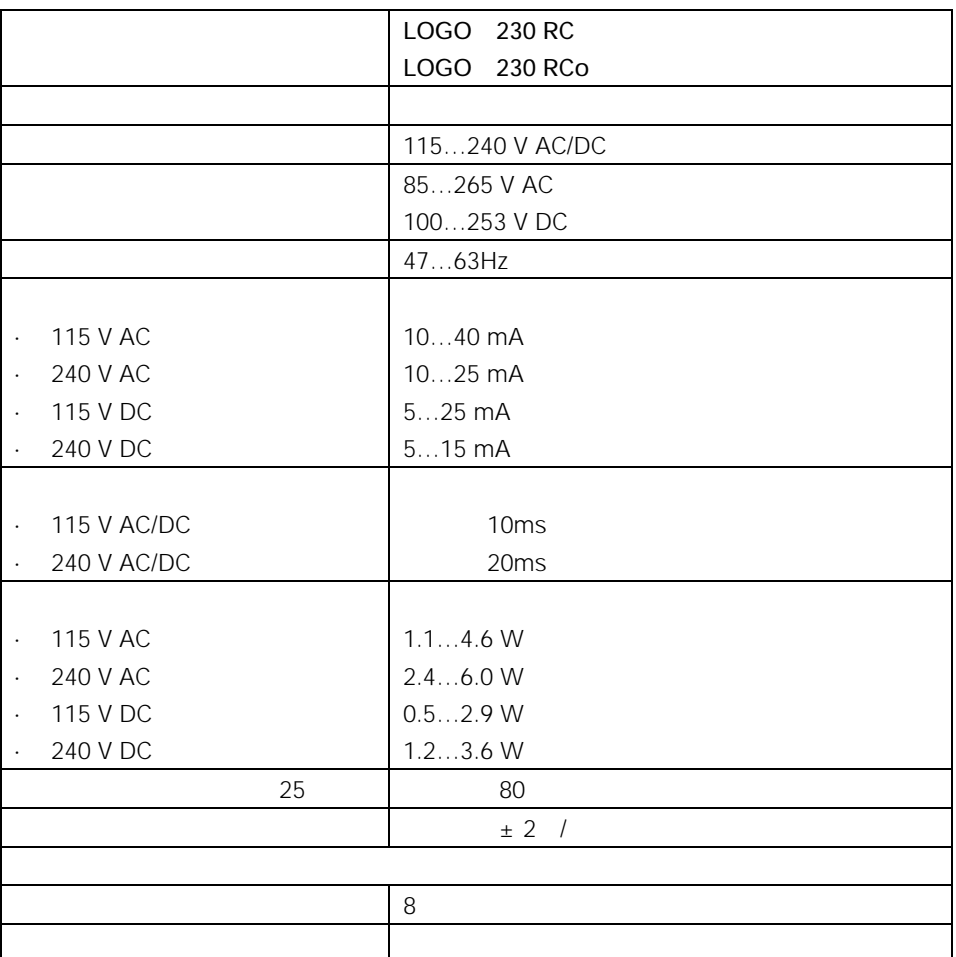

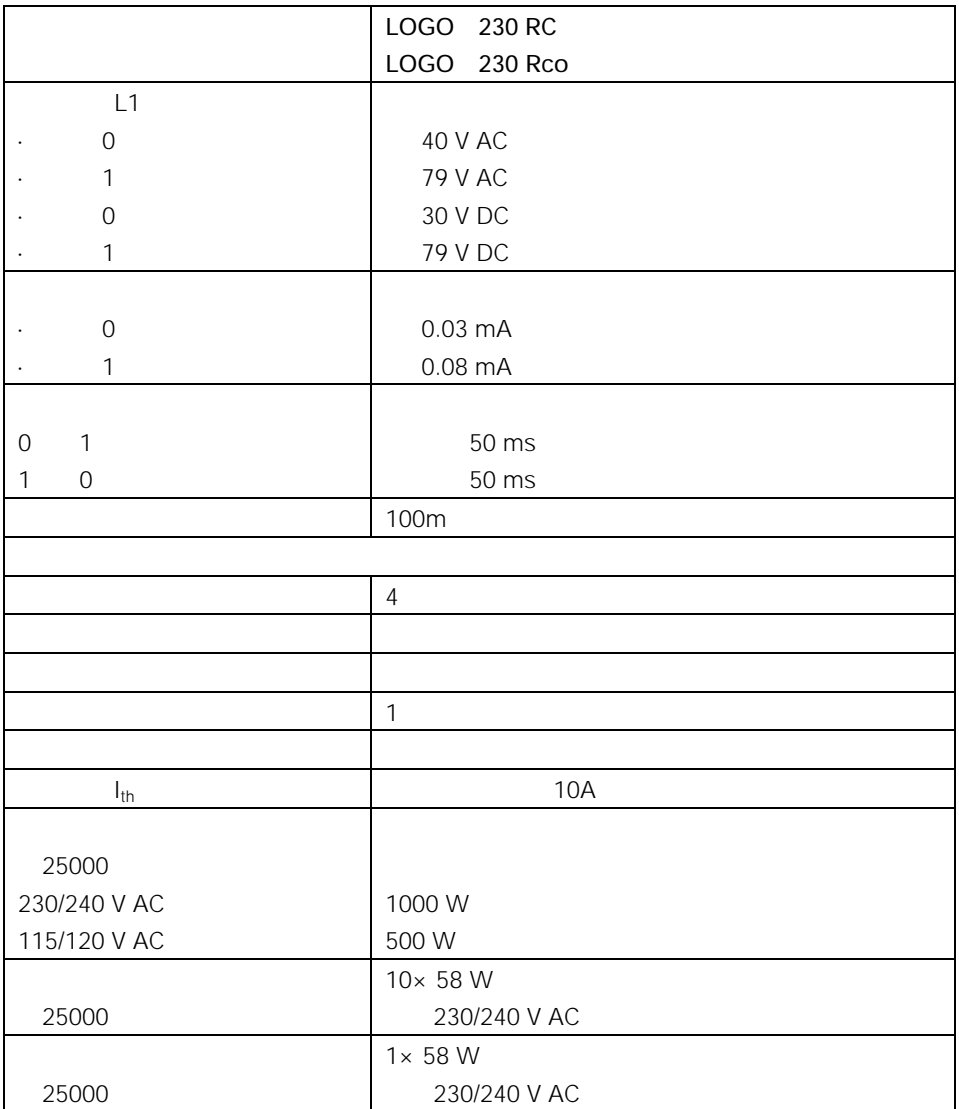

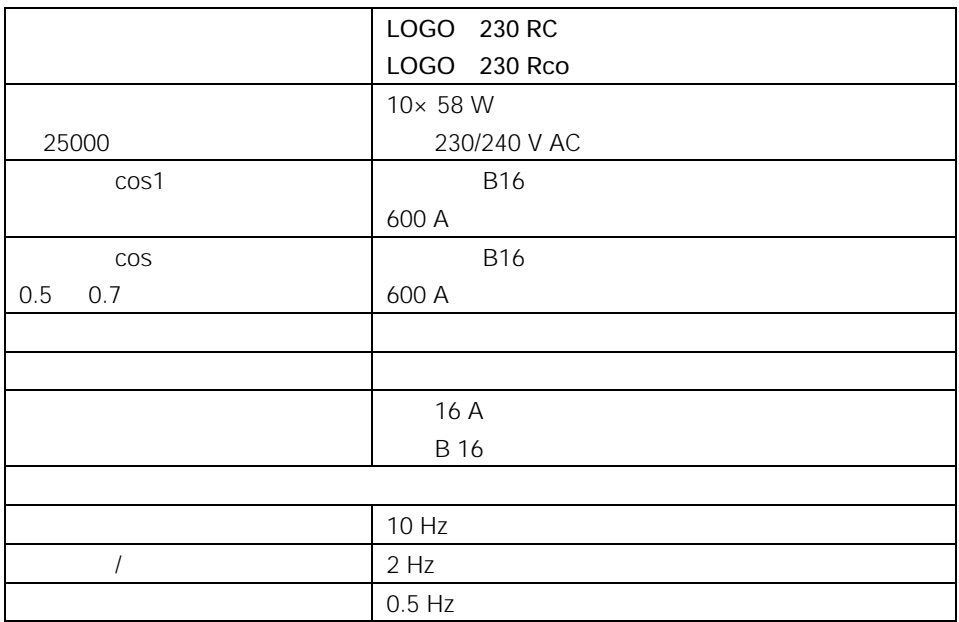

## A.3 LOGO! DM8 230R LOGO! DM16 230R

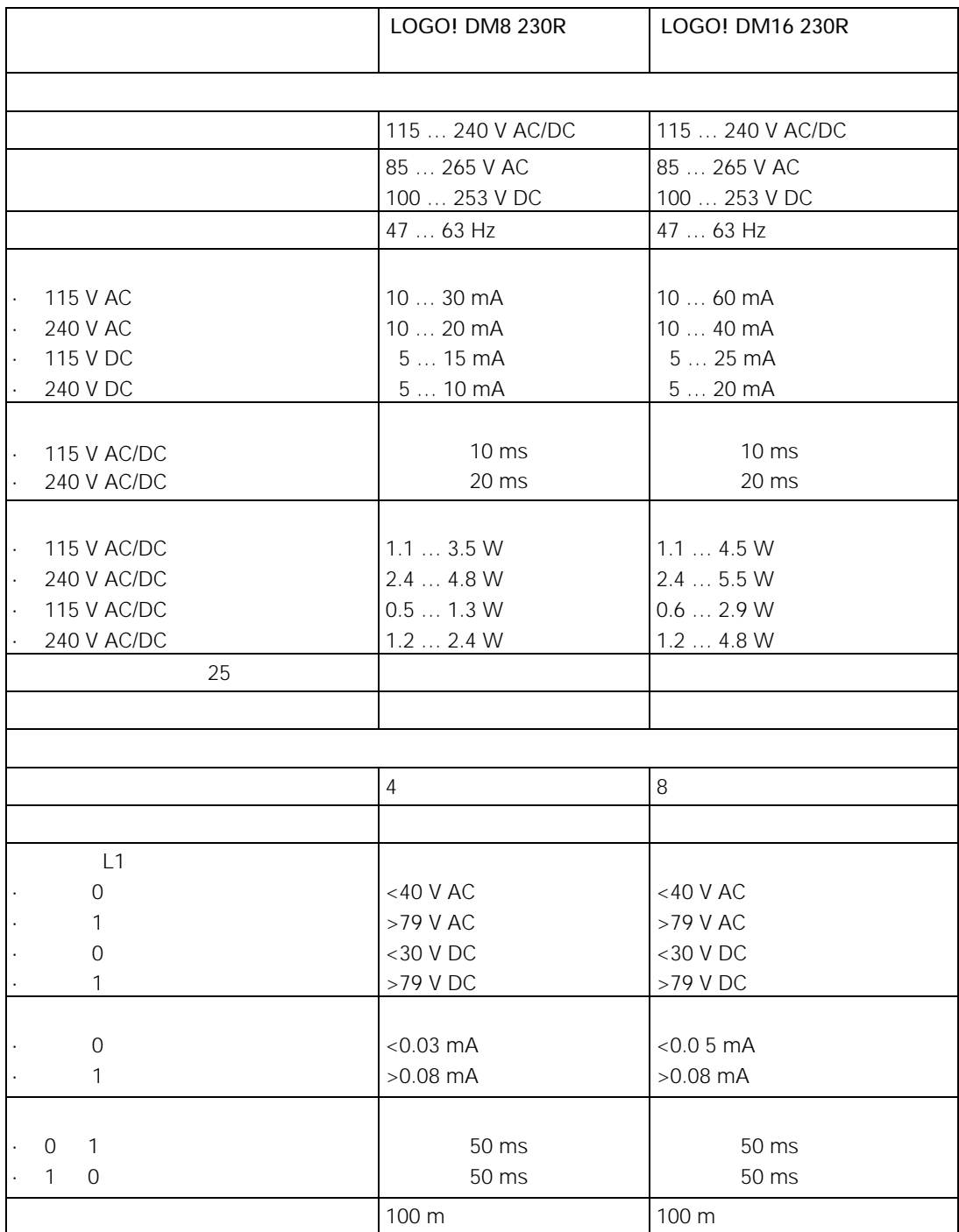

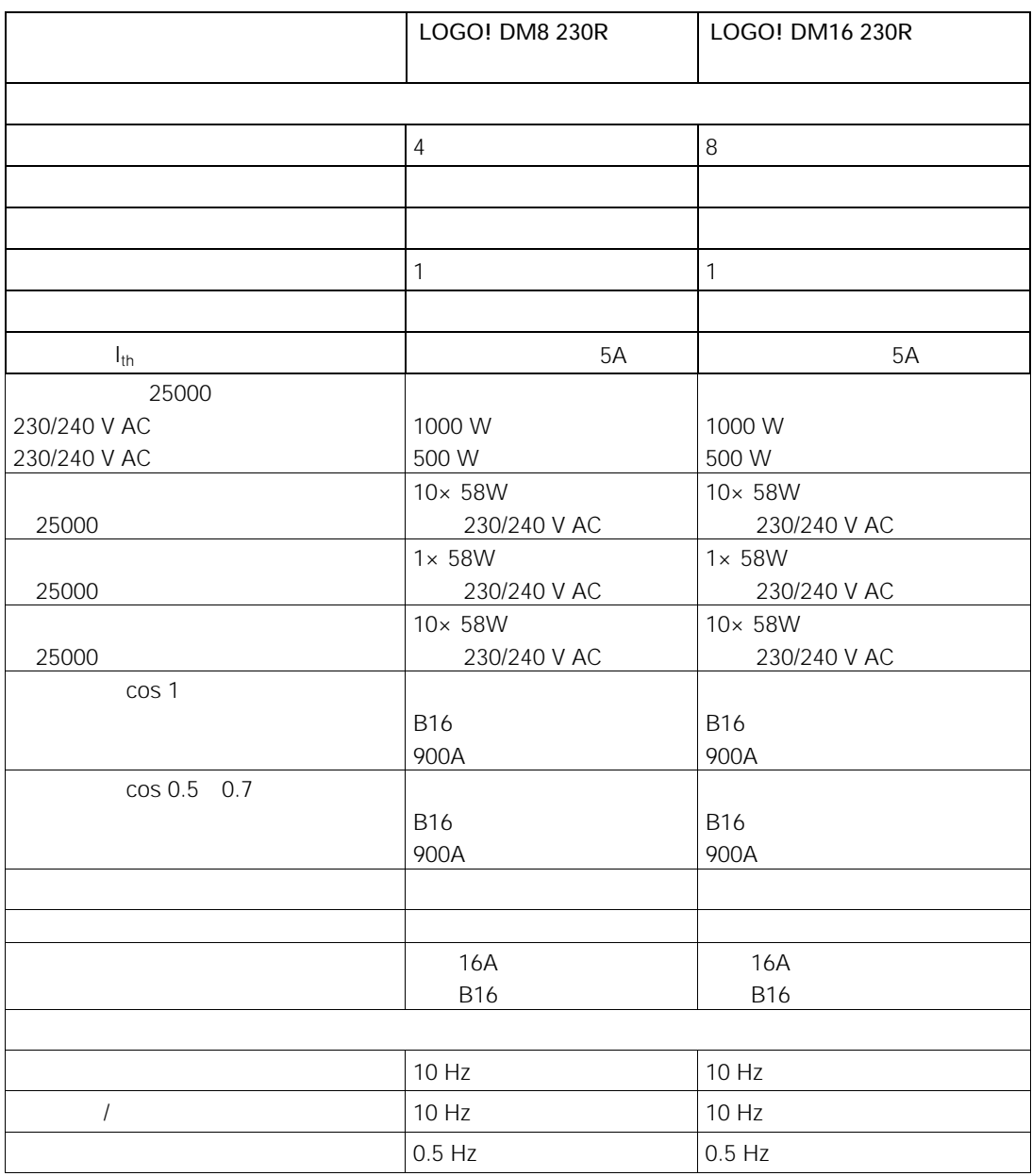

### A.4 LOGO! 24RC... LOGO! DM8 24 R

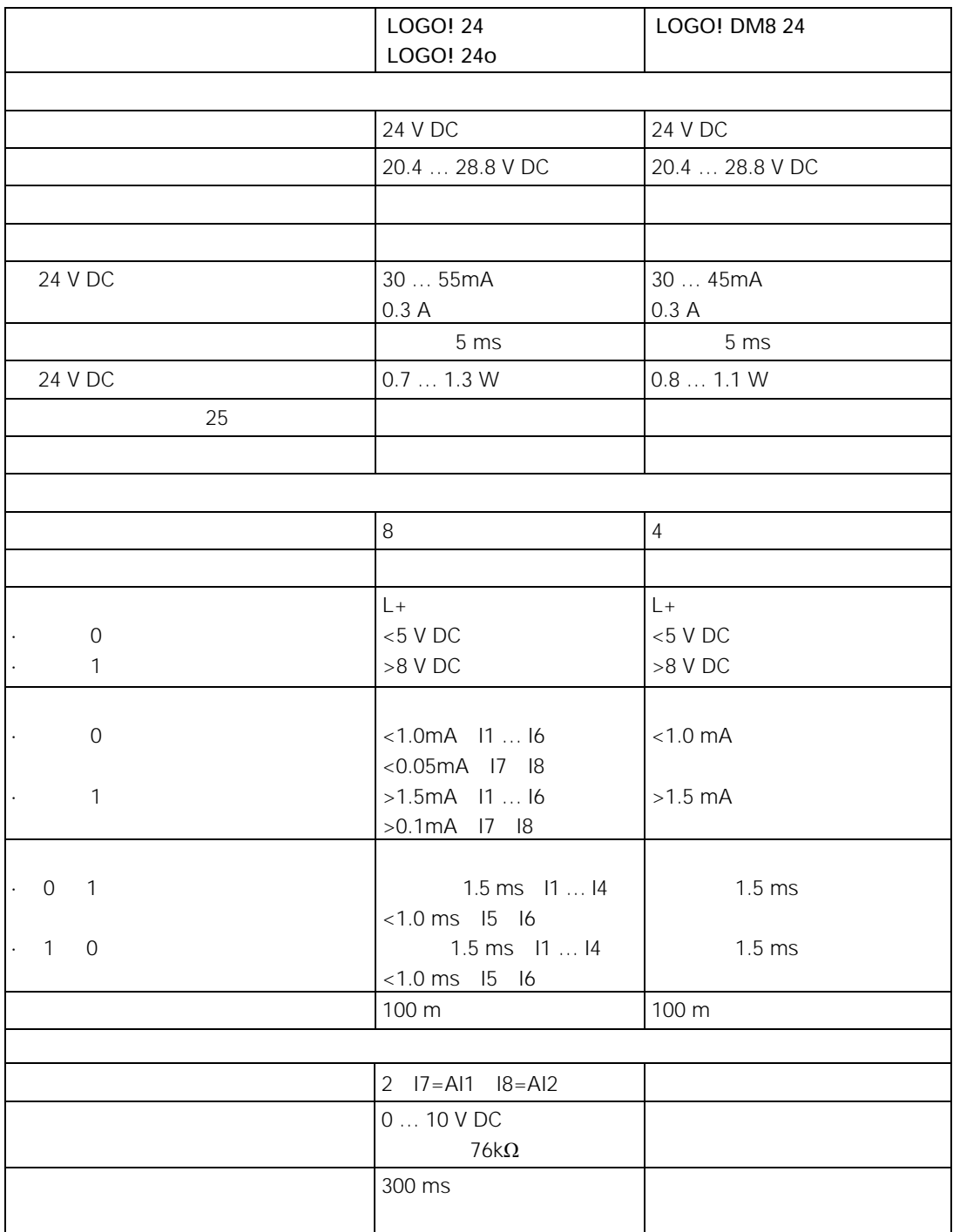

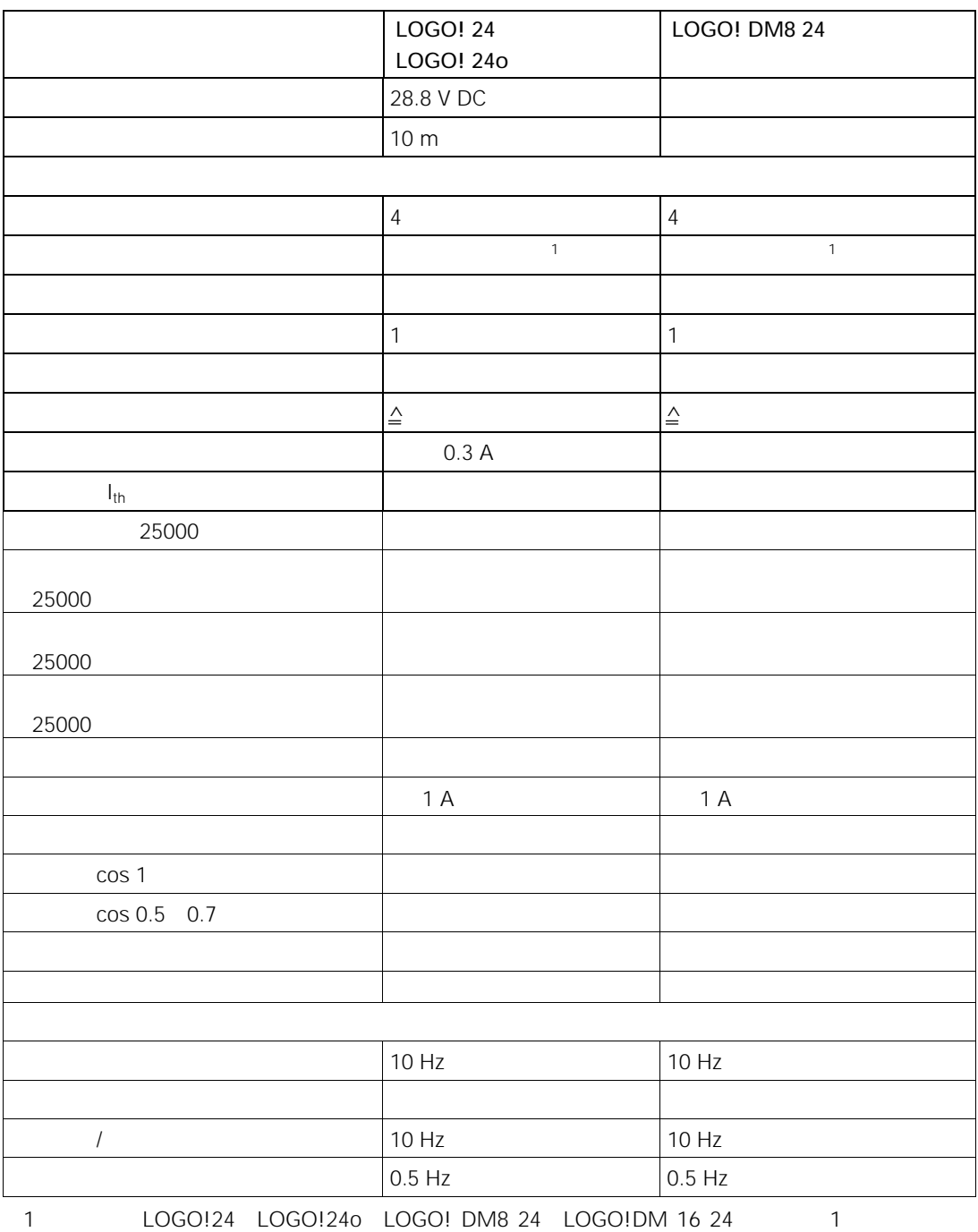

 $50 \text{ ms}$ 

## A.5 LOGO! DM8 24 LOGO! DM16 24

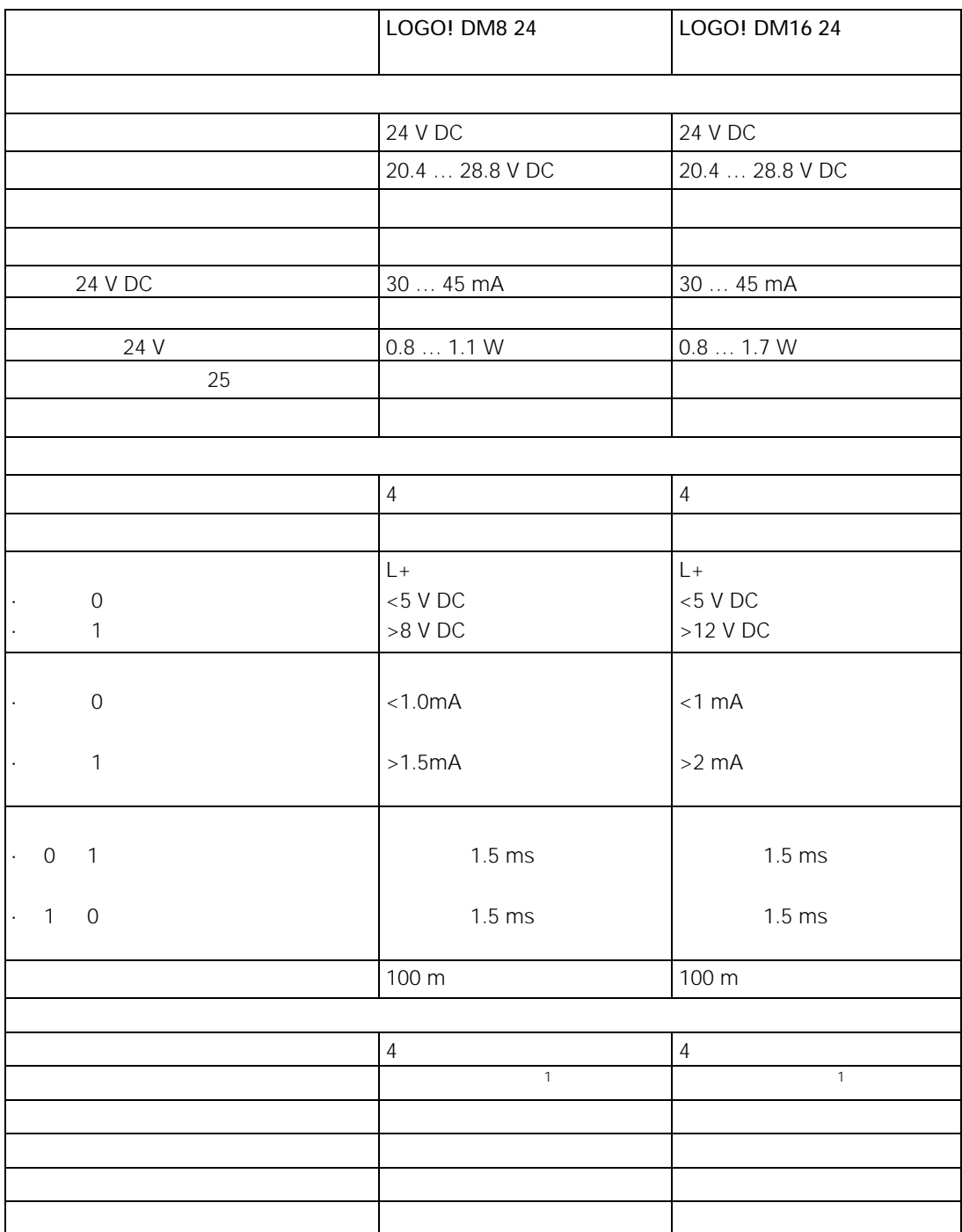

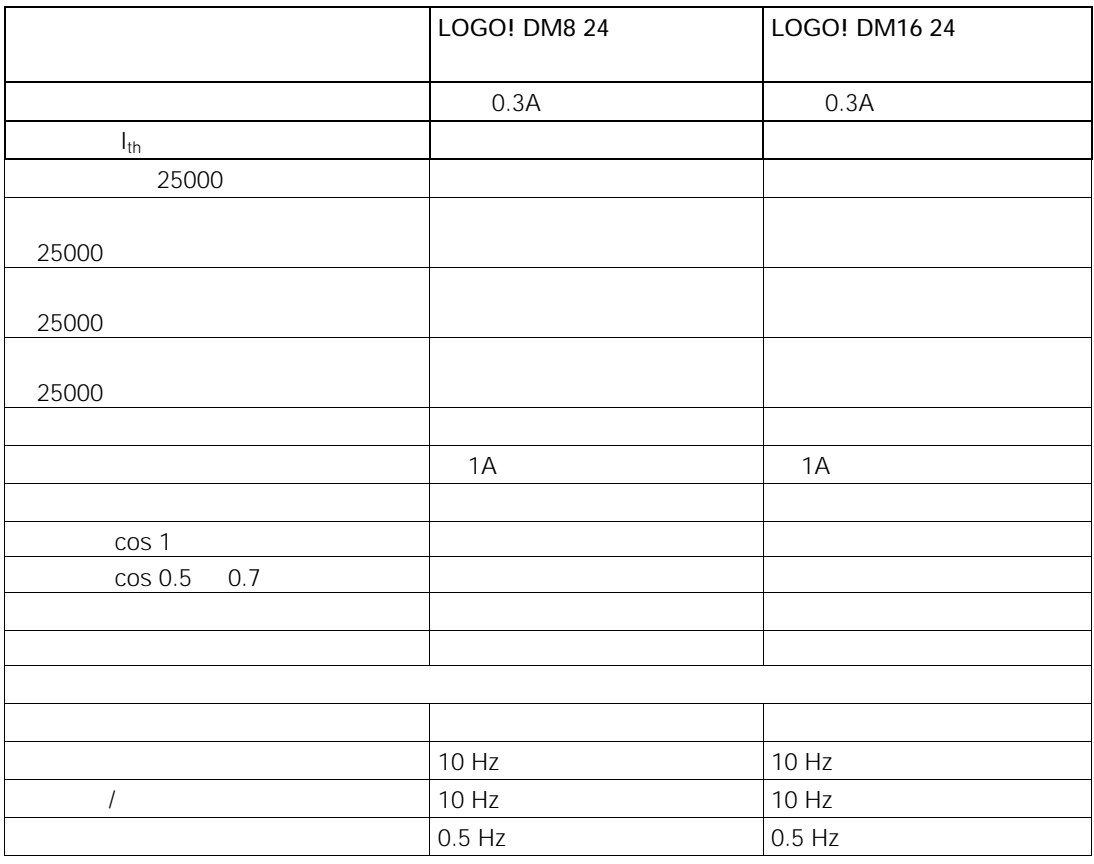

1 LOGO!24 LOGO!24o LOGO!DM8 24 LOGO!DM16 24 1 50 ms

### A.6 LOGO!24RC

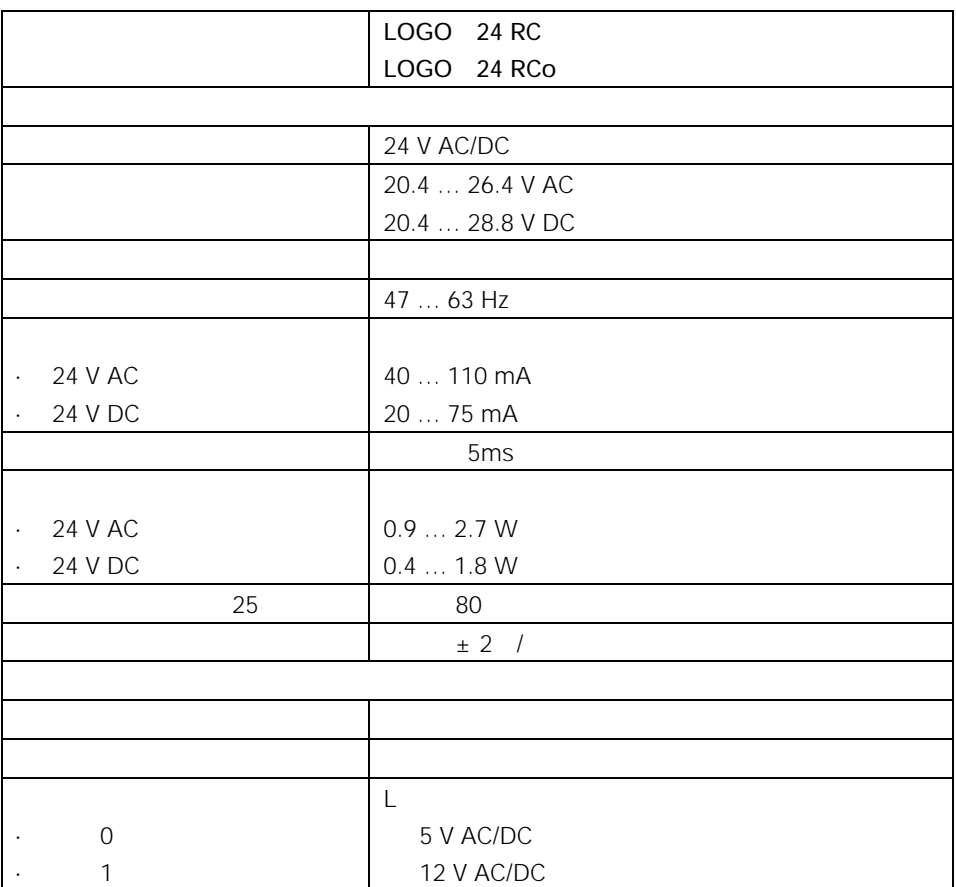

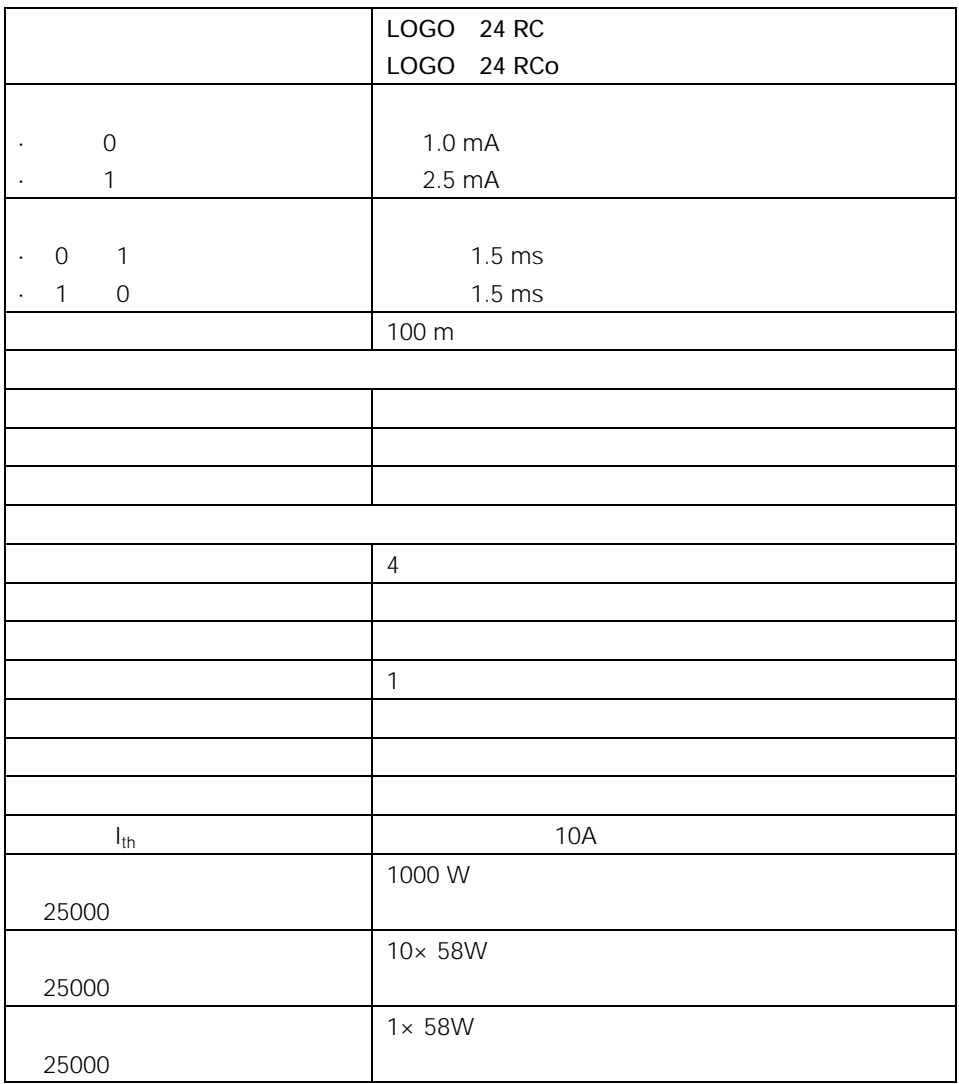

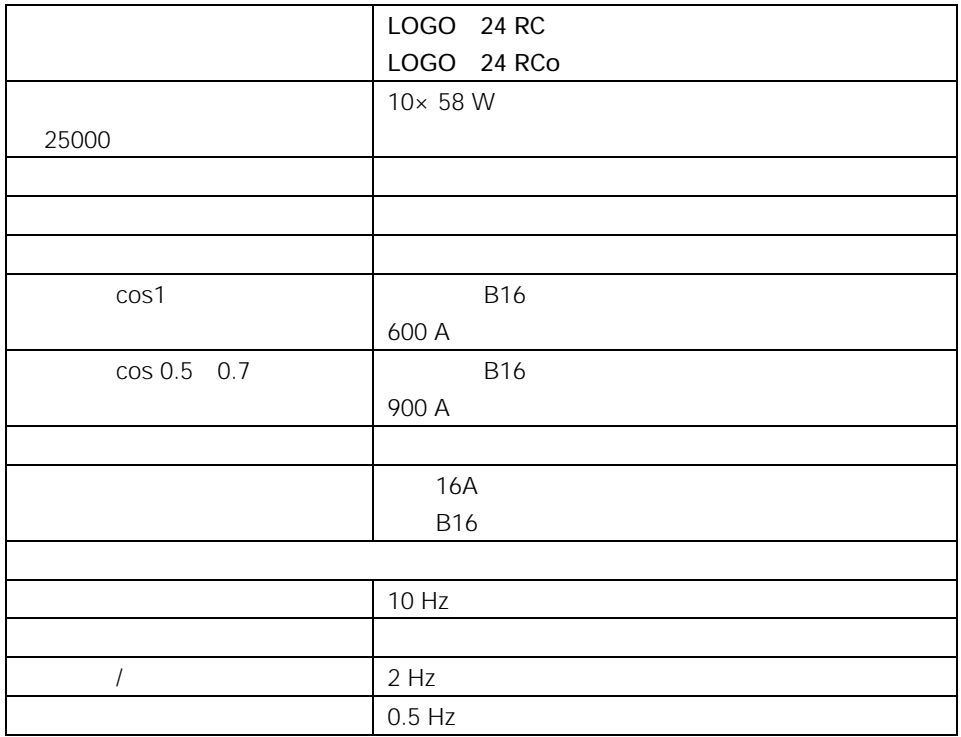

## A.7 LOGO! DM8 24R LOGO! DM16 24R

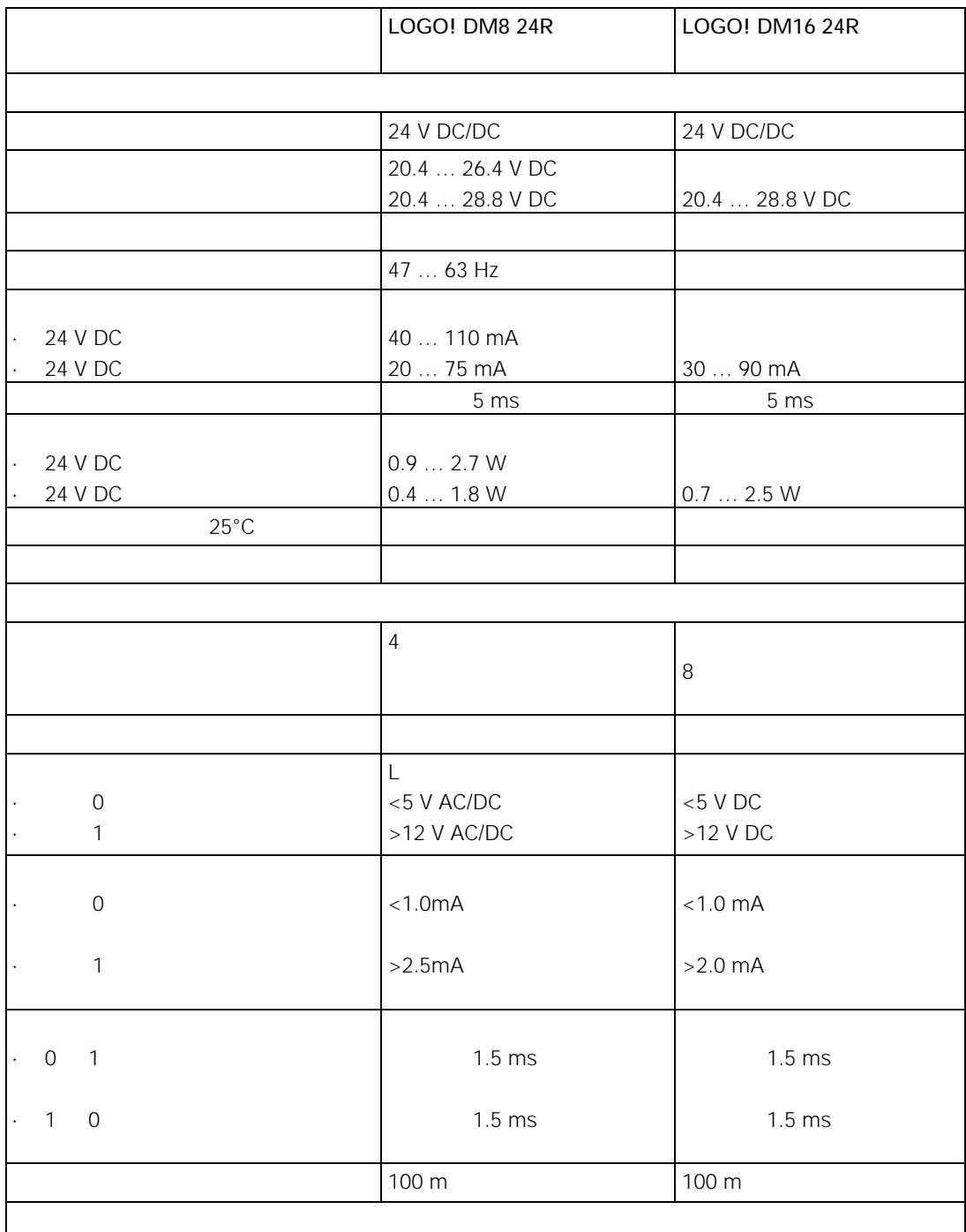

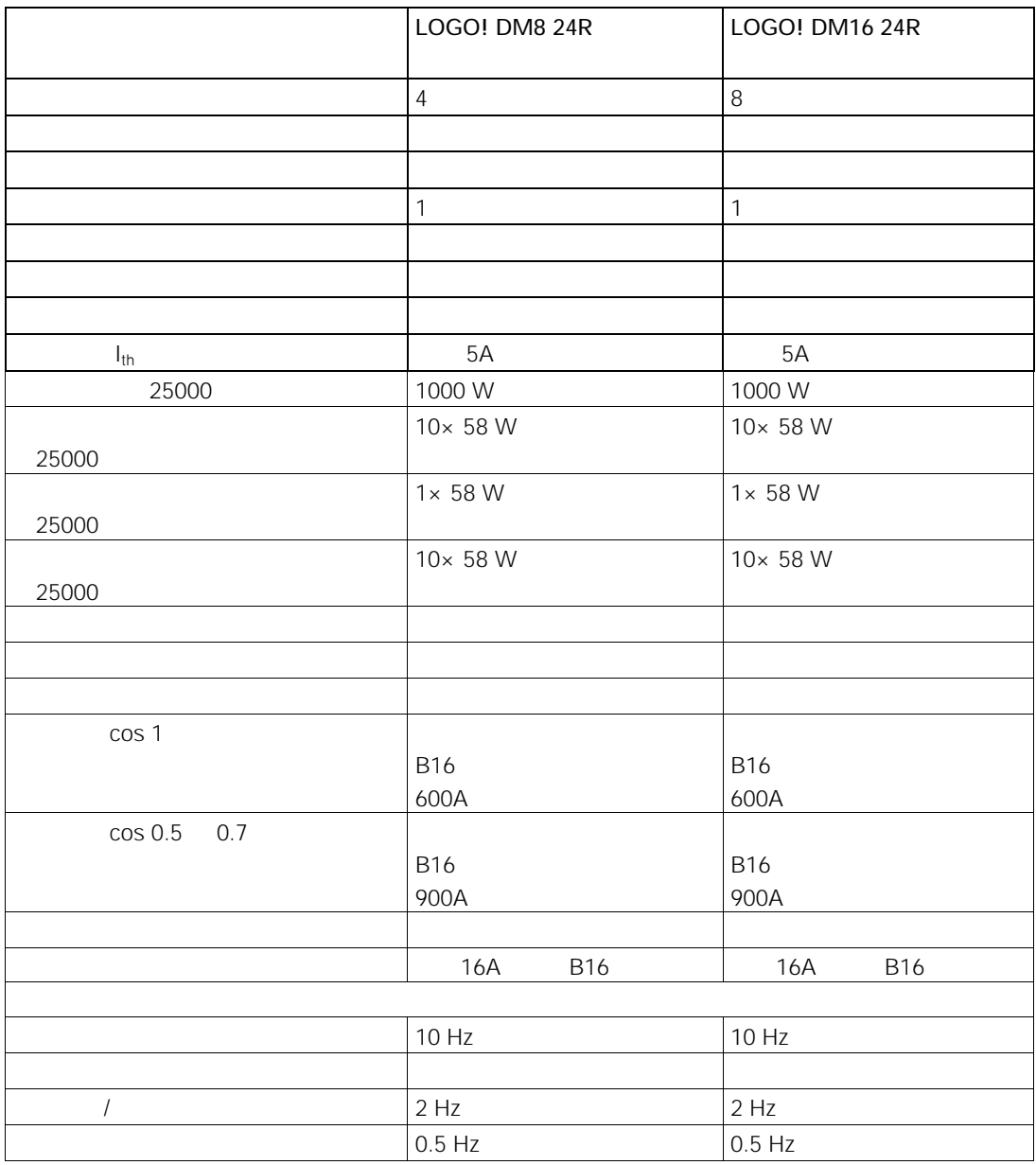

## A.8 LOGO!12/24... LOGO!DM8 12/24R

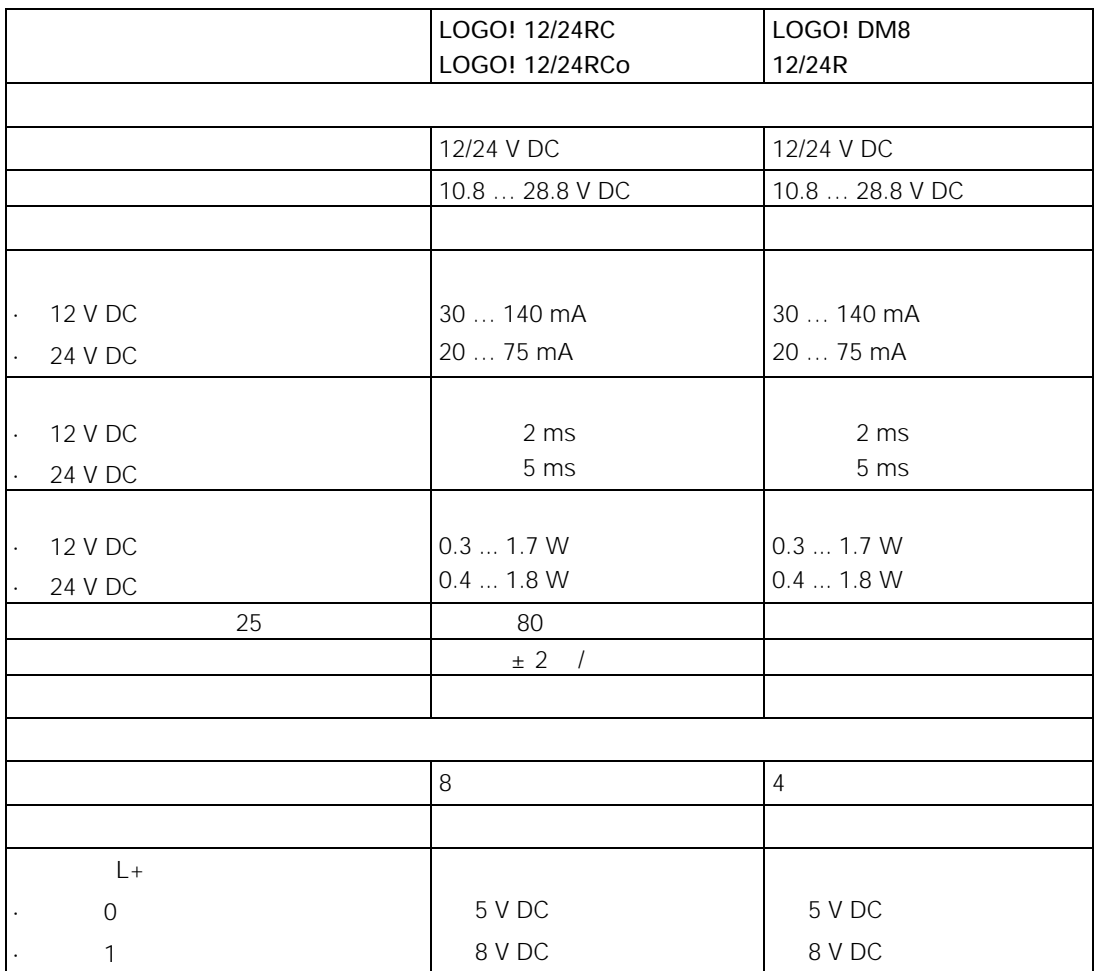

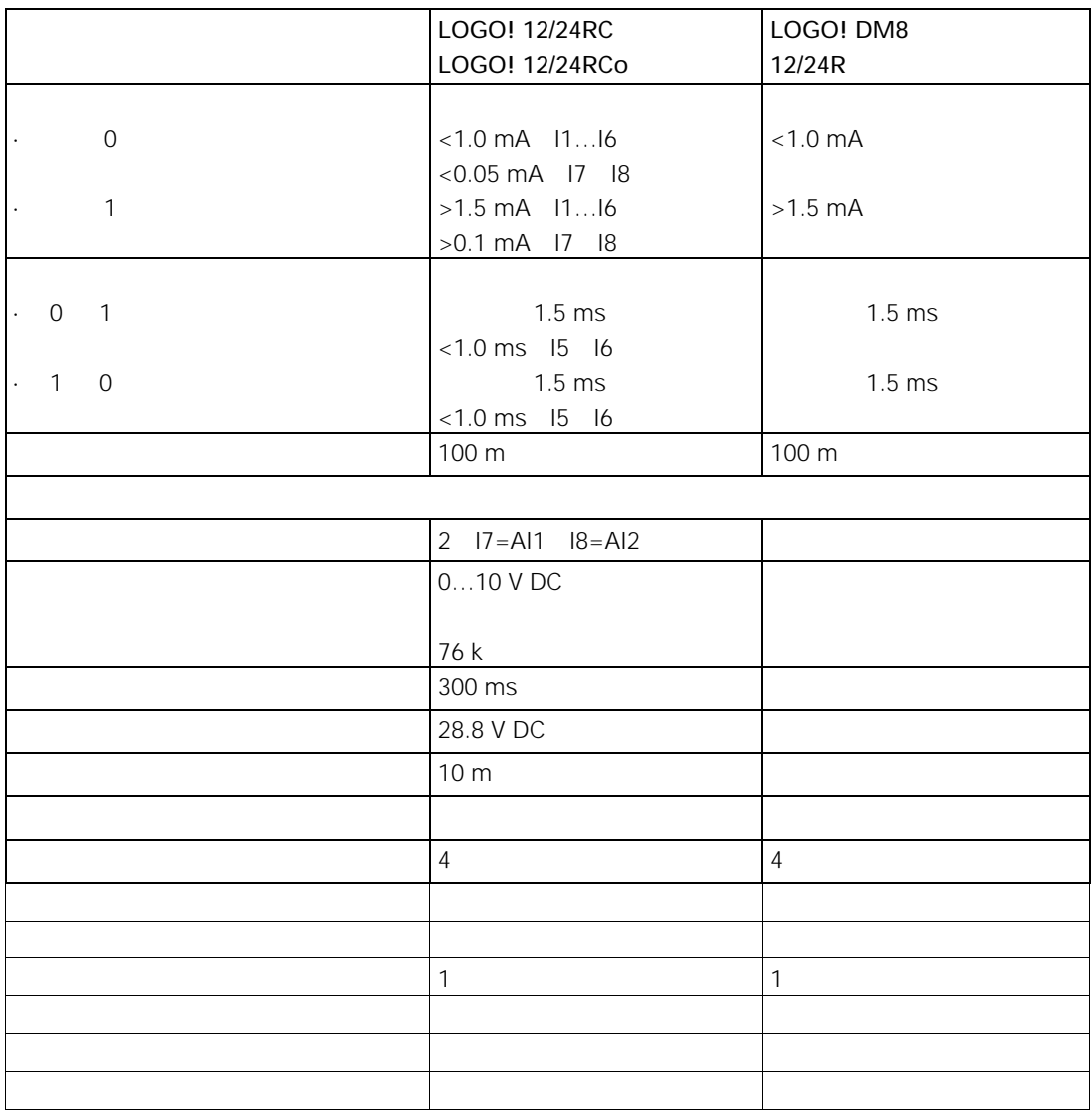

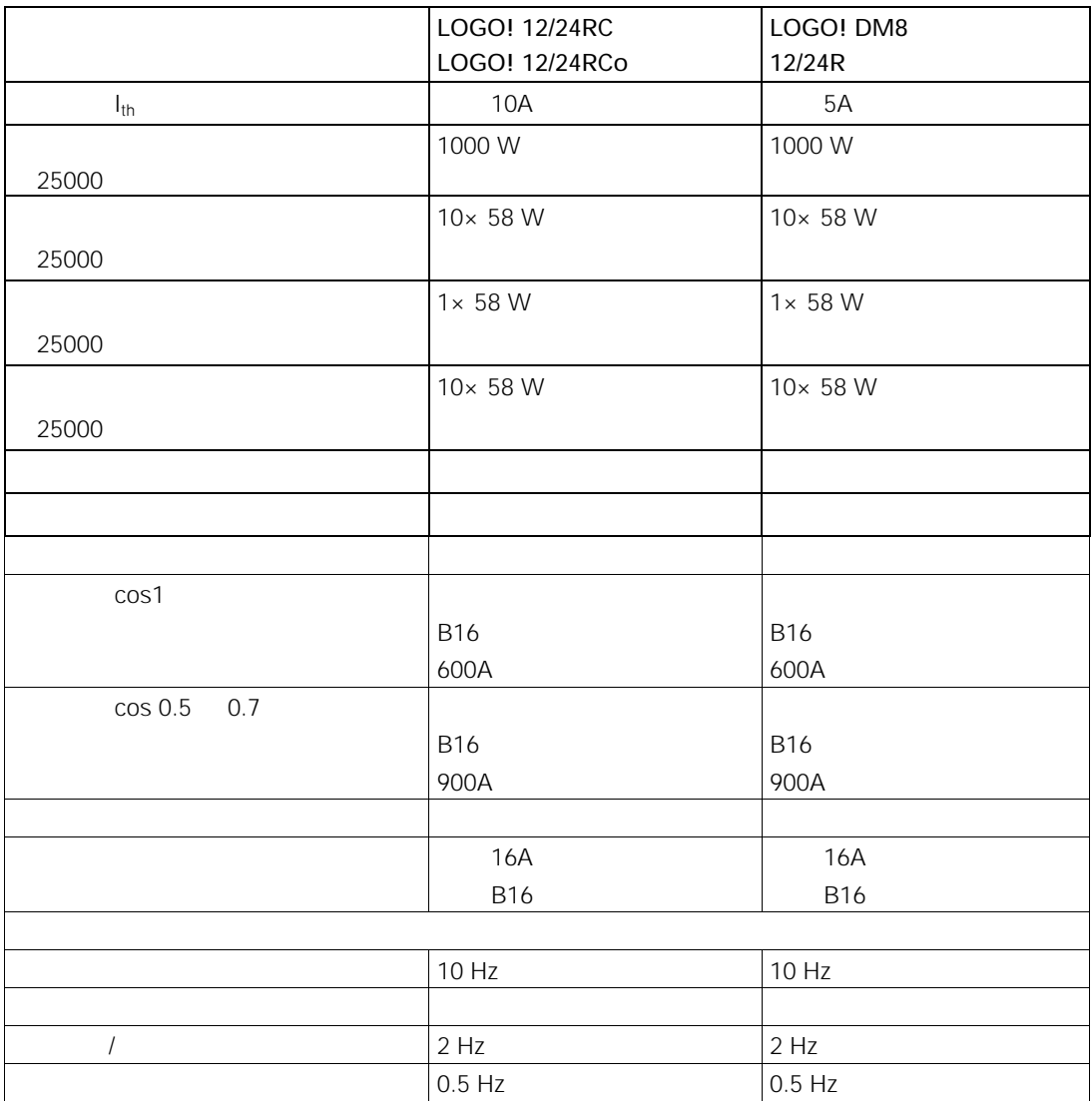

 $A.9$ 

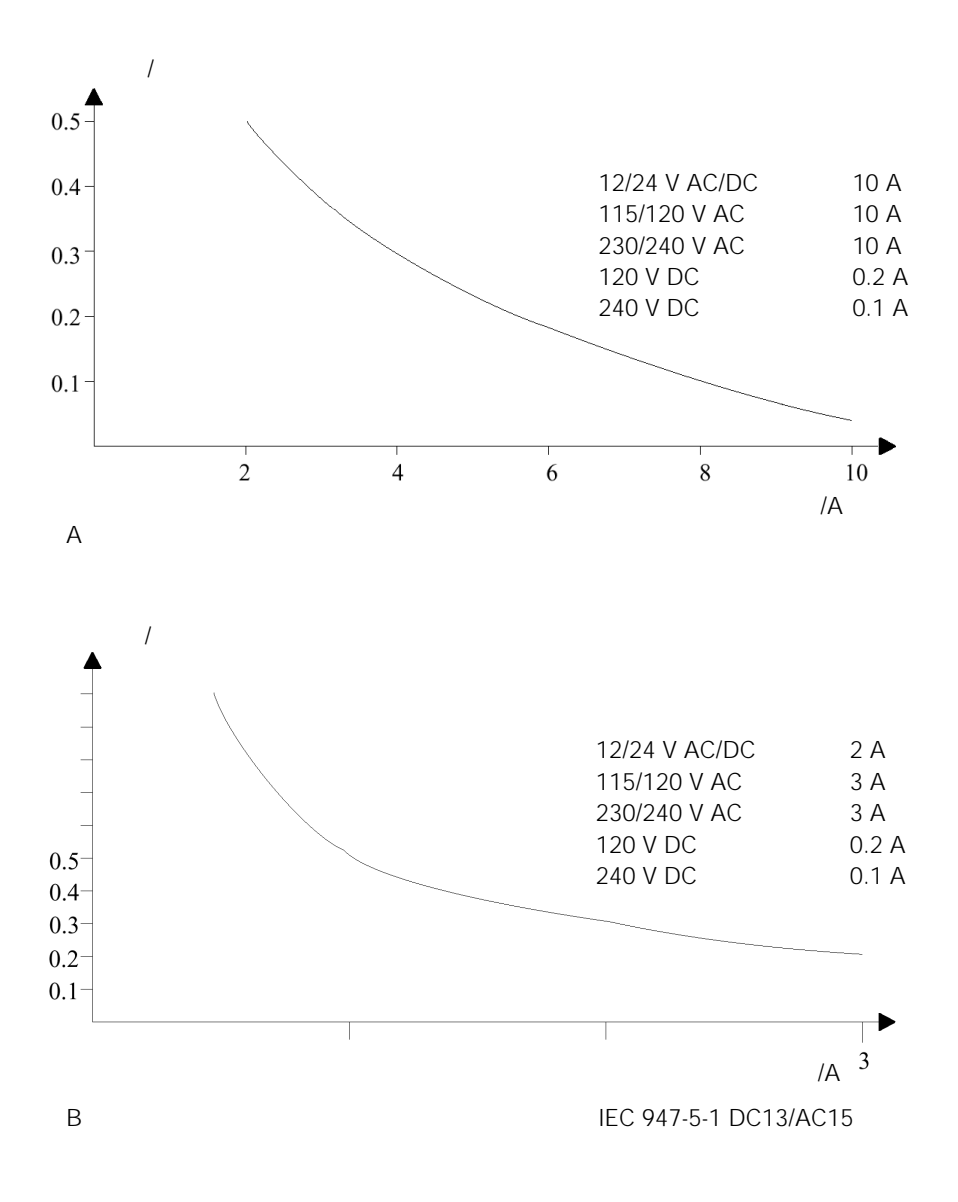

### A.10 LOGO! AM 2

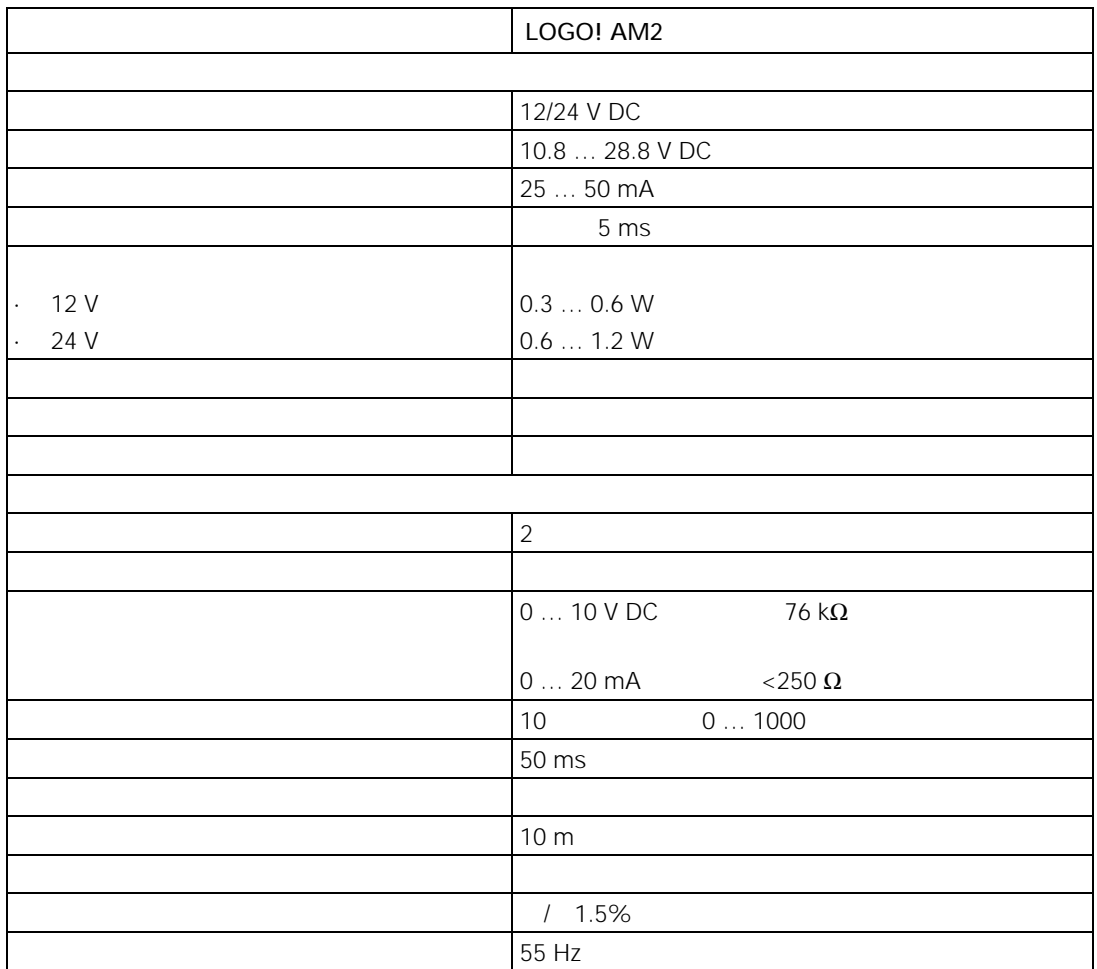
# A.11 LOGO! AM 2 PT100

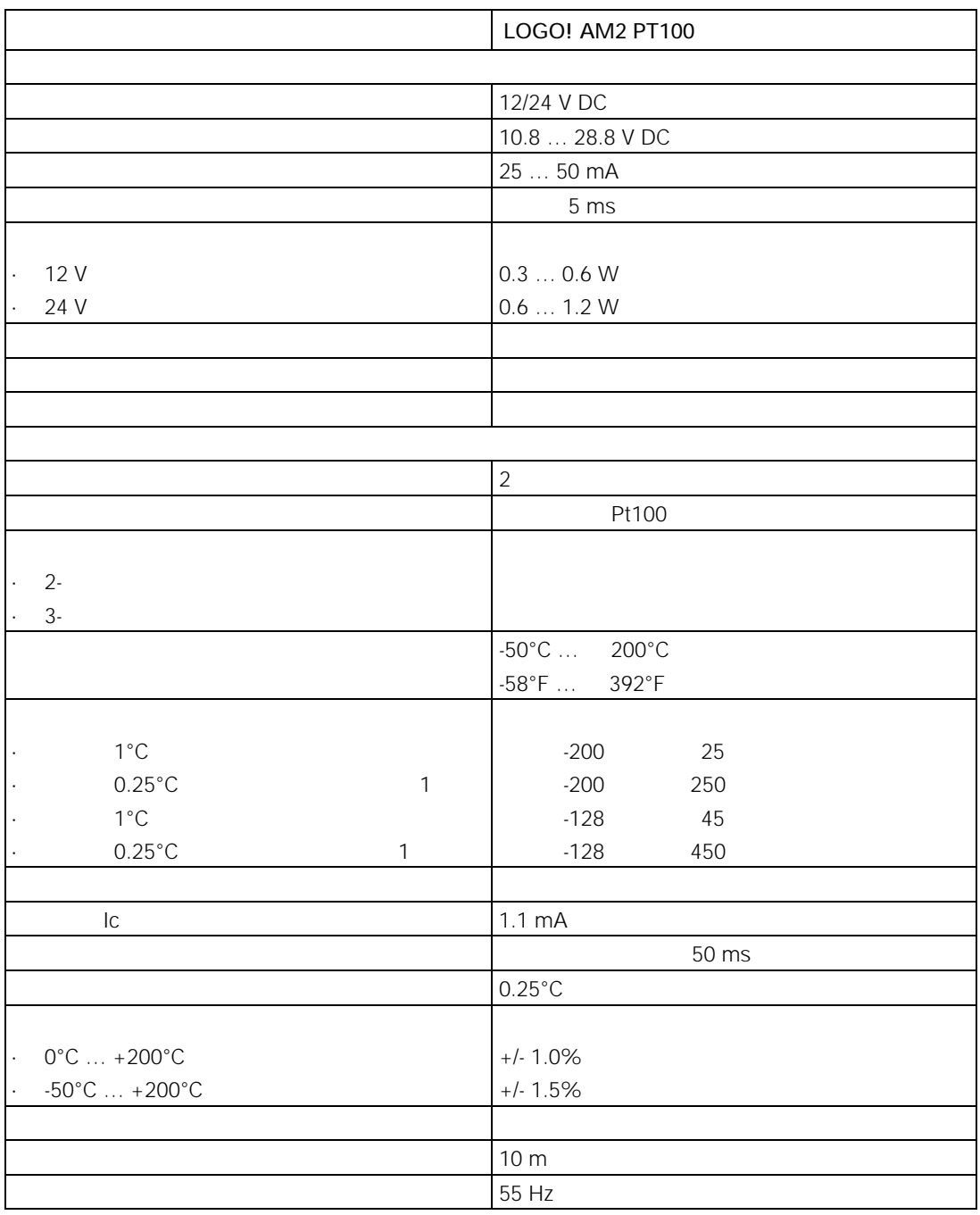

## A.12 LOGO! AM 2 AQ

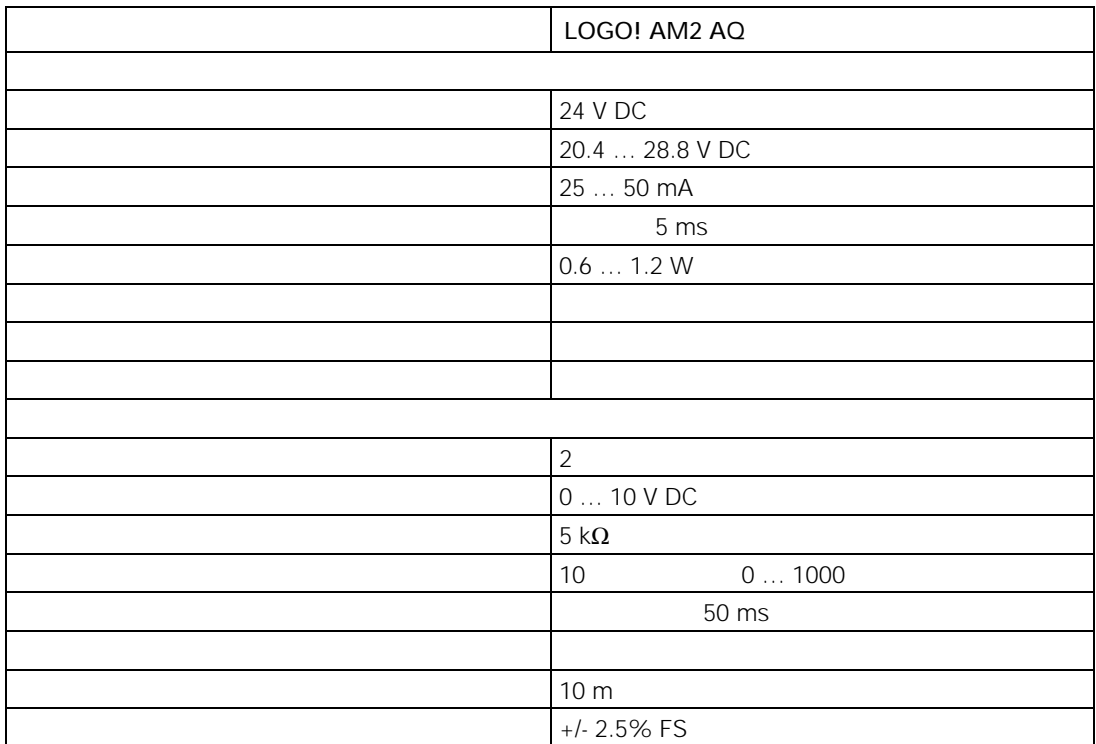

### A.13 CM EIB/KNX

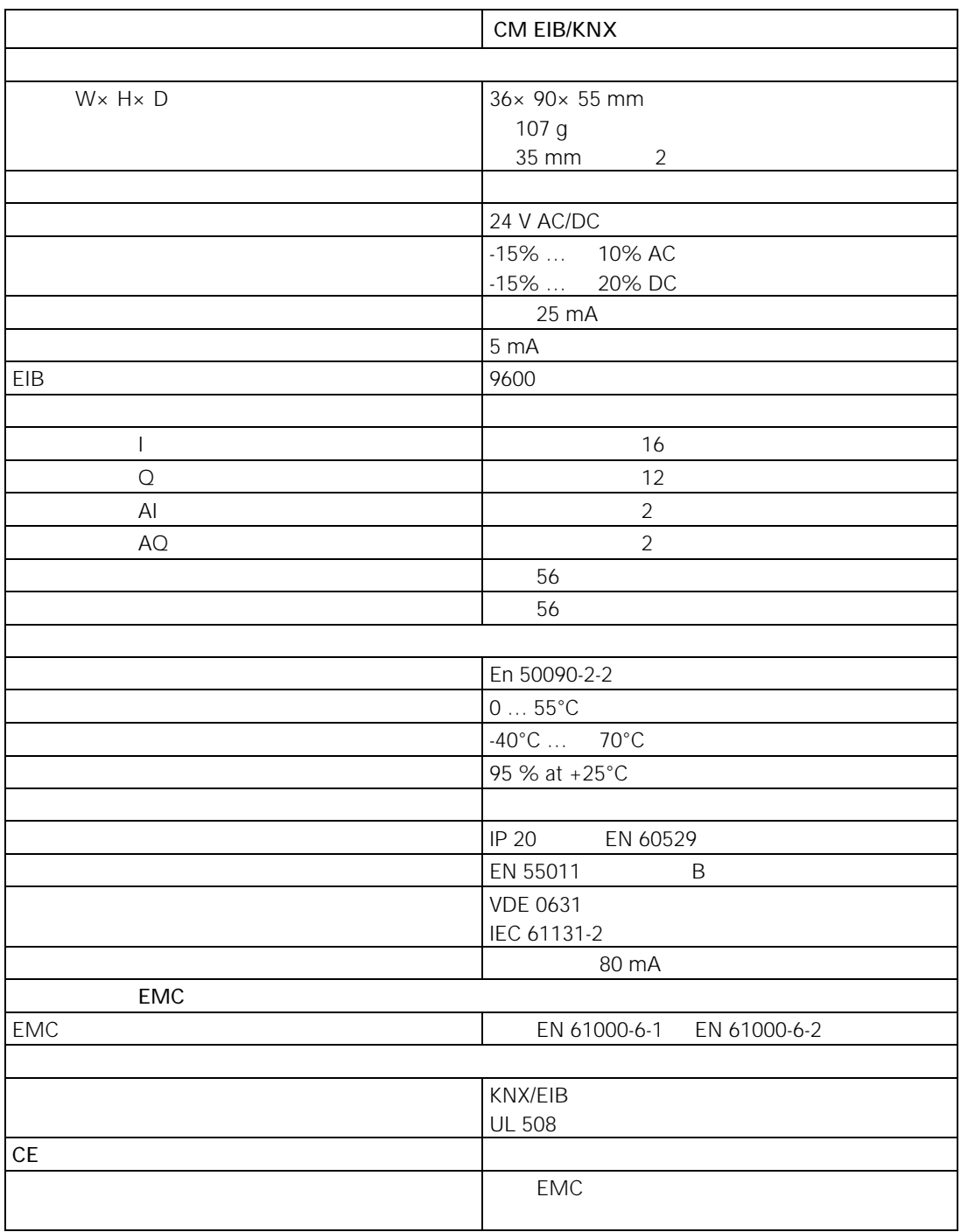

# A.14 LOGO Power 12V

LOGO! Power 12V LOGO

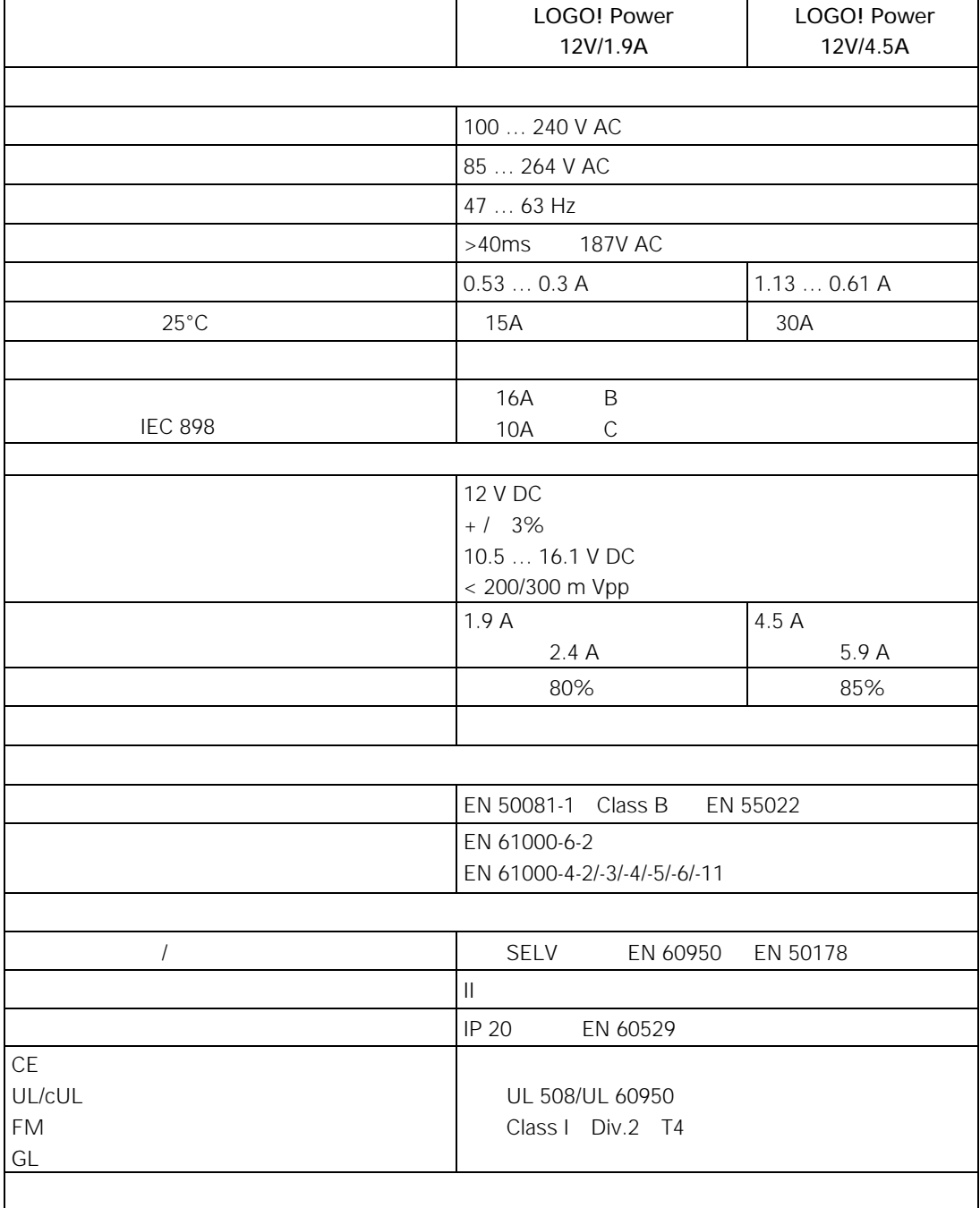

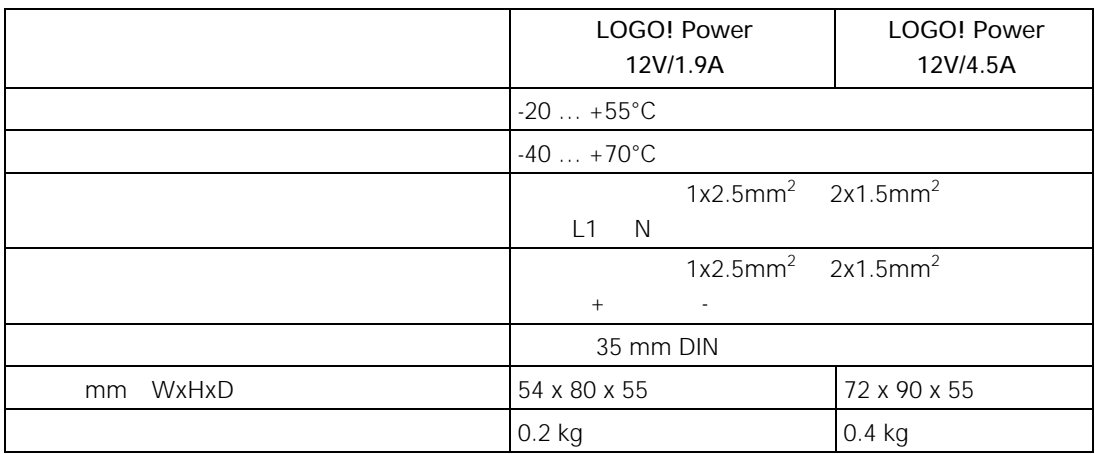

# A.15 LOGO Power 24V

LOGO! Power 24V LOGO

 $GL$ 

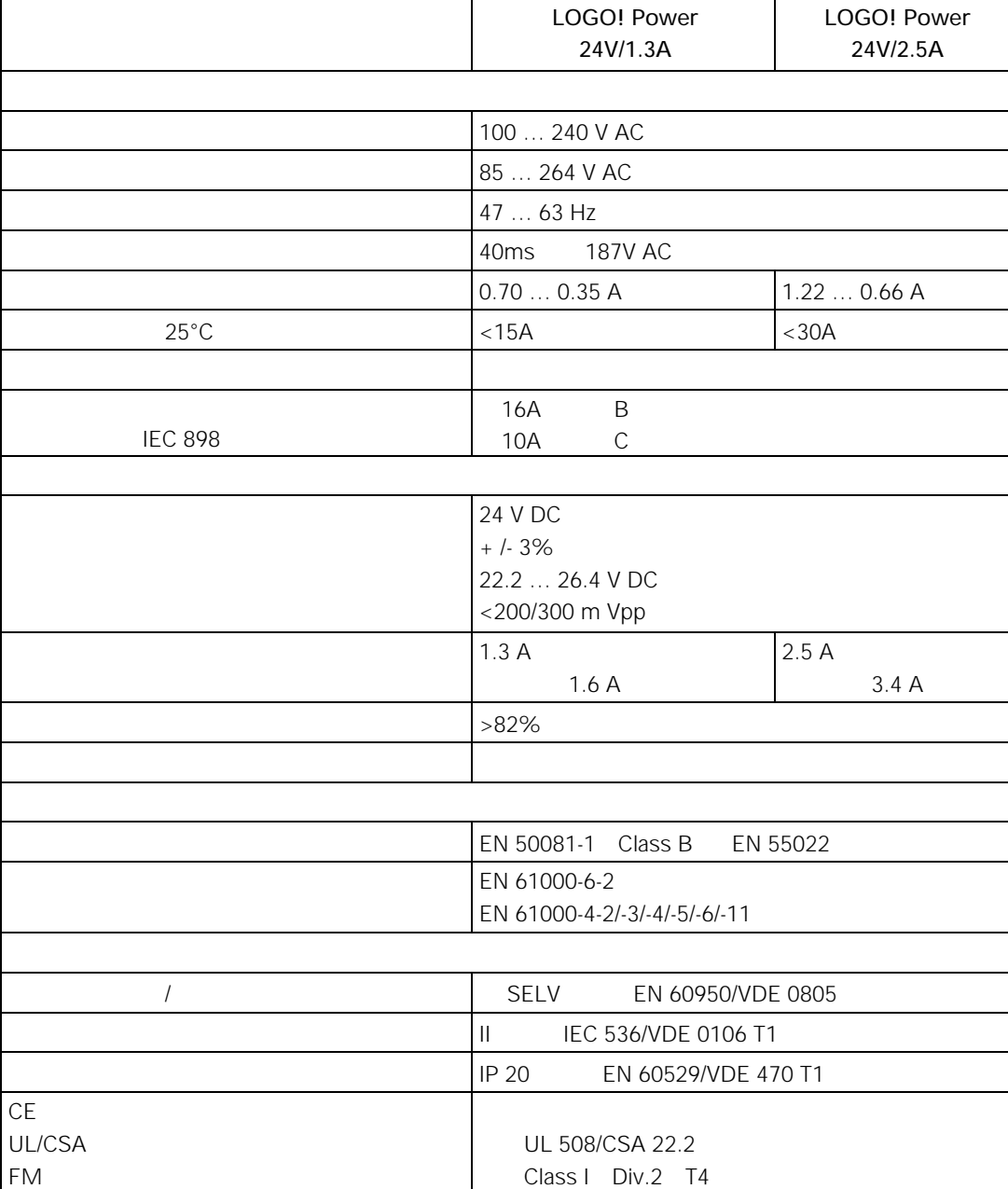

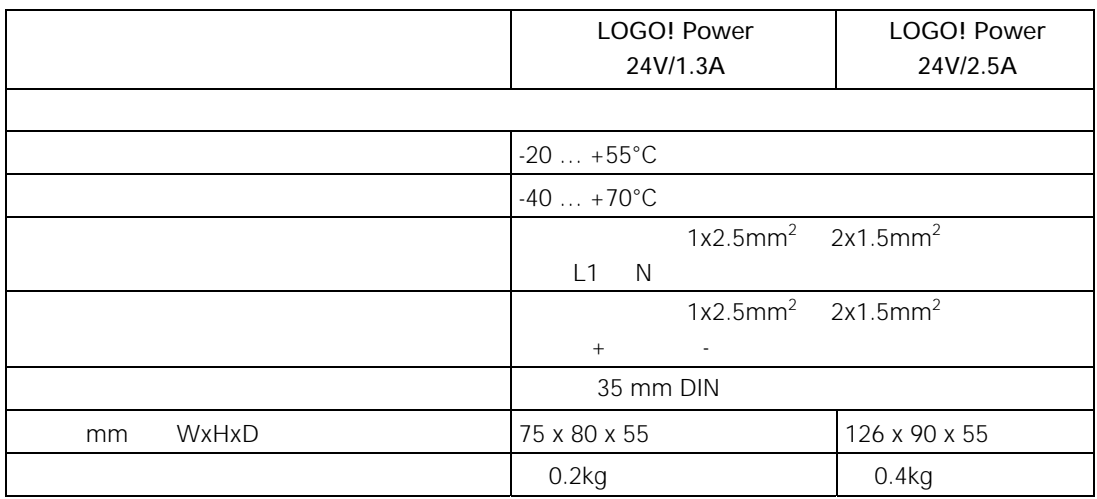

### A.16 LOGO! Contact 24/230

LOGO! Contact 24 LOGO Contact 230 20A  $4k$ w $\omega$ 

LOGO! Contact 24 | LOGO! Contact 230 24 V DC 230 V AC 50/60 Hz  $AC-1$  $55^{\circ}$ C 400 V 400 V 20 A 13 kW  $AC-2$  AC-3 400 V 400 V 8.4 A 4 kW 指定类型 1 指定类型 2 25 A 10 A 连接负载 带有线端套圈的细绞合线 2 x 0.75~2.5 mm2  $2 \times 1 - 2.5$  mm<sup>2</sup> 1 x  $4mm<sup>2</sup>$ mm WxHxD 36 x 72 x 55  $-25 - +55^{\circ}C$  $-50 - +80^{\circ}C$ 

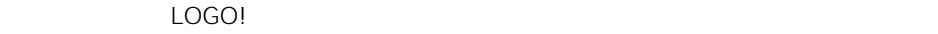

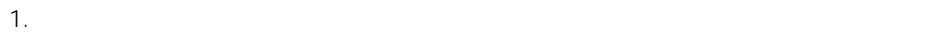

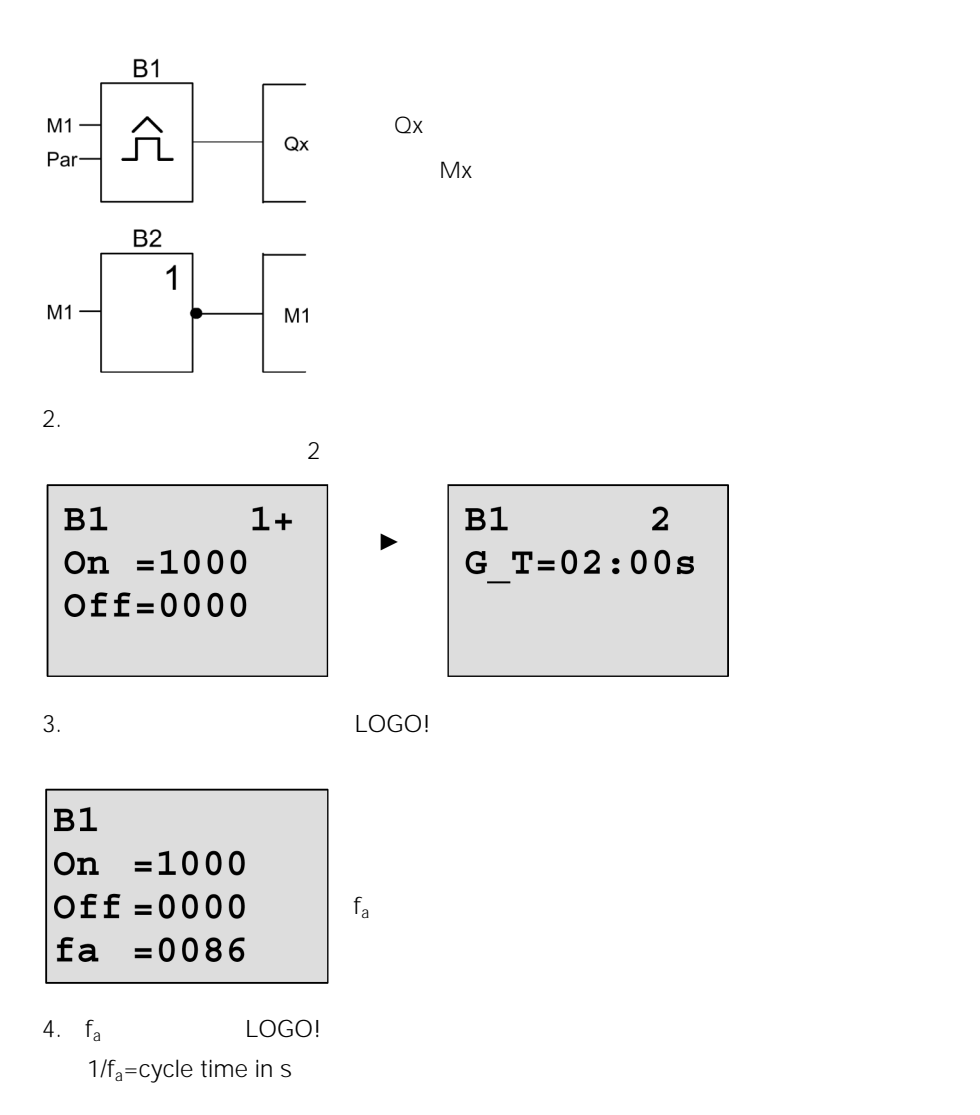

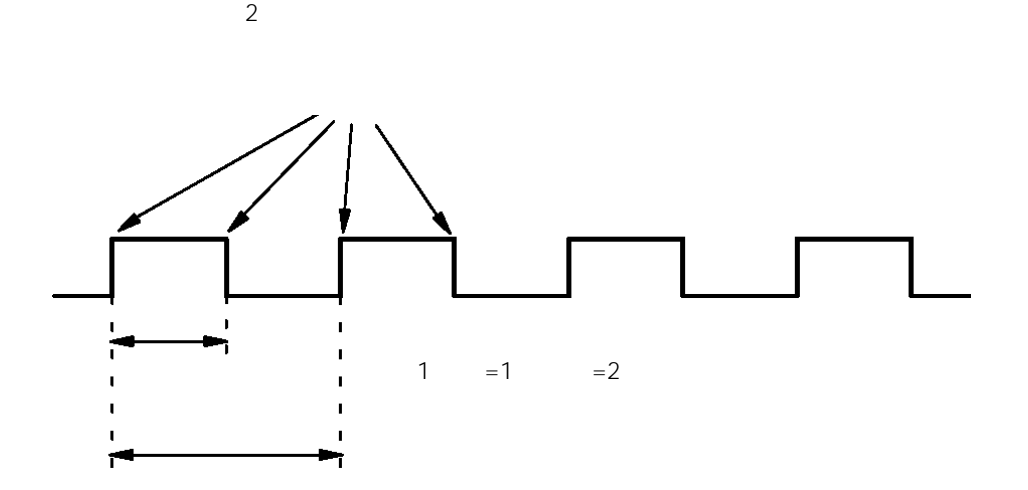

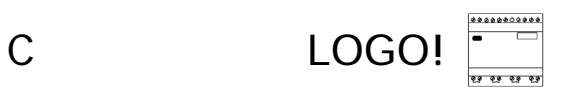

### LOGO! 12/24Rco LOGO! 24o LOGO! 24RCo LOGO! 230RCo LOGO! 230RCo

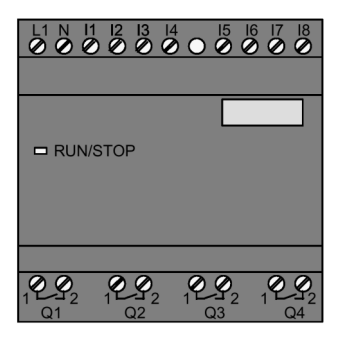

#### LOGO!

- $\qquad \qquad \qquad$
- $\bullet$
- $\bullet$
- $2 \quad 3$
- $\bullet$
- $\bullet$  experiments and the set of  $\bullet$
- LOGO!
- LOGO!

### LOGO!

- 
- PC LOGO! 2012 LOGO! 7章)。
- LOGO! 程序模块(卡)下载线路程序到无显示型LOGO!(参阅第6章)。

#### 当接通电源时,LOGO! 就已准备好运行。可通过断开电源来切断无显示型LOGO! 的运

不能由按钮来启动或停止LOGO! … o型的线路程序。这就是为什么LOGO! … o型有其本

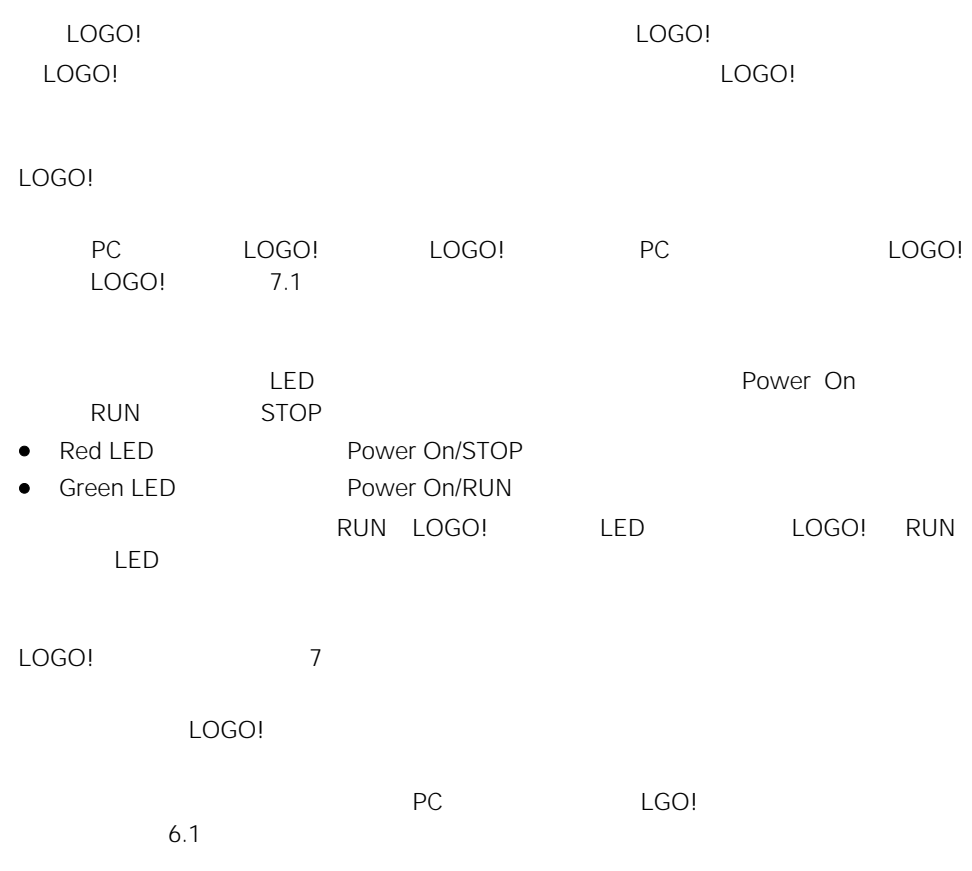

## D LOGO!

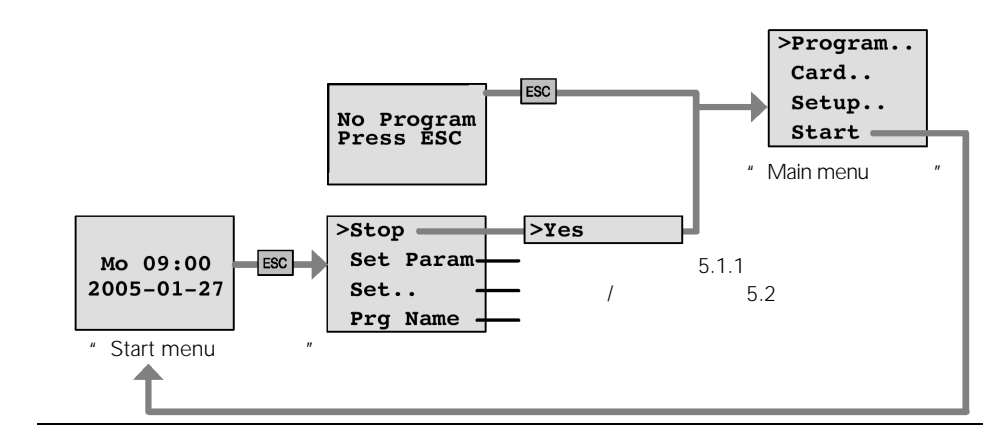

ESC / >Stop

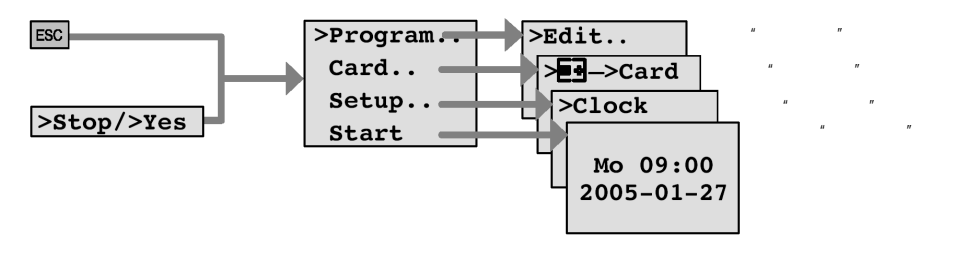

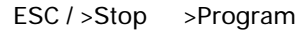

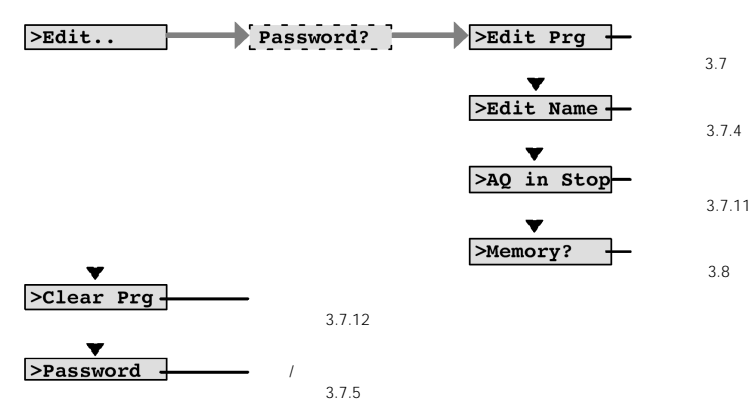

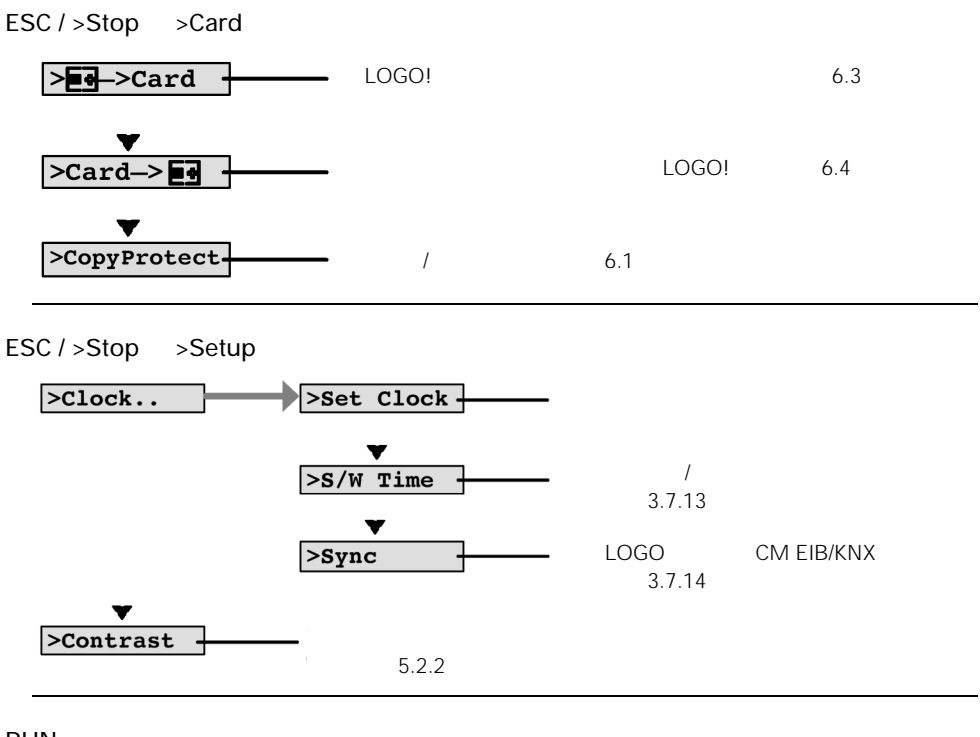

**RUN** 

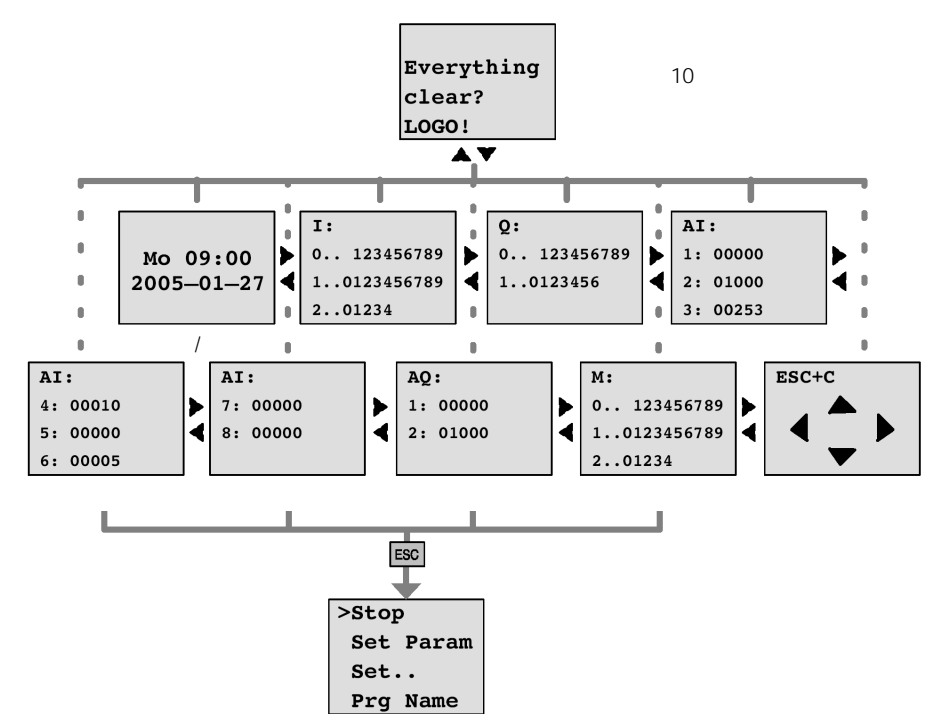

E 订货号

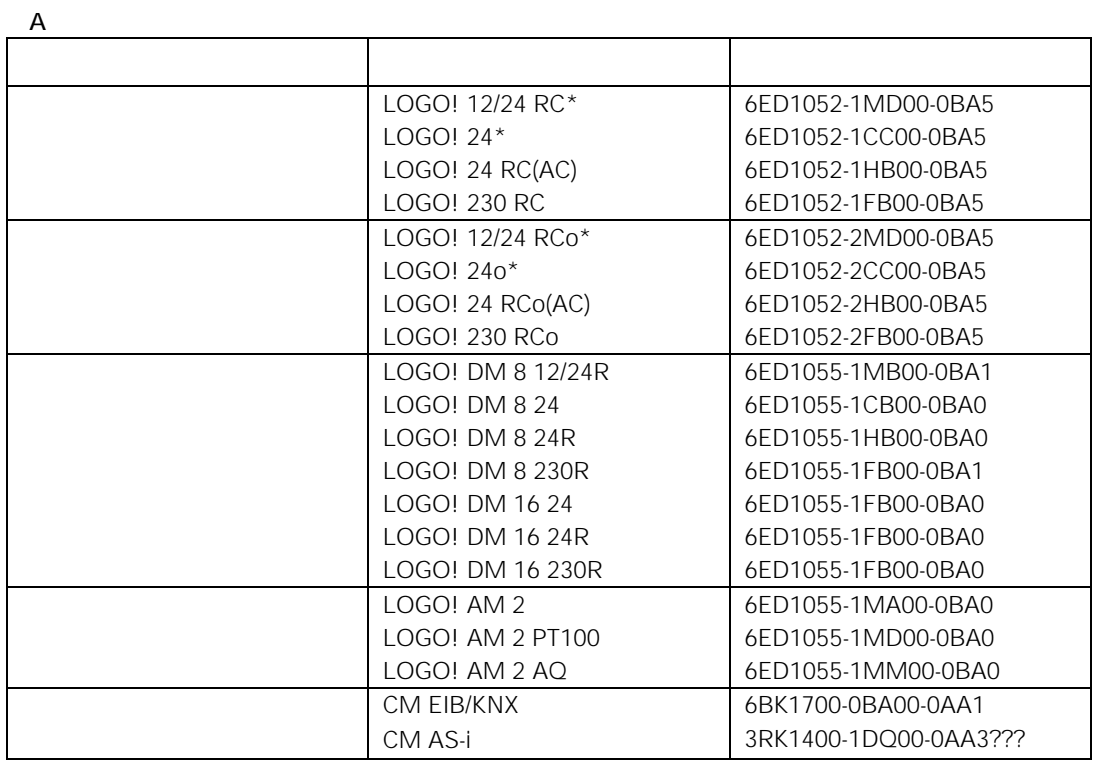

 $\star$ 

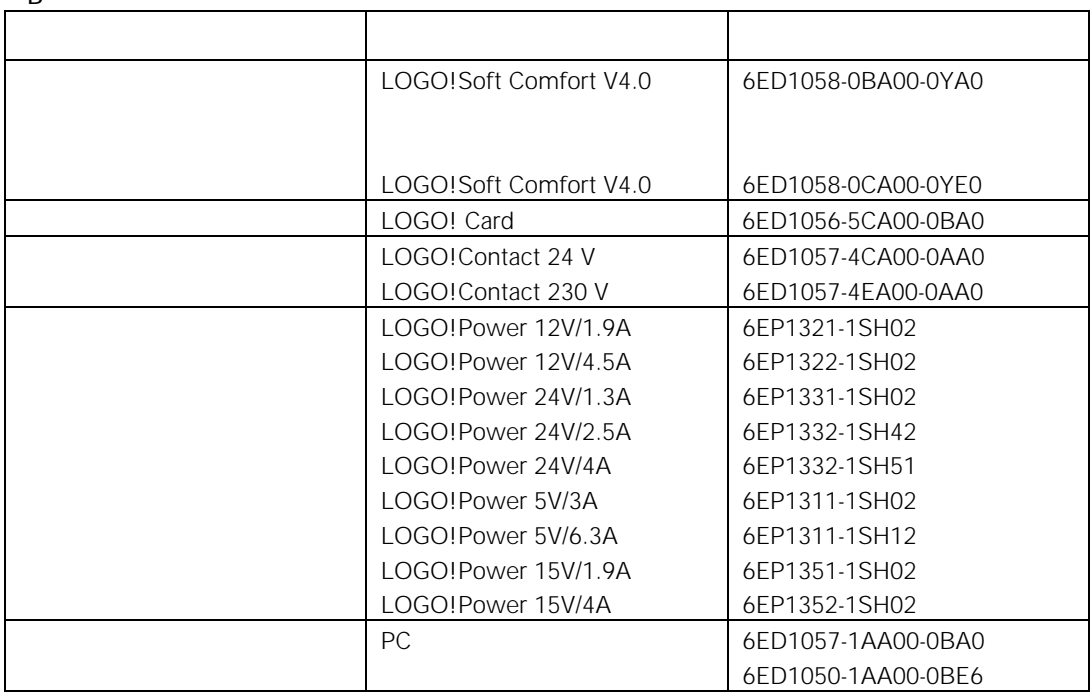

B

F

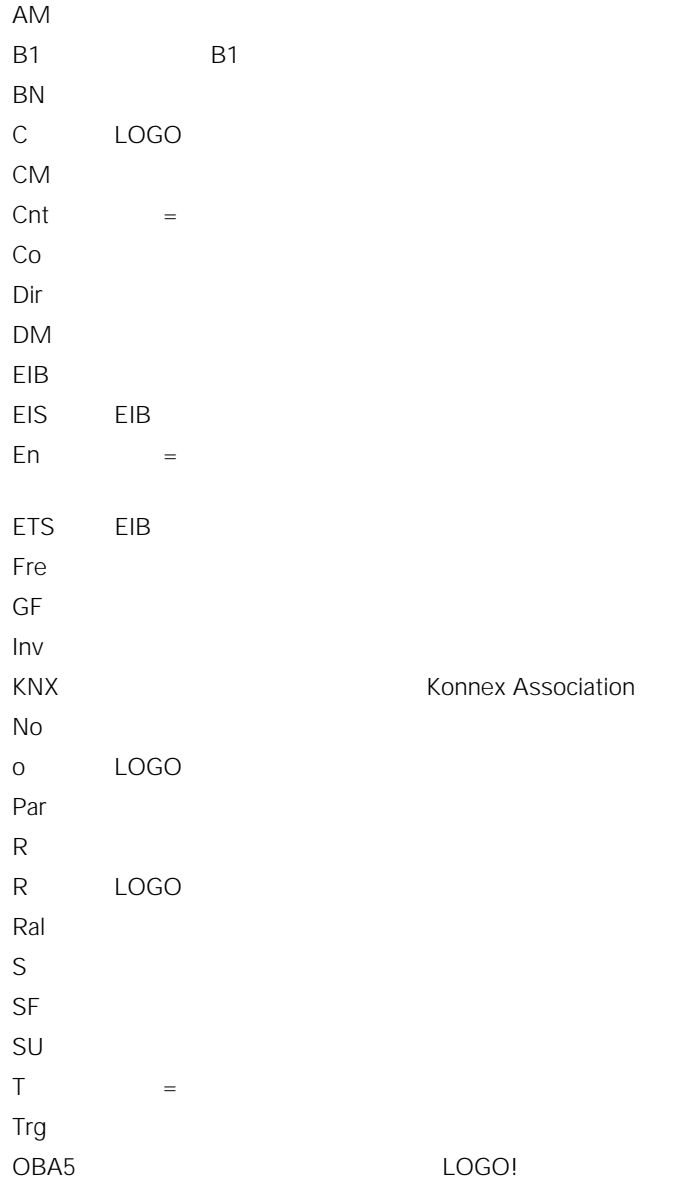

### 西门子(中国)有限公司

大连

呼和浩特

华东区

长沙

杭州

无锡

邮编: 410011 电话: (0731) 446 7770 传真: (0731) 446 7771 南京<br>南京中山东路 90 号<br>华泰证券大厦 20 层 邮编: 210002 电话: (025) 8456 0550 传真: (025) 8451 1612

邮编: 010010 电话: (0471) 693 8888-1502<br>传真: (0471) 620 3949

内蒙古呼和浩特市乌兰察布西路<br>内蒙古饭店 15 层 1502 房间

**上海**<br>上海市浦东新区浦东大道1号 中国船舶大厦 7-11 楼 邮编: 200120 电话: (021) 5888 2000<br>传真: (021) 5879 3104

湖南省长沙市五一大道 456 号<br>亚大时代 2101 房

。<br>杭州市西湖区杭大路 15 号<br>嘉华国际商务中心 1710 室 邮编: 310007 -: (0571) 8765 2999 传真: (0571) 8765 2998

无锡市中山路 218 号 无锡锦江大酒店 25 楼<br>邮编: 214002 电话: (0510) 273 6868 传真: (0510) 276 8481 合肥<br>合肥市芜湖路 199 号 诺富特齐云山庄 805 室 邮编: 230001 电话: (0551) 288 6683 传真: (0551) 288 8357 **宜昌**<br>湖北省宜昌市东山大道 95 号 清江大厦 2011 室 邮编: 443000 电话: (0717) 631 9033<br>传真: (0717) 631 9034

大连森茂大厦8楼<br>邮编: 116011

传真: (0411) 360 9468 **哈尔滨**<br>哈尔滨市南岗区红军街 15 号 奥威斯发展大厦 30 层 A 座 邮编: 150001<br>电话: (0451) 5300 9933 传真: (0451) 5300 9990 **长春**<br>吉林省长春市西安大路9号 长春香格里拉大饭店 809 室 邮编: 130061 电话: (0431) 898 1100<br>传真: (0431) 898 1087

#### 北方区 北京

北京市朝阳区望京中环南路 7 号 邮政信箱: 8543<br>邮编: 100102 电话: (010) 6472 1888 传真: (010) 6473 9213

济南 ,,,,,,<br>山东省济南市舜耕路 28 号 舜华园商务会所 5 楼<br>邮编: 250014 电话: (0531) 266 6088 传真: (0531) 266 0836

**西安**<br>中国西安市高新区科技路 33 号 高新国际商务中心 28 层 邮编: 710075<br>电话: (029) 8831 9898 传真: (029) 8833 8818

**天津**<br>天津市和平区南京路 189 号 津汇广场写字楼 1908 室<br>邮编: 300051 电话: (022) 8319 1666<br>传真: (022) 2332 8833

青岛 ,<br>青岛市香港中路 76 号<br>青岛颐中皇冠假日酒店 4 楼 邮编: 266071 电话: (0532) 573 5888 (0532) 571 8888 传真: (0532) 576 9963

**郑州**<br>郑州市中原中路 220 号 裕达国贸中心写字楼 2210 室 邮编: 450007 电话: (0371) 6771 9110<br>传真: (0371) 6771 9120

唐山 .<br>河北省唐山市路北区建设北路 99 号<br>火炬大厦 1505 房间 邮编: 063020 -: (0315) 317 9450/51 传真: (0315) 317 9733

**太原**<br>中国太原市府西街 69 号<br>国际贸易中心西塔 1109B 室<br>邮编: 030002 电话: (0351) 868 9048 传真: (0351) 868 9046

乌鲁木齐 乌鲁木齐市西北路39号 乌鲁木齐银都酒店 604 室 邮编: 830000 电话: (0991) 458 1660 传真: (0991) 458 1661

**洛阳**<br>河南省洛阳市中州西路 15 号 洛阳牡丹大酒店 4 层 415 <mark>房间</mark><br>邮编: 471003 -: (0379) 6468 0291/92/93 传真: (0379) 6468 0296

**兰州**<br>甘肃省兰州市东岗西路 589 号 锦江阳光酒店 21 层 2111 室 邮编: 730000<br>电话: (0931) 888 5151 传真: (0931) 881 0707

**石家庄**<br>河北省石家庄市中山东路 195 号 燕春花园酒店 1011 房间 邮编: 050011 电话: (0311) 669 5100<br>传真: (0311) 669 5300

东北区<br>沈阳 沈阳市沈河区青年大街 109号 沈阳凯宾斯基饭店 5 层<br>邮编: 110014 电话: (024) 2334 1110

-: (024) 2295 0715/18 ,<br>大连市西岗区中山路 147 号 电话: (0411) 369 9760

> 华南区 **广州**<br>广州市先烈中路 69 号 东山广场 16-17 层 邮编: 510095<br>电话: (020) 8732 0088<br>传真: (020) 8732 0084

> > 福州<br>福州市东街 96 号 东方大厦 15 楼 邮编: 350001 电话: (0591) 8750 0888<br>传真: (0591) 8750 0333

**徐州**<br>徐州市彭城路 93 号 泛亚大厦 18 层 邮编: 221003<br>电话: (0516) 370 8388 传真: (0516) 370 8308

建银大厦 18 楼 邮编: 430015 电话: (027) 8548 6688<br>传真: (027) 8548 6668

**武汉**<br>武汉市汉口江汉区建设大道 709 号

泉州 \*<br>福建省泉州市丰泽区<br>圣湖小区 12 栋 310 室 邮编: 362000 电话: (0595) 2212 1619 传真: (0595) 2212 1619

厦门 .<br>福建省厦门市厦禾路 189 号<br>银行中心 29 楼 2909C-2910 单元 邮编: 361003 电话: (0592) 268 5508 传真: (0592) 268 5505

东莞 ,...<br>东莞市南城区宏远路 1 号 宏远大厦 1505 室<br>邮编: 523087 电话: (0769) 242 2525 传真: (0769) 242 2575

深圳 ……<br>深圳市华侨城汉唐大厦9楼 邮编: 518053<br>电话: (0755) 2693 5188 传真: (0755) 2693 4245 佛山

;^;<br>广东省佛山市顺德大良云良路<br>雍景豪苑 B 座 4C<br>邮编: 528300 电话: (0757) 2220 6867<br>传真: (0757) 2220 6867

江门 广东省江门市港口 1 路 13 号<br>中远大厦远景阁 29G 邮编: 330046 电话: (0791) 630 4866<br>传真: (0791) 630 4918

海口 海南省海口市大同路 38 号 海口国际商业大厦 1242 房间<br>邮编: 570102 电话: (0898) 6652 2538 传真: (0898) 6652 2526

**南宁**<br>南宁市民族大道 109 号 投资大厦9层 908-910 室<br>邮编: 530022 电话: (0771) 552 0700 传真: (0771) 552 0701

南昌<br>江西省南昌市北京西路 88 号 江信国际大厦 1401 室 邮编: 330046 电话: (0791) 630 4866 传真: (0791) 630 4918

西南区<br>成都 ,<br>成都市人民南路二段 18 号 川信大厦 18/17 楼 邮编: 610016<br>电话: (028) 8619 9499 传真: (028) 8619 9355

**重庆**<br>重庆市渝中区邹容路 68 号 大都会商厦 18 层 08A-11 邮编: 400010<br>电话: (023) 6382 8919<br>传真: (023) 6370 2886

> **昆明**<br>昆明市青年路 395 号 邦克大厦 26 楼 邮编: 650011 电话: (0871) 315 8080<br>传真: (0871) 315 8093

> > 贵阳 。<br>贵州省贵阳市神奇路 69 号<br>圣沣酒店 10 层 邮编: 550002 电话: (0851) 557 2112 传真: (0851) 556 3937

> > > 售后维修服务中心 西门子工厂自动化工程有限公司(SFAE)<br>北京市朝阳区东直门外京顺路7号 邮编: 100028 电话: (010) 6461 0005 传真: (010) 6463 2976

上海西门子工业自动化有限公司(SIAS) 上海市中山南二路 1089号 徐汇苑大厦 22-25 楼<br>邮编: 200030 电话: (021) 5410 8666 传真: (021) 6457 9500

技术培训 热线电话 + 京: (010) 6439 2860 上 海: (021) 6281 5933-116<br>广 州: (020) 3761 9458 ==: (020) 8732 0088-2279 武 汉: (027) 8548 6688-6400<br>沈 阳: (024) 2294 9880/86 阳: (024) 2294 9880/86 重 庆: (023) 6382 8919-3002

技术资料 热线电话 北京: (010) 6472 1888-3726

中文资料下载中心 www.ad.siemens.com.cn/download/

技术支持与服务热线 北 京: 热线: (010) 6471 9990 传真: (010) 6471 9991 E-mail: adscs.china@siemens.com Web: www.ad.siemens.com.cn/service

亚太技术支持(英文服务)<br>及软件授权维修热线 电话: (010) 6475 7575 传真: (010) 6474 7474 E-mail: adsupport.Asia@siemens.com

用户咨询热线 电话: (010) 6473 1919<br>传真: (010) 6471 9991 E-mail: ad.calldesk@siemens.com

# LOGO!手册 版本 02/2005

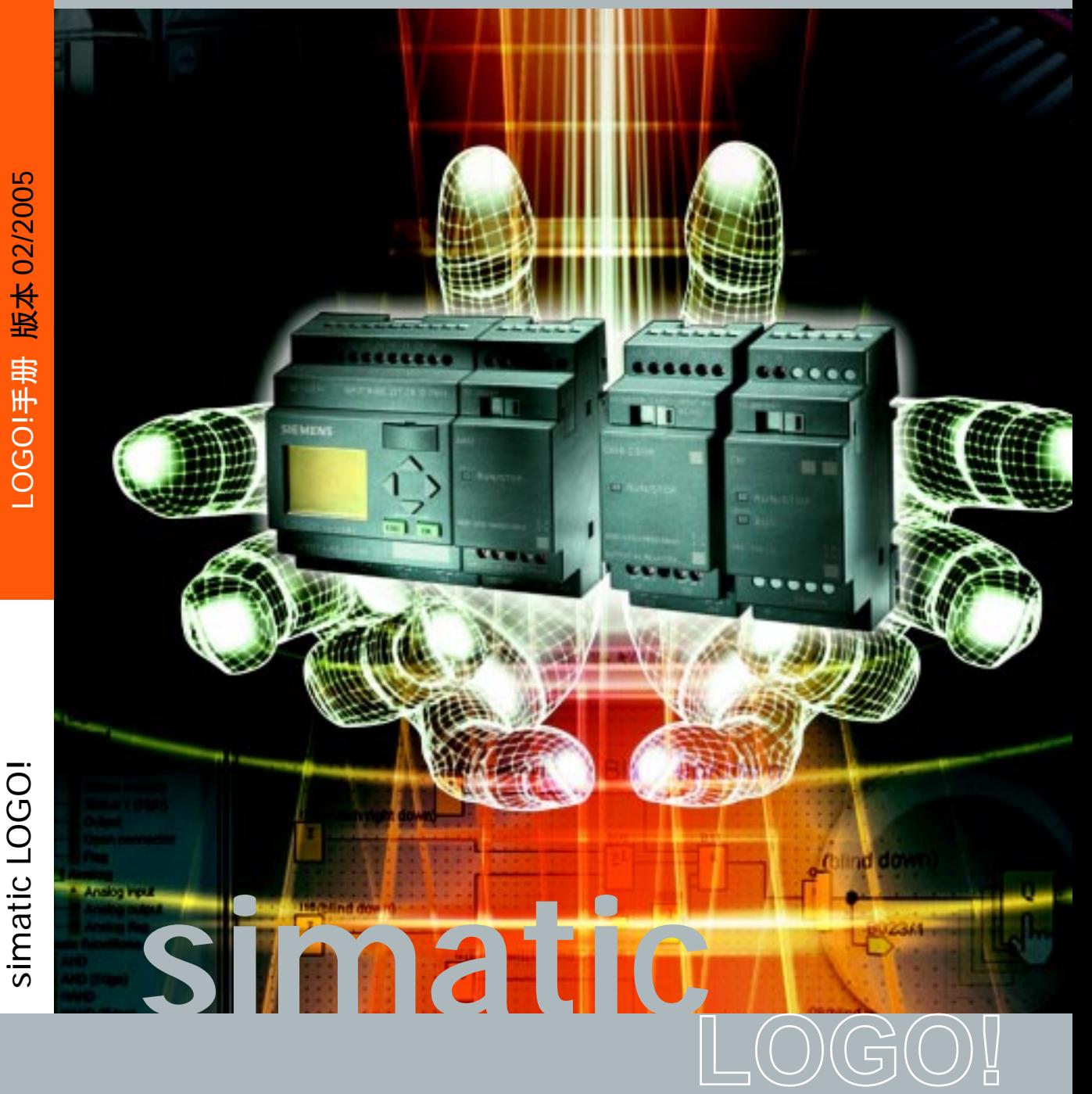